### \$2.00

## THE 6502 JOURNAL

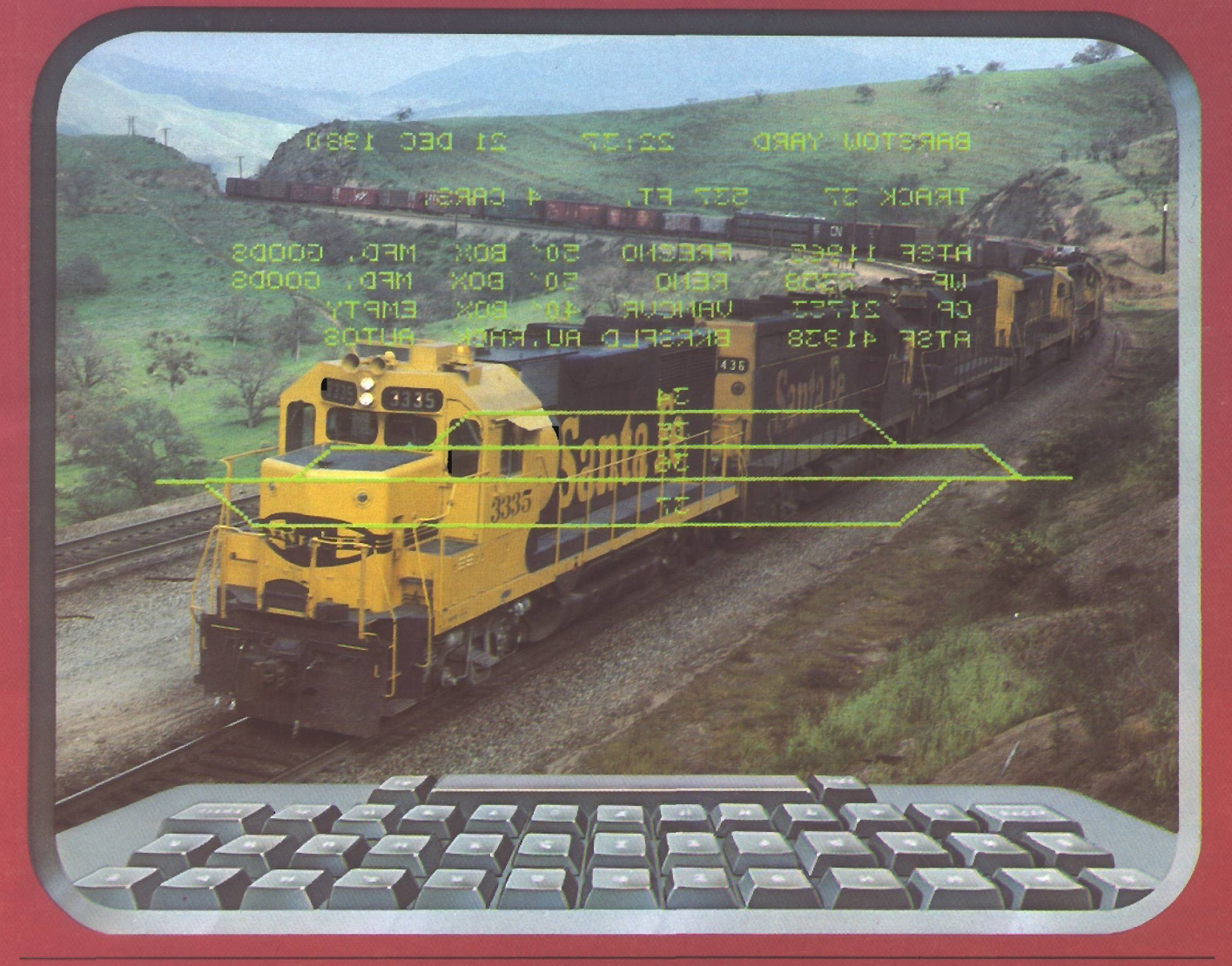

### Multiplying on the 6502 Multiplying on the 6502 Creating an Applesoft BASIC Subroutine Library Cassette I/O for SYM BASIC A C1P User's Notebook STUFFIT: A Time-Saving Utility Program for PET BASIC Files

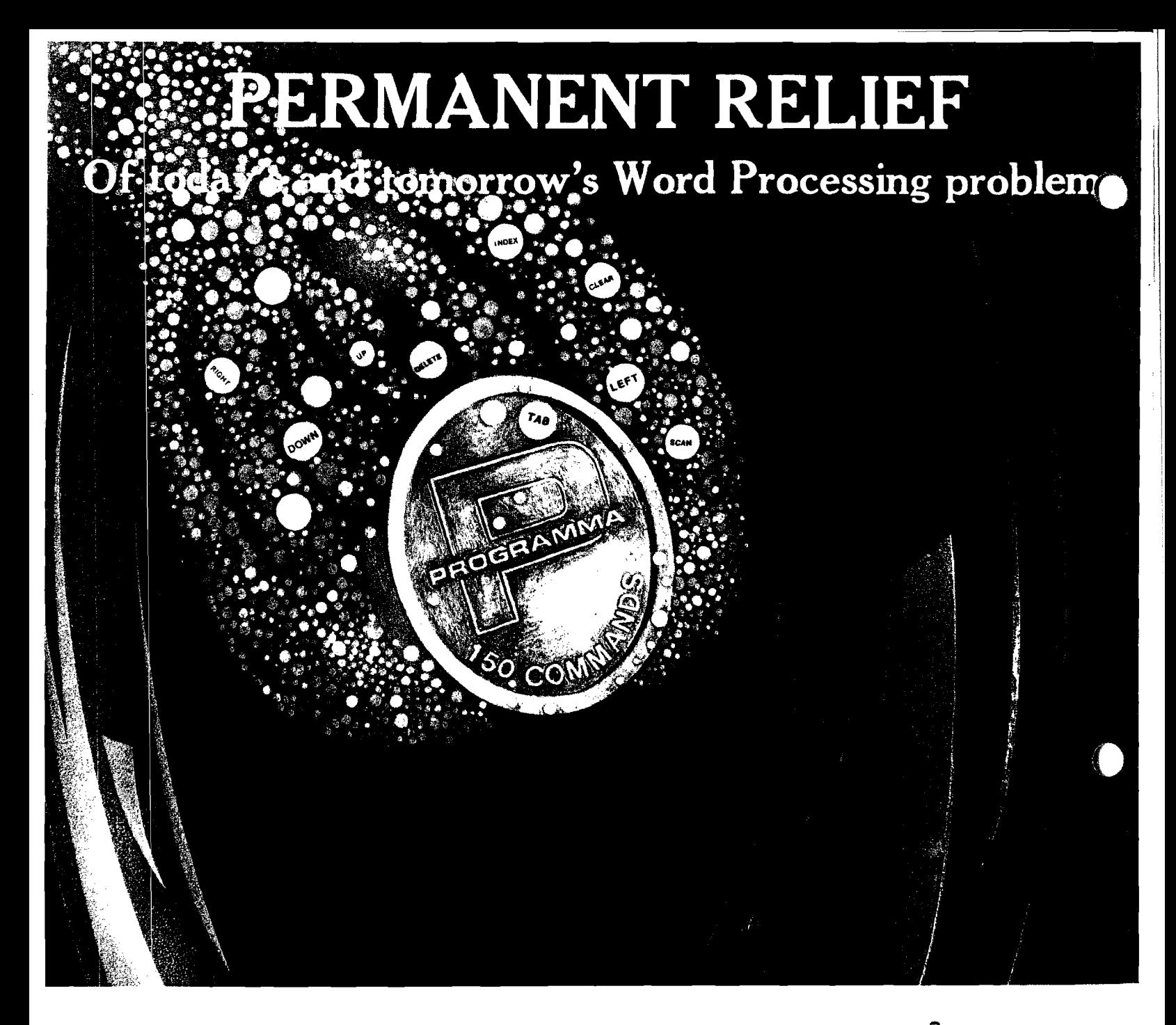

### Apple PIE + Formatter

Apple PIE (Programma International Editor) and FORMAT (text formatter) offer full strength solutions to today's word processing problems. These versatile, powerful programs provide document preparation and word processing capabilities previously found only on much larger computer systems.

PIE is a general purpose, full screen editor that uses control keys and function buttons to provide a full range of editing capabilities such as search arid replace, delete, copy, insert, move. Changes may be made direcdy anywhere on the screen and are shown as they are performed.

FORMAT uses simple instructions embedded in the input text to describe the desired appearance of the final document. It handles centering, underlining, indenting, page numbering, margins, headers, footers, even form letters, and includes a proofing capability.

These high-quality, cost-effective programs<br>with comprehensive documentation and run<br>K Apple II. They are available through<br>cal computer store or direct from<br>nma International, Inc. at the<br>ctory price of \$70.000 come with comprehensive documentation and run on a 32K Apple II. They are available through your local computer store or direct from Programma International, Inc. at the introductory price of \$79.95\*.

VIDEX VERSION T.M. DOUBLE VISION T.M. SUPR TERM VERSION T.M. STANDARD VERSION \*December 1, \$129.95.

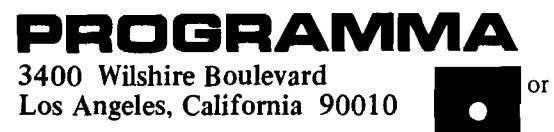

Simple enough for the beginner. Versatile enough for the professional.

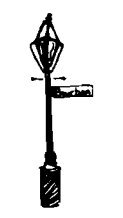

Southeastern Software 'NEWSLETTER' for APPLE II Owners NOW IN THE THIRD YEAR OF PUBLICATION 10 Issues per year for \$10.00 Back Issues available at \$1.00 each **EXAMPLE:** Send \$10.00 and receive next 10 Issues Send \$30.00 and receive 30 Issues beginning with #2

#### **DATA CAPTURE 3.0 - \$29.95**

Is DATA CAPTURE 3.0 just another Smart Terminal program? NO! It is a GENIUS Terminal program for use with the Micromodem II<sup>®</sup>. It will 'capture' ANYTHING that appears on the screen of your CRT. ANY program or data. If you are using the Source you can even 'capture' CHAT. There is no need to create files in your file space on the other system to transfer data to your Apple. If you can list it you can capture it.

- You can then SAVE the data to disk, dump it to your printer or even do simple editing with DATA CAPTURE 3.0.
- You can use DATA CAPTURE 3.0 to compose text off line for later transmission to another computer. Think of the timeshare charges this will save you!
- Use DATA CAPTURE 3.0 with the Dan Paymar Lower Case Adapter and you can enter UPPER or lower case from the keyboard for transmission to another system. You can also capture UPPER/lower case data from another system.
- \* A program is also included to convert your programs to text files for transmission using DATA CAPTURE 3.0.
- \* DATA CAPTURE 3.0 will save you money if you are using any timesharing system.

Requires DISK I<sup>®</sup>, Applesoft II<sup>®</sup>

Add \$64.95 to order the Dan Paymar Lower Case Adapter

#### **BAD BUY DISKETTE - \$9.99**

Of course it's a bad buy. If you have issues #2 thru #11 of the NEWSLETTER you can type these programs in yourself. Includes a couple of bonus programs.

Requires DISK II®, Applesoft II®

We ship within 3 working days of receipt of order and welcome your personal check. We also accept Visa and Master Charge.

#### **LCMOD for PASCAL - \$30.00**

Finally! DIRECT entry of UPPER/lower case into the Pascal Editor. Why pay hundreds of dollars for a terminal just to set lower case entry with Pascal? If you have the Paymar Lower Case Adapter you can use this program.

- \* Left and right curty brackets for comment delimiters.
- An underline for VARs, program names and file names.
- \* The ESCape key does the shifting and Control Q is used for ESCape. Have you ever typed in a page or two of text and lost it by hitting ESC accidentally? This won't happen with LCMOD.

Requires Language System and Paymar LCA

Add \$64.95 to order the Dan Paymar Lower Case Adapter.

#### **MAG FILES - \$16.00**

Finding it difficult to keep track of all those magazine articles you are reading? This program will help you do it. MAG FILES is Menu driven with separate modules for creating, editing, displaying and searching for your data. If you are using one drive a program is provided for transferring data to another diskette for backup. A sample data base of over 60 articles is included. The screen formatting and user orientation are what you have come to expect of Southeastern Software.

Requires DISK II®, Applesoft II®.

#### **MAILER - \$15.00**

Don't let the low cost fool you. This is a single drive version of the program we use to maintain the NEWSLETTER subscriber list. Can be easily converted to 2.3 or 4 drives. Binary search and linear searches for finding any name in file. Sort on names and zip codes. Selective print by zip code or key. The separate modules are menu driven and will run on 32K system. There are 13 separate modules on the diskette for maintaining a mailing list. Sample data file included.

Requires DISK I<sup>®</sup>, Applesoft I<sup>®</sup>.

- \* Apple, Apple II Plus, Disk II and APPLESOFT II are trademarks of Apple Computer Company.
- Micromodem II is a trademark of D.C. Hayes Associates, Inc.

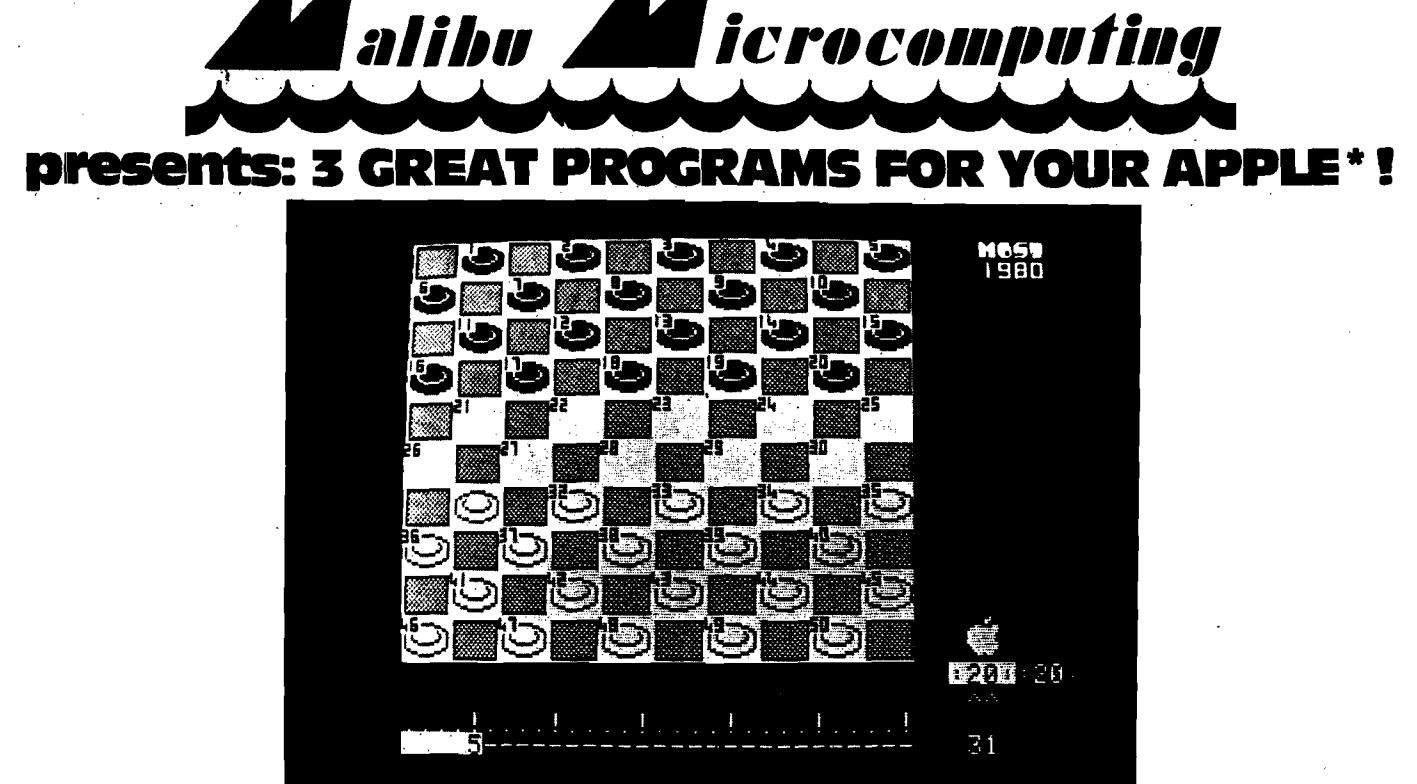

### **ULTRACHECKERSTM**

The most advanced checkers program ever available, combines superb graphics/sound effects and exceptional ease of operation with advanced artificial intelligence techniques. Checkers are played according to International rules with nine levels of play. Program features ''self-demonstration," "advice" and "problem" modes. "Self-demonstration" allows the apple to play itself at a speed you control. "Advice" permits you to ask the apple to recommend your next move. "Problem" allows special board set-ups for "what-if" questions. Excellent for learning or improving your game! Moves are easily made using cursor control, complete playing rules and program instructions included.

32K, Machine Language for the Apple li or II Plus

### **APPLEPRINT***##* **USING™ "9-95'Dlsk**

Give your Apple a flexible print capability like the big machines! Format your output by simply using the PRINT **###, ##;** variable, statement. ##APPLEPRINT## USING Is independent from and does not interfere with the normal Applesoft PRINT statement. Indispensable for financial and business programming. Will pay for itself in no time at all as you save hours of tedious effort form atting reports, lists, tables, etc. Complete instructions and example programs included.

32K, Machine Language for the Apple ll Plus

### **i t \$**19**.**9 5 **/Disk LEARNING-FUN" DUO™**

Especially designed for young children, combines learning with fun! Program 1: "TELL-time" interacts with the child in color, and Hi-RES graphics to facilitate learning to tell time. Program 2: "SUPER RACE CAR" is the popular head-on collision type arcade game with simplified two finger control for children. Hours of learning and fun.

32K, Applesoft/Machine Language<br>\$14.95/Disk

#### **" .. ... \* . . . . \$**14**.**9 5 **/Disk Available at your local computer store MALIBU MICROCOMPUTING 2391OA De Ville way, M allbu, C alifornia 90265 • (213) 456-1137 DEALER INOUIRIES INVITED All orders shipped same day.**

Software may be ordered directly by calling or writing, orders may be C.o.D./Check/Master Charge/Visa. Add \$1 shipping. California residents add 6% sales tax.

Software available in Europe at: sivea, 31 Bd. des Batignolles, PARIS 75008. •Apple is a trademark of the Apple computer Co.

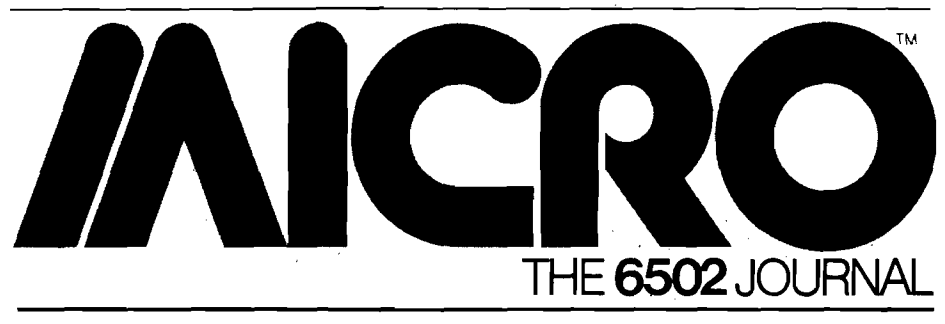

#### CONTENTS

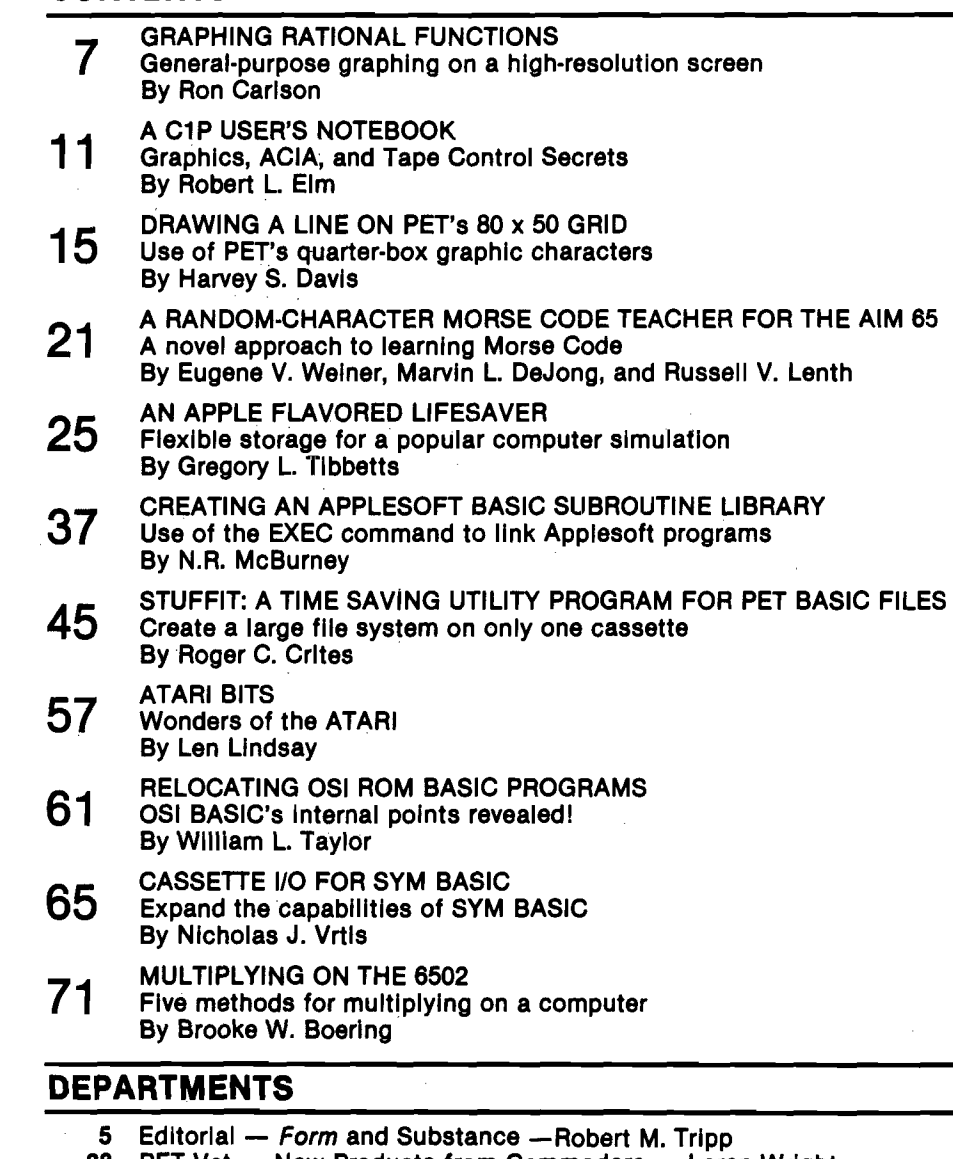

- 33 PET Vet New Products from Commodore Loren Wright<br>43 Microscope PBASIC DS Version Two™ Gordon Thompso
- 43 Microscope PBASIC DS Version Two™ Gordon Thompson<br>51 New Publications Two New 6502-Based Books
- 51 New Publications Two New 6502-Based Books<br>53 Microprocessors in Medicine: The 6502 Jerry W
- 53 Microprocessors in Medicine: The 6502 Jerry W. Froelich<br>59 Letterbox
- 59 Letterbox<br>75 MICRO CI
- 75 MICRO Club Circuit
- **76 Microbes**<br>**79 The MICF**
- 79 The MICRO Software Catalog: XXVII<br>87 Up From the Basements Jeffery E
- 
- 87 Up From the Basements Jeffery Beamsley<br>89 6502 Bibliography: Part XXVII William R. Di 89 6502 Bibliography: Part XXVII — William R. Dial<br>95 Advertisers' Index
- Advertisers' Index

STAFF

Editor/Publisher ROBERT M. TRIPP

Associate Publisher RICHARD RETTIG

Associate Editor MARY ANN CURTIS

Typesetting EMMALYN BENTLEY

Director Marketing JAMES ANDERSON

Advertising Manager L. CATHERINE BLAND

Circulation Manager CAROL A. STARK

MICRO Specialists APPLE: FORD CAVALLARI PET: LOREN WRIGHT OSI: PAUL GEFFEN

**Comptroller** DONNA M. TRIPP

**JMCRO** is published monthly by:<br>
MICRO INK, Inc., Chelmsford, MA 01824<br>
Second Class postage paid at:<br>
Chelmsford, MA 01824<br>
Publication Number: COTR 395770<br>
ISSN: 0271-9002 Subscription rates: U.S. \$15.00 per year<br>Foreign surface mail \$18.00 per year Sam. *uz.* 1-wow.<br>
Subscription rates: U.S. \$15.00 per year<br>
Foreign surface mail \$18.00 per year<br>
So. America air \$27.00 per year<br>
So. America in \$33.00 per year<br>
\$33.00 per year So. Amer/Europe air<br>Other air mail \$39.00 per year

For back issues, subscriptions, change of address or other information, write to: MICRO P.O. Elox 6502 Chelmsford, MA 01824

Copyright© 1980 by MICRO, INK, Inc. All Rights Reserved

### LOWER CASE +PLUS for the APPLE II  $$59.95$ by Lazer Systems WUSSER

QUALITY. That's why you bought your APPLE II or APPLE II PLUS Computer in the first place. Why compromise the quality of your computer by purchasing a " cheap" looking Lower Case Adapter? LAZER SYSTEMS announces the Lower **Case**  $+$  **Plus**, the first high quality lower case adapter available for the Apple II.

Compare the features of the top three lower case adapters available for the Apple II:

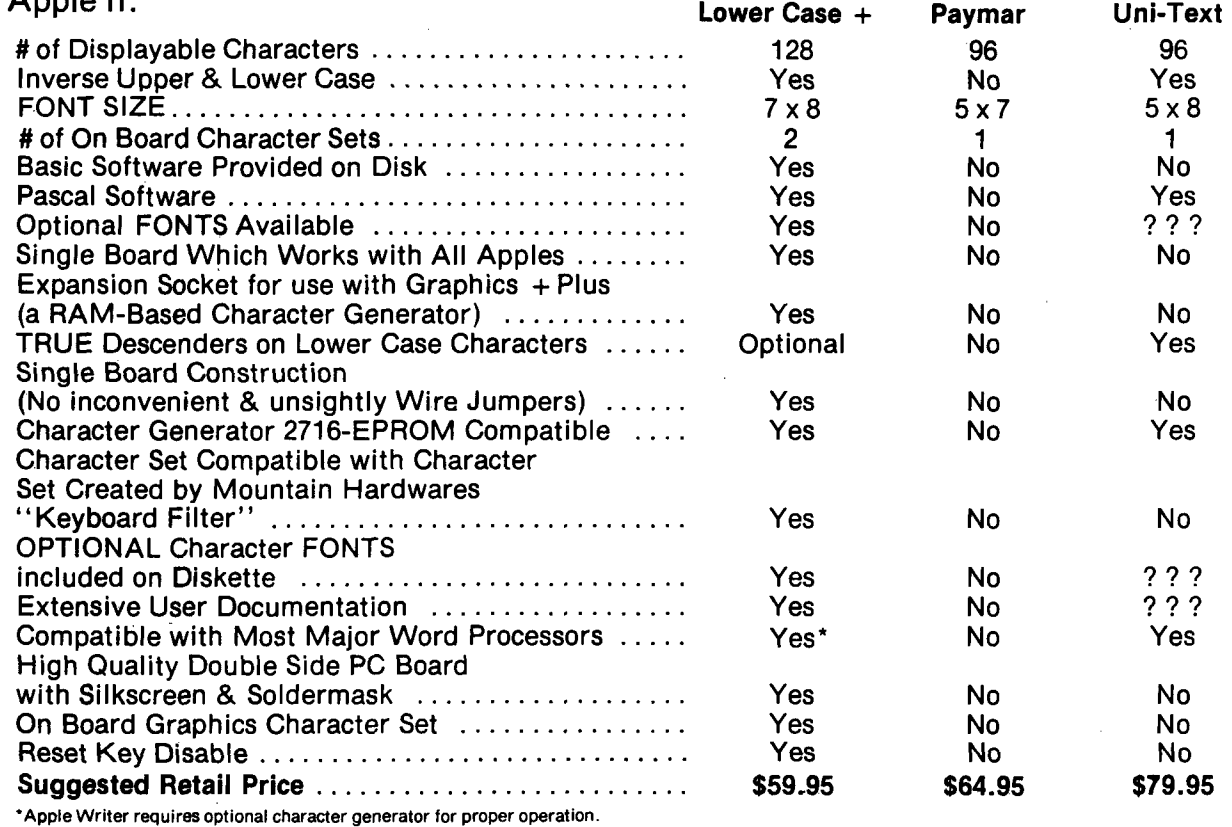

As you can see the LAZER SYSTEMS' Lower Bring your Apple out of the dark ages. Word Case + Plus is an order of magnitude better processing and applications programs with-Case + Plus is an order of magnitude better processing and applications programs with-<br>than the competition. YET IT COSTS LESS out lower case is a bad reflection on your than the competition. YET IT COSTS LESS out lower case is a bad reflection on your<br>THAN EITHER OF THE COMPETING computer. ORDER YOUR LOWER CASE THAN EITHER OF THE COMPETING<br>UNITS.

#### ORDER FROM: LAZER SYSTEMS Box 55518

Riverside, CA 92517 We gladly accept Mastercard and Visa. Include No., Expiration Date, and Signature. Enclose a copy of this ad and take \$5.00 off the retail price of your Lower Case  $+$  Plus. (Offer good till Dec. 31,1980). Buy one for a friend as a Christmas present. Better yet, buy yourself one and give your old lower case adapter to a friend!

+ PLUS TODAY!

The following prices include 6% sales tax for California residents, \$2.00 Shipping and Handling for U.S. orders, \$15.00 Shipping & Handling for foreign orders, and \$5.00 discount. No COD's please. Please allow two weeks for personal checks to clear.

Calif.: \$60.25 (with copy of ad) Other: \$56.95 (with copy of ad) Outside U.S.: \$69.95 U.S. currency, certified check (with copy of ad) Dealer inquiries invited.

M<sub>2</sub> P.O. Box 55518 • Riverside, Ca 92517

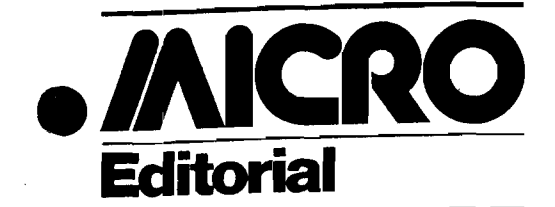

### **Form and Substance**

An important Announcement: MICRO has not been bought by McGraw-Hill, Hayden, or anyone else. The new look is simply part of MICRO'S evolution. Nor have the philosophy and purpose of MICRO changed.

#### **Form**

Since we intend to make MICRO the best journal possible, we engaged a design consultant. This issue incorporates many of his recommended changes. These include:

*1. A new MICRO logo.* Our new logo, presenting a more modem image, is intended to reflect the fact that we are one of the leaders in the microcomputer explosion.

*2. An improved cover.* Because over half our sales are through dealers, we want the cover to make a dramatic impact on the magazine rack. The 1 ' inside-the-computer-looking-out'' concept has been kept, but we have improved the artwork. To help computer store customers in their browsing, we have put the issue number and date on top where they are more visible, and we have added to the bottom of the cover the titles of major articles.

*3. A new typeface.* We have changed from Helios, a very plain typeface, to a face called Trump, which we believe will be easier to read. Since the purpose

#### About the Cover

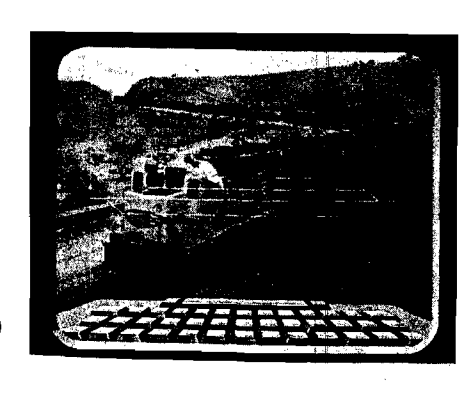

of MICRO is to provide printed information, this is perhaps our most important change.

4. *Standardized listings.* In the past, we photographed and printed most listings as received. Some did not reproduce well, for example, dot-matrix printing and the AIM light blue printouts. The various sizes and shapes of listings also made for an uneven appearance. Furthermore, every assembler had different syntax features. To overcome these problems, we now have our Technical Services staff regenerate all listings. This not only results in standardized syntax and size, it also enables the staff to review the programs in detail. Listings should therefore be more accurate and easier to read.

#### **Substance**

Does this attention to form mean that we are neglecting our primary purpose—to provide information about the 6502? Not at all! The substance of MICRO is richer than ever.

*1. Improved articles.* MICRO was founded in 1977 to provide the important information which the 6502 community needed but was not getting. The backbone of MICRO has always been articles on how to use 6502-based microcomputers more effectively. Since in this field "no one knows everything and everyone knows something/' we have received and published hundreds of articles from computerists of all levels of experience and from various backgrounds. Readergenerated articles will continue to be our mainstay. We are pleased with the quality and quantity of material we are receiving. Now, with an expanded technical and editorial staff, we are in a better position to work with authors, to

Computers have played important roles in railroading for years, starting with giant mainframes, then minicomputers, and now microcomputers.

A yardmaster at Santa Fe's modem Barstow Yard may well have used a computer display like this one to direct the make up of the train. One part of the yard is called a ''hump" yard, where an engine backs a string of cars over a hump for automatic sorting. As the car on the end of the string reaches the top, its number and track assignment are automatically displayed, and it is uncoupled from the other cars in front of it. The correct switches are then thrown to allow the car to roll onto the proper track. On the way down, the acceleration of the car is measured, and the proper braking force is applied to make it arrive safely. Computers

improve their articles and to make MICRO read better than ever.

*2. Additional departments.* While articles provide important information, often not available elsewhere, their subject matter is somewhat random. Each author writes about what he feels is important. To fill the inevitable gaps, MICRO has a number of departments to cover the 6502 world systematically. Some departments have been with MICRO a long time. Others are new or still in the planning stage. The old standbys include the 6502 Bibliography, whose numbered entries have now reached the 800 mark (but have covered many thousands of individual items); The Software Catalog, which has presented many new products in its 27 appearances; and the Club Circuit, which continues to publicize 6502-based clubs. New departments have appeared recently and more are scheduled within the coming months.

*3. Enlarged staff.* Until recently, most members of the MICRO staff had to be able to handle many jobs: editing, circulation, advertising, typesetting, layout, sales, etc. While we put out a good product, it became obvious we needed more people and a better organization. To solve this problem, we have expanded and regrouped our staff. We now have separate groups responsible for Editorial, Production, Circulation, Advertising, Technical Services, and Art. With this expanded and newly organized team, the substance of MICRO will continue to be enhanced.

Robert M. Tripp

Editor/Publisher

are important at all stages of this operation.

The new GP-50 locomotive uses a feedback system, controlled by an on-board computer, to keep the wheels from slipping on the rails.

Microcomputers have already found their ways into model railroading, controlling yard switches, and even running several trains on a layout automatically.

Some rapid transit systems, such as BART (Bay Area Rapid Transit), in San Francisco, rely on computers for everything from collecting fares to actually running the trains.

Loren Wright, MICRO'S PET Vet and resident railroad enthusiast, took this photo in March, 1979, near Bealville, California in the Tehachapi Mountains just south of Bakersfield.

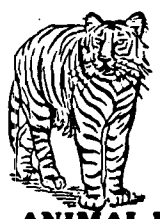

#### 5 GREAT GAMES! **For Apple II Plus, 48K**<br>All Hi-res games chock full of shape table shapes!

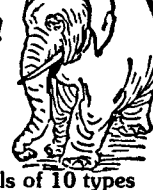

**ANIMAL BINGO:** There are 50 animals of 10 types on your gameboard (monitor). The object is to line up 5 animals horizontally or vertically for "bingos", via certain game commands. Sounds simple, but a good score requires the brains of a good chess player. How can something that seems so easy be so challenging? Find out. \$9.95 disk

**JUNGLE SAFARI:** A great Hi-res adventure  $\cdots$  all the thrills of a real jungle safari. Ten different animals  $\cdot \cdot \cdot$  shoot them before they pounce on you!  $$9.95$  disk shoot them before they pounce on you!

**SPACE DEFENSE:** Use your game paddles and buttons to manipulate your starship or fire lasers or photon torpedos, as you defend yourself against all manner of alien attackers. Beautiful sound effects (mach. lang.).

**SKY WATCH:** Are you observant and skillful enough to get a "fix" on all the-aircraft, comets, UFOs, etc. that are to be seen in the night sky? You'll find out! Great (unique)<br>mach. lang. sound effects. \$9.95 disk mach. lang. sound effects.

**IR TRAFFIC CONTROLLER:** You won't believe how it feels to control all of an airport's air traffic until you try it! Guide in landings, stop hijackings, avoid UFOs, check computer read-outs, etc. Great explosions and mach. lang. sounds.

Any of the above \$9.95, or ALL 5 FOR ONLY \$29.95! VISA/MASTERCHARGE accepted

Send To:

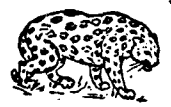

AVANT-GARDE CREATIONS P.O. Box 30161 Eugene, OR 97403 Dept. G1

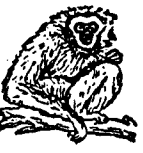

### **FORTH** Full FIG\*Standard FORTH

for your APPLE  $\mathbf{H}$  /  $\mathbf{H} + \mathbf{H}$ 

• Fast \* Trademark of Apple Computer Corp.

10-20 times faster than most BASICs. Complete built-in Macro Assembler.

#### • Compact!

Compiled code makes RAM seem larger. FORTH DOS occupies only 3K.

#### • User-Oriented!

Fully extensible interactive language. Professionally written tutorial manual. Advanced Screen Editor. LORES graphics *&* String enhancements. Current, Context *&* TURNKEY vocabularies. Single / Dual Drive copy and backup.

**\$** 89.95 Calif, residents add 6%.

### *MICROMOTION* 213**-**

821 -4340

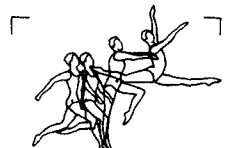

12077 WILSHIRE BLVD. SUITE 506 WEST LOS ANGELES, CA 90025

#### HAS YOUR APPLE READ ANY GOOD PROGRAMS LATELY? APPLE II DISK SOFTWARE

#### DATA BASE MANAGER IFO PROGRAM

The IFO (INFORMATION FILE ORGANIZER) can be used for many applications such as: Sales Activity, Check Registers, Balance Sheets, Client/Patient Records, Laboratory Data Reduction, Prescription Information, Grade Records, Mailing Lists, A/R, Job Costing and much more. This can be accomplished without prior programming knowledge.

Up to 1,000 records with a maximum of 20 headers (catagories) and 10 report formats (user defined) can be stored on a single diskette, information can be sorted on any header, both ascending and decendlng in alpha/numeric field. Mathematical functions can be performed on any 2 fields to manipulate the information. Information can be searched on any header using  $>,<,=>,=<,=$ , and first letter. Mailing list format provided. Fast assembly language Sort, Search and Read routines. Many error protection devices provided. Put your application program together in minutes instead of hours.

Program Diskette and Instruction Manual.............................\$100<br>Mailing List Program and Instruction Manual.........................\$40

#### INVENTORY PROGRAM

2 disk drives, menu-driven program. Inventory categories include: Stock#, Description, Vendor ID, Class, Location, Reorder Pt., Reorder Qty., Qty. on Hand. All records can be entered, changed, updated, deleted, or viewed. Reports can be sorted in ascendlng/decendlng order by any category. There are 7 search reports (3 automatic). Calculates VALUE of inventory and YTD, MTD, and period Items sold, accumulates Inventory over a 13-month period. Requires a 132-column, serial/parallel printer, total turnkey operation with bootstrap diskette. Program Diskette and Instruction Manual............................\$140

### PAYROLL PACKAGE<sup>\*</sup>

2 disk drives, menu-driven program. Employee history include: Name,<br>Address #, Address #2, City, State, Zip, Federal Exemption, State Ex-<br>emption, Social Security #1, Date Employed, Dept. #, Code, Employee #, Status, Marital Status, Pay Rate, OT Rate, Vacation Rate, # Vacation Hours and Pension Plan. Program can generate weekly or biweekly payroll. Prints W-2, Qtr. Report, Pay Checks, Master and Current Files. Federal and State witholding taxes are built Into program. Maintains a Cash Disbursement journal, accumulates payroll for a 53-week period. Generates numerous type of payroll reports. Allows data to be searched, sorted and edited. Prints Deduction Register and more. Maintain up to 125 Employees/Expenses for quick and easy Payroll. Numerous error protection devices provided.

Program Diskette and Instruction Manual............................\$240 •PLEASE SPECIFY STATE WHEN ORDERING

#### APARTMENT MANAGER

2 disk drives, menu-driven program written in assembly language and APPLESOFT II. All you will ever need to manage your apartment. Handles up to 6 Buildings with a maximum of 120 units each. Complete turnkey operation. Data categories include Apt. #, Type, Tenant Name, Pets, Children, Security Deposit, Pet Deposit, Pool Deposit, Misc. Deposit, Rent Allowances, Date Moved In, Vacancy Date, Referral, Con-dition of Apt., Damage Amt. and Comment Line. Search, sort, enter, edit and vacate tenants. Maintains MTD and YTD rent receipts as well as complete utility reports, rent lost by vacancies. Maintains Expenses, Vacated Tenants Report and much more.

Program Diskette and Instruction Manual............................\$325

#### PROFESSIONAL TIME AND BILLING

2 disk drive program written in assembly language and APPLESOFT II. Completely menu driven. Maintain all billing of clients and personnel. Generates and invoices. Numerous reports based on all types of criteria. Easy data entry for Rates, Clients, and Matters. Has Search, Sort, Change (on screen editing), View and Balance Forward. If you are a Job Contractor, Attorney, Accountant, General Consultant, or anyone that needs to charge for time, this program is a must. Complete turnkey operation. Many Reports are produced to aid in the Time Analysis Process.

Program Diskette and Instruction Manual............................\$325

ALL PROGRAMS REQUIRE 48K and APPLESOFT II ON ROM OR AND APPLE II PLUS. ALL SOFTWARE IS COMPATABLE WITH PASCAL SYSTEMS. PROGRAMS RUN FROM ANY PORT OF THE COMPUTER WITH SERIAL/PARALLEL PRINTERS. REQUIRES 1 DISK DRIVE UNLESS OTHERWISE NOTED.

#### SEND CHECK/MONEY ORDER or C.O.D. TO: SOFTWARE TECHNOLOGY for COMPUTERS P.O. BOX 428 BELMONT, MA 02178

(OR AVAILABLE FROM YOUR LOCAL DEALER)

# **GRAPHING RATIONAL INCTIONS**

This general-purpose graphing program for a hlgh-resolution screen—though applied here to graphing rational functions on an Apple II—is simple enough for high school students to use.

Ron Carlson 44825 Kirk Ct. Canton, Ml 48187

This is a general graphing program even though it is applied to graphing rational functions, such as

$$
y = \frac{x(x-4)(x+3)}{(x-1)(x+5)}
$$

If you want to graph any type of function, either remove the denominator function,  $FN$   $DEN(X)$ , or merely DEF FN DEN  $|X| = 1$ . Therefore you could graph  $y = x(\sin(x))$  by the following lines:

#### 60 DEF FN  $NUM(X) = X * SIN(X)$ 70 DEF FN DEN(X) = 1

This program has evolved from plotting  $x^r$ s on a printer to the versatile graphics output of the APPLE II. Even the program on the APPLE II went through changes, ranging from graphing with an origin in the center of the screen, graphing any quadrant and choice of scale, to this version of choosing the location of the origin on the screen and the scale. High school students appear to have no difficulty using either of these options.

The program is broken into several parts: first the directions and functions section explains to the user how to define the numerator and denominator functions and how to use the program. Any legal BASIC expression can be used for the definition of the numerator

and denominator. Any non-rational function can be graphed by DEF FN  $DEN(X) = 1$ . I chose the definition method of inputting the function to make the program more easily transferable to other versions of BASIC.

Another section needed for the preparation is for arrangement of the scale and determination of the location of the origin. I use the low-resolution screen with a colored cursor in the center. The user can move the cursor up, down, left, or right by using the

following keys: U, D, L, R, and F when finished. The relative final position of the cursor (A,B) is changed to represent the location of the origin on the highresolution grid of  $280 \times 192$ .

The main body of the program is the graphing section. In order to graph functions, two problems had to be overcome. The first is that the upper left comer of the screen is the origin, making it effectively upside down. The second is that I wanted to have different origins for different applications.

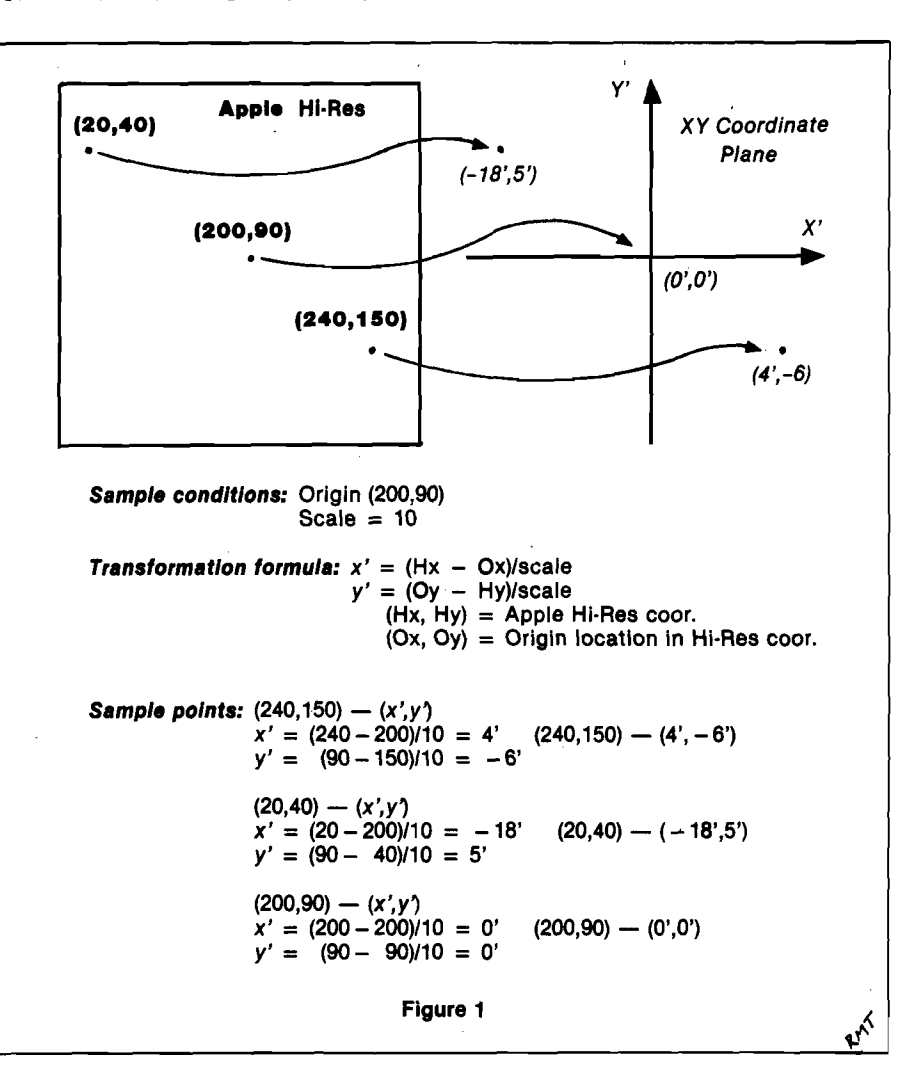

A mathematical transformation formula will change the HGR coordinates to *x* and y or x and y to HGR coordinates.

 $(\text{real } x \text{ coor.}) = (\text{HGR } x \text{ coor.}) - (x \text{ coor.})$ of origin)

$$
X = H - A
$$

 $\begin{pmatrix} \text{real} & \text{y} & \text{coor.} \end{pmatrix} = \begin{pmatrix} y & \text{coor.} \end{pmatrix}$ origin) – (HGR y coor.) and  $Y = B - V$ .

When the scale factor, S, is considered, then the transformation formulas look like:

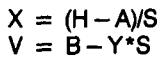

The strategy for graphing is to start H, the HGR coordinate, at 0 and continue the loop until H is 279. Translate H to the real x coordinate and substitute X into the function. Check for an asymptote, and solve for the real y-coordinate. The transformation formula will give the HGR vertical coordinate, which can be checked to make sure it is on the screen, and plot the point. When the graphing loop is finished POKE -16302,0 displays the bottom portion of the screen. The graph stays on the screen until the user depresses any key, thus giving plenty of time to make any important notes. The user is offered the choice of keeping the same function and changing the posi-. tion of the origin and changing the detail by means of the scale, or starting over with a new function.

*¥* =

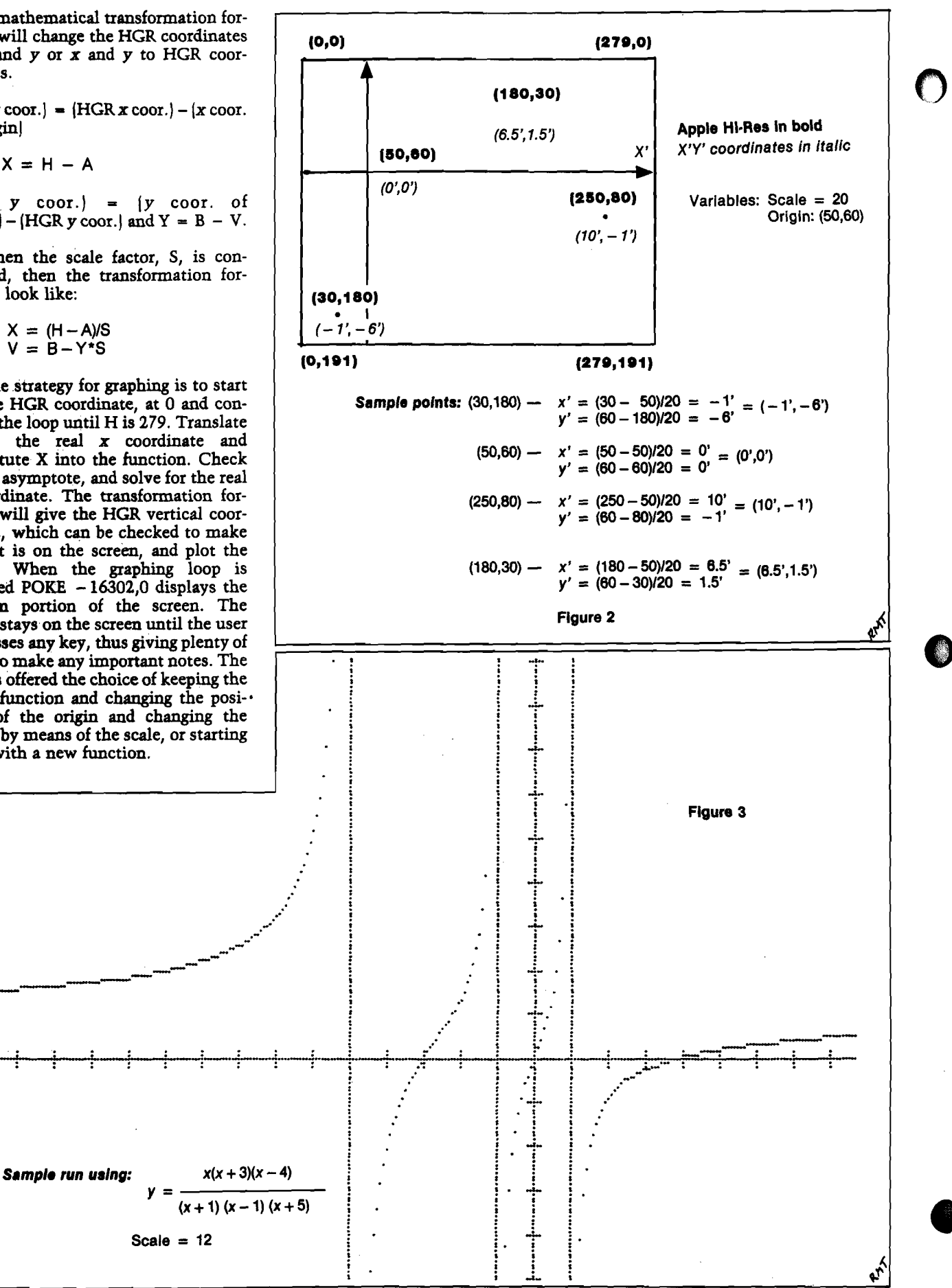

GRAPHING RATIONAL FUNCTIONS EY RON CARLSON 10 REM 20 REK 50 REM 60 GOTO 440: REM THE NUMERATOR FUNCTIO N IS TO BE AT LINE 60 70 REM PLACE DENOMINATOR FUNCTION HERE 80 REM DEF FN DEN $(X)=1$  >> IF YOU HAVE A NON-RATIONAL GRAPH 90 HOME:INPUT"THERE ARE 280 HORIZONTAL D OTS. HOW MANY DOTS/UNIT DO YOU WANT?";S 100 VTAB 21: PRINT "INDICATE THE INTENDE D LOCATION OF THE ORIGIN BY MOVING THE CURSOR WITH THE L R U D KEYS F=FI NISHED" 1110 REM THIS ALLOWS THE USER TO SELECT WHICH AREA OF THE GRAPH TO VIEW. 120 GOSUB 620: REM TO POSITION THE ORIG IN 130 REM S WILL BE THE SCALE 140 REM DETAIL INCREASES AS S INCREASES 150 VTAB 21:PRINT"AFTER THE BOTTOM HALF OF THE GRAPH IS FINISHED, HIT ANY KEY" 160 PRINT "THERE IS A HASH MARK ON THE A XIS FOR EACH UNIT" 170 HGR : HCOLOR= 7 180 REM AXIS, WITH THE REAL ORIGIN AT (  $A, B)$ 190 HPLOT 0,B TO 279,E: HPLOT A,0 T0,A,1 91 200 REM HASH MARKS EVERY UNIT ON THE AX IS 210 FOR H = A TO 279 STEP S: HPLOT H,E - 2 TO H,B + 2: NEXT 220 FOR  $H = A TO O STEP - S: HPLOT H, B -$ 2 TO H,B +2: NEXT 230 FOR V = E TO 191 STEP S: HPLOT A - 2  $V$  TO  $A + 2$ ,  $V:$  NEXT 240 FOR  $V = B TO O STEP - S: HPLOT A - 2$  $\mathbf{V}$  TO A + 2.V: NEXT 250 REM ACTUAL GRAPHING 260 FOR H = 0 TO 279 270 REM TRANSFORM THE HGR COOR TO THE R EAL VALUE 280 X =  $(H - A) / S:D = FN$  DEN(X) 290 REM DRAW THE VERTICAL ASYMPTOTES IF NECESSARY 300 IF  $D = O$  THEN HCOLOR = 3: HPLOT H, O TO H, 191: HCOLOR= 7: GOTO 350  $310 Y = FN NUM(X) / D:V = B - Y * S$ 320 REM TRANSFORM THE REAL Y VALUE TO H GR AND SEE IF IT IS STILL ON THE SCREEN 330 IF V > 191 OR V < 0 THEN 350 340 HPLOT H, V 350 NEXT H 370 REM THIS POKE WILL DISPLAY THE BOTT

OM QUARTER OF THE GRAPH 380 POKE - 16302,0: GET A\$ 390 TEXT : HOME 400 INPUT :D0 YOU WANT TO SHIFT THE ORIG IN AND CHANGE SCALE? ";A\$ 410 IF A\$ = "Y" OR A\$ = "YES" THEN *<sup>90</sup>* 420 GOTO 830 440 HOME : PRINT "DIRECTIONS FOR RATIONA L FUNCTIONS" 450 PRINT"YOU MUST DEFINE YOUR FUNCTION IN TERMS OF NUMERATOR AND DENOMINATOR" 460 PRINT "FOR EXAMPLE IF YOU WISH TO GR APH THE FOLLOWING:" 470 PRINT " (X-l)(X+2)" 480 PRINT " Y = -----------<br>490 PRINT " X(X-7)" 490 PRINT " 500 PRINT : PRINT "YOU WOULD TYPE THE FO LLOWING" 510 PRINT "60 DEF FNNUM $(X)=(X-1)*(X+2)$ " 520 PRINT "70 DEF FNDEN $(X) = X^*(X - 7)$ " 530 PRINT "RUN" 540 PRINT : FLASH : PRINT "REMEMBER :" 550 PRINT "60 DEF FNNUM $(X) =$ ";: NORMAL : PRINT " LEGAL BASIC EXPRESSION" 560 FLASH: PRINT "70 DEF FNDEN $(X) =$ ";: NO RMAL: PRINT "LEGAL BASIC EXPRESSION" 570 PRINT "RUN" 580 GOTO 830 600 REM POSITIONING THE ORIGIN ON THE S CREEN (40 BY 40) 610 REM USING L R U D AND F 620 GR : COLOR= 3: PLOT 20,20:A = 20:B + **20** 630 GET A\$ 640 A1 =  $A: B1 = B$ 650 IF  $AS = "U"$  THEN  $B = B - 1$ : GOTO 710 660 IF A\$ = "D" THEN B = B + 1: GOTO 710 670 IF  $A$ = "L" THEN A = A - 1: GOTO 710$ 680 IF  $A$ = "R" THEN A = A - 1: GOTO 710$ 690 IF A\$ = "F" THEN 800 700 REM KEEP ON THE LO RES SCREEN 710 IF B < 1 THEN B = 1 720 IF B > 39 THEN B = 39 730 IF A < 1 THEN A = 1 740 IF A > 39 THEN A = 39 750 REM ELANK OLD POSITION 760 COLOR= 0: PLOT A1,B1: COLOR= 3 770 REM PLOT NEW POSITION 780 PLOT A,B 790 GOTO 630 800 A =  $7 * A:B = B * 192 / 40$ 810 REM CHANGE SCALE TO REFLECT HGR (280 BY 192) 820 TEXT : HOME : RETURN 830 END **AICRO** 

**Listing 1**

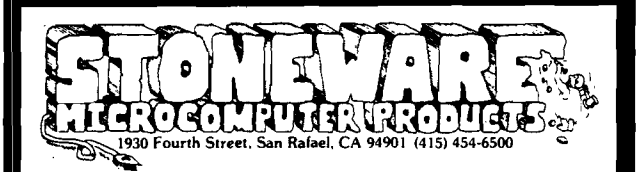

#### Finally ..

The Hi-res Baseball that's as good as the Apple! by *Arthur Wells*

**\$24.95/32K/Disk/Applesoft or Integer**

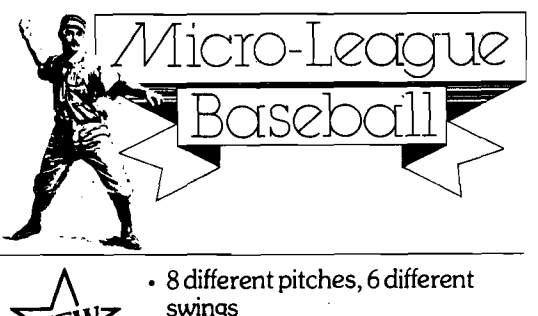

- swings
- 3-D effect on fly balls
- Player controlled fielding and throwing
- Vocal umpire
- Complete electronic score board
- Beautiful stadium in full color

A great hi-res lunar lander, just like the arcade game! by *Bill Budge creator of Trilogy and Penny Arcade*

**\$24.50/48K/Disk/Applesoft or Integer**

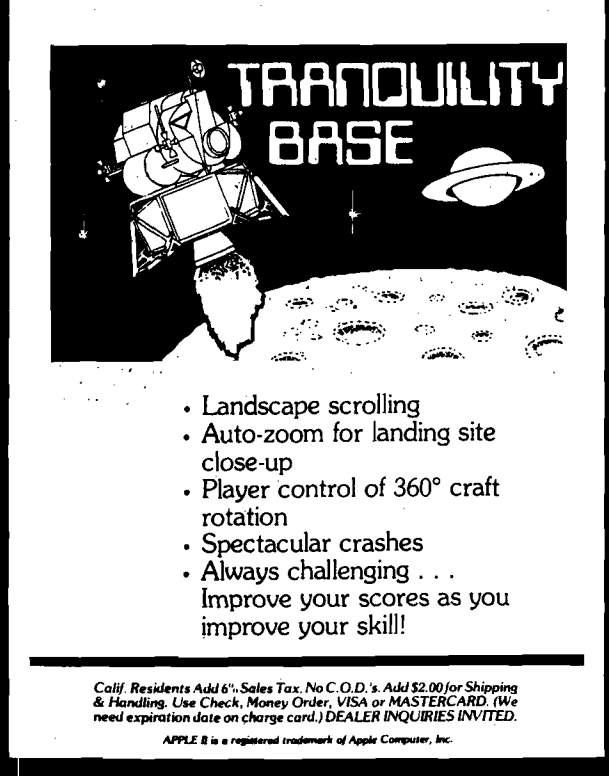

### **GALAXY SPACE WAR I**

G alaxy Space War 1 (W A R D is a game of strategy in which the player has complete control of his space fleet's tactical maneuvers. Each fleet battles its w ay toward the opponents galaxy in an attempt to destroy it and win the war. WAR1 simulates the actual environment encountered in a space war between two galaxies. Uptimum use<br>is made of Apple's high resolution graphics (HIRES) and colors in displaying the<br>twinkling stars universe, the colored ships of each field. lo

WAHI is played between Apple and a player or between two player was play with total knowledge of each others theer or lowly ships sensor knowledge of the opponents fieet. Each player builds his starting fieet and adds to i

range of its short range sensors. The attack/move determines the amount of energy the ship can. attack with, its attack sector range, and the number of sectors it can move in normal or hyperspace.

- When an enemy ship is detected by short range sensors, it is displayed on the<br>universe and a text enemy report appears. The report identifies the ship, its position.<br>amount of energy in its screens, probable attack and t tection/attack/move range, and size of the ship. Also shown is the number of days<br>since you last knew these parameters about the ship. When a ship's long range sensor probes indicate the existence of an enemy presence at a sector in space, this sector

Is illuminated on the universe.<br>An enemy ship is attacked and destroyed with attack energy. If your attack energy<br>breaks through his screens, then his attack energy is reduced by two units of energy<br>for every unit you atta ship. You may show either data in text reports or display the last known enemy positions on the universe. You can also,get battle predictions between opposing ships. The text output calculates the amount of energy required to destroy each ship for different energy allocations.

**APPLE® II, 48K, APPLESOFT OG GALAXY ROM CARD, DISK II DOS 3.2 S DEPT. MI3<br>War1 Disk & Manual ...\$39.95 P.O. BOX 22072 WARI DISK & MANUAL ...\$39.95 P.O. BOX 22072**<br>[CA residents add 6% sales tax] SAN DIEGO, CA 92122 **(CA residents add 6% sales tax) SAN DIEGO, CA 921**<br>Write or call for more information [714] 452-1072 **Write or call for more information (714) 452-1072**

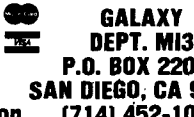

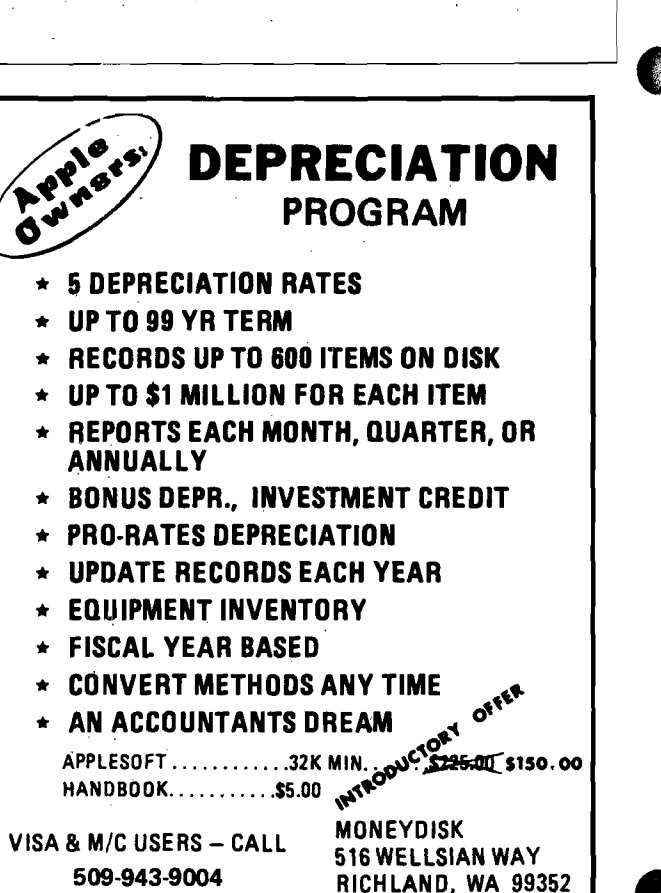

APPLE IS A REGISTERED TRADEMARK<br>OF APPLE COMPUTER INC.<br>WA Residents, add 5% sales tax DEALER INQUIRIES INVITED

**VISA** 

# **A C1P User's Notebook**

Here are "secrets" of the Challenger—one user's notes on graphics, ACIA, and tape control—which may save you time and frustration.

Robert L. Elm 446 Rothbury Ave. Bolingbrook, IL 60439

In the last year, I have developed a notebook of things Ohio Scientific didn't tell me about my C1P. Perhaps I can share some of this information with you and save you frustrations.

#### **Getting Started**

The dealer showed me how to hook everything up, and verified that it Worked. When I got home I couldn't even load the demonstration tape without errors! I was almost ready to take it back when a friend suggested I plug only one cord into the recorder at a time. Suddenly it worked! It seems my recorder feeds noise or something around within itself if the input cord is plugged in while playing a tape. The resulting interference causes errors. The solution is either to build a switch box, or simply plug in one cord at a time.

After I got by that one, I found that I could not SAVE a program without errors. This problem took a couple of days to diagnose, since I didn't know if the trouble was in the SAVE or subsequent LOAD.

I hadn't modified my T.V. monitor yet to limit the scan width so I was responding to the "TERMINAL WIDTH" prompt with "23''. I noticed that the errors occurred only on long lines such as PRINT statements. Somehow the line feed at 23 characters (rather than the software supplied 24) disturbs synchronization of the LOAD

routine. The solution is not to narrow the terminal width. Instead, I got busy and narrowed the T.V. scan width by making a minor adjustment in the T.V. horizontal circuitry.

#### **Graphics**

Once I started playing with the graphics, I noticed many symbols that can be added together to form larger objects. Notebook Item 1 lists those I have noted and there may be more. At any rate, it would have been nice if Ohio Scientific had told us what it had in mind with the original graphic design, rather than making all the users hunt and guess for themselves.

To see what the graphic symbols look like, you can POKE them to successive screen locations or use PRINT CHR\$ (xxx). If you do the latter, you will find there are certain decimal values that will not print via CHR\$. The reason is, they are control codes in ASCII for use with a printer. There are three of these:

> $CHRS (7) = Bell$  $CHR$ (10) = Line Feed$  $CHR$$   $(13) =$  Carriage Return

Another handy piece of information concerns the cursor. Its value is 95 and its "home residence address" is D.54117. If you break this into the twobyte decimal format you will get 211 for the high byte and 101 for the low byte. The low byte is stored in memory at D.512 and is incremented to keep track of the cursor location as it is moved. This information should inspire some thoughts about the possibilities of cursor control in your program.

#### **PEEKing and POKEing Around**

Several authors have expanded on the memory map in the pages of MICRO so I won't go over available information. However, it would have been helpful if the operating manual had revealed where the MEMORY SIZE and TERMINAL WIDTH data are stored during a cold start. If you have something already in memory, upper memory can be reserved by POKEing a new value into D.133, D.134; and the terminal width can be changed by POKEing into D.15. This beats saving the program on tape and reloading it after another cold start.

#### *Item 1:*

5 + 6 Submarine - left side<br>7 + 8 Submarine - right sid 7 + 8 Submarine - right side<br>
9 + 10 Starship Enterprise - le 7 + 182 + 179 + 180 Battleship - right side  $232 + 234 + 235 + 232$  Spacecraft  $196 + 234 + 235 + 198$  Spacecraft 173 + 234 + 235 + 174 Spacecraft

Decimal Values Graphic Object Description 9 + 10 Starship Enterprise - left side<br>11 + 12 Starship Enterprise - right sid  $11 + 12$ <br>  $131 + 182 + 179 + 6$ <br>
Starship Enterprise - right side<br>
Battleship - left side Battleship - left side  $244 + 234 + 235 + 247$ <br> $243 + 234 + 235 + 246$ <br>Spacecraft with aimable guns  $243 + 234 + 235 + 246$ <br> $242 + 234 + 235 + 245$ <br>Spacecraft with aimable guns Spacecraft with aimable guns

#### **Understanding The Cassette Port**

Very little has been written on the internal workings of the cassette port. The memory map only states its address as hex F000-F001. This equates to decimal 61440-61441. One of my earlier programming projects was to teach my C1P to send Morse Code using the cassette port audio tone. It normally rests at 2400 cycles, and I found I could shift it to 1200 cycles and back again using POKE statements into 61440. My program ultimately worked well except that after running it, the SAVE function operated strangely and I had to warm start it to solve the problem. Investigation led back to the cassette port itself and resulted in more notebook entries.

The ACIA is a 6850 chip which is programmable and contains four accessible registers. The Transmit Data Register is a *write only* register used to send data out to tape. It is accessible using POKE 61441. The same address also contains the Receive Data Register where each word is stored as it comes in from tape. It is a *read only* register and is accessible using PEEK (61441).

The Status Register is a *read only* register you can access by PEEK (61440). Its layout is shown in Notebook Item 2. Bits 2 and 3 reflect the state of pins 23 and 24. In our circuit they are tied to ground, so they should always read zero. Bit 7 reflects the state of pin 7 which is a no-connect in the C1P. However, it can be set internally so don't write it off. The rest of the bits appear to be strictly statusreporting as defined in Item 2.

The Control Register is perhaps the most important in terms of using the cassette port in your programs. It is *writable* using POKE 61440 and it is here that I got into trouble with my Morse Code program.

The layout for this register is shown in Item 3. Bits 0 and 1 control an internal clock divider to allow a software selectable ratio of 1/1, 1/16 and 1/64. The clock supplied to the 6850 will support a 4800-baud data rate so the data rates shown in Item 3 are available.

A quick look at the C1P schematic reveals that the RS-232 circuitry is controlled by the clock output from the 6850. Therefore, if you have access to a 4800-baud printer, a quick POKE into D.61440 will allow full-speed printing! The same is true for 75 baud, if you happen to have an old "100 speed" printer lying around.

Incidentally, the Master Reset sets up a condition the SAVE software is not designed to handle. If you go to the SAVE mode while these bits are both set, the C1P will lock up waiting for the Status Register to change state. I have found that this can also happen while POKEing other values into

61440, but there is a way around it. POKE the Control Register to a decimal 3 followed immediately by the value you want. This can be done by multiple statements per line. For example, POKE 61440, 3: POKE 61440,16 will set up the 4800-baud rate.

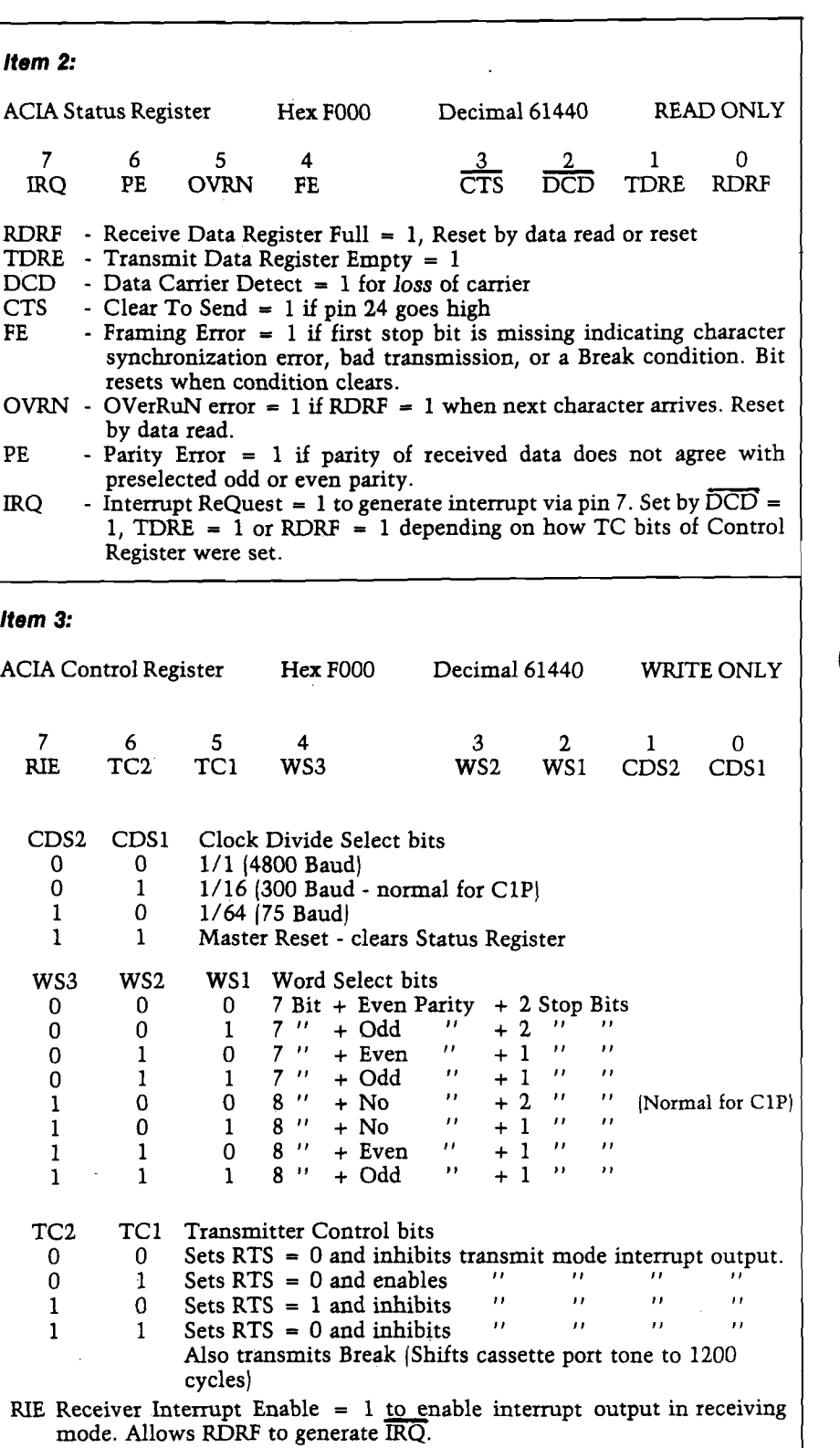

The Word Select bits allow the variable word characteristics shown in Item 3. The C1P software sets WS3 only and supports only that configuration from tape, so I have never had a reason to change it.

The two Transmit Control bits can be used to shift the cassette port tone from 2400 to 1200 cycles and back. When both bits are set, a break is transmitted and the shift to 1200 cycles takes place. Any other value shifts it back. Normally, the C1P software initializes these bits to zeros.

The Receive Interrupt Enable bit is the last one in the Control Register. It is initialized to zero and setting it will cause a corresponding change in the Interrupt Request bit of the Status Register. I haven't found out if the C1P software uses it.

Using the above information, Item 4 shows the correct data to POKE into 61440 to get only the reaction you want.

#### **Reading A Tape Without Loading It**

Often I find I want to load more than one program into memory. Since Ohio Scientific allowed for separate LOAD and NEW commands, I only

have to be sure the statement of numbers of the different programs do not overlap. A problem arises in trying to find the start of a program if there is more than one program on a tape. I can only read the tape using Load and that puts it in memory automatically, perhaps destroying what is already there.

The solution is the one line program of Item 5. I assigned it statement number 63999, so it can stay in memory and probably never get overwritten. It takes advantage of the WAIT function in Ohio Scientific 8K BASIC

and capitalizes on the fact that all data is stored in ASCII form on tape. RUN 63999 gets it going for perfect copy without entering anything in memory, and "CTRL C" or RESET and a warm start stops the program when you have found the right spot on the tape. LOAD then functions normally.

I hope you are able to use some of these thoughts and comments. Perhaps you have found something that allows the completion of a stubborn program or application. If so, that is what I intended and I hope you will share your notes with the rest of us C1P users.

#### *Item 4:*

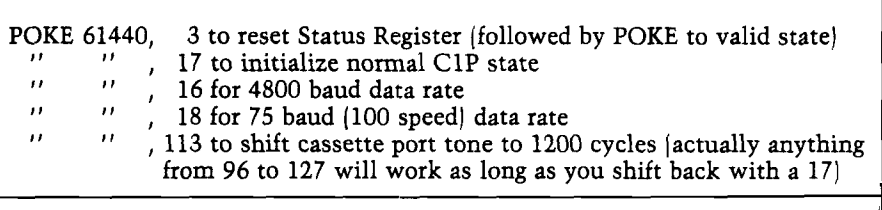

*Item 5:*

Tape Reader 63999 WAIT 61440,1: PRINT CHR\$|PEEK (61441));: GOTO 63999

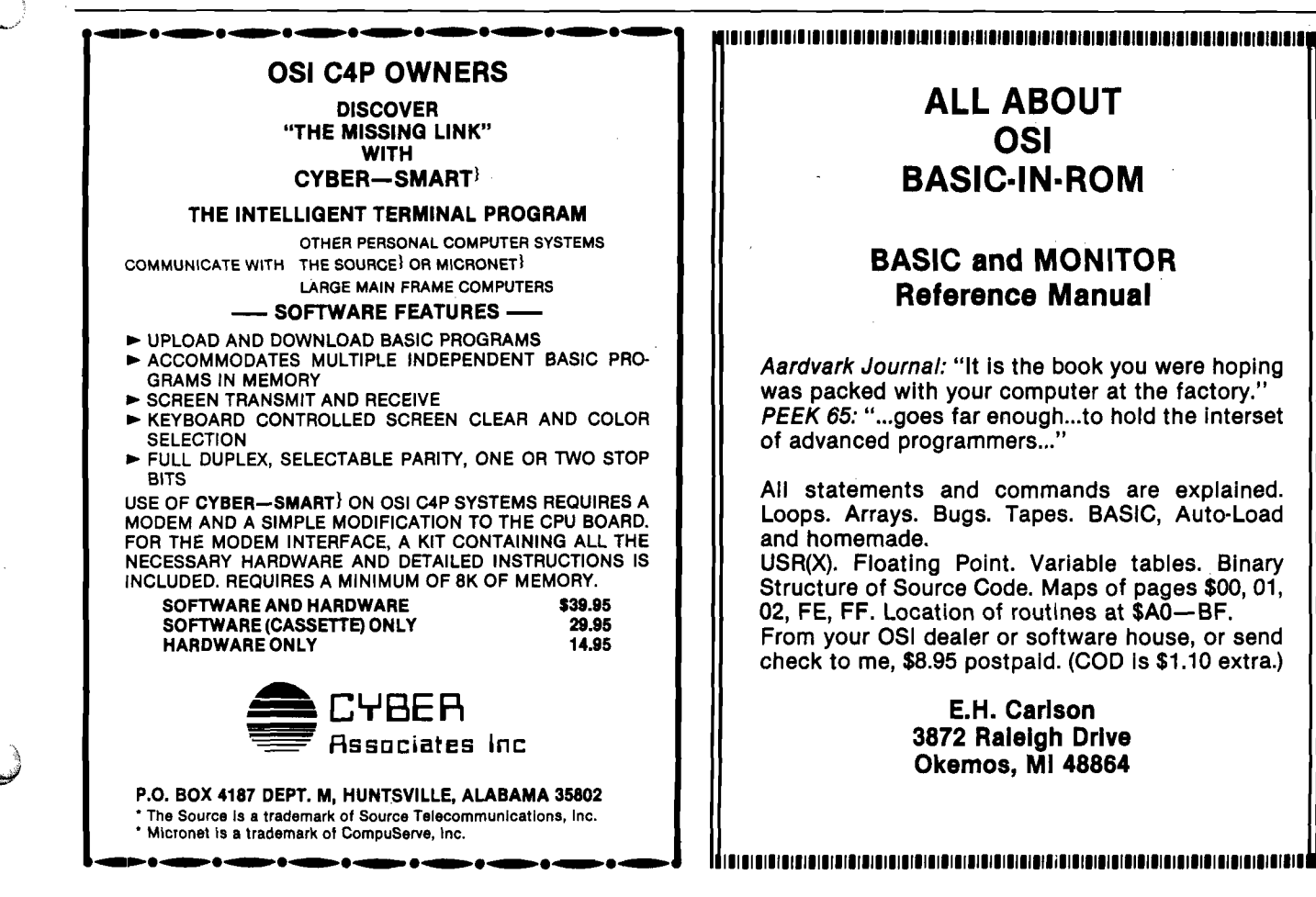

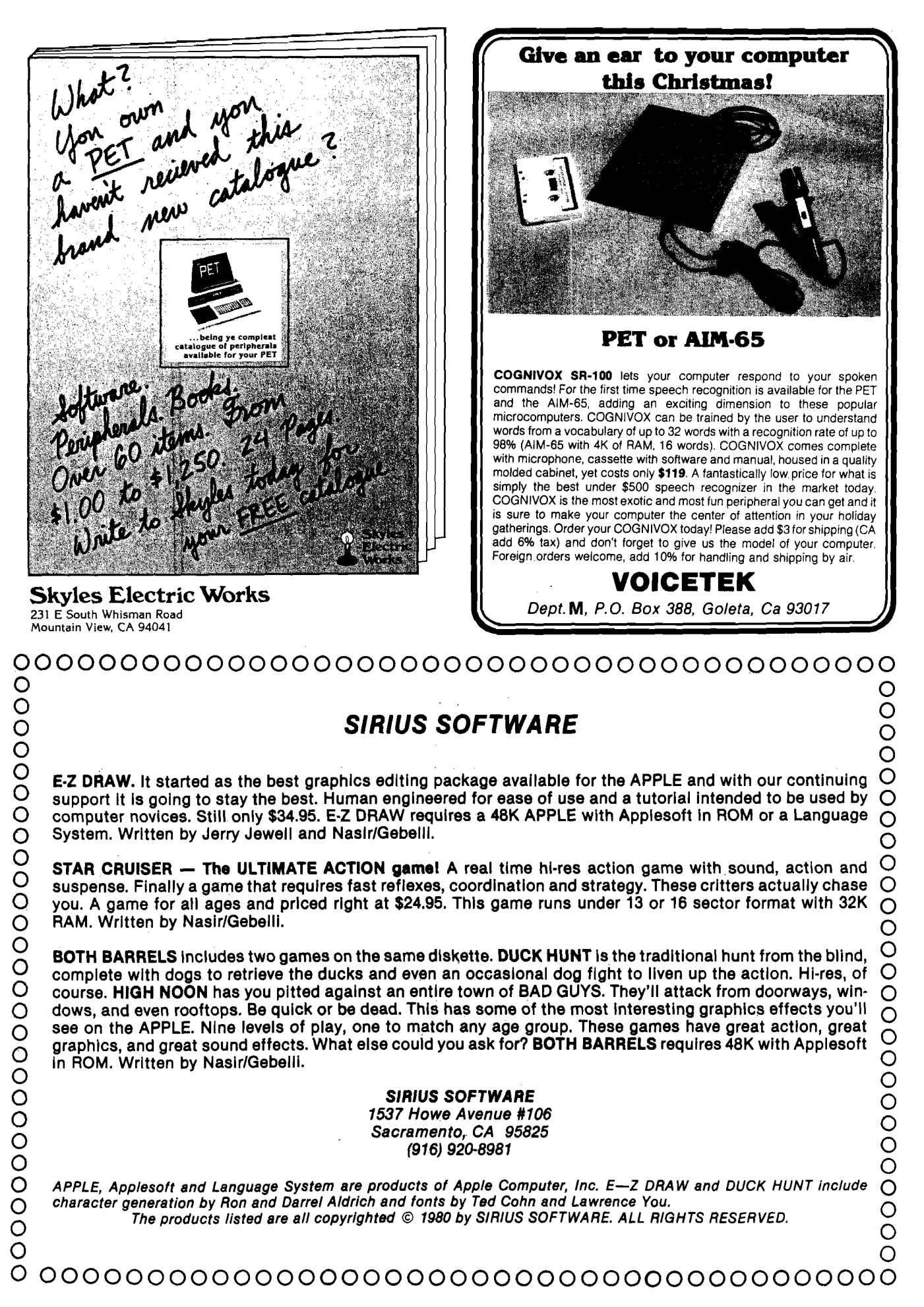

## **Drawing A Line On PET's 80 x 50 Grid**

A collection of flexible, machine language routines. Allows plotting of individual points—or lines between pairs of points—using PET's quarter-box graphic characters. Additional features include erasing and screen inversion.

Harvey S. Davis Dept, of Mathematics Michigan State University East Lansing, Ml 48824

The purpose of this article is to provide some machine language subroutines, which are callable from BASIC, that will enable the user of a PET personal computer to draw either a point or a line on the screen, at double the resolution of the ordinary screen grid. The point or line drawn may be either plotted or erased.

An interesting feature of these subroutines is that the graphics are drawn on the screen between successive hardware updates of the screen. This means that the "snow" that results when the PET competes with the character generator video RAM will not be present. (For related programs see the interesting articles by Sherburne and Velders given in the bibliography.)

The reader should note that these subroutines are designed for use on a PET with the original ROMs. Extensive use is made of the BASIC input buffer for zero page storage. These variables would have to be relocated. Also there are calls to \$E840 to determine the status of the update of the screen.

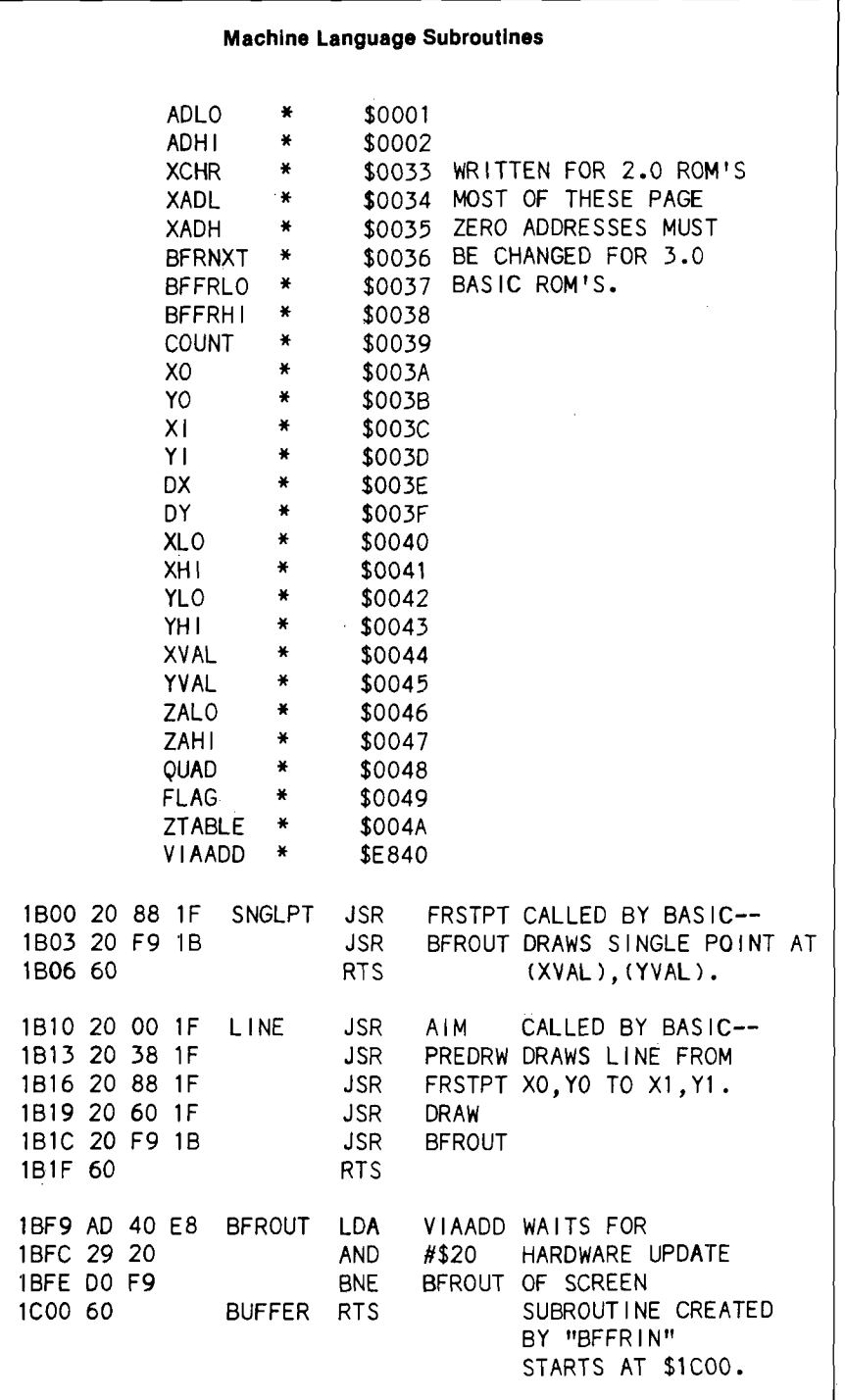

#### **Display Grids**

The PET displays characters on its screen with reference to a 25 x 40 grid. Each screen location is associated with an address in memory, according to the following formula:

**ADDRESS = 32\*1024 + 25\*Y + X**

X denotes the column  $(0 \le X \le 39)$  and Y denotes the row  $|0 \le Y \le 24$ . The positive x-axis points to the left, while the positive y-axis points down. Thus address 32\*1024 is associated with the upper left-hand comer of the screen. I will refer to these conventions as the "screen grid".

In order to discuss the generation of graphics having twice the resolution of the screen grid, I shall use two other grids which I shall call the observer's grids.

The observer's grid positive down is an 80 x 50 grid  $(0 \le X \le 79, 0 \le Y \le 49)$ with the origin in the upper left hand comer, the x-axis proceeding from left to right and the y-axis proceeding from top to bottom.

The observer's grid positive up is an 80 x 50 grid  $(0 \le X \le 79, 0 \le Y \le 49)$ with the origin in the lower left hand comer, the x-axis proceeding from left to right and the y-axis proceeding from bottom to top.

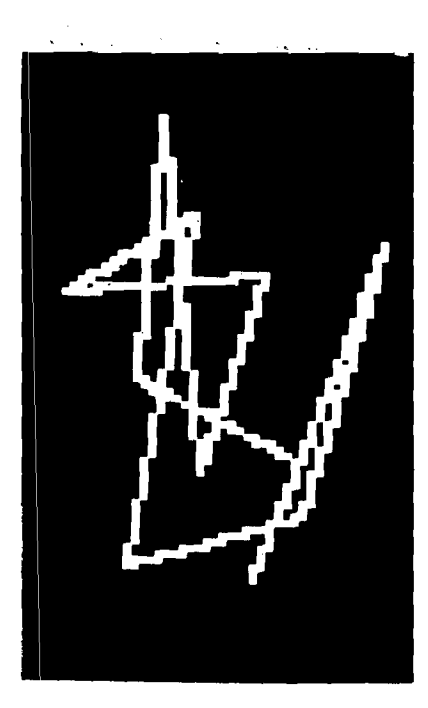

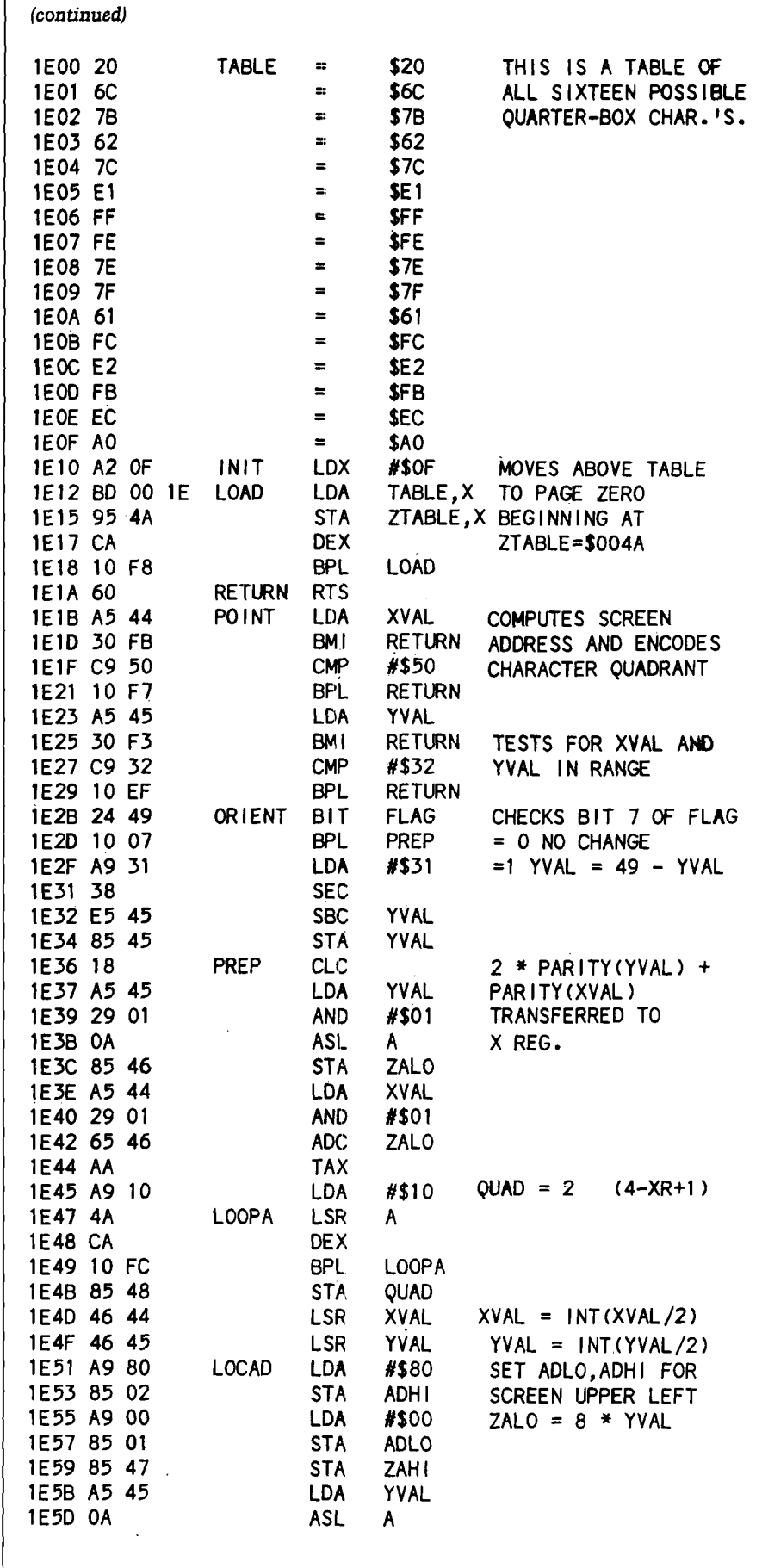

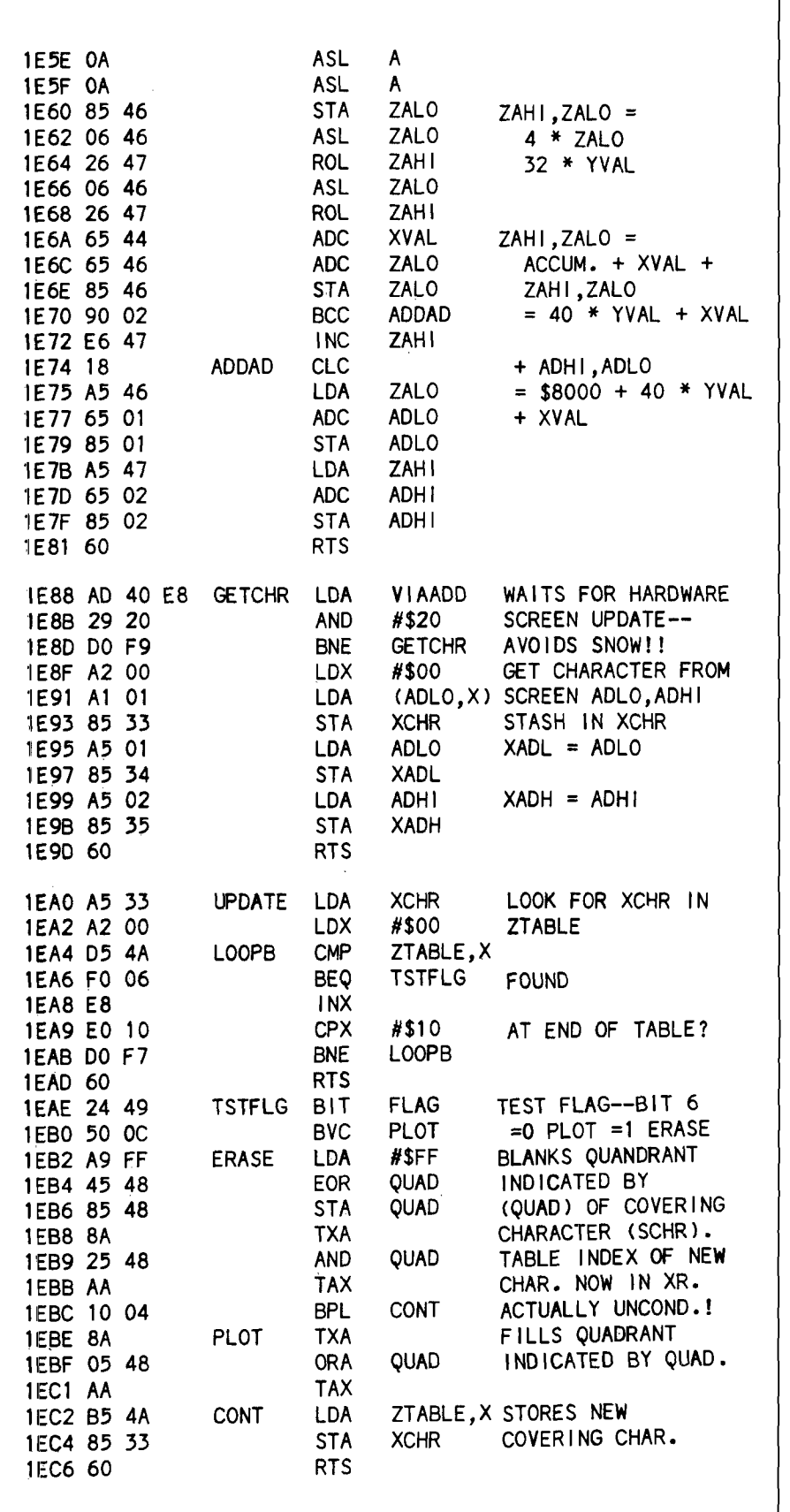

#### **Character Graphics**

The character that is displayed at a given location on the screen is completely determined by the byte value stored at the corresponding address.

Among the characters that the PET makes available axe 16 that allow the user effectively to double the resolution simultaneously in each direction. These characters can be visualized as a square with each of its quadrants either blank or lit. Table 1 gives these characters and their byte equivalents.

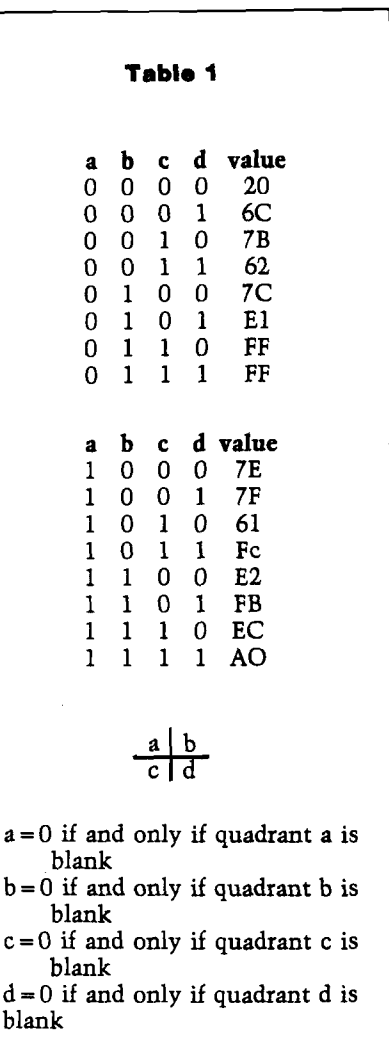

*(continued)*

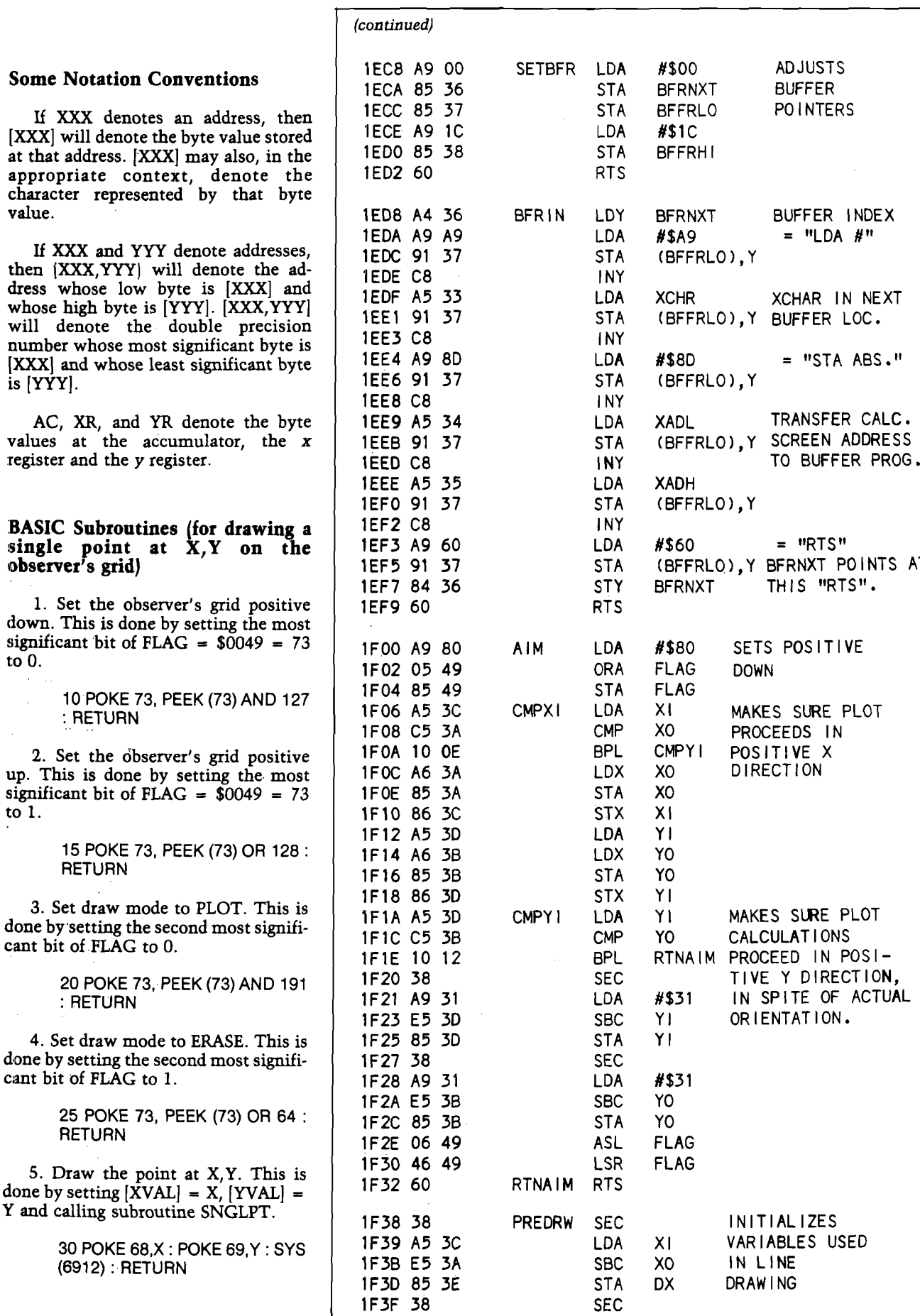

 $\bigcirc$ 

 $\mathbf 0$ 

J

 $\frac{1}{3}$ 

Y.

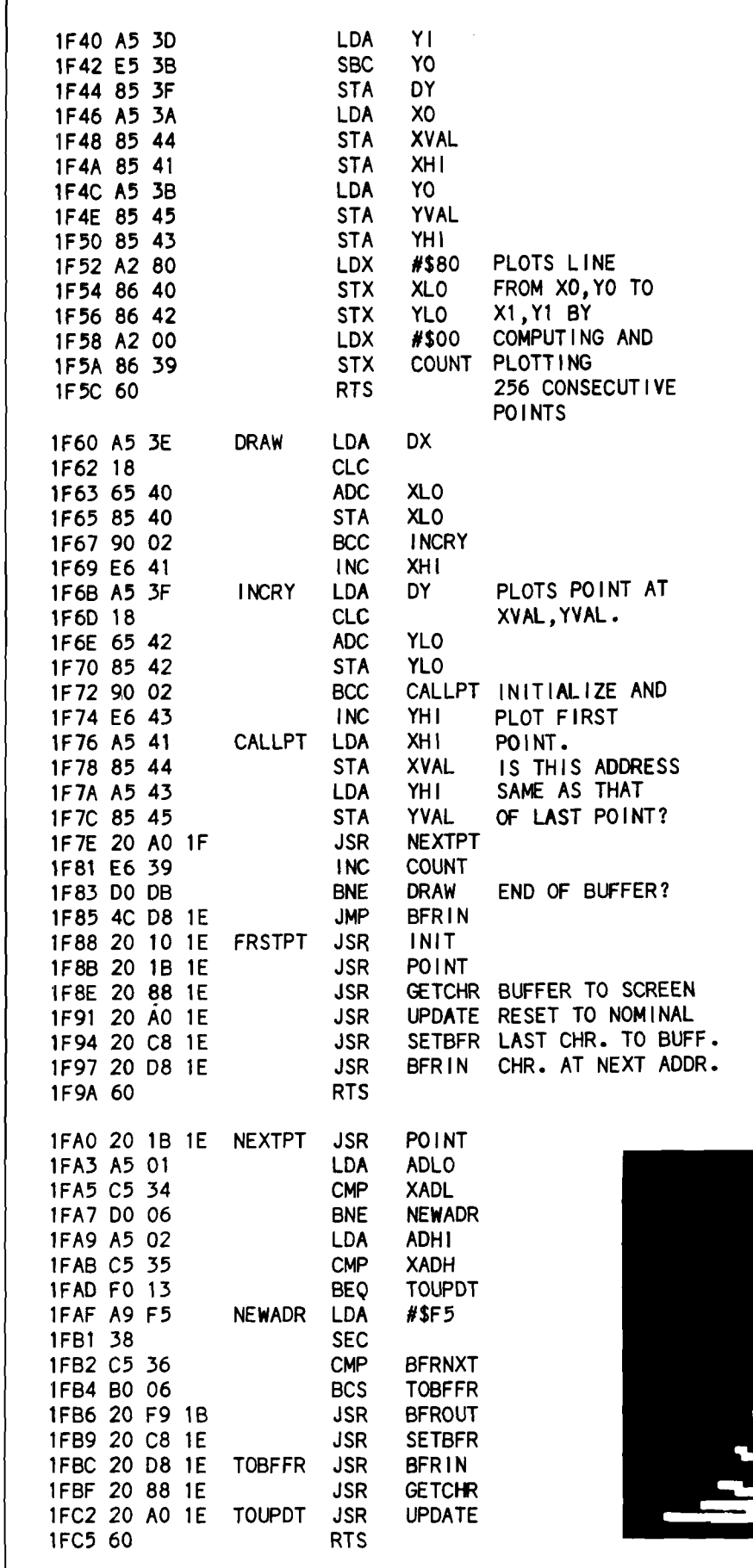

To use the BASIC subroutine for drawing a line from X,Y to U,V on the observer's grid positive up, the draw mode may be set by BASIC subroutines 20 and 25 above. The drawing is done by setting  $[X0] = X, [Y0] = \tilde{Y}, [X1] =$  $U$ ,  $[Y1] = V$  and calling subroutine LINE.

> 40 POKE 58,X : POKE 59,Y POKE 60,U : POKE 61 ,V

42 SYS(6928): RETURN

The user should note that if a BASIC program intermixes point and line commands, the orientation of the observer's grid must be reset by either subroutine 10 or 15, before each point command that immediately follows a line command. It need not be reset between successive point commands. The line command [subroutine 40) always assumes that the observer's grid is positive up.

#### **Bibliography**

Sherburne, J.R., *High Resolution Plotting foi the PET, MICRO* (10:19).

Velders, J.A., *Hi-iesolution Plot,* Pet User Notes, vol. 2, #1, p. 18.

**JtlGftO**

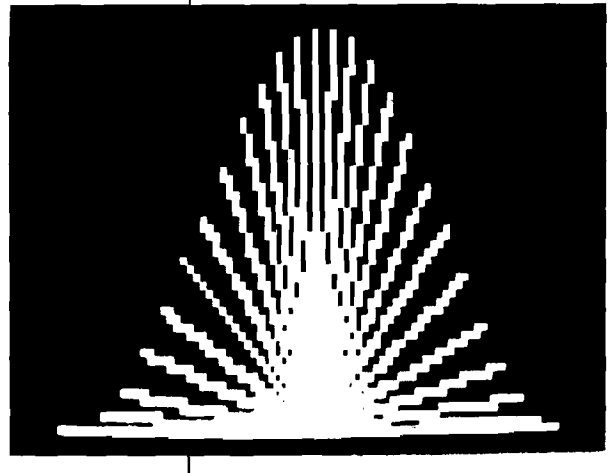

Т

### **Compare Our Prices With Any Others**

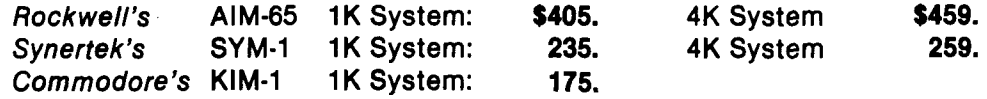

#### FOR YOUR SYSTEM'S EXPANSION

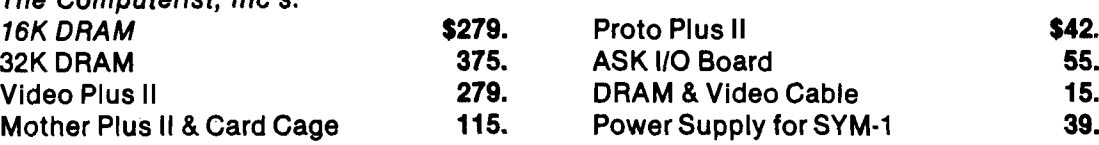

*The C om puterist, Inc's:*

Power Supply and Enclosure for AIM-65 \$119. Power Supply and Enclosure for KIM-1 65.

*All products are factory warrantled. Prices Include full documentation.* Send Check or Money Order to: **Hepburn MCA** 12 Grosvenor Street Lowell, MA 01851

Please add \$5.00 shipping and handling. MA residents add 5% sales tax. *\* M in i C om puters and A ccessories*

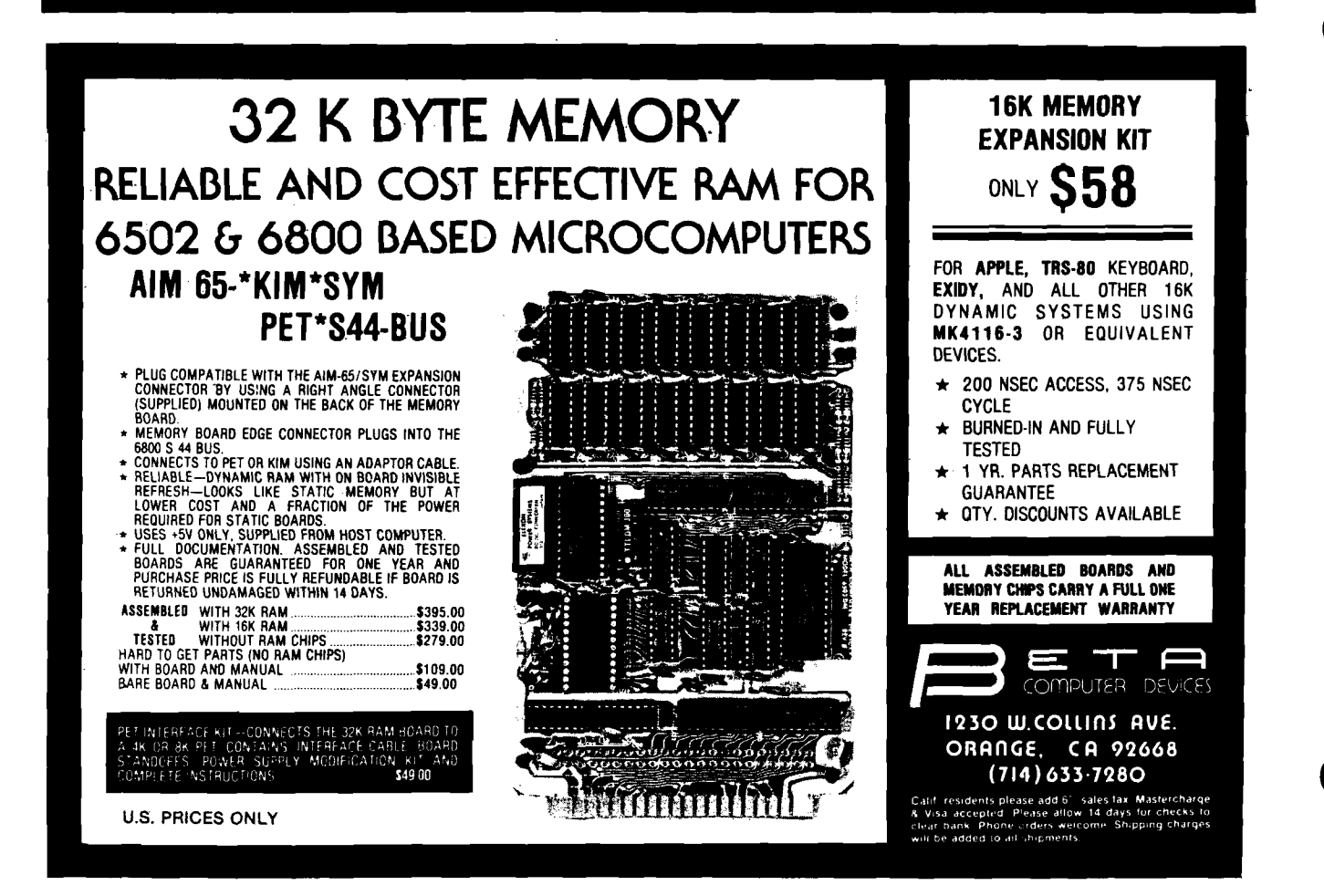

## **A Random-Character Morse Code Teacher For The AIM 65**

High-speed Morse Code character recognition comes easily when you program your computer to generate code sounds at 13 words per minute and up.

Eugene V. Weiner 511 Fifth Avenue Coralville, IA 52241 with Marvin L. DeJong Dept, of Math & Physics The School of the Ozarks Point Lookout, MO 65726 and Russell V. Lenth Dept, of Statistics University of Iowa Iowa City, IA 52242

In September 1979 I noticed an article1 by M.L. DeJong in MICRO (16:29). There was also a Morse Code sending software<sup>2</sup> offered by the above author. Both were of great interest to me because one of several goals I am working toward is the use of my AIM 65 to send and receive Morse Code. I also wanted to use the AIM 65 to send code lessons.

Some years ago in learning the Morse Code, I decided on a technique for learning and teaching it. By sending the individual characters at a rate greater than 13 w.p.m. (words per minute), with increased spacing to lower the presentation rate, the student would be able to learn the actual character sound sooner, rather than taking the character apart mentally, counting the various dots and dashes, and then deciding which character was sent. At higher code transmission rates (13 w.p.m. and up) character recognition has to be virtually instantaneous.

An accompanying learning problem is lesson material. A recording or tape of text (even radom groups) is soon memorized and its effectiveness is lost. Randomly generated character groups are difficult to memorize and give no clues as to what character may be heard next. I thought this whole approach could be accomplished with a small computer. All that was needed was some software and a little hardware.

An article3 appeared in MICRO February 1980 (21:19) by M.L. DeJong that described a Morse Code send and receive program. I was so impressed that I felt it was time to press forward and have available a random code program to provide the additional tool for teaching Morse Code. I discussed it with a local Amateur Radio operator, Russell V. Lenth, who is quite conversant in BASIC. On short notice he produced a program to generate random character groups, but not in Morse Code. Neither of us knew how to join it with a Morse Code generation program, so I sent a letter to M.L. DeJong detailing what we wished to accomplish, and

included the BASIC program. He was kind enough to write another BASIC program and a machine language program which generally accomplished what was desired. We (R.V. Lenth and I) worked over the two programs to do a number of additional things. Below are listed the functions of the refined program.

- 1. Characters are generated at 15 w.p.m. or faster.
- 2. Characters are presented in groups of 5.
- 3. User has option to input specific characters for random sending.
- 4. Program provides for the 42 characters available in the look-up Table<sup>1, 2</sup>.
- 5. Spacing between characters is varied below 15 w.p.m. to control presentation rate.
- 6. Program prints each line of characters after the entire line is sent.

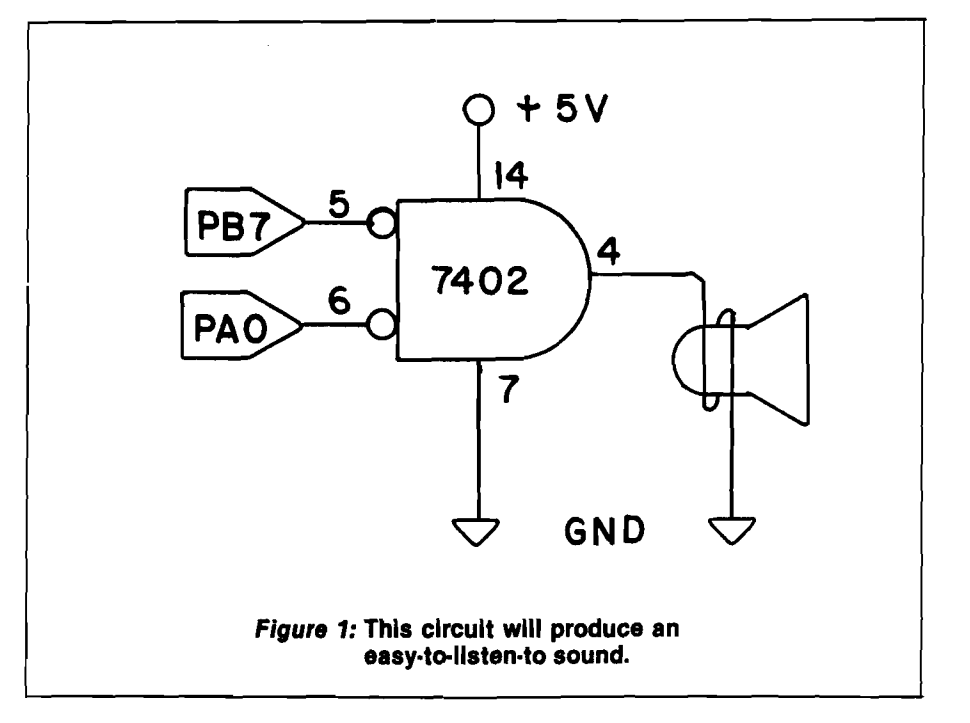

The hardware to generate the code sounds and/or operate an external relay for keying a transmitter or code practice oscillator was taken from several articles by M.L.  $DeJong<sup>1, 2, 3</sup>$ . We believe there are sufficient hardware options to cover most users' needs. An additional option is shown in figure 1 from a private note from M.L. DeJong, modified by E.V. Weiner.

The machine language program which generates the Morse Code is relatively short. When activating BASIC, limit memory to 2048 bytes. The look-up table is located above \$0F20. The Morse Code send routine starts at \$0F5C.

Look Up Table

0F 20 00 00 00 00 0F24 00 00 00 CE 0F 28 00 00 00 00 0F2C CE 8C 56 94 OF 30 FC 7C 3C 1C 0F34 OC 04 84 C4 0F38 E4 F4 16 32

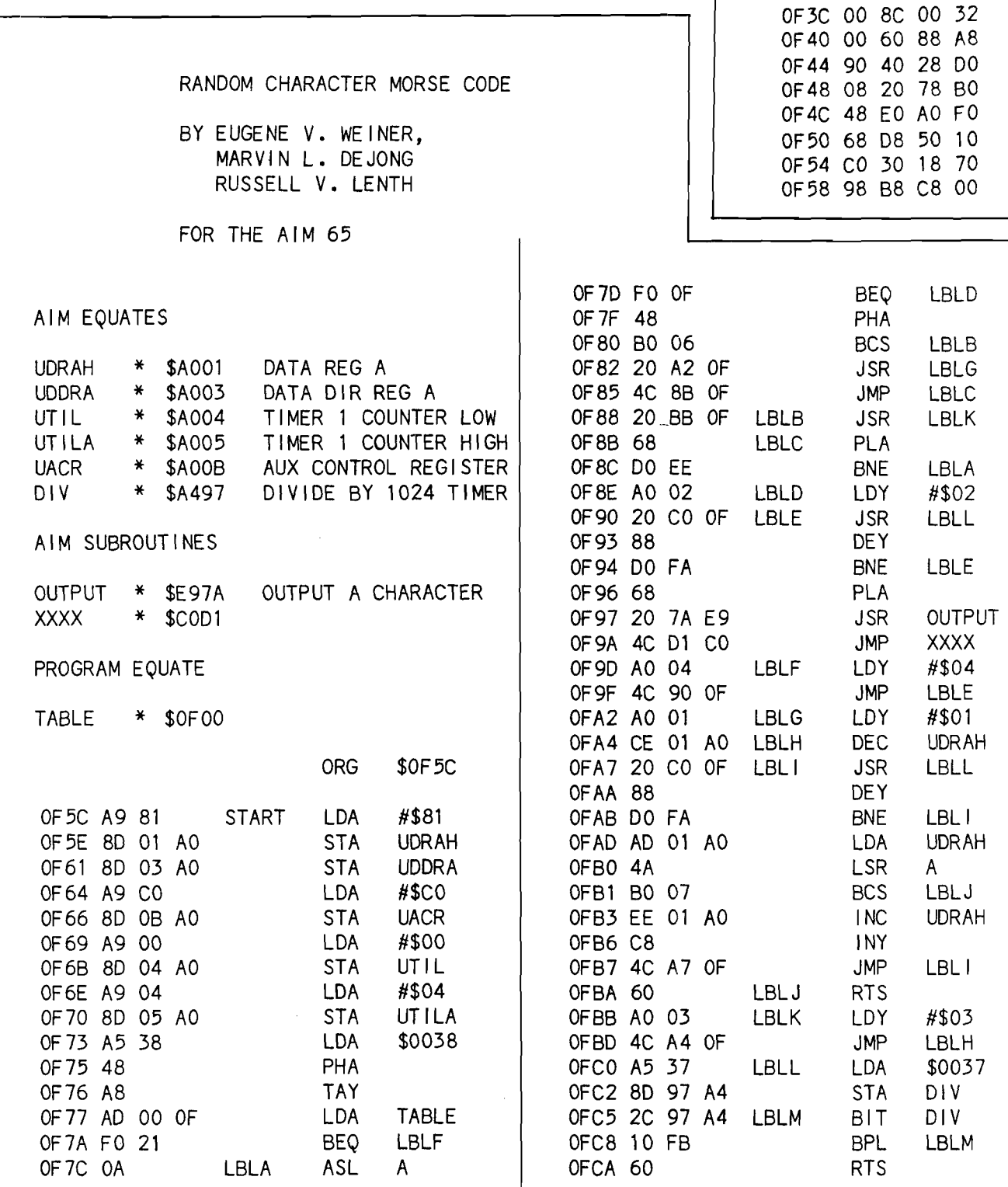

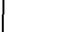

The basic program allocates memory for the characters to be sent in statements 10 and 20.

- 30 to 50 generate the numbers.
- 60 to 80 generate the letters.
- 100 defaults to all the characters in the look-up table.
- 110 to 140 input desired characters other than default set.
- Speed is entered at 150.
- 151 to 180 provide for character spacing.
- 190 to 200 enter speed values into machine language subroutine.
- 210 to 220 specify starting address for the machine language subroutine.
- 230 to 260 fill the *"A"* array with 20 random characters.
- 270 to 400 send and display the characters.
- 290 puts characters into memory.
- 300 to 310 generate character spacing.
- 320 sends and displays the characters.
- 330 prints 20 characters after they are sent and displayed.
- 360 to 390 put timed spaces between groups of 5 characters.
- Starting at 410 is a subroutine which determines how many lines of 20 characters are to be sent before stopping and requesting a change in speed.

After the two programs are entered, the BASIC program is initialized. If all 42 characters are desired, the number 42 is entered on Prompt. Any speed may be entered on the speed Prompt. After 100 characters are sent, a speed Prompt will appear. A speed change may then be made which retains the original set of characters specified in either Statement 100 or 110. The number of lines to be sent may be altered by changing "If  $x=5$  then  $150$ " to some other integer value of *"x".*

This program has been used on a regular basis for several months. People who have listened to the code lessons generated by this program have responded favorably.

We hope to modify the program to enable entering text and having it sent as Morse Code by the variable speed and space routines described above.

#### **Bibliography**

- 1. DeJong, Marvin L., "AIM 65 in the Ham Shack," MICRO, September 1979, (16:29).
- 2. DeJong, Marvin L., "AIM 65 Morse Code Send Program," MICRO, September 1979, (16:51).
- 3. DeJong, Marvin L., "A Complete Morse Code Send/Receive Package," MICRO, February 1980, (21:19).

*E N D F R U S T R A T l O N '. l*

**1 or 2 drive system)** 

Distributor/Exporter

\*\*\*\*\*\*\*\*\*\*\*\*\*

WCRC

' ★ ★ ★ ★ ★ ★ ★ ★ ★ \* ★ ★ ★ ★ ★ *it it it it it* ★ ★ ★

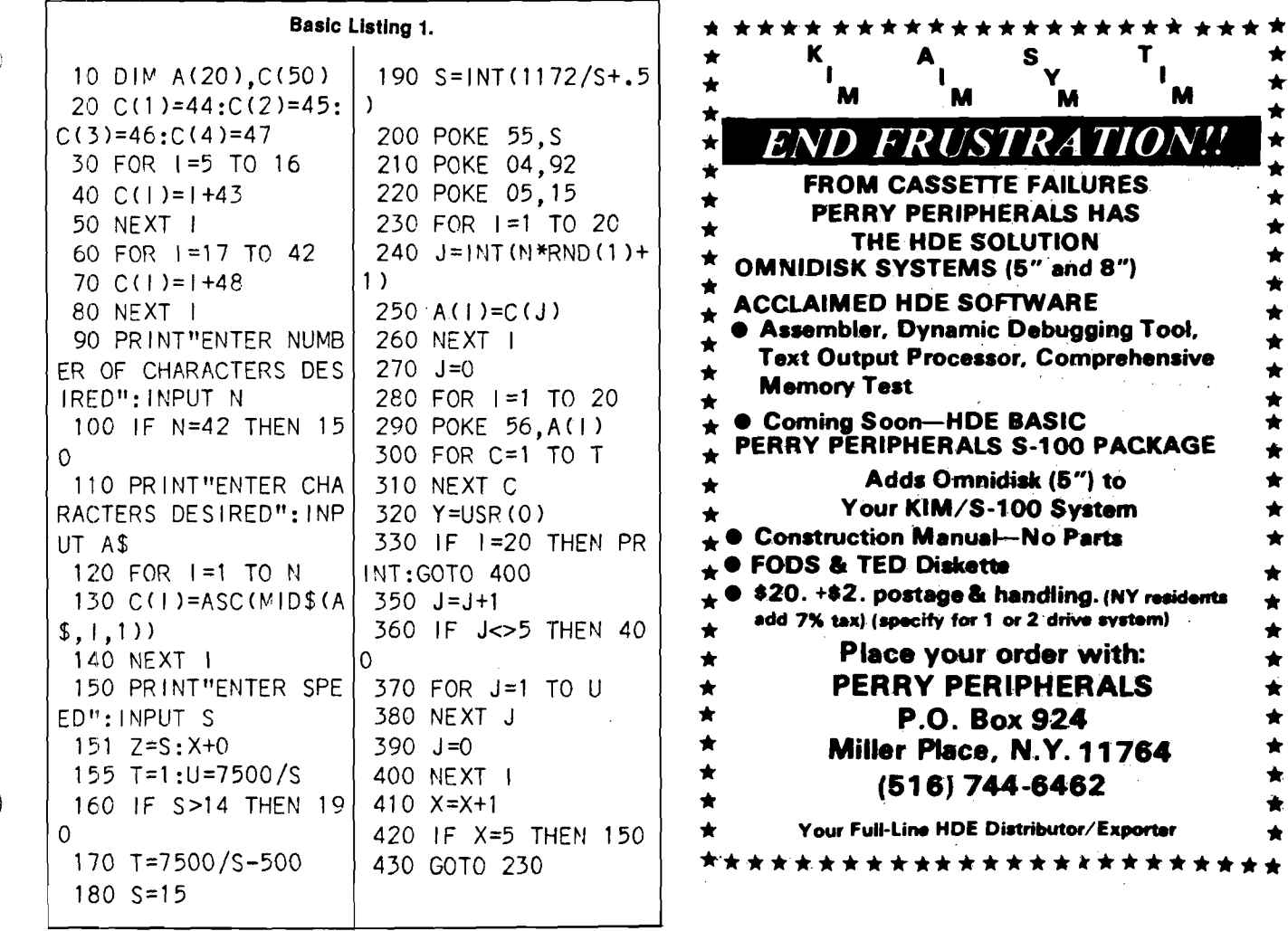

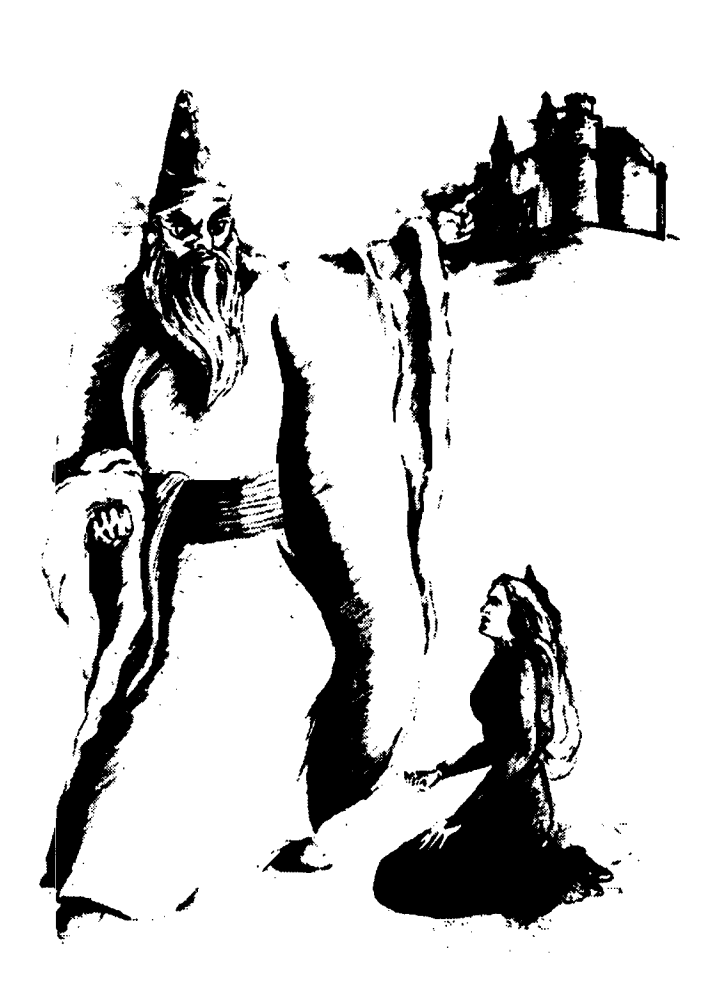

#### **THE WIZARD AND THE PRINCESS HI-RES ADVENTURE\*\***

Only ON-LINE SYSTEMS could deliver a HI-RES ADVENTURE game on such an epic scale. In this adventure you find you must do battle against an evil wizard in order to save the life of the princess. To find the wizard and his castle you must first cross deserts, oceans, mountains, travel to an Island and encounter many strange beasts. You will be forced to learn magic, navigate at sea and dig for treasure. This game should provide months of adventure.

- HUNDREDS OF HI-RES PICTURES (looks great on b/w and color televisions)
- FULL 21-OOLOR!! HI-RES GRAPHICS (each room a work of art)
- TOUR GAME MAY BE SAVED FOR LATER CONTINUANCE
- RUNS ON BOTH 48K APPLE II AND APPLE II PLUS
- BY FAR THE MOST AMBITIOUS GRAPHIC GAME EVER WRITTEN FOR THE APPLE!!

Hi-Res Adventure <sup>#2</sup> is available now at your local computer store and requires a disk drive. To order directly send \$32.95 to:

On-Line Systems 36675 Mudge Ranch Road Coareegold, CA 93614 209-683-6868

VISA, MST CHG, COD, CHECK ACCEPTED

Look for Hi-Res Football coming soon

inc. HUDSON DIGITAL ELECTRONICS INC.

### COMING SOON!

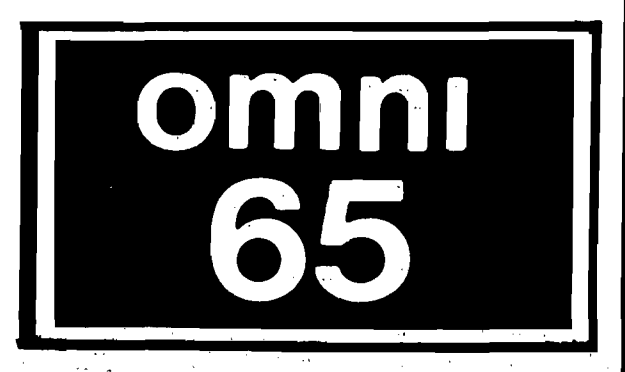

For 6502 Systems Development Engineering Support Word Processing Applications

The latest in a continuing series of advanced hardware and computer program products for KIM, AIM, TIM, SYM.

Progressive Computer Software 405 Corbin Road York, PA 17403 (717)845-4954 Lux Associates 20 Suniand Drive Chico, CA 95926 (916)343-5033 Johnson computers Box 523 Medina, Ohio 44256 (216)725-4560 A-B Computers 115-B E. Stump Road Montgomeryville, PA 18936 (215) 699-5826

Perry Peripherals<br>P.O. Box 924<br>Miller Place, NY 11764<br>(516) 744-6462

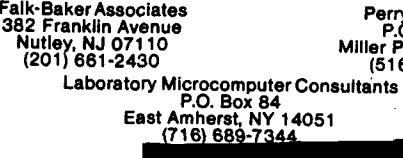

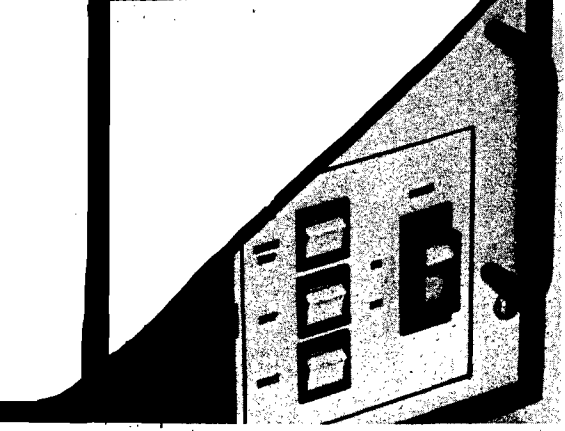

The game of life is made a little easier with this flexible storage program which provides for translation, rotation, and reversal of patterns.

Gregory L. Tibbetts 31417 49th Place S.W. Federal Way, WA 98003

John Conway's game of Life has one of the largest followings of any computer simulation ever devised. My own interest dates back to my first "cellular excursion" in 1972, on a Hewlitt-Packard 2000c machine, Since then I've collected half a dozen versions and have played with several more, all widely different in execution. One serious drawback nearly every version shares, however, is the sheer drudgery of entering from 2 to 200 sets of coordinates each time a simulation is to be run. I've seen several programs with systems to capture coordinates for a given figure—some plain and some incredibly complex. All of these though, are hampered by the fact that Life devotees rarely input the same pattern at exactly the same location and orientation twice, and they usually like to combine figures for interactive effects. One system attempting to circumvent these problems had over 120 individual figures on paper tape, most duplicated up to 8 times for different orientations, and all marked and cataloged. Now that's dedication!

Being basically lazy myself, |after all, I bought a computer to save myself work), I decided that I needed a few simple routines that would let me name and save figures to disk, and then call them back to the screen at virtually any location, at any reasonable orientation, and in combination with any other pattern on file. My goal then, and

the subject of this article, is simply to make Life a little easier. (Pun intended.)

**An Apple**

**Flavored**

**Lifesaver**

The platform I chose to build my routine on is an excellent machine code/integer BASIC hybrid program written by Dick Suitor. It appeared most recently in *Best of Micro,* Volume II. Probably the best and most versatile of all the versions I have seen, it has features like variable generation speed, the ability to set random cells alive in a selected field, and the use of contrasting color to show cell development.

My first task was to come up with a method of storing and retrieving the figures. The obvious solution was to save the *x,y* coordinates in a sequential text file. In order to make the figures completely relocatable however, I needed a way to make the stored coordinates independent of the screen coordinates. The method I chose was to select an arbitrary centerpoint for the figure, prior to input. Then as each coordinate set was typed in, the *x, y* values of the center point would be subtracted from the *x, y* values of the point being entered. The result is a set of codified *x, y* values, positive and negative, which are relative only to the centerpoint, and therefore totally independent of their current screen location. All that's required to relocate the figure then, is to change the centerpoint when calling the figure back from storage.

This method, in conjunction with APPLE'S system of screen coordinates, does introduce an irregularity which which will become important as we proceed. In normal coordinate systems *<sup>x</sup>* values increase as we move to the right, and *y* values increase as we go up. With the APPLE II, *y* values increase as we decend on the screen. Further, all screen coordinates are positive, while the codified values may be positive or

negative, since they essentially make up a coordinate grid of their own, with the *x* (horizontal) and *y* (vertical) axes intersecting at the chosen centerpoint. Unlike normal grids, therefore, *<sup>y</sup>* values will be negative above this *<sup>x</sup>* axis and positive below it. It will be necessary to keep-this in mind, as it is the codified values we will be manipulating in the coming paragraphs when we determine how to reorient the figures.

This second task, that of finding a way to bring the stored figure back to the screen in a different attitude than originally entered, was somewhat more difficult than simply making it relocatable. However, it quickly became clear that all possible orientations could be achieved by reversing the figure, rotating it, or both.

Rotation is obtained by moving each point clockwise around the center some distance (depending on the degree of rotation), while reversal takes the two dimensional image and flips it over, as one would turn over a playing card. Obviously reversal requires us to know which axis the figure is to be reversed around.

Defining an algorithm to rotate and reverse the figures was an interesting exercise, (actually three exercises and three algorithms). I'm sure that somewhere in the field of coordinate mathematics there exists specific rules for such operations. Being more a tinkerer than a scholar, however, I chose to discover those rules by trial and error. Armed with graph paper and pencil, I defined a center, and *x* and *<sup>y</sup>* axis, and began examining what happened to various sets of coordinates when the points they described were reversed or rotated. The first thing I discovered was that for any single set of coordinates, rotation or reversal involved only two operations: either the unsigned magnitudes of the *x* and *<sup>y</sup>*

values being swapped, or the signs of one or both values being changed. One, or a combination of these two alterations will produce all feasible orientations. I also learned that rotations in other than 90° increments were not feasible for the purposes of the Life game, but the proof of that is left as an exercise for the reader.

The reversal mechanism turned out to be the simplest. A little paper and pencil work showed that no matter which axis was used for reversal, any point remained the same distance from

each axis when reversed. The magnitudes of the *x* and y values then must remain the same. The signs, however, do not. A reversal around the *<sup>y</sup>* axis, for example, sends points from the upper right quadrant  $\int +x, -y$  to the upper left quadrant  $(-x - y)$ , and from lower right  $(+x, +y)$  to lower left  $(-x, +y)$ . Obviously then, reversal on the y axis changes the sign of the *<sup>x</sup>* values only. By the same token, an *<sup>x</sup>* axis reversal changes the sign of the y values only. Translated into a sequence of program steps this mechanism is implemented in program lines 1070-1110

and 350-400. I also re-solved the further question of whether multiple reversals were desirable, that is, two reversals around one axis, or one around each. I determined they were not, but as a second exercise, for fun, the reader may wish to prove why they were not.

Rotation was a little harder as the cases of 90°, 180°, and 270° rotation all had to be allowed for. Easiest to discover was the 180° process. Just as in the reversal case, a point rotated 180° still remains the same distance from each axis, and therefore, the *x* and

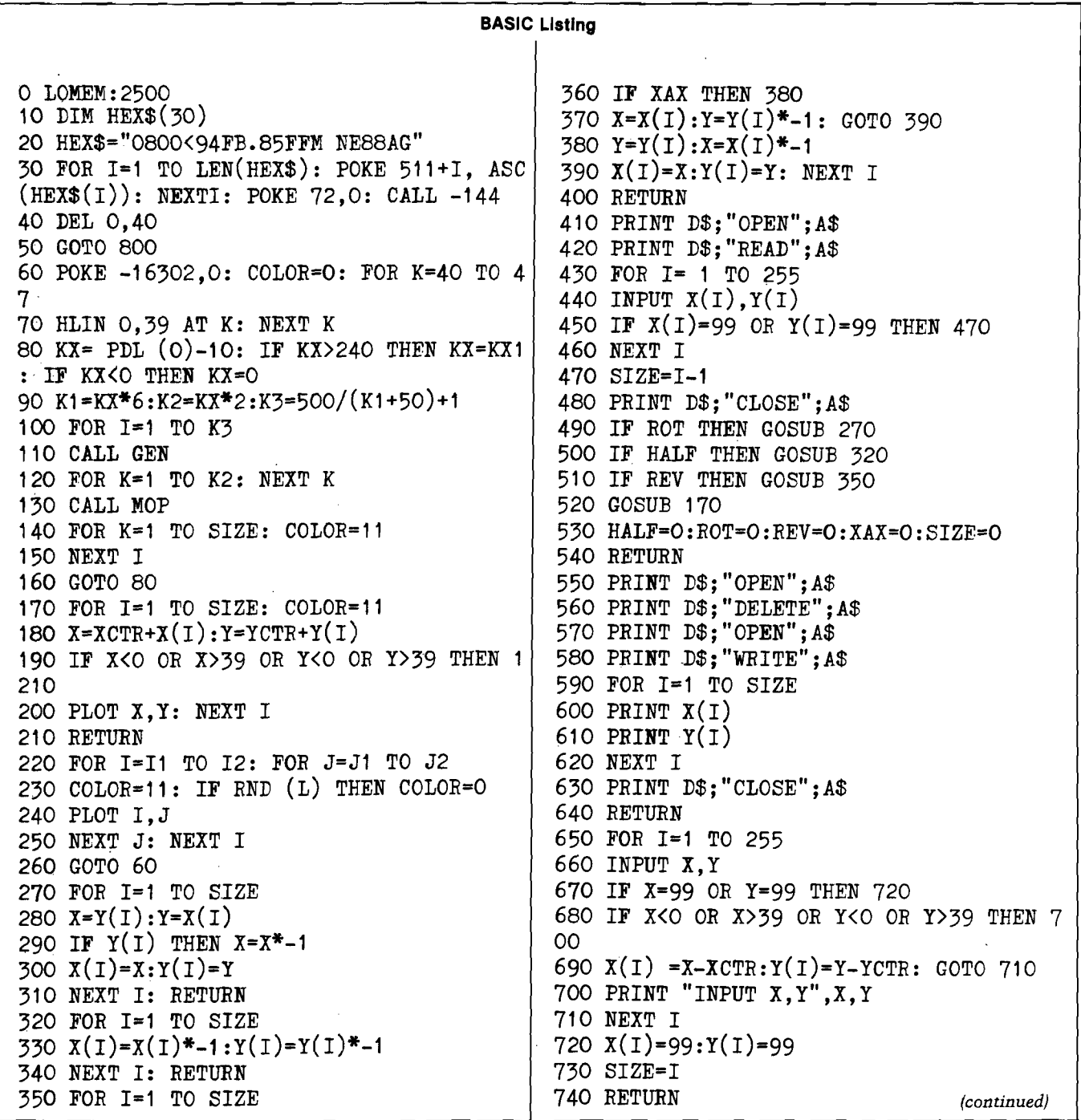

750 INPUT "INPUT X,Y",X,Y 760 IF X-99 OR Y=99 THEN 60 770 IF X<0 OR X>39 OR Y<0 OR Y>39 THEN 7 90 780 COLOB-11: PLOT X,Y: GOTO 750 790 PRINT "OUT OF RANGE!": GOTO 750 800 TEXT 810 DIM X(255,Y(255),A\$(50),B\$(2),D\$(1) 820 GEN=2088:M0P=2265:K1=1:K2=1:D\$="": R EM D\$=CNTRL D 830 CALL -936: VTAB 5: TAB 9: PRINT"CONWAY' S GAME OF LIFE":FOR 1=1 TO 700:NEXT I 840 GR 850 PRINT "DO YOU WISH TO: 1.PLAY OR 2.C REATE" 860 INPUT "A NEW PATTERN FILE (1/2).",C1 870 IF C1=2 THEN 1140 880 INPUT "SPEED=PDL(0): SET DEFAULT (0- 255)",KX1 890 PRINT "DO YOU WISH TO: 1 .RANDOM PATT ERN 2. PATTERN" 900 INPUT "SPEED=PDL 900 INPUT "FROM DISK OR 3-STANDARD: (1/2 /3)",C1 910 IF C1=3 THEN 990 920 IF C1=2 THEN 1010 930 INPUT "X DIRECTION LIMITS ",11,12 940 IF 11<0 OR I2>39 OR 11>12 THEN 930 950 INPUT "Y DIRECTION LIMITS ",J1,J2 960 IF J1<0 OR J2>39 OR J1>J2 THEN 950 970 INPUT "ONE IN 'N' CELLS WILL LIVE: E NTER N",L 980 GOTO 220 990 PRINT "ENTER YOUR PATTERN (X,Y):99,9 9 EXITS" 1000 GOTO 750 1010 INPUT "WHAT FIGURE NAME",A\$ 1020 INPUT "ENTER CENTER COORD'S (X,Y)", XCTR.YCTR 1030 INPUT "ENTER ROTATION (0/90/180/270 ) " ,ROT 1040 IF R0T=180 OR R0T=270 THEN HALF=1 1050 IF R0T=9O OR R0T=270 THEN R0T=1 1060 IF ROT<>1 THEN ROT=O 1070 INPUT "ENTER 1 .REVERSED OR 2.STANDA RD  $(1/2)$ ", REV 1080 IF REV>1 THEN REV=0: IF NOT REV THE N 1110 1090 INPUT "REVERSE ON 1 .X-AXIS OR 2.Y-A  $XIS$   $(1/2)$ ", XAX 1100 IF XAX>1 THEN XAX=0 1110 GOSUB 410 1120 INPUT "ANOTHER FIGURE  $(Y/N)$ ", B\$: IF  $B$ \$="N" THEN 60 1130 PRINT "CAUTION:FIGURES MAY OVERWRIT E!": GOTO 1010 1140 INPUT "ENTER CENTER COORD'S (X,Y)", XCTR.YCTR 1150 PRINT "ENTER ALL LIVE CELLS (X,Y): 99,99 EXITS" 1160 GOSUB 850 A\$ 1180 GOSUB 550 1200 GOTO 60 SCREEN" N ABORTED" FOR  $I=1$  TO  $IE$ OTO 1020 10000 END

1170 INPUT "ENTER NAME FOR THIS FIGURE", 1190 PRINT "TESTING": GOSUB 410 1210 PRINT "PLOT ABORTED/FIGURE WENT OFF 1220 PRINT "MOVE CENTERPOINT:X AND Y WHE 1230 PRINT "WERE ";X;",";Y: POP: POP 1240 IF 1=1 THEN 1020: IE-I-1: COLOR-O: 1250 PLOT  $X(I)$ +XCTR,  $Y(I)$ +YCTR: NEXT I: G 1260 REM ADAPTATION BY GREG TIEBETTS OF RICHARD SUITOR'S PROGRAM IN 1265 REM "BEST OF MICRO" VOLUME II 1979 1270 REM LINES 0-50 PROGRAM SET-UP 1280 REM 60-160 SPEED AND GENERATION 1290 REM 170-210 GENERAL PLOT SUBR. 1300 REM 220-260 RANDOM PLOT SUBR. 1310 REM 270-340 ROTATION SUBR'S. 1320 REM 350-400 REVERSAL SUBR. 1330 REM 410-540 DISK READ SUBR. 1350 REM 750-790 STANDARD INPUT SUBR 1360 REM 800-840 INITIALIZATION 1370 REM 850-920 MODE SELECTION 1380 REM 930-1200 USER INPUT/SELECT 1390 REM1210-1250 PLOT ABORT SUBR. 144542243 LOAD 6146 HLIN 115726885 HIMEM: I RUN P CLR 26884, I INPUT HIMEM: RUN 43268 LOAD 6149 IF (8444J RUN ^ HIMEM: RUN 24577 389511692368241661442 MAN HIMEM:  $CON$   $\in$   $DEL$   $\subseteq$   $DEL$   $\in$   $RUN$   $P$ :  $\tilde{\phantom{a}}$  S DEL 61444 MAN HIMEM:: $\tilde{\phantom{a}}$  = DEL " RUN p CON  $\tilde{=}$  DEL  $\tilde{}}$ \$ DEL 4298 N ,>=2407, COLOR+ DEL 44294 2791334057 RUN >=30982( DEL (y( DEL 51462:p,51460 LOAD p,61442,"11042306 SGN 614630983 VTAB DEL  $(y)$  DEL 51463:p, 51460 LOAD p,61444,"x TAB LOAD 2308 :34820p \_ HIMEM:11084 RUN 34052 SAVE 34048 LOAD 24082456 IF **\* J RUN ^ HIMEM: RUN 2457745351** 

y magnitudes remain the same. Signs however, do not follow the same pattern as during reversal. Since the points in the upper right quadrant  $(+x, -y)$ move to the lower left  $(-x, +y)$ , lower  $right(+x, +y)$  to upper left  $(-x, -y)$ and vice versa, it becomes clear that both *x* and y values must change sign. A 180° rotation therefore is accomplished by simply multiplying the two values by -1. This is implemented in lines 1030-1060 and 320-340.

A 90° rotation is not so straightforward. It is best seen by using the example of a clock face with the *x* axis running through the 9 and 3, and the y axis through the 12 and 6. A 90° rotation of this clock face moves the point at numeral 1 to the position of numeral 4. For the first time, the magnitude of the x and y values have changed. The distance of the point from the y axis in its original postion has become the distance from the *x* axis after rotation

and vice versa. What happens in a 90° rotation then, is that the magnitudes of *<sup>x</sup>* and y are simply exchanged. The signs, unfortunately, do not follow such a clearcut pattern. Nevertheless, a pattern does exist. I found it by examining the four quadrants in sequence and noting what happens to their associated *x* and y signs. Starting at the upper right  $(+x, -y)$  and moving to the lower right produces  $(+x, +y)$ . Another 90° rotation produces (*-x,*  $+y$ , and the final rotation  $(-x, -y)$ . Study here shows that the sign of *x* in the original quadrant is the sign y will have in the new quadrant. Since the magnitude of *x* becomes the magnitude of y also, we can simply give y the signed value of *x* for every point to be rotated. You can also see that the sign of the new *x* value is the opposite of the old y value. To get the new *x* value we must multiply the old signed value of y by  $-1$ . These two steps complete the 90° algorithm and it is implemented in lines 1030-1060 and 270-310. To keep the program as short as possible, 270° rotations were made by using the 90° and 180° subroutines together. This completes the screen output design.

Disk storage is achieved by saving the *x* and y arrays into a sequential text file; each figure to a separate file. Though this is somewhat wasteful of disk space, I set it up this way to avoid complex file management routines, and to allow for easy renaming and catalog display. The final step was to insert tests in the plot sequence to prevent range errors from crashing the program if a center point was selected that would cause the figure to plot off the screen, and having to restart the program from scratch. The original centerpoint is not stored with the codified values, and consequently is not available for later examination.

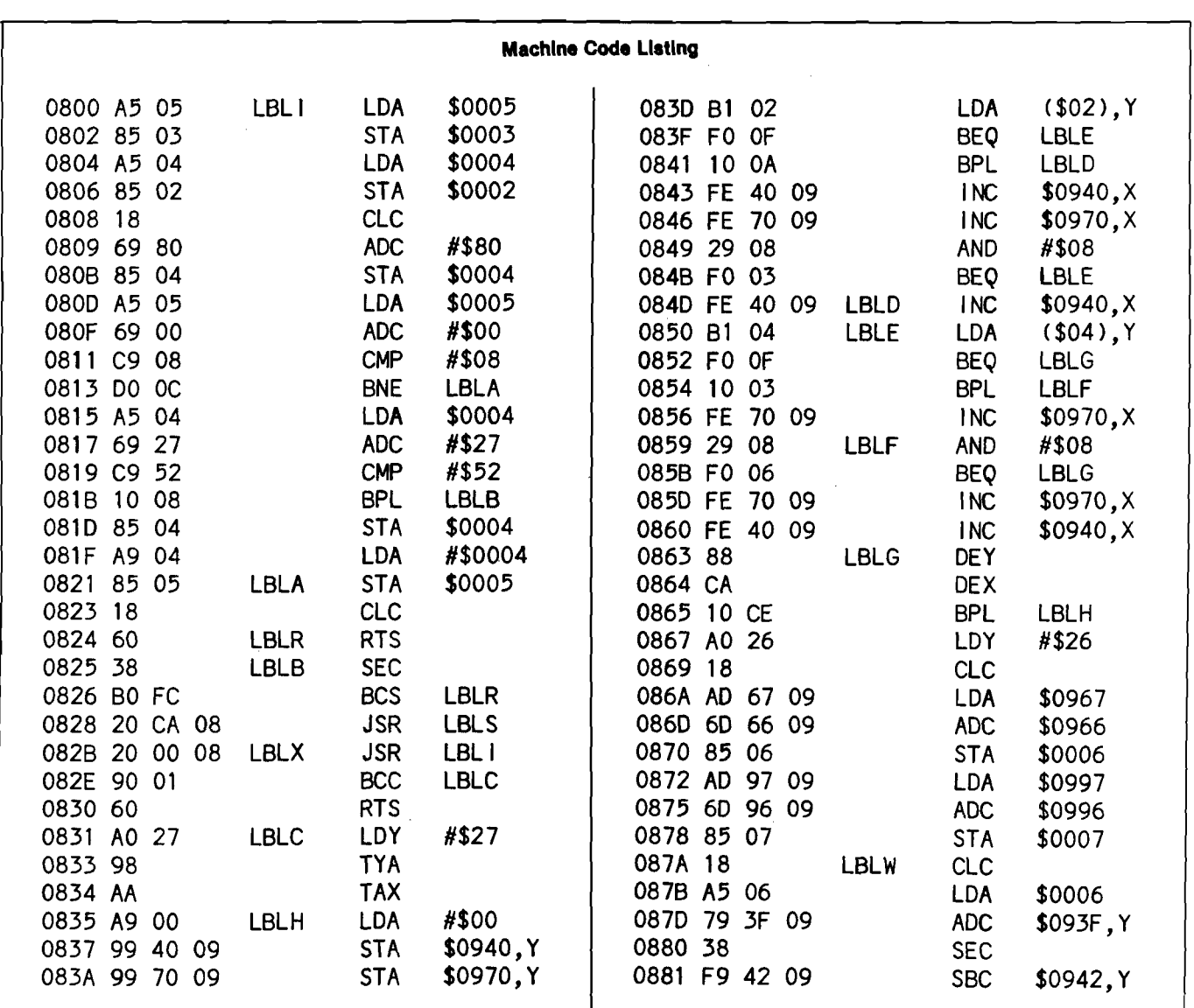

The program as it appears in the listing, is set up to run on a 48K APPLE II, using APPLE DOS to store and retrieve the patterns. The instructions for setting up the program, however, are universal with respect to RAM size. I believe that the program could also be converted to use a cassette-based DOS imitator as off-line storage, but that is beyond the scope of this article, (and the ingenuity of the writer as well). The machine code runs resident at \$800 (2048), and the program has been modified to load both sections as a unit, and relocate the machine portion when run. To enter the program, first the machine code must be typed in (from the hex dump below), to occupy the top 261 bytes of RAM. HIMIM: and PP (program pointer) must then be moved down to protect it, the BASIC portion entered, and then HIMEM: moved back to its original value. The BASIC program is then altered to automatically move LOMEM: when run and relocate the code to this pro-

tected area. Readers familiar with these procedures may skip the instructions which follow. For the purposes of these instructions however, it is assumed that the reader is knowledgeable in the process of converting decimal to hexadecimal and back, and is familiar with APPLE'S low order, high order byte storage and the method of converting this to whole number values or visa versa.

#### **REM: Entering the Machine Code**

1. Boot DOS, type INT and PEEK memory locations 76 and 77 (HIMEM:). Convert these two numbers to their whole number equivalent and that to its hex equivalent. Record all of these numbers.

2. Compute the starting address for the code by subtracting 262 from the whole number value of HIMEM:. Convert this to hex and again record the numbers.

3. Call -151 and enter the 261 bytes of code, starting at the hex address you calculated in step 2. Once entered, type (CNTRL) C and BSAVE LIFE OBJ, A\$XXXX, L261; where XXXX is the hex address from step 2.

4. Now convert the above starting address, minus 1 byte, from a decimal whole number to its low order and high order values. POKE these values as follows: POKE 76, low; POKE 77, high; POKE 202, low, and POKE 203, high. Code is now protected.

#### **REM: Entering the Basic Piogtam**

5. Enter line 0 and line 40 as PRINT statements to avoid the SYNTAX ERROR message that would come if LOMEM: and DEL were entered as deferred commands.

6. Enter line 20 exactly as shown with two exceptions. Where the listing shows 94FB, substitute the hex value

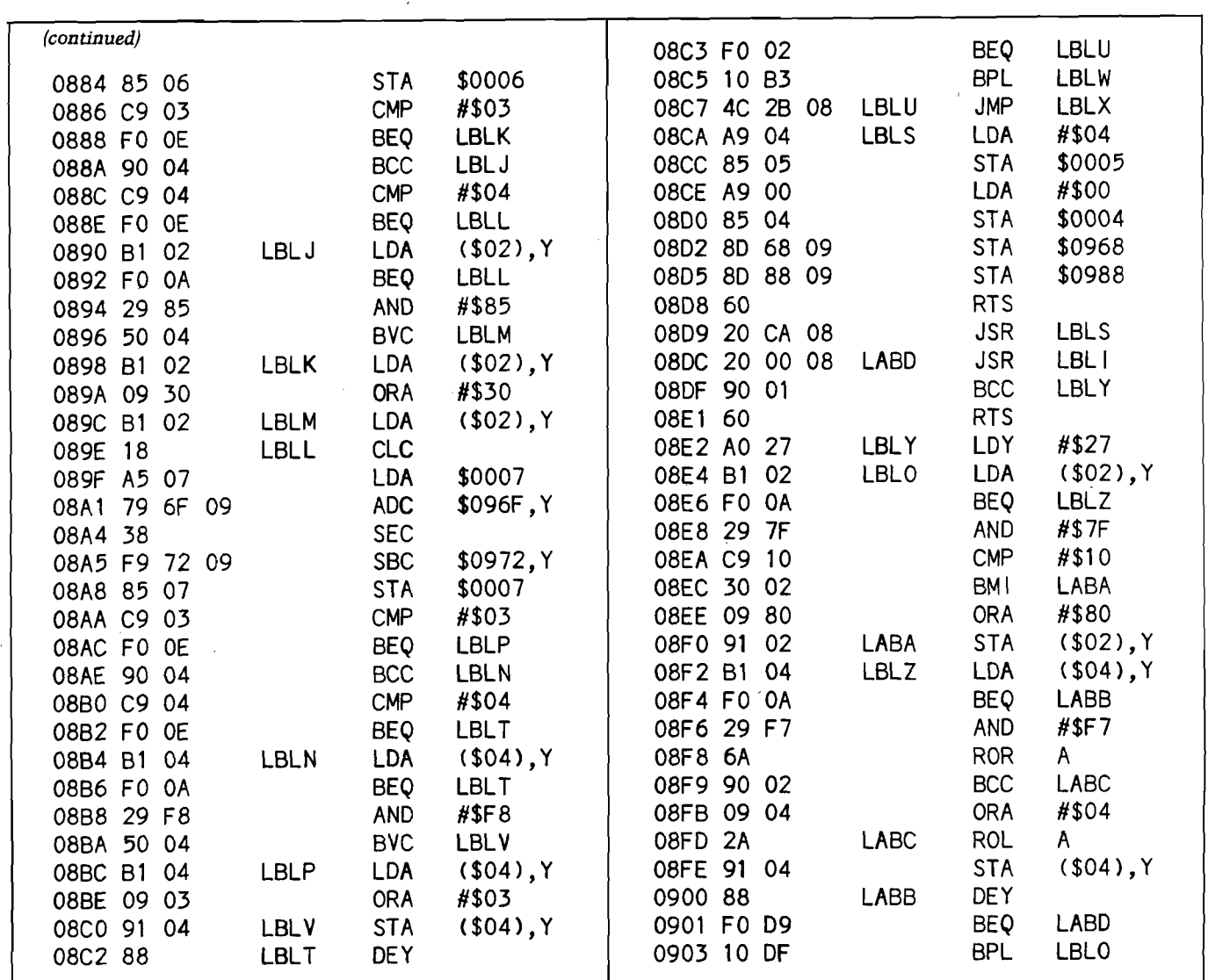

you calculated in step 2. Where it shows 95FF, substitute the original value of HIMEM: from step 1, minus 1 byte. The format of this string must be exact, as it becomes an APPLE monitor command when the program is run. Be sure the spacing etc., match. Enter all other statements normally.

7. To create the LOMEM: and DEL statements, PEEK locations 202 and 203 |PP) to find the starting address of the BASIC program. Convert these to a single hex value and Call  $-151$ . Beginning with that location, examine sequential locations until a byte 62 is found, (this should be within the first 5 bytes). This is the token for the print in line 0. Change this byte to an 11, the LOMEM: token. Keep reading sequentially until a second 62 is found and change this to 09, the DEL token. You must also change the 49 three bytes further on to 0A, changing the PRINT comma to a DEL comma.

8. Now by entering (CNTRL) C and LIST 0, 40; you should see your listing match the one in this article. For safety's sake, save the BASIC program as LIFE B.

#### **REM: Combining the Two**

9. Take the original low order and high order byte values for HIMEM: from step 1, and POKE these into locations 76 and 77, respectively. DO NOT RUN THE PROGRAM YET! Now when you SAVE LIFE, the APPLE will obediently save everything from PP to HIMEM:, tucking your machine code safely at the end of your BASIC program.

At this point the program may be run, listed and even changed without difficulty. I would suggest, however, that you keep LIFE OBJ and LIFE B until the combined program is throughly use-tested. REM lines at the end of the listing will aid trouble shooting if it becomes necesssary. The program is completely automated and selfprompting, therefore I have only a few helpful hints.

First, patterns are best developed on, and input from graph paper numbered along the top and side to match the screen. This gives a backup as well as a hard copy visual image to check the screen output. Second, the centerpoint you select to input the

figure is not automatically set as a live cell. Consequently, it can literally be any point on the screen. You must remember though, that all figures are rotated and reversed around this relative center, and therefore, it should be chosen with care. Third, with really large figures where the choice of center point is critical to keep from plotting the figure off screen, it is helpful to include the center coordinates in the figure name as a guide during recall. Last, due to the finite field limits established by Mr. Suitor's program, known patterns may not behave normally if they contact the edge. Gliders for example, turn to boxes as they hit the edge, rather than continue to move off screen. This is no cause for alarm; simply a fact of Life.

For fun, create a pattern file with the coordinates listed below. Name this figure PULSAR SEED, and use an initial centerpoint of say 19,19. When you run it the results may surprise you. In any case, have fun!

 $(x,y)$ ; (10,8); (9,9); (11,9); (9,10);  $(11,10)$ ;  $(9,11)$ ;  $(10,11)$ ;  $(11.11)$ ;  $(9,12)$ ;  $(11,12)$ ; $(9,13)$ ;  $(11,13)$ ;  $(10,14)$ ;  $(99,99)$ .

Live long and prosper.

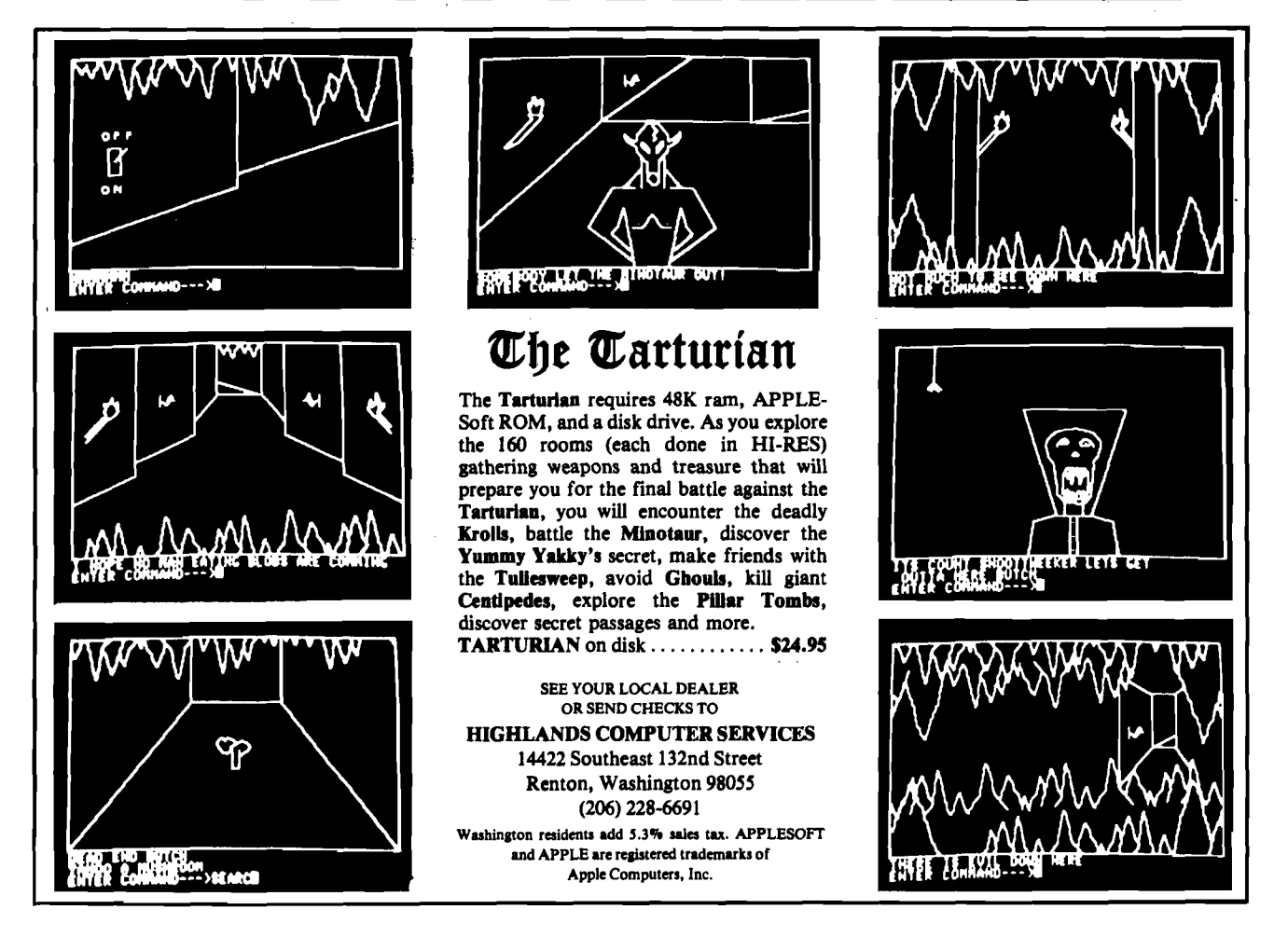

#### MICRO-WARE DISTRIBUTING INC. PRESENTS

NEW-THE APPLE CARD - PLASTIC 81/2x11 Reference Card for the APPLE \$3.98.

NEW DISK SOFTWARE FOR APPLE<sup>tm</sup>: UNCOPY—A unique way to make APPLE disks uncopyable. Just load in the software that you want protected and init a disk with Uncopy. That's it (not for PASCAL or DOS 3.3 systems).......\$29.95 GRAPH FIT—A great hires graphing program that will make 3-d bar charts, pie charts, or line graphs. Just enter the data and the program will do the rest. (48K A-soft)..................................\$25.00 ROAD RALLYE—A stimulating hires auto race game with five spectacular full screen tracks.......................\$14.95 SUPER SEA WAR—Hires graphics and unique sound add to this computer enchanced version of battleship. 3 levels of play incl. Super Salvo with missiles. . .\$13.65

THE ULTIMATE TRANSFER—Upload or download programs to distant areas over the phone (INTEGER, A-SOFT, MACH. LANG). Needs 48K and DC Hayes Assoc. Micromodem........ \$25.00 *INSTANT LIBRARY SPECIAL* — Buy any 4 of the above 5 and receive a 15% discount!

Z-80 Board for APPLE from Microsoft ....\$275.00

#### PRINTERS! PRINTERS! PRINTERS!

EPSON TX-80 w/GRAFTRAX-Full upper & lower case 125 CPS printer that will dump either APPLE hires screen in 2 sizes plus inverse or normal mode. Complete with software for the hires screen dump. Only \$795. APPLE Type Parallels Interface, add \$88.00.

EPSON MX-80-Bi-directional, logic seeking, dot matrix printer with a 9x9 matrix character formation. Characters can be enlarged, condensed, emphasized or double struck and full software control of horizontal & vertical tabs as well as form feed comes standard. Only \$645., APPLE Type parallel interface add **\$**88**.**00**.**

V300 DAISY WHEEL PRINTER-Another fantastic value from Japan. A high quality daisy wheel that uses standard plastic daisies and standard Diablo type ribbon with 136 printable columns. Comes with a full 90 warranty and service available through 417 nationwide WESTERN UNION locations. Only \$1999.00, with APPLE Type Parallel Interface.

Call (201) 839-3478 or (201) 835-7080 for information

Or order from:MICRO-WARE DIST.INC. 439A Route 23

Pompton Plains, NJ 07444 Dealer Pricing on Request!

### Presenting the CJM Microsystem For the Apple II

#### The CJM Microsystem for the Apple II

The CJM Microsystem now provides Apple owners with the hardware they need to interface joysticks, sense external inputs, and control other devices such as audio or video recorders. The applications are endiess.

#### Institutional Standards

All metal chassis and heavy duty cables and con nectors allow the CJM Microsystem to meet the demands of the educational environment.

#### A Variety of Applications

The Microsystem can be used for many applica-tions from games to sophisticated computer assisted instruction. The Miscrostik can be used for graphics input, menu selection, or any screen oriented function. The output modules such as the

Microbox can run appliances, lamps, motors, relays or other loads from keyboard or program commands. The input modules can sense

temperature, light, or sound to provide external information.

Specialized modules, such as the VTR Controller can sense tape position and drive the VTR forward and reverse utilizing the input and output capabilities interactively.

#### The Graphics Kit Software

This is a disk based program written in Integer Basic and Assembly Language. It uses the Microstiks to simulate the Apple Graphics Pad and adds some extra features, including:

- Draw shapes in 8 modes using Microstiks. Draw to both HIRES screens.
- 
- 
- 
- Assemble shapes into tables.<br>• Seen the shapes in the pallette using the Microstik cursor.<br>• Add text directly to drawings with auto scrolling in either direction.<br>• Move shapes around the HIRES screens and deposit them
- There are more than 50 distinct drawing commands. • The Animate Command cuts from screen 1 to screen two and back
- 
- again. The Save Com m and saves either screen for later use in custom program s as charts or graphs (ideal for CAJ applications).

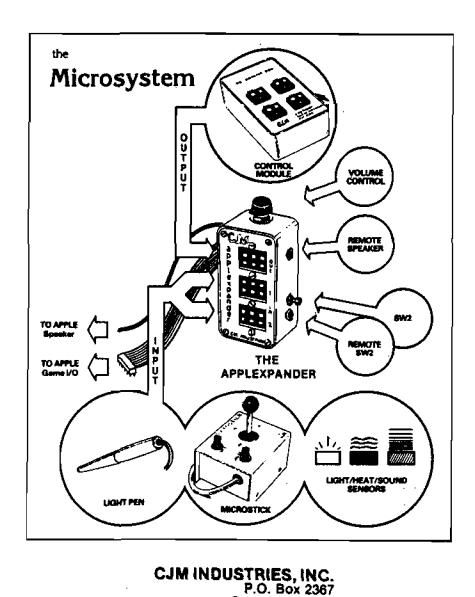

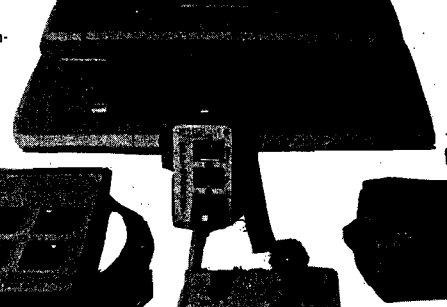

USE YOUR MASTERCHARGE OR VISA CARDS

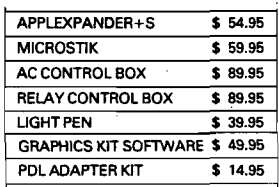

ORDER TODAY 703-620-2444

The Applexpander The APPLEXPANDER is the heart of the CJM MICRO-SYSTEM. The Applexpander plugs into the Apple Game I/O socket Once the expander is installed there will never be another need to access the game socket The expander buf-fers the input and output signals to the Game I/O. Providing the added safety needed to interface to the outside world. The two input sockets accept a Microstik, Light Pen or an assortment of input devices such as temperature, audio or light sensors.

The output socket will drive the AC Control Box, Relay Modules, LED Arrays and other controllers.

The APPLEXPANDER+S includes an Auxiliary Speaker/ Headphone Jack, and Volume Control. The Apple speaker is automatically muted when a speaker is plugged into the re-mote jack The volume control adjusts the sound leveL When an external speaker (not included) is used, the sound quality of the Apple increases dramatically.

#### Microstik

The CJM MICROSTIK is a dual axis joystick. It features an all metal rugged chassis, with a heavy duty cable and Jones plug. Each Microstik includes two pushbuttons for interactive control. Additional circuitry reduces the current draw so that two Microstiks can safely be used simultaneously through the game socket These are high quality units constructed to withstand abuse. Extension cables are available as accessories.

Reston, Virginia 22090

# 'NIBBLE®IS TERRIFIC" (Fop Youp Apple)

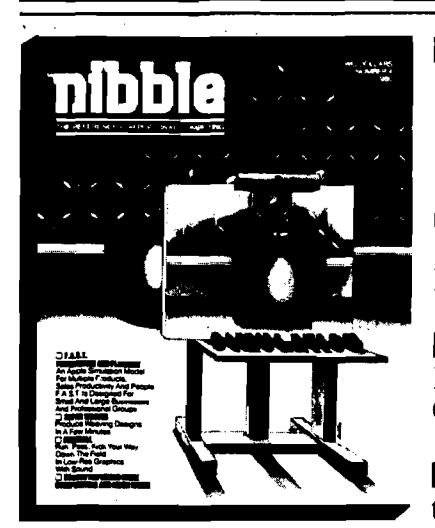

#### **NBBLE IS:** *The Reference for Apple computing!*

**NBBLE IS:** One of the Fastest Growing new Magazines in the Personal Computing Field.

**NBBLE IS:** Providing Comprehensive, Useful and Instructive Programs for the Home, Small Business, and Entertainment.

**NBBLE IS:** A Reference to Graphics, Games, Systems Programming Tips, Product News and Reviews, Hardware Construction Projects, and a host of other features.

**NBBLE IS:** A magazine suitable for both the Beginner and the Advanced Programmer.

Each issue of NIBBLE features significant new Programs of Commercial Quality. Here's what some of our Readers say:

- *"Certainly the best magazine on the Apple II"*
- *"Programs remarkably easy to enter"*
- *"Stimulating and Informative; So much so that this is the first computer magazine I 've subscribed to!"*
- *"Impressed with the quality and content"*
- *"NIBBLEIS TERRIFIC!"*

*In coming issues, look for:*

- $\Box$  Numeric Keypad Construction Lab  $\Box$  Assembly Language Programming Column
- $\Box$  Pascal Programming Column  $\Box$  Data Base Programs for Home and Business
- □ Personal Investment Analysis □ Electronic Secretary for Time Management

 $\Box$  The GIZMO Business Simulation Game

And many many more!

NIBBLE is focused completely on the Apple Computer systems.

Buy NIBBLE through your local Apple Dealer or subscribe now with the coupon below.

**Try a NBBLE!**

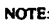

NOTE: Fint Class or Air Mail is required for ail APO. FPO and all foreign addresses with the following additional amoun

- USA. Canada. Mexico. APO. FPO \$7.50
- Central and South America \$9.00

— Europe \$12.00 — Asia and elsewhere \$15 00

© 1980by MICRO-SPARC.. INC.. Lincoln. Mass. 01773. All rights reserved. \* Apple II is a registered trademark of Apple Computer Company

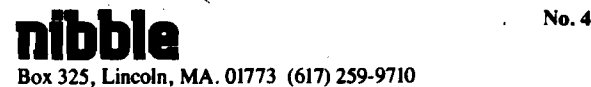

#### **ratpy** I

#### E**nciesad is my S18 (for one year). chack Limoney order**

(Please allow 4 to 6 weeks for delivery of I st issue) BACK ISSUES of NIBBLE are available for  $$2.00 + .50$  postage and handling.

 $N$ ame Address\_

 $City$ 

#### $State$   $\qquad \qquad \qquad$  Zip

32 MICRO - The 6502 Journal No. 31 - December 1980

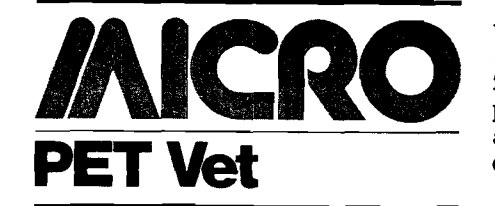

#### By Loren Wright

Commodore's recent announcement of several new products has diverted me, for the moment, from my coverage of existing products.

#### **VIC 20 Low-Cost, Full-Feature Computet**

The most exciting new product is the VIC 20, billed as "the first fullfeatured, expandable color computer system selling under \$300." VIC 20 includes 5K of RAM and connects to any TV or monitor. To work with the 6502 in this new computer, MOS Technology has designed a special chip, which includes CRT control, RAM, and ROM. As a result, the VIC features color, sound, programmable function keys, high resolution graphics  $(176 \times$ 184), and support for joysticks, paddles, and light pens. Other features include a standard-size typewriter. keyboard, 23-line by 22-column display, graphics characters, and an expanded PET BASIC. Memory is expandable to 32K RAM, and provision is made for plug-in ROM cartridges, which will include a wide variety of games, educational and specialapplication programs. Commodore plans several peripherals for use with the VIC's serial bus |IEEE-488 is *not* supported) and for the RS-232 port. One of these, the CBM 2031 disk drive, has already been announced. Other peripherals planned are a tape cassette unit, a printer, and add-on accessories.

"User-friendly" is a theme Commodore applies to the VIC 20, and this goes especially for the documentation, as described in the company's press release:

> Commodore will provide excellent documentation for firsttime users as well as software writers and computer entrepreneurs, in the form of books and manuals—some of which will be written and marketed by outside publishers, with Commodore's support.

The VIC, already on sale in Japan, has met with even greater response than expected. Production in the U.S. has begun already and display units

will be distributed to dealers in January 1981. General availability should follow shortly thereafter. If you had planned your Christmas dollars for another computer, you should strongly consider waiting for the VIC 20.

#### **CBM 2031 Single Floppy Disk Drive**

The CBM 2031 will be a low-priced single-drive floppy disk unit, available in both IEEE-4888 and serial versions. Serial-written disks will be readable on parallel disk drives, and *vice vezsa,* barring incompatibility in the programs themselves (such as trying color commands on a PET). Additional 2031's or dual-drive units may be added later, as needs and budgets dictate. The cost of the 2031 will be under \$600.

#### **CBM 8061/8062 ' 'IBM-compatible'' 8-inch Floppy Disk Drive**

The CBM 8061 and 8062 are new "IBM-compatible" 8-inch floppy diskdrive units. ("IBM-compatible" means that the IBM 3740 data exchange format is followed.) The 8061 can handle 1.6 megabytes, using a single side of each diskette, and the 8062 can write 3.2 megabytes, using both sides of the two diskettes.

Programs written on a PET or CBM can be transferred easily to a larger computer system, and, of course, the opposite is true. At the same time, compatibility with Commodore's be smaller disk-drive products is maintained. Translation through the CPU is easily accomplished with the appropriate programs. These will available in early 1981.

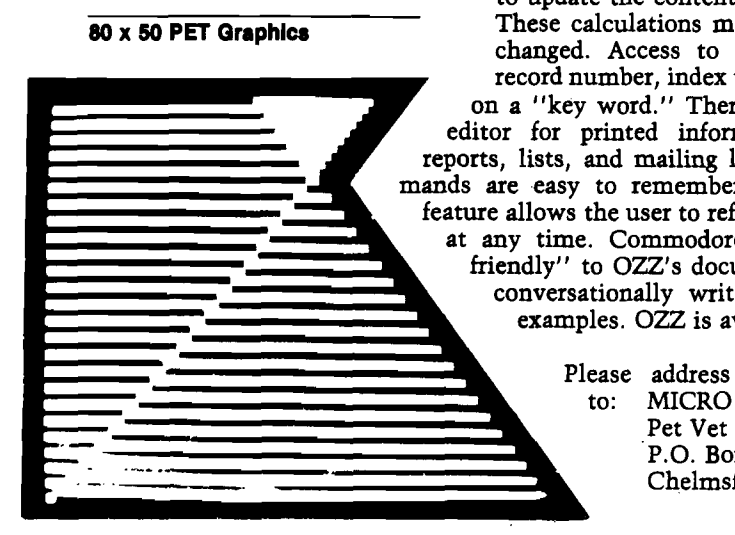

(See Davis article, this issue, p. 15)

#### **CBM 8096 96K Business Computer**

The CBM 8096, containing 96K of user RAM, has been added to the business line. This is essentially an 8032 with an added 64K RAM. Large, sophisticated programs will be usable, including the interesting possibilities of running FORTRAN and COBOL programs. CBM 8096 is available now.

#### **Wordciaft 80 Word Processor for CBM 8032**

Two new business software packages — OZZ and W ordcraft 80—were announced. Both were demonstrated in prototype versions at the National Small Computer Show in New York, which I attended on November 1. Wordcraft 80 is a powerful word-processor program designed specifically for the CBM 8032. Combined with the 8032, a disk-drive unit, and a letter-quality printer, the cost of a Wordcraft 80 system is about \$5000. This compares very favorably with some dedicated systems which cost a lot more. Some of its features include merging from disk files for form letters, automatic centering and right margin justification, transfer of text from one page to another, character string search and replace, and automatic underlining and emboldening of text. Wordcraft 80 is available now.

#### **OZZ—The Information Wizard**

"OZZ—The Information Wizard" was also designed specifically for the 8032. It is a very flexible machine code program that allows the user to set up and format information on the screen. Boxes are labeled, and then may be combined in user-specified calculations to update the contents of other boxes. ay also be easily disk files is by title, or by search re is a document mation such as labels. The com $x, but a "help"$ fresh his memory e applies "userumentation. It is tten, with many vailable now.

> correspondence Pet Vet  $x 6502$ ford, MA 01824

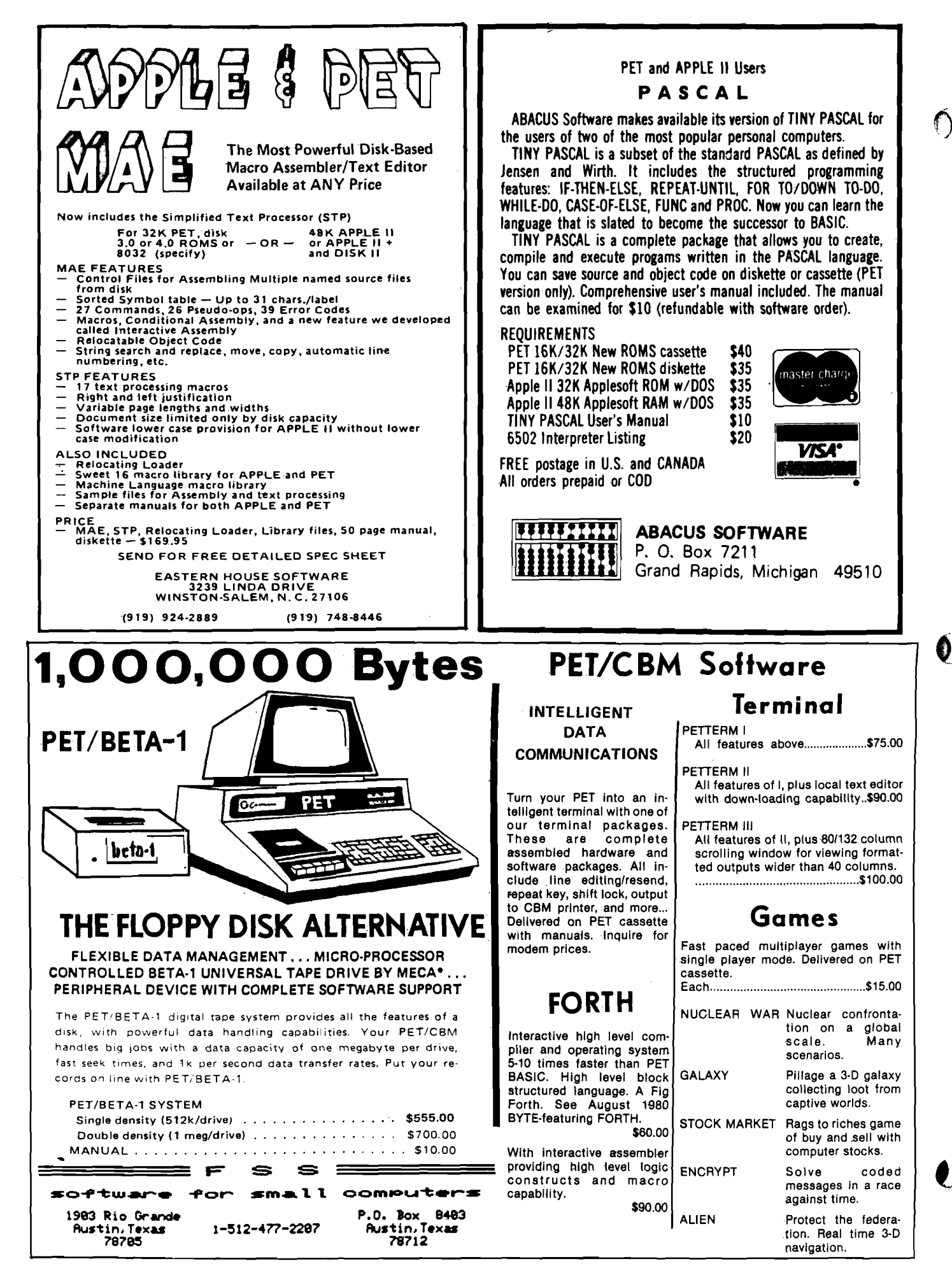
# MICRO **Classified**

#### OSI Tee-Shirts

Black Mens shirt with blue on white OSI Logo. We're the only source! Send size and \$7.50 plus \$.75 postage per shirt to: COMPUTER BUSINESS SERVICE, P.O. Box 20384, San Jose, CA 95120.

#### PROGRAMMER FATIGUE?

SYM-BUG/MONEX adds 15 commands to SYM's repertoire including an interactive trace/debug. Cassette at \$0200 or \$3800: \$19.95. EPROM (2716-5V) at \$F000-\$F7FF: \$39.95. Commented source listing: \$9.95. RAE-1(1/2) FORMAT CASSETTE: \$35 (requires 8K). Custom assembly add \$2.00. Foreign add \$2.00. SASE for more information. Jeff Holtzman, 6820 Delmar-203, St. Louis, MO 63130.

#### C1P EXTENDED MONITOR

2K EPROM has 14 cursor control/editing functions, improved keyboard decoding. Machine lang. save, load, display, modify, move, breakpoint processing and much more. For 24,32,64 char/line. \$39.95 plus \$1.00 shipping. \$1.00 for complete info. BUSTEK, P.O. BOX A, St. Charles, MO 63301.

#### Agenda • Memory Aid

16KIB program with options: New tasks, Read and Write database using tape or diskette, Agenda listing, Enter or Log tasks done, Daily or Total score, Correct data, and Sort tasks. Tape is \$7.50, diskette \$10.00. Full documentation included. Microspan Software, 709 Caldwell St., Yoakum, TX 77995.

#### SYM-1 Books by Robert Peck

Monitor Theory Manual \$8.00. Hardware Theory Manual \$6.00. SYM/KIM Appendix to First Book of KIM \$4.25. Send SASE for details. Datapath, P.O. Box 2231, Sunnyvale, CA 94087.

#### Integer Pascal System

for the APPLE II. Compiler, interpreter and translator Included for \$65.00. Produces 6502 code programs for high speed. 48K and Disk required. Send for free information. M & M Software, 380 N. Armando 2-19, Anaheim, CA 92806.

#### —MICRO Classifieds—

A classified ad in MICRO will bring your products/services to the attention of thousands of readers. These ads are placed in clusters throughout the magazine. Each classified ad costs only \$10.00 per insertion. Please limit these to no more than 40 words. Title line, name and address are not considered in the count. Ads must be pre-paid and received before the end of the month preceding the month of publication. Ads received later than the required date will be placed in the next issue. Send to:

> MICRO—Classifieds P.O. Box 6502 Chelmsford, MA 01824

#### APPLE II PROGRAM FIRST TIME EVER \*\* VU #3 \*\*

VU #3 will allow the User to enter data into VISICALC\* from any program by Inserting data Into a file. Then the program places the file Into VISICALC\* (well documented in the Instr.)

VU #3 will also transfer data generated from VISICALC\* into any of the User's programs.

> •VISICALC Is a Trademark of Personal Software, Inc.

\$69.95 plus \$4.95 p. & h.

#### PROGRESSIVE SOFTWARE

P.O. Box 273 Ply. Mtg., PA 19462 PA Residents Add 6% Sales Tax

### $\mathbf D$ ecision

Decision Systems P.O. 13008 y a t e m s o\*m on. t x *Ttxo*

#### INDEXED FILES **860**

ISAM-DS is an integrated set of routines for the creation and manipulation of indexed files. tSAM-OS provides capabilities comparable to those on large mainframes. You can rapidly retrieve records by key value or partial key value (retrieves any record in a 200 record file, 60 char/record, in less than 3 seconds compared to a maximum of 38 seconds for a DOS sequential file). Files never have to be reorganized. Duplicate key values may be used. Records may also be retrieved in sequence. ISAM -DS routines are easily integrated into Applesoft programs — they use less than 3K RAM plus an index table.

Requires: Disk. Applesoft

STRUCTURED BASIC \*36

PBASIC-DS is a sophisticated preprocessor for structured BASIC. Now you can gain the power of PASCAL-like logic structures at a fraction of the cost. Use all regular BASIC statements plus 14 commands and 11 new statements/structures (WHILE, UNTIL, CASE, etc.). PBASIC-DS can be used to develop INTEGER or APPLESOFT programs. It is a great way to learn and use structured logic concepts.

Requires: Disk, Applesoft (48K ROM)

#### DATA ENTRY 525

FORM-DS is a system of programs and routines that assist in the entry, editing and display of data. Describe screen formats by simply typing them on the screen. Automatic range tests for input data. Display edited numeric values with commas inserted, etc. Dump the screen contents to a printer. Routines are easily incorporated into Applesoft programs. Documentation included.

Requires: Disk. Applesoft (32K ROM)

(Texas residents add 5% (Add \$4.00 for Foreign Mail)

\*A ppla II is a registered tradem ark o f the Apple C om puter Co.

# *NIKROM* TECHNICAL PRODUCTS PRESENTS A DIAGNOSTIC PACKAGE FOR THE APPLE II AND APPLE 11+ COMPUTER. *a THE BRAIN SURGEON*

All major computer systems are checked for functional hardware analysis on a regular basis for logical as well as some practical reasons. Finding what is exactly wrong can account for most of the money consuming down-time.

Apple Computer Co. has provided you with the best equipment available to date. The Diagnostic's Package was designed to check every major area of your computer, detect errors, and report any malfunctions. *The Brain Surgeon* will put your system through exhaustive, thorough procedures, testing and reporting all findings.

*The Tests Include:*

- MOTHERBOARD ROM TEST FOR BOTH APPLE II AND APPLE II+
- APPLESOFT CARD TEST INTEGER CARD TEST MEMORY RAM TEST
	- DISK DRIVE ANALYSIS MONITOR ALIGNMENT
		- DC HAYES MICRODODEM II TEST

System Diagnosis is an invaluable aid to your program library even if your system is working fine. Hours have been wasted trying to track down a " program bug" when actually hardware could be the blame!

*The Brain Surgeon* allows you to be confident of your system. This can be critical when file handling, sorts or backups are involved. You *must* depend on your computer during all these critical times. Running *The Brain Surgeon* prior to these important functions helps to insure that your system is operating at peak performance.

visi

*t*

€)

*The Brain Surgeon* is easy to use and supplied on diskette with complete documentation.

PRICE: \$39.95 REQUIRES: 32 or 48K APPLESOFT in ROM, 1 Disk Drive DOS 3.2 or 3.3

Nikrom Technical Products 25 PROSPECT STREET • LEOMINSTER, MA 01453

APPLE is Registered Trademark of Apple Computer Co. MICROMODEM II is Registered Trademark of D.C. HAYES

# **Creating An Applesoft BASIC Subroutine Library**

There's more than one way to run a BASIC program on your APPLE with DOS. Using EXEC files offers increased flexibility over the RUN command. In this article the author uses the power of the EXEC command to link Applesoft programs from a common library of disk-resident subroutines.

N.R. McBurney 2561 Stockbridge Rd. Marietta, GA 30062

DISK FULL! Well, of course it was full. I had over a dozen lengthy programs stored on it. In each of those programs over fifty percent of the code was identical BASIC routines. Besides the

problem of disk space, maintaining identical copies of software is almost impossible. After any given period of time identical software will differ. This is a corollary to somebody's DP axiom that "identical data bases aren't" .

The first problem is to find a way to append the subroutines to the main programs. To do this, we need to know how BASIC programs are stored in RAM. With ROM BASIC, the user program usually starts in location 2049 |\$801). RAM |cassette] BASIC normally starts at 12289 (\$3001). All of the examples in this article assume and were executed with the ROM version of Applesoft BASIC. This start address is stored in locations 103-104 (\$67-\$68). Similarly, the end of the program is pointed to by locations 175-176 (\$AF- \$B0). This is shown graphically in figure 1, step 1. If we change the start of the program pointer to the end of our

program (figure 1, step 2), then load our subroutines (figure 1, step 3| we need only change our start of program pointer back to its original value (figure 1, step 4), to to have successfully merged our two programs. To do this manually, first:

#### LOAD MAIN PROGRAM

where MAIN PROGRAM is the name of the file containing your BASIC program minus your subroutines. Next type:

 $I = PEEK(176) \star 256 + PEEK(175) - 2$ 

As we stated before, decimal locations 176-175 (\$AF-\$B0) contain the address of the end of the program currently in RAM. Now type:

> POKE 104,INT(l/256) POKE 103, I-INT(I/256) ★ 256

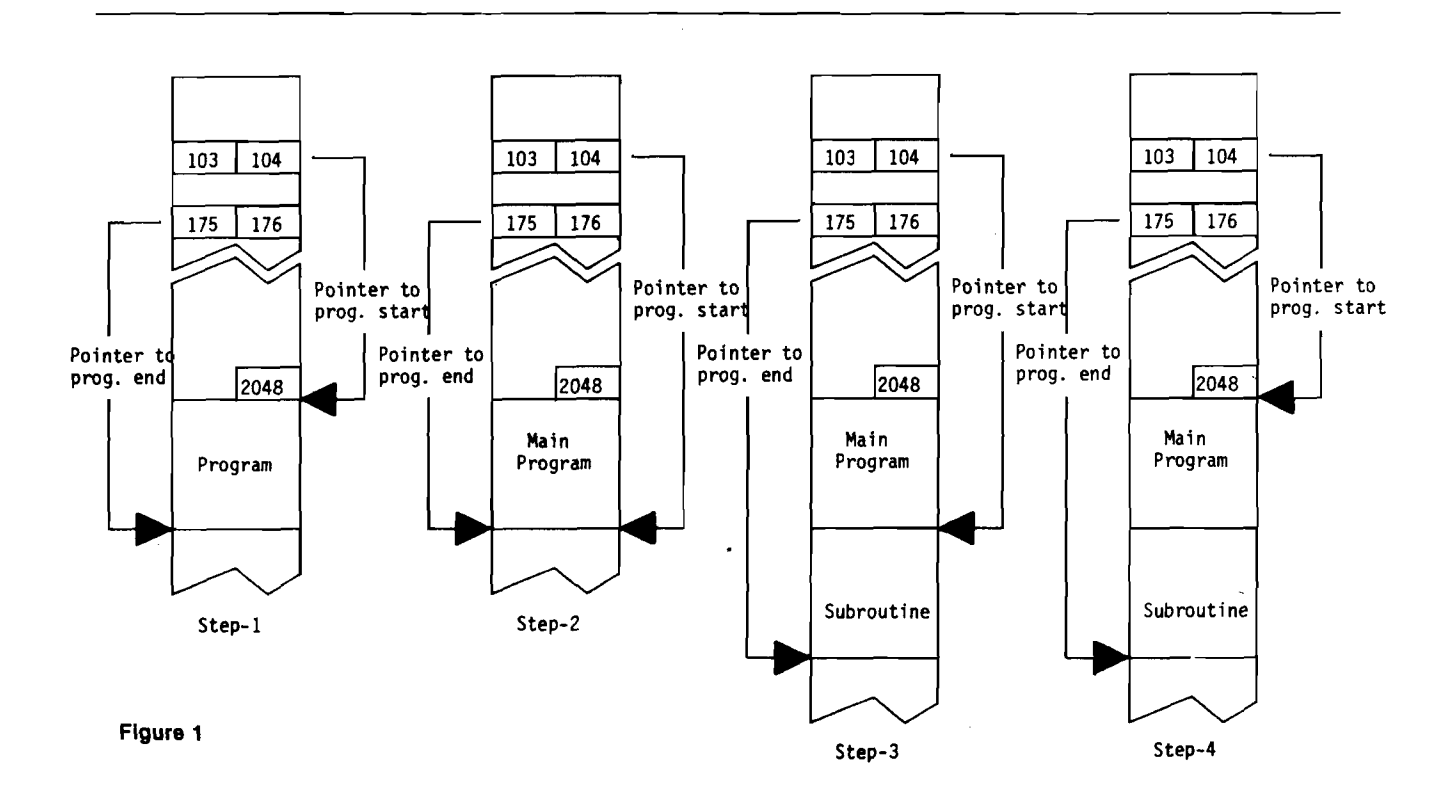

Decimal locations 103-104 contain the address of the start of the BASIC program. This is normally 2049 (\$801). The above two statements changed the starting address to now point to the end of our main program. Now we type:

#### NEW LOAD SUBROUTINES

where SUBROUTINES is the name of the file containing the routines required by MAIN PROGRAM. SUBROUTINES has now been loaded behind our first program, leaving our original program still intact in RAM. Finally we type in:

> POKE 103,1 POKE 104,8

These two statements changed the pointer to the start of our program back to its original value (2049 decimal, \$801 hex). Assumming that you haven't made any typing errors, if you now type LIST, you will see that you have successfully appended SUBROUTINES to MAIN PROGRAM.

When we have many programs using the same set of subroutines, this process will save core, but it doesn't result in user-oriented software. There's an easier way! The process can be handled with an EXEC file. APPLE DOS EXEC files allow you to store on a text file what you would normally type in at the keyboard. When you EXEC a file, APPLE DOS processes each line exactly as if it had been typed in at the keyboard. This is an extremely powerful tool. This article explores just one use of that power.

Program listing 1 contains code for a generalized EXEC file writer. It requests an EXEC file name, creates or replaces the file and then writes the quoted lines contained in the program's DATA statements onto the named text file. Any apostrophes (') in the DATA statements are converted to quotes (") before writing to the EXEC file. This feature allows us to write PRINT statements to the EXEC file.

If we run the program shown in listing 1, we produce the EXEC file shown in listing 2. Let's look at a simple example of how to use this EXEC file.

For this example, the file called MAIN PROGRAM (our main program) contains the instructions shown in listing 5. Our subroutine file, SUBROUTINES, contains the instructions shown in listing 6. If we type EXEC MERGE (the name of the EXEC file in listing 2), we would have the following (user input is underlined):

> 1LOAD MAIN PROGRAM 1EXEC MERGE  $\mathbf{1}$

]

] SUBROUTINES LOADED.... **ILIST** (listing appears)

What we've just done is create a library routine loader! While this approach has proven adequate for development work, expecting an end user to remember which main program must be used with which EXEC file is expecting a human being to adapt to the requirements of the computer. Unfortunately, this kind of design mentality has been prevalent in the industry and is responsible for much of the public's distaste for computers. A more professional approach is possible.

There are several ways that the linking operation can be made invisible to the user and more production oriented for the developer. Our previous example could have included both the LOAD MAIN PROGRAM and RUN statements. Listing 3 contains an EXEC file with these changes. Using this EXEC file results in the following:

1EXEC TITLE DEMO (Apple HOME'S) FIRST LINE OF TITLE SECOND LINE

]  $\mathsf{l}$ 

]

The problem with this approach is that it requires a separate EXEC file to execute each program. Every disk file requires a minimum of one sector of overhead plus one sector minimum for the program. This approach is not completely compatible with our original goal of minimizing storage requirements. A better approach, in my opinion, is to write a menu program that (invisible to the user) determines the names of the programs to be linked together by our EXEC file. These file names are stored by the menu program in RAM, and then the linking EXEC file is EXECed under program control. The EXEC file retrieves the names from RAM and runs the combined program. Listing 7 contains a sample menu program that illustrates this concept.

In our menu, program lines 1000-1190 display the menu shown in figure *2.* Lines 1200-1340 request the user to enter the number of his request (the line ENTER YOUR REQUEST NUMBER... is "crawled" along the bottom of the screen). Line 1290 checks to see if a key has been

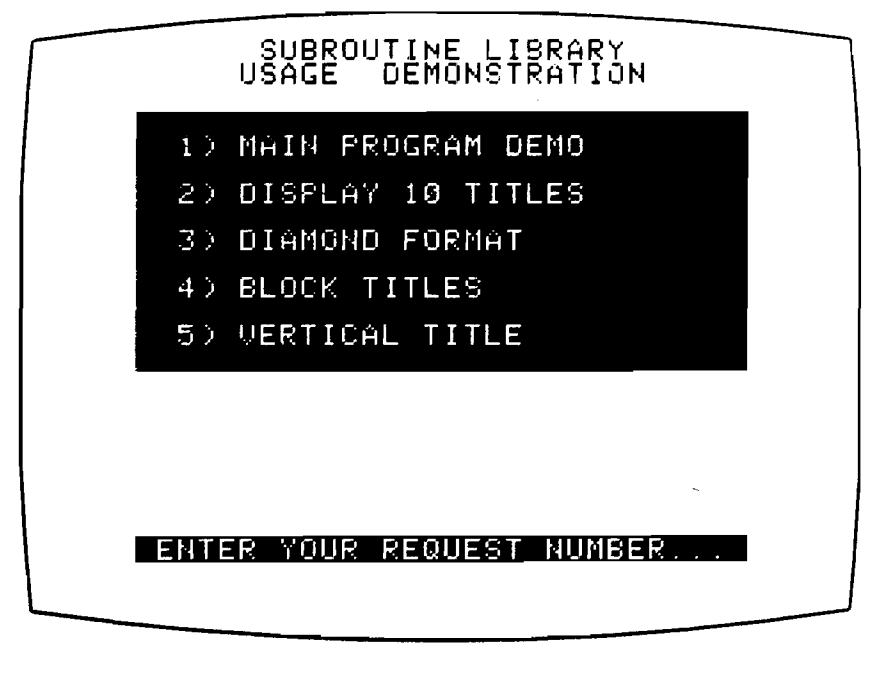

Figure 2

depressed, and if it has, line 1340 converts it from ASCII code to a digit. Lines 1350-1450 map the request number into a main program name. Since all of the programs require the same subroutine file, the name of that file is set in line 1530. The loop in lines 1550-1580 POKEs the two file names into locations 768-829 (\$330-\$333D). Locations 768-829 are generally

 $\mathcal{C}$ 

available to the user. Finally, line 1610 EXECs the file MASTER MERGE shown in listing 4 and runs the desired combined programs.

I have been using various permutations of the techniques described in this article for several months and have found them to be extremely workable. The only obvious restriction is that

subroutine line numbers must be larger than the last line of the main program. In practice, I've limited my main programs to lines 1-29999 and my subroutines to lines 30000-65000. The small amount of discipline that this restriction imposes is more than offset by the twin benefits of more effective disk space utilization and easier software maintenance.

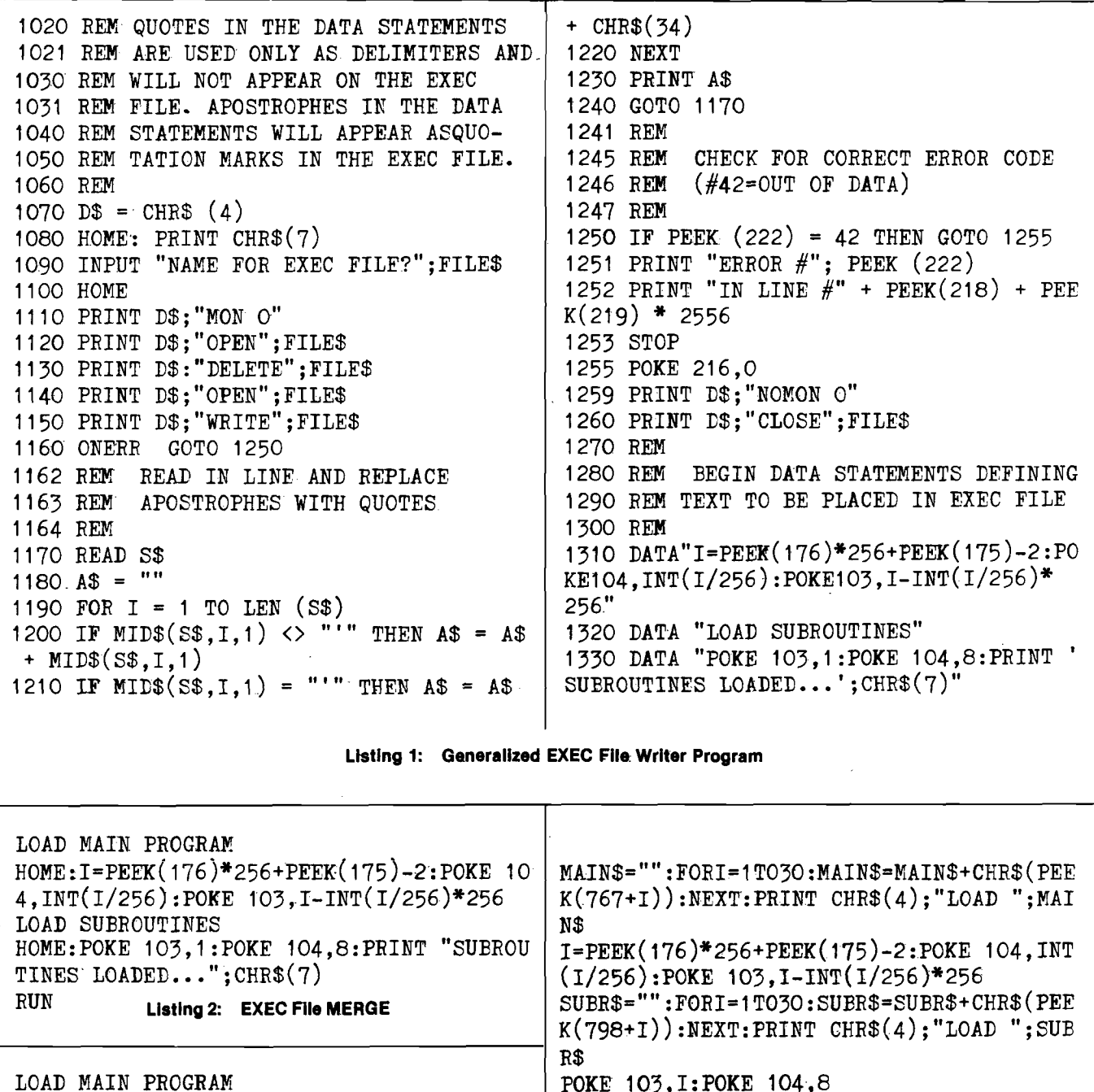

POKE 103,I:POKE 104,8 RUN

Listing 4: EXEC File MASTER MERGE

Listing 3: EXEC File TITLE DEMO *(continued)*

RUN

LOAD SUBROUTINES

HOME:POKE 103,I:POKE 104,8

H0ME:I=PEEK(176)\*256+PEEK(175)-2:P0KE 10 4,INT(l/256):P0KE 103,I-INT(1/256)\*256

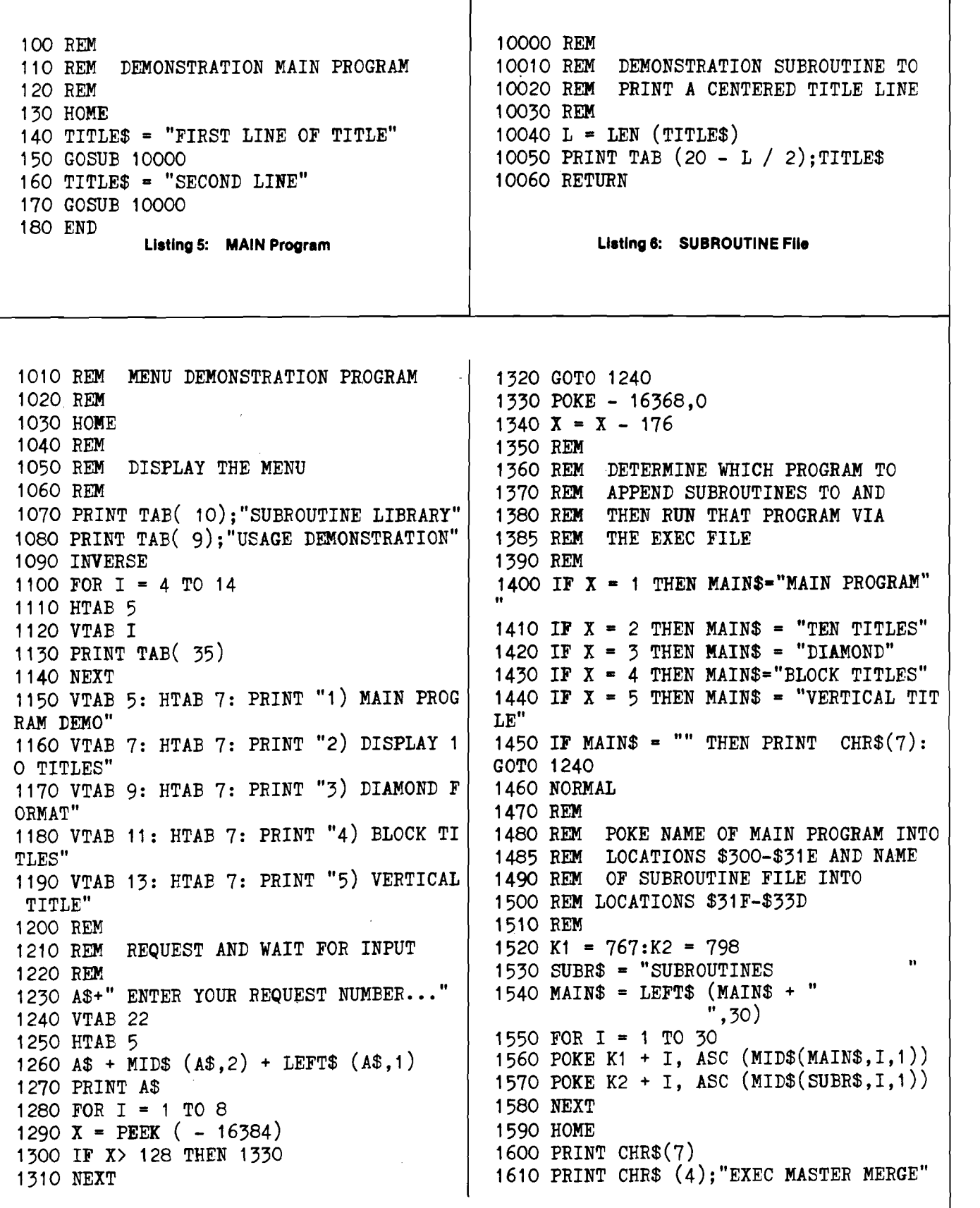

т

Listing 7: MENU Program

**JNCRO** 

 $\mathbf{C}$ 

٦

 $\bigcirc$ 

0

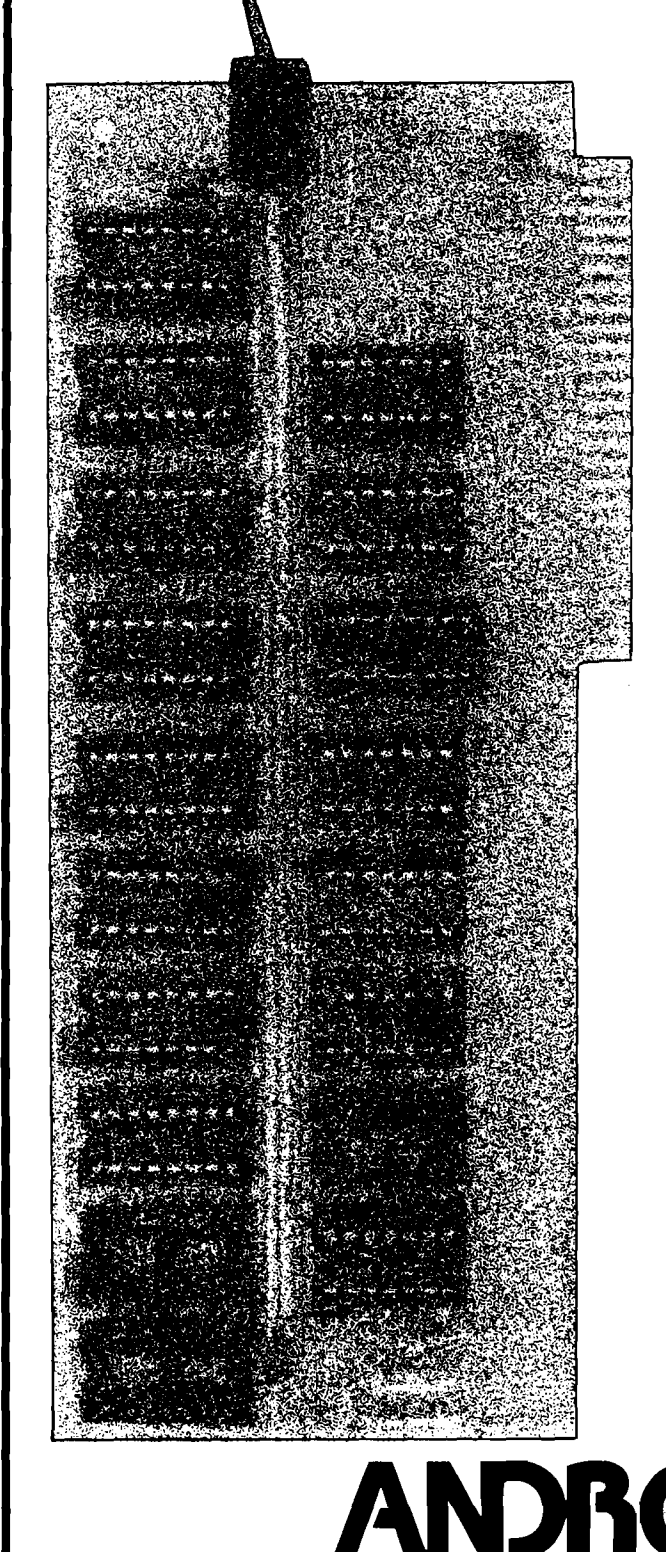

 $\int$ 

# **16K RAM Expansion Board for the Apple II \* \$195.00**

- expands your 48K Apple to 64K of programmable memory
- works with Microsoft Z-80 card, Visicalc, LISA ver 2.0 and other software
- eliminates the need for an Applesoft\* or Integer Basic ROM Card
- switch selection of RAM or mother board ROM language
- includes installation and use manual
- fully assembled and tested

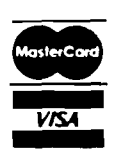

Visa and MasterCard accepted Shipping and handling will be added unless the order is accompanied by a check or money order N.C. residents add 4% sales tax

\*Apple II and Applesoft are trademarks of Apple Computer, Inc.

**ANDROMED S** INCORPORATED\*\*<br>P.O. Box 19144 **P.O. Box 19144 Greensboro, NC 27410 (919) 852-1482**

\*\*Formerly Andromeda Computer Systems

# *This Christmas*, *Why Not Give " The Best"?*

### **The BEST OF MICRO — Volume 3 Just in time for Christmas Giving (and receiving)!**

The most substantial MICRO articles — 320 pages organized by major microcomputers. (Covers June 1979 through May 1980) Suggested Retail — \$10.00 US and Canada

AIM/SYM/KIM: Sharpen Your AIM \* AIM 6522 Based Frequency Counter \* Symbol Table Sorter/Printer for the AIM Assembler \* A Perpetual Calendar Printer for the AIM ★ A Formatted Dump Routine for the AIM 65 ★ A Complete Morse Code Send/Receive Package for the AIM 65 ★ An AIM-65 Notepad ★ Extending the<br>SYM-1 Monitor ★ SYM-1 BASIC "GET" Command ★ SYMple Memory Expansion ★ SYM-1 Drive for SYM-1 BASIC ★ SYMple BASIC Data Files ★ The First Book of KIM — on a SYM ★ Expand KIM-1 Versatility in Systems Applications ★ KIM-1 Tape<br>Recorder Controller ★ Card Shuffling Program for KiM-1 ★ EPROM for the KIM Generator \* Applesoft Renumbering \* Common Variables on the APPLE if \* How to do a Shape Table Easily and Correctly! \* A Hi-Res Graph-Plotting<br>Subroutine in Integer BASIC for the APPLE ii \* APPLE ii \* How to do a Shape Tab Interface for the PET & GENERAL: Replace that PIA with a VIA \* To Tape or Not to Tape: What Is the Question? \* 6522 Timing and Counting Techniques \* Why a<br>Interface for the PET \* GENERAL: Replace that PIA with a VIA \* To T PET, APPLE, 6502 BASIC Compiler? A Simple Explanation ★ The Binary Sort ★ Beginning Boolean: A Brief Introduction to Boolean Algebra for Computerlsts \* Subroutine Parameter Passing \* Program Checksum Calculator \* A Simple Temperature Measurement Program and Interface \*

### **At Your MICRO Computer Dealer Now \* Complete your collection— ask about 'Best of' 1 and 2 \***

If your dealer does not stock MICRO, you may order direct. All orders must be pre-paid or COD. (No foreign COD's please)

US/Canada Foreign  $(Surface - Air)$ Volume 1 7.00 7.00 — 10.00 Volume 2  $\begin{array}{cccc} 9.00 & 9.00 & - & 13.00 \\ 11.00 & 11.00 & 11.00 & - & 16.00 \end{array}$ Volume 3 **11.00** 11.00 11.00 11.00 11.00 11.00 16.00

All prices quoted are U.S. dollars and include shipping and handling. Orders shipped on date received. Send orders to:

#### P.O. Box 6502 Chelmsford, MA 01824

### 

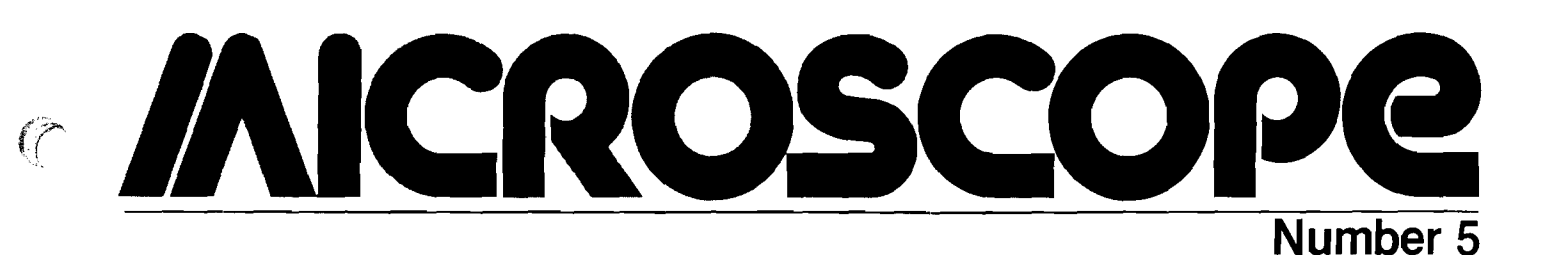

# PBASIC-DS VERSION TWO™

**1. Microcomputers which can use product:** PBASIC-DS VERSION TWO was written to be used with all Apple II Computers.

**2. System hardware requirements:** The Apple II Computer should have either 32K or 48K of installed RAM. One disk is required. The program will output to a printer if desired. Thus, a printer is an optional item.

**3. System software requirements:** The Apple II Computer should have Integer BASIC and also Applesoft floating point BASIC. The floating point BASIC may be either in the RAM or ROM version.

**4. Product features:** PBASIC-DS makes possible the use of structured programming techniques. Structured programming permits the development of large BASIC programs in either the integer or floating point version. It provides four (4) special logic features which facilitate structured programming: (a) Two Way Conditional Test; (b) Multi-Way Conditional Test; (c) Loops — I. Test Before Loop and II. Test After Loop; (d) Subroutines.

5. **Product performance:** The system runs well. The.disk contains two (2) programs. On command, they both compile, load and run, producing good results. The user is kept advised of the program actions.

**6. Product quality:** The disk and manual are of good quality with timely interactive advice.

**7. Product limitations:** The PBASIC system does much that was not possible in BASIC. For what it does, there does not seem to be any shortcoming.

**8. Product documentation:\*** The documentation is printed and bound. The material is well organized and easily readable. The manual contains 17 pages consisting of summaries, explanation of principal features and appendices. The manual explains the concepts of structured programming and provides diagrams to characterize important logic mechanisms. Five (5) figures show representative program action. The disk contains two (2) programs to illustrate special PBASIC facilities, "Quicksort" and "Even".

**9. Special user requirements:** If the user has had any prior experience with FORTRAN or PASCAL he can readily appreciate the power and desirability of structured programming. Still, no supplementary langauge familiarity is required. The principles involved are well explained in the manual.

The compiler action of PBASIC is very welcome. The organization of a new program is well tested before an attempt is made to execute the program with data.

**10. Prlce/feature/quallty evaluation:** PBASIC is reasonably priced (\$35.00). The manual, disk and mailing obviously represent some real costs. Apparently the price of PBASIC is based on the expected distribution of several hundred copies.

**11. Additional comments:** Anybody who has tried to convert a simple FORTRAN program to run in BASIC can appreciate the need for PBASIC-DS. This system gives you several sorely needed logical manipulations; it cleans up and indents the listings and it compiles the program into a RUN-ready BASIC program. This system is in its second offering. Where possible, the editing and compiling are done in RAM, greatly hastening the compile and loading process. Being a second generation system shows up in many of the convenience features that are implemented in the Command Glossary provided to actuate the system.

Systems like PBASIC-DS can do much to improve the professional organization of hobbyist programming efforts.

**12. Reviewer** Gordon Thompson, P.E., 724 Kewanna Avenue, Pittsburgh, PA 15234.

**13. Manufacturer** Decision Systems, P.O. Box 13006, Denton, TX 76302.

#### Speed up your PET programming with The BASIC Programmer's Toolkit™ now only \$39.95.

Don't waste valuable programming time if there's an easier way to go. Here it is: The BASIC Programmer's Toolkit, created by Palo Alto ICs,

a division of Nestar. The Toolkit is a set of super programming aids designed to enhance the writing,debugging and enhancing of BASIC programs for your PET

The BASIC Programmer's Toolkit has two kilobytes of ROM firmware on a single chip.

This extra ROM store lets you avoid loading tapes or giving up valuable RAM storage. It plugs into a socket inside your PET system, or is mounted on a circuit board attached on the side of your PET, depending on which model you own.

There are basically two versions of PET. To determine which Toolkit you need, just turn on your PET. If you see \*\*\*COMMODORE BASIC\*\* your PET uses the TK-80P Toolkit. If you see ###COMMODORE BASIC###, your PET uses the TK-160 Toolkit. Other versions of the BASIC Programmer's Toolkit are available for PET systems that have been upgraded with additional memory.

#### How Toolkit makes your programming easier:

would display all lines between line numbers **Increase FIND** locates and displays the BASIC program lines that contain a specified string, variable or keyword. If you were to type *FIND A\$, 100-500,* your PET's screen 100 and 500 that contain *A\$.*

RENUMBER renumbers the entire program currently in your PET.

**your PET's IQ** You can instantly change all line numbers and all references to those numbers. For instance, to start the line numbers with 500 instead of 100, just use **RENUMBER 500.** 

for \$39<sup>95</sup>. HELP is used when your program stops due to an error. Type *HELP,* and the line on which the error occurs will be shown. The erroneous portion of the line will be indicated in reverse video on the screen.

> These simple commands, and the other seven listed on the screen, take the drudgery out of program development work. And for a very low cost. The BASIC Programmer's Toolkit costs as little as \$39.95, or at most, \$59.95.

> > Get the BASIC Programmer's Toolkit and find out how quick and easy program development can be. See your local PET dealer or send this coupon in today.

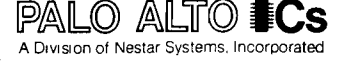

The Toolkit is fully assembled. It is not a kit and requires no special tools to install.

PET<sup>™</sup> is a trademark of Commodore Business<br>Machines, Inc. The BASIC<br>Programmer's Toolkit™<br>is a trademark of Palo Alto ICs, a division of<br>Nestar Systems, Inc.

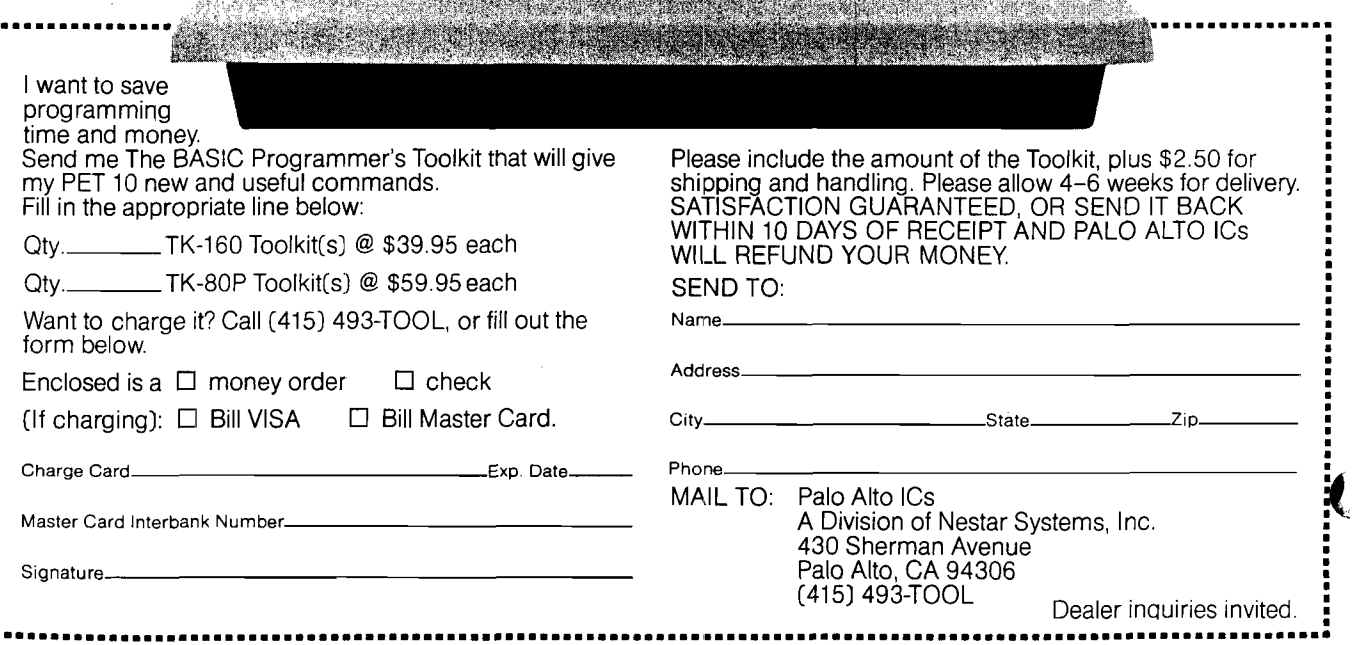

DELETE PEN! iMh'ER

 $\mathbf{C}$  commodore  $\mathbf{DET}^*$  personal

FIND STEF OFF HELP RACE

.<br>computer

# STUFFIT: **A TIME SAVING UTILITY PROGRAM FOR PET BASIC FILES**

Use this data-stuffing program on your PET to create a large file system or to expand your present data base—without going to a second cassette.

Roger C. Crites 11880 Rio Grande St. Louis, MO 63138

Stand-alone data bases, for such applications as recipe files or phone directories, are often based on packed data statements. The preparation, or extension, of such data statements can be expedited with STUFFIT—the data stuffing program. Incorporated within a file program, STUFFIT takes over when you wish to build, or expand the data base.

Upon entry, STUFFIT displays "DATA ENTRY MODE" in reverse field, and the number of bytes of RAM free. A nonblinking cursor appears about halfway down the screen and data to be stored is simply typed in. The delete key may be used in the usual way to correct errors. When the return key is pressed, STUFFIT assigns a line number, applies the "DATA" key word, and programs the new data statement. The number of bytes free is updated, to keep you informed of the remaining memory space. If the line exceeds the 80-character input buffer allowed by PET, STUFFIT supplies an automatic return, and adds an asterisk to the data statement to indicate a continuation to the next data line number. The data line number and basic key word are applied and the new data statement is stored in a completely transparent fashion. The operator simply types in the information he wishes to be stored.

Line 410 clears the screen, displays the amount of free memory, and posi-

tions the cursor. Line 415 turns the video on if it is off. Line 420 gets a character from the keyboard. This character is tested to see if it is a carriage return or an escape (lines 430 and 435). If it is neither, it is added to the input string. The length of the input string is checked to make sure it will not exceed the 80-character limit. Line 450 outputs the current line to the screen and loops back to get the next character. If the input character is a return, the program jumps to line 460, which reads the last data line number and increments it. Line 465 shuts off the video, for appearances, and line 470 positions and prints the input data string on the now dark screen. Line 480 prints the new line number in a data statement. Line 490 prints a direct GOTO command and repositions the cursor so that when the end statement (line 510) is executed, and the program stops, the cursor will lie on the new data line printed by line 470.

Line 500 performs the magic. It tells the PET that the return key has been hit three times. Since the program has stopped, the PET is now in the direct command mode. The screen is blank but the data statement containing the current line number, the line of data to be stored, and a direct GOTO have been printed on the screen. The PET thinks that these lines have been punched in by hand, and the screen editor dutifully passes these lines to BASIC, which modifies the program accordingly. The current line number and the new data are thereby automatically programmed. The direct GOTO is executed, getting STUFFIT running again, collecting input for the next cycle.

On a stand-alone basis, STUFFIT is useful for loading data statements in non-file programs. When writing any program that requires extensive data, I load STUFFIT and use it to enter the required data. I then erase STUFFIT from

memory, leaving the data statements, and proceed with the rest of the program. STUFFIT could, of course, be modified so that when the escape character is hit, it erases itself. However, it is sufficiently short so that manually punching in its line numbers is not very time consuming.

Although very useful in this mode, STUFFIT was written to provide a flexible data entry module for use within BASIC file routines. Specifically, it is intended for use where fast bulk storage disks are not available. It enables the user to rapidly enter new data, and then return to search, sort, or process functions without stopping the program. Upon filing additional data, the program is simply saved on cassette tape. Since STUFFIT automatically appends the new information as data statements, full file support is maintained with a single cassette deck.

To illustrate the symbiotic relationship between STUFFIT and a file program, consider the following— PERSONAL DIRECTORY. This program was written to provide a business file, containing various subcontractors and professional services. It should serve to illustrate the fundamental process, and could easily be modified to provide a custom stand-alone data file for small systems without disk support.

This directory program will search by name or occupation. Under occupation, any additional pertinent information (up to 256 characters) may be stored and retrieved. Searches are based on left-justified string comparison, that is, a search for SM would find Smith, Smothers, and anyone else with a name starting with an SM. A search under occupation for PL would turn up Plumber, Plastic Dealers, etc. Of course, a search' for Plumber would only find Plumbers, as a name search for Smith-Joe would only find Joe Smith.

When run, the program asks you to choose between data entry mode and search mode. A backslash is the escape character for either mode. If data entry is selected, the program jumps to STUFFIT (at line 400). To facilitate editing filed information, STUFFIT is slightly modified to add the data line number of each data statement to the information stored in that statement. This is done transparently. The only impact to the programmer is to reduce the number of characters that may be entered before an automatic return is executed. Names, phone numbers, occupations, addresses, and miscellaneous information are simply typed in. STUFFIT functions as previously described, appending the new information as data statements. When the new information is filed, an escape (backslash) returns the program to the mode selection sequence. If the search mode is selected, the program jumps to line 200. This routine asks you to select a name search or an occupation search. Upon receiving the desired name or occupation, the program jumps to a search subroutine at line 1000. This short subroutine performs the actual search. It also checks for the presence of an auto-return flag (asterisk) and joins sequential data statements as necessary, to reproduce the original data string.

The results of the search are passed back to the main routine for display. Upon reaching the end of the file, the program pauses to allow the displayed data to be used. At this point, hitting any key returns the program to the start of the search routine. A backslash will terminate the search mode and return the program to the mode selection sequence. A backslash in the mode selection sequence will stop the program.

If the amount of information to be filed is large, it may be necessary to create two or more volumes: separate tapes. For instance, a name file could be broken into Volume 1, A through M, and Volume 2, N through Z. The amount of information that can be stored in one volume depends entirely on available memory.

STUFFIT and packed data statements allow the user of a PET (without disk drive or second cassette) to achieve much of the utility of larger disk-based systems—at least insofar as phone directories, recipe files, book index files, etc. are concerned. STUFFIT also presents and illustrates a method of altering a program interactively while it is running.

Listing 1

```
5 REM***** PERSONAL DIRECTORY *****
10 ? "cs"TAB(10)"rvPERSONAL DIRECTORY"
20 ?:?:? TAB(9)"OP MODES & ENTRY CODES"
30 ? TAB(9)"-
40 ? TAB(9) "SEARCH & DISPLAY"; TAB(29) "S"
: ?60 ? TAB(9)"ENTER NEW DATA";TAB(29)"I":? 
70 ? TAB(9)"ESCAPE(ANY M0DE)";TAB(29)"\" 
: ?
80 ?:?:?"M0DE C0DE=?"
90 GET A$:IF A$="" GOTO 250 
100 IF A$="S" GOTO 200 
120 IF A$="I" GOTO 370 
130 IF A$="1" THEN END
140 GOTO 90
200 REM*** SEARCH & DISPLAY ***
210 ?"csrvSEARCH & DISPLAY" :?:?-.RESTORE: 
READ LL
220 ?"SEARCH BY NAME(N) OR OCCUPATION (0 
)? "
230 GET A$: IF A$="" GOTO 230 
235 IF A$=" " THEN RUN
240 IF A$="N" GOTO 270 
250 IF A$="0" GOTO 280
260 GOTO 230
270 ?:?:INPUT"NAME PLEASE";M$:GOTO 290 
280 ?:?:INPUT"OCCUPATION"; M$
290 GOSUB 1000:REM*** GO SEARCH ***
300 IF F%<>1 GOTO 325
310 ?:? N$;TAB(23)"PHONE"P$
320 ? 0$:PRINT"FILE LINE N0."L$:?
325 IF FE$=1 THEN ?"rvEND OF FILE":G0T03 
40
330 ?:?:G0T0290;REM* CONTINUE SEARCH * 
350 GET A$: IF A$="" THEN 350 
360 G0T0200
370 ?"csrvDATA ENTRY MODE":?:?
380 ?"DATA MUST BE ENTERED IN THREE FIEL 
DS:"
386 ? :?"FIRST- NAME(LAST NAME FIRST)"
388 ?"SECOND- PHONE NUMBER"
390 ?THIRD- OCCUPATION & MISC. INFO."
392 ?:?:?:?"FIELDS MUST BE SEPARATED WIT 
H A COMMA"
394 ?:?"N0 COMMA'S ALLOWED WITHIN A FIEL 
D"
398 GET A$: IF A$="" G0T0398 
400 REM***** STUFFIT *****
410 ?"csrvDATA ENTRY MODEof -"FRE(0)"BYT 
ES FREE":?"ch[10cd]":?" "
415 POKE 59409,60
420 GET A$: IF A$^=" GOTO 420 (Gontinued)
```
₹H

#### These programs are written for the 2.0 BASIC ROMs. Substitution of line (Listing 1 continued) 500 in PERSONAL DIRECTORY will 430 IF A\$=CHR\$( 13) G0T046C) allow it to run with the 3.0 BASIC 435 IF  $A$=$ "\" THEN RUN ROMs. 440 R\$=R\$+A\$:IF LEN(R\$)<59 GOTO 450 500 POKE 158,3 : POKE 623,13 : 445 R\$=R\$+"\*":GOTO 460 POKE 624,13 : POKE 625,13 450 ?"ch[lOcd]":?R\$"\_":GOTO 420 460 RESTORE:READ N:N=N+10 Also remove lines 15 and 65 from 465 POKE 59409,52 STUFFIT. 3.0 BASIC doesn't support 470 ?" chcdcdcd" N" DATA" N", "R\$ screen blanking. 480 ?"10000 DATA"N 490 ?"GOTO 410":?"ch" **WANTED!** 500 POKE525, 3: POKE527, 13: POKE528, 13: POKE Good Articles 529,13 and Good Photos 510 END *MICRO Pays Very Well!* 1000 REM\*\*\* SEARCH ROUTINE \*\*\* 1010 READ L\$:REM GET LINE NO. As we Increase in size—this 1015  $FZ = O:FEZ = O:IFVAL(LE) = IL THEN FEZ = 1$ issue has 96 pages, 16 more than the last—we can include 1020 READ N\$,P\$,0\$ more articles. However, we are 1030 IF RIGHT\$(0\$,1)="\*" GOTO1080 becoming more selective about 1040 IF  $A$= "N" AND M$=LEFT$ (N$, LEN(M$))$ the articles we accept. THEN F%=1:RETURN MICRO is committed to 1050 IF  $A \$ = "0"$  AND  $M \$ = L E F T \$ (0*, L EN(M$))$ covering all of the 6502 THEN  $FZ = 1$ : RETURN systems. To do this well, we 1060 IFVAL(L\$)=LL THEN  $FZ=O$ : FE $Z=1$ : RETURN need a variety of articles on 1090 READ C\$:0\$=LEFT\$(0\$,LEN(0\$)-t)+C\$ each system. We can always 1100 GOTO 1030 use more high-quaiity articles relating to AIM, SYM, KIM, 10000 DATA 10000 Apple, Atari, PET/CBM, and Ohio  $\mathscr{C}$ Scientific systems. We are PROGRESSIVE COMPUTER SOFTWARE especially interested in good 405 Corbin Rd., York, Pa. 17403 articles which apply to 6502 (717) 845-4954 systems in general. MR. RAINBOW **announces...** P Because we plan to use SOFTWARE-HARDWARE-SYSTEMS our all new 1980 catalog and prompts you to peek at the CUSTOM PROGRAMMING more illustrations than formerly, we encourage authors to "think latest collection of APPLE & HYDE pictorially" and to send us good software and line drawings and black and hardware products ANNOUNCING! white photos. for your APPLE II DISK HEAD We are also looking for black CLEANING KIT and white photos which might stand alone, with a brief caption. Photos of 6502 systems اعتصاد Designed to professionally clean in unusual business or your HDE or APPLE 5-1/4" disk professional environments unit heads without disassembling would be especially welcome. the drive. Available soon for HDE Photos used independently of 8" drives. articles will be paid for separately.

For details on how to submit manuscripts for possible publication, ask for *MICRO Writer's Guide.* Write or telephone:

> Editorial Department MICRO P.O. Box 6502 Chelmsford, MA 01824 617/256-5515

tion.

 $\mathbb{Q}$ 

PCS01 DC PCS02DC

HDE5-1/4" APPLE 5-1/4"

Complete kit for many cleanings — order now! **\$24.95** until Christmas **21.95**

Send SASE for complete catalog or PCS/HDE pgm. library informaNortnrldge. California 91324 (213)349-5560 oeoc.9Mi

Carden Plaza-Shopping center 9719-Reseda Boulevard

Write or call today<br>for your free 1980<br>catalog.

# **Skyles Electric Works**

— BASIC Programmer's, Toolkit®, Disk-O-Pro®, Command-O®

# **For PET® Owners Who Want More Fun And Fewer Errors with Their Programs**

Here are thirty-five commands you'll need, all on dual chips you can install in two minutes without tools, on any PET or PET system. 2KB or 4KB of ROM firmware on each chip with a collection of machine language programs available from the time you turn on your PET to the time you shut it off. No tape to load or to interfere with any running programs.

For PET/CBM 2001-8, -8N, -16N/B, -32N/B, 3016 and 3032

BASIC Programmers Toolkit® commands

AUTO<sup>ed</sup> DELETE<sup>ed</sup> RENUMBER<sup>ed</sup> HELP<sup>ed</sup> TRACE<sup>ed</sup> STEPed OFFed APPENDed DUMPed FINDed

#### BASIC Programmers Disk-O-Pro®

CONCAT880 DOPEN880 DCLOSE880 RECORD880 HEADER880 COLLECT880 BACKUPB80 COPYB80 APPENDB80 DSAVEB80 DLOADB80 CATALOGB80 rename<sup>880</sup> SCRATCH<sup>880</sup> DIRECTORY<sup>880</sup> INITIALIZE<sup>8S</sup> MERGE<sup>8S</sup> EXECUTE<sup>8S</sup> SCROLLed OUTed SETed KILLed EATed PRINT USING85 SEND85 BEEP8S

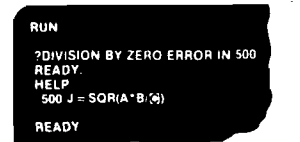

PPEND "INPUT" PRESS PLAY ON TAPE #1 SEARCHING FOR INPUT FOUND INPUT APPENDING **READ** 

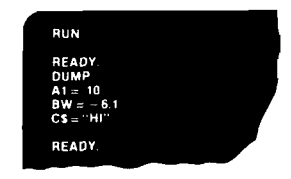

#### NOTES:

ed — a program editing and debugging command B80 — a BASIC command also available on Commodore CBM® 8016 and 8032 computers. BS — a Skyles Electric Works added value BASIC command. BASIC Programmers Toolkit® is a trademark of Palo Alto IC's. BASIC Programmers Disk-O-Pro®, Command-O® are trademarks of Skyles Electric Works. PET®, CBM® are trademarks of Commodore Business Machines.

> Phone or write for information. We'll be delighted to answer any questions and to send you the complete information package.

Skylcs Elcctric Works 231 E South Whisman Road Mountain View, CA 94041 (415) 965-1735

# **Skyles Electric Works**

BASIC Programmer's, Toolkit®, Disk-O-Pro®, Command-O®

# **For CBM® Owners Who Want More Fun And Fewer Errors with Their Programs**

Here are nineteen commands you'll need, on a single chip you can install in two minutes without tools, on any CBM or CMB system. 4KB of ROM firmware on each chip with a collection of machine language programs available from the time you turn on your PET to the time you shut it off.

For CBM 8016 and 8032

#### BASIC Programmers Command-O®

AUTOed DUMPed DELETEed FINDed (improved) HELPed KILLed OFFed TRACE<sup>ed</sup> (improved) RENUMBER<sup>ed</sup> (improved) INITIALIZE<sup>85</sup> MERGE<sup>85</sup> MOVE<sup>85</sup> EXECUTE<sup>BS</sup> SCROLL<sup>ed</sup> OUT<sup>ed</sup> SET<sup>ed</sup> SEND<sup>BS</sup> PRINT USING<sup>BS</sup> BEEP<sup>BS</sup>

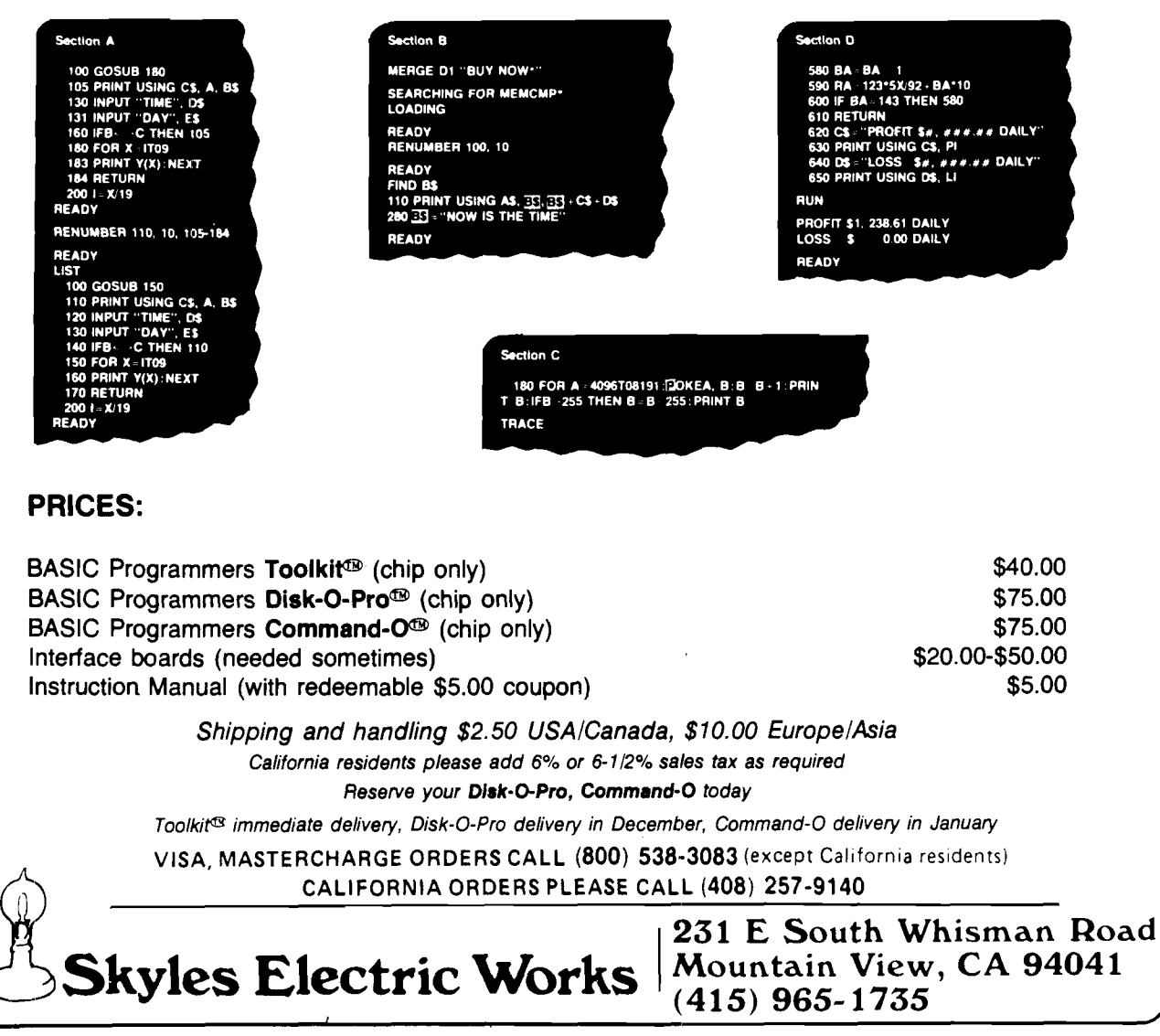

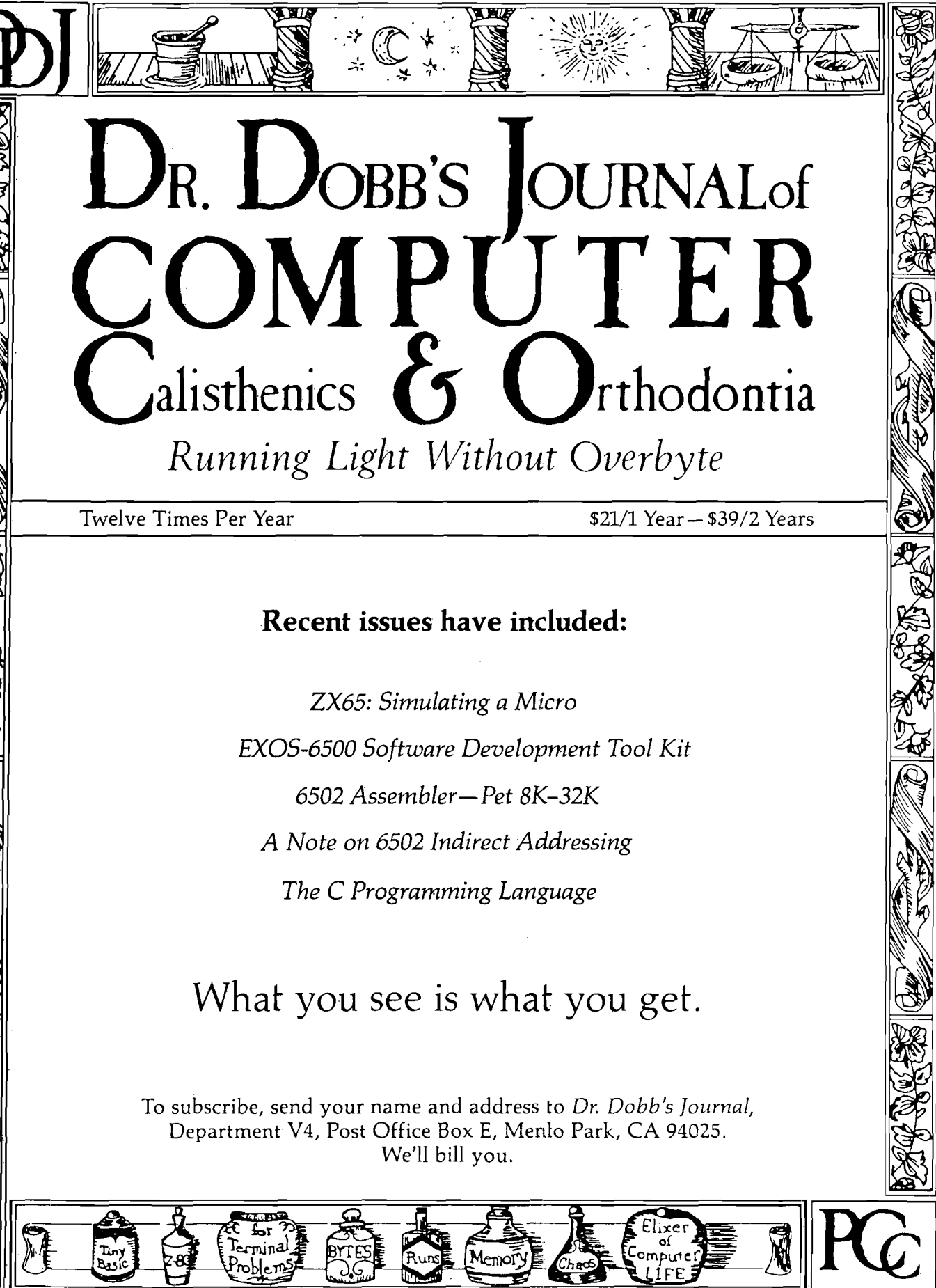

XΣ

 $\mathbf C$ 

 $\bigcirc$ 

 $\big($ 

ř,

l E

*m*

ź.

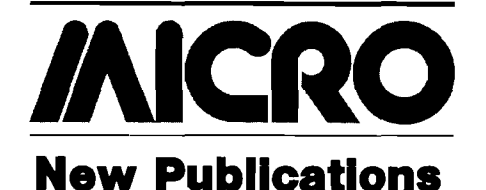

Mike Rowe New Publications P.O. Box 6502 Chelmsford, MA 01824

This column lists new publications received for review and also reports on pertinent publication announcements received from book and periodical publishers. Some works mentioned here may be reviewed by MICRO at a later date.

**Programming & Interfacing the 6502, With Experiments** by Marvin L. De-Jong. The Blackburg Continuing Education Series, Howard W. Sams & Co., Inc. (4300 West 62nd St., Indianapolis, Indiana 46168), 414 pages, paperbound.

ISBN: 0-672-21651-5 \$13.95

A book for both 6502 microcomputer novices as well as for knowledgeable 6502 users who want to know more about 6502-based systems available today.

CONTENTS: Part *I:* Programming the 6502. *Introduction to Microcomputers—* Objectives; Introduction; What is a Microcomputer?; The 6502 Microprocessor; Introduction to Experiments; Experiments 1 through 3. Writing and Executing Simple *Piogiams Using Data Transfer Instruc* $tions-Objectives;$  Introduction; Microcomputer Instructions; Addressing Modes; The Microcomputer Program; A Simple Program; Writing a Program; Loading and Executing a Program; The BRK Instruction; The Single-Step Mode; Introduction to the Experiments; *Experiments 1 through 7. Simple Input/ Output Techniques—*Objectives; Introduction; Input/Output Ports; I/O Ports and Data Direction Registers; I/O Port Symbols; Input/Output Programming; JMP Instruction; INC and DEC Instructions; INX, INY, DEX, and DEY Instructions; Introduction to the Experiments; Experiments 1 through 8. *Logical* Operations—Objectives; Introduction; Logical Operations; AND, ORA, and EOR Instructions; Using ORA, AND, and EOR Instructions to Control Bit Values; Other Uses of Logical Operations; Introduction to the Experiments; Experiments 1 through 6. *<sup>A</sup> rithm etic Operations*—Objec tives; Introduction; 6502 Processor Status Register; Flag Modification Instructions; ADC Instruction; Multibyte Addition; Decimal Addition; Twos Complement Arithmetic; Signed Number Arithmetic;

Experiments 1 through 5. *Branches and* loops—Objectives; Introduction; Branch Instructions; Modifying the Processor Status Register; Branching; Comparison Instructions; Bit Test Instruction; ASCII to Hexadecimal Conversion, Using Branch Instructions for Time Delays; Introduction to the Experiments; Experiments 1 through 6. *Register-Shift Instructions—*Objectives; Introduction; Getting Acquainted With Register-Shift Instructions; A 4-Bit Multiplication Program; An 8-Bit Multiplication Program; Hex to ASCII; Decimal to Hexadecimal; Hexadecimal to Decimal; Experiments 1 through 8. *Indexed Addressing—*Objectives; Introduction; Absolute Indexed Addressing; Zero-Page Indexed Addressing; Data Tables; Code Conversion Programs; Multiple-Byte Arithmetic; Indirect Addressing; Indirect Indexed Addressing Mode; A Simple Monitor; Indexed Indirect Addressing; Introduction to the Experiments; Experiments 1 through *7. Subroutines, the Stack, and In*   $terrupts—Objects; Introduction;$ Subroutines; The Stack; Nested Subroutines; Use of the Stack for Storage; Interrupts; Experiments 1 through 7. *Interval Timers—*Objectives; Introduction; 6530 Interval Timer; 6532 Interval Timer; 6522 Interval Timers; using T2 Timer as a Counter; Using T1 Timer; Precision Timing Program; Using T1 Timer to Implement Frequency Counter; Making Music Using T1 Timer; Experiments 1 through 8. *Part H:* Interfacing the 6502. *<sup>A</sup> ddress Decoding—* Objectives; Introduction; Address Decoding; Address Decoding for R/W Memory; I/O Port Address Decoding; Address Decoding Circuit for 6522 Interface; 6502 Instructions and Device Select Pulses; Introduction to the Experiments; Experiments 1 through 5. *Control Signals, Ouput Ports, and Applications—*Objectives; Introduction; Clock Signals,  $\Phi_0$  [IN],  $\Phi_1$  $[OUT]$ , and  $\Phi_2[OUT]$ ; R/W Control Signal; Using Control Signals for an Output Port; Memory-Mapped, Latched Hexadecimal Display; Memory-Mapped Digital-to-Analog Converter and an Application to Music Synthesis; Other Control Pins on 6502; Experiments 1 through 5. *Data* Bus, *Buffering, and Applications*—Objectives; Introduction; Why Buffer?; Memory-Mapped Analog-to-Digital Converter; An ASCII Keyboard Input Port; Experiments 1 through 5. *<sup>A</sup> pp lication s—*Introduction; Digital-Analog and Analog-Digital Conversion Using the KIM-1; Employing the KIM-1 Microcomputer as a Timer and Data Logging Module; Employing the KIM-1 as a Precision Keyer and Automatic Message Sender; Catching Bugs With Lights: A Program Debugging Aid; Lunar Occultation of a Star. *Appendix A : Decimal, Binary, and Hexadecim al N um ber Systems—*Objectives; Introduction; Numbers; Decimal Numbers; Binary Numbers; Bits, Bytes, and Nibbles; Hexadecimal Numbers; Exercises; Exercise Answers. *Appendix B: Instruction Set Summary. Appendix C: Microcomputer Technical Data. Appendix D: Pin Configuration o f Frequently Used SN7400- Series Chips. Appendix E: Pin Configuration of 81LS97. Index.*

Signed Arithmetic and Overflow Status Bit;

**Microprocessor Systems Engineering** by R.C. Camp, T.A. Smay, and C.J. Triska. Matrix Publishers, Inc. (30 NW 23rd Place, Portland, OR 97210), 1979, viii, 642 pages, hardbound. ISBN: 0-916460-26-6 \$29.95

An introduction to microprocessors for students of electrical engineering. Focuses on the AIM-65 microcomputer, based on the 6502 microprocessor.

 $CONTENTS: Introduction to Micro$ *computer-based Design—*Evolution of the Microcomputer, Microprocessor Applications; Engineering Design of Microcomputer-Based Products; Educational Demands Created by the Microprocessor; Objectives of this Book. *General Aspects of Microprocessor-Based Systems*—Microprocessors and Microcomputers; Classification of Computers and Computer Systems; General Features of Microcomputer-Based Systems; Information Flow in Microcomputers; Central Processor Hardware Elements; Addressing, Modes; Microprocessor Instruction Sets; Microprocessor Word Length; Symbolism in Digital Computers; Arithmetic Operations in Microcomputers; Interrupts and Subroutines; Technological Factors in Microprocessors. *The 6502 Microprocessor and Peripheral* Parts—Introduction to 6502; Programming Model; Data Paths; Concept of Operation of 6502 Instructions; Complete Description of Operation Codes; 6502 Specifications; Peripheral Interface Chips; Example Problems. Software Aids-Introduction; The Software Design Process; Elements of Program Translation; Text Editors; Simulators; Special Program Debug Features; In-circuit Emulation; Logic State Analyzers; Prom Programmers. Microcom*puter Interfacing and System Design*— Introduction; Guidelines for System Design; Miscellaneous Advice on System Design; Interfacing Examples; Input; Output-TTL, Speed, Bits, Serial Parallel Conversions; Address Maps and Organization; Memory and I/O Selection; System Design Examples. *Introduction to the 6502 <sup>M</sup> icroprocessor—*Introduction; Principal Characteristics; Some 6502 and 6800 Differences; 6800 Programming; Electrical Characteristics of the 6800; 6800 Microcomputer Example; Example Problems. *Introduction* to 8080 Micro-<br>processor-Characteristics: 8080  $p$  *rocessor—Characteristics;* Architecture and Programming Model; Data Paths; 8080 Instruction Set; 8080 Example Program; Electrical Characteristics of the 8080. *<sup>A</sup> Case S tu <sup>d</sup> <sup>y</sup> — The A IM 65*—Introduction; Memory Interfacing; LED Display Interface; Keyboard Interfacing; Printer Interface; Teletype Interface; Interrupt Handling; User Port Interfacing; Monitor Subroutines. *A: A* 6502 *Based <sup>M</sup> icroprocessor—The AIM -65; B: The System 65—A 6502 Development System;*  $\dot{C}$ : 2's Complement Arithemetic in the *6502; Index.*

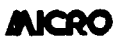

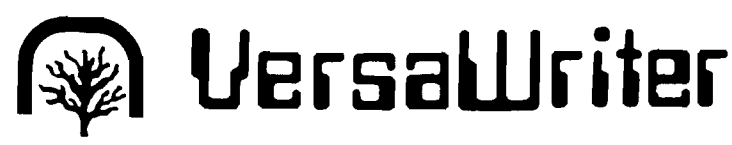

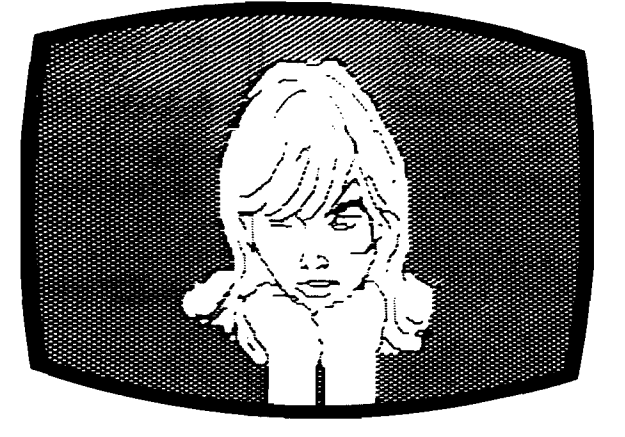

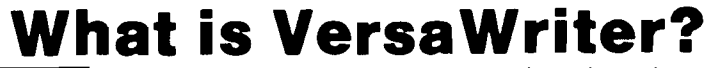

VersaWriter is an inexpensive drawing tablet for the APPLE II that lets you trace a picture and have it appear on TV display.

 $\bigcirc$ 

VersaW riter is a com prehensive software drawing package which lets you color in drawings with over 100 different colors.

VersaWriter is a shape compiler that converts anything on the screen automatically into a standard shape table.

VersaWriter is a text writer for labeling pictures with text in six colors and five sizes. Use English or Greek, upper or lower case letters.

VersaWriter is much more! Draw with brush, create schematic drawings, compute area and distance, edit pictures, save, recall and more.

VersaWriter requires ROM APPLESOFT and 48K memory. \$249 Suggested Retail

### UNIQUE OFFER

Send us YOUR disk and \$1. We will promptly return the disk with a slide package of 10 color pictures drawn with VersaWriter.

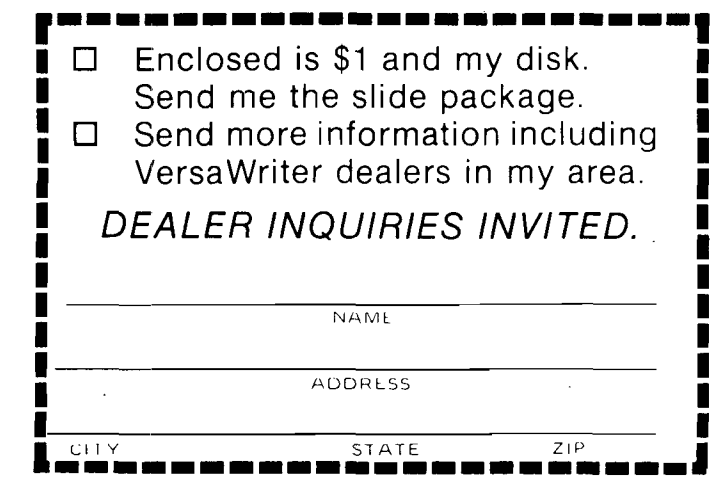

**Send To: Versa Computing, Inc. • 887 Conestoga Circle • Newbury Park, CA 91320 • (805) 498-1956**

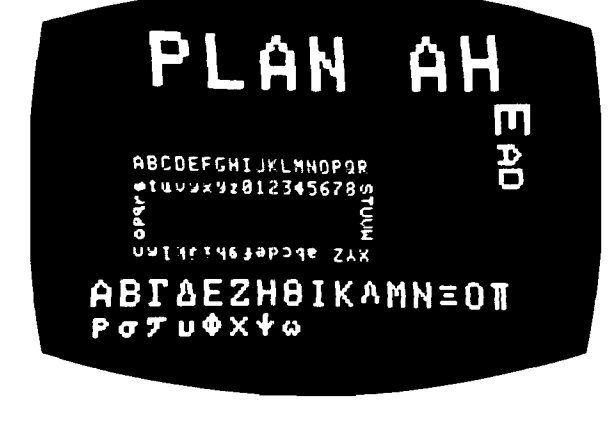

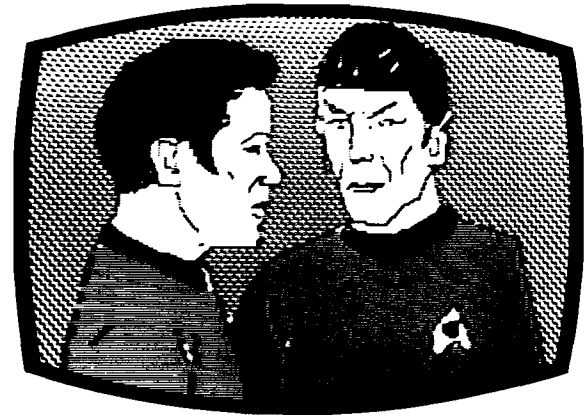

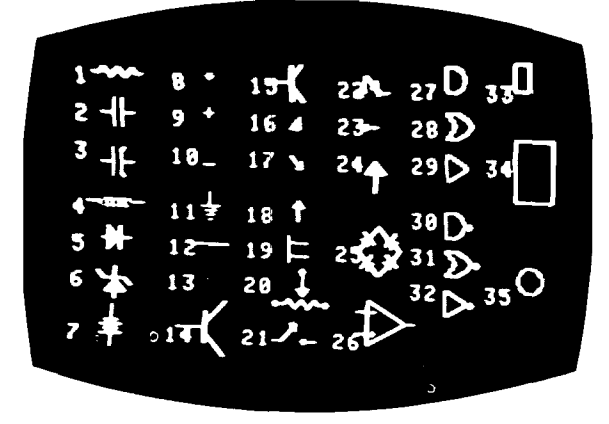

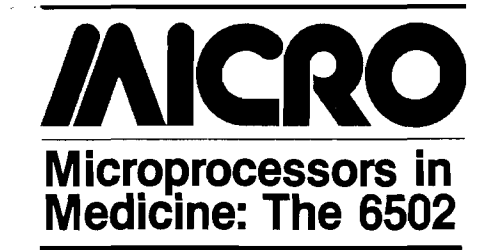

#### By Jerry W. Froelich, M.D.

*The column this month and last month, written together with Jack W. Smith, M.D., informs readers on various uses of computers in medical education and provides examples of how the 6502 microprocessor is able to perform tasks in medical education nearly as well as large computer systems. (Dr. Smith is a Clinical Fellow in Pathology, -Instructor in Allied Health, and Ph.D candidate in Computer Science at Ohio State University, Columbus, Ohio.)*

Last month, we described various types of programs: computer-aided instruction (CAI), computer-assisted evaluation (CAE), and simulation. This month, we will cover "APPLE-ED," a program produced by Computer Methods Supplements (CMS, of Ann Arbor, Michigan) for educating physicians and technologists in nuclear cardiology.

Last month, no mention was made of problems with computers in medical education, and there are some disadvantages.Therefore, before we move on to the APPLE-ED, let's discuss the problems. The lack of uniformity in computer systems makes transfer of programs difficult. Lack of agreement of information content in programs increases the difficulty of transfer. At present, there is no formal productiondistribution system to make available the programs which exist. Prior to the development of microprocessors, computer-aided instruction required large computer systems. Currently, there are three large medical institutions with large investments in computers for use in medical education. They are the Massachusetts General Hospital in Boston, Massachusetts, the University of Illinois at Urbana, and Ohio State University in Columbus, Ohio.

At all three institutions, the students interact with a CRT terminal which is connected to the host computer via telephone lines. Personnel not based at the institutions have limited access.

With the advent of microprocessors and languages such as BASIC and PILOT, the production-distribution system for medical knowledge is potentially enhanced. However, consistently-updated, high-quality material is still not available.

One application which I would like to describe is called, APPLE-ED. This is a microprocessor-based system produced by Computer Methods Supplements. APPLE-ED is, as the name implies, written for an APPLE computer.

The programs are written in BASIC and are designed so that once the system has been "booted up," the program will sequence itself through the three floppy disks to a fourth disk which is a testing program. The APPLE-ED programs present a series of complete lectures on the use of computers in Nuclear Medicine and Nuclear Cardiology. (Perhaps at a future time we can give an in-depth description of computer applications in nuclear medicine.) The lecture content is based on the textbook entitled, *Computer Methods: The Fundamentals of Digital Nuclear Medicine,* published by C.V. Mosby Company and edited by David E. Liberman of CMS.

The three sections of the APPLE-ED programs are: "Basic Elements of Computers"; "Display and Processing of Nuclear Medicine Studied"; and "Nuclear Cardiology Techniques." The examination disk is structured so that the participant takes an examination. The results are recorded on the disk, and at some point the disk is returned to CMS for grading.

At Massachusetts General Hospital, the residents and visiting fellows use the system and have found it an excellent introduction to the field of computers in nuclear medicine.

#### **Summary**

We have reviewed the types of computer programs in medical education (CAI, CAE, etc.) and concluded with a description of APPLE-ED, a 6502 application. APPLE-ED requires no hardware more sophisticated than a microcomputer and a disk drive. The disk is only required to make the loading of the programs quicker. If you are willing to tolerate the speed of tape, then tape is a viable storage medium.

The programs are written in BASIC, which allows text to be printed and which queries the user on the content of the material presented. Based upon the participant's response, the program then branches. It either progresses further into the material or reinforces points, and reviews material that has already been covered.

To quote a user of APPLE-ED, "It sounds quite beneficial for us. We don't have a training program for technologists, but our residents could benefit from the continuing education, and it's a fraction of the cost of sending someone to a clinical seminar. Thanks for your help!" (APPLE-ED can be either purchased or leased from Computer Methods Supplements.)

#### **Note to Readers**

Thank you for the response to my first column. I will begin to incorporate suggestions into future columns. Anyone wishing to share his application, please drop me a line. I must apologize, but because of the number of letters, if you would like a response please include a stamped, selfaddressed envelope. Please send all correspondence to me at: c/o Massachusetts General Hosptial, Boston, MA 02114.

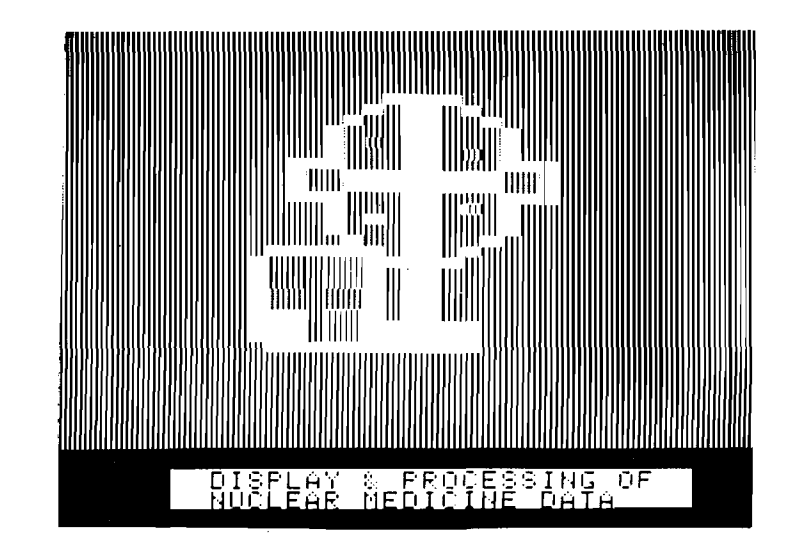

# **The Newest In**

### **Apple Fun**

We've taken five of our most popular programs and combined them into one tremendous package full of fun and excitement. This disk-based package now offers you these great games:

Mimic—How good is your memory? Here's a chance to find out! Your Apple will display a sequence of figures on a  $3 \times 3$  grid. You must respond with the exact same sequence, within the time limit.

There are five different, increasingly difficult versions of the game, including one that will keep going indefinitely. Mimic is exciting, fast paced and challenging—fun for all!

Air Flight Simulation—Your mission: Take off and land your aircraft without crashing. You're flying blind —on instruments only.

A full tank of fuel gives you a maximum range of about 50 miles. The computer will constantly display updates of your air speed, compass heading and altitude. Your most important instrument is the Angle of Ascent/Bank Indicator. It tells if the plane is climbing or descending, whether banking into a right or left turn.

After you've acquired a few hours of flying time, you can try flying a course against a map or doing aerobatic maneuvers. Get a little more flight time under your belt, the sky's the limit.

Colormaster—Test your powers of deduction as you try to guess the secret color code in this Mastermindtype game. There are two levels of difficulty, and three options of play to vary your games. Not only can you guess the computer's color code, but it will guess yours! It can also serve as referee in a game between two human opponents. Can you make and break the color code...?

Star Ship Attack—Your mission is to protect our orbiting food station satellites from destruction by an enemy star ship. You must capture, destroy or drive off the attacking ship. If you fail, our planet is doomed...

Trilogy—This contest has its origins in the simple game of tic-tac-toe. The object of the game is to place three of your colors, in a row, into the delta-like, multi-level display. The rows may be horizontal, vertical, diagonal and wrapped around, through the " third dimension". Your Apple will be trying to do the same. You can even have your Apple play against itself!

Minimum system requirements are an Apple II or Apple II Plus computer with 32K of memory and one minidisk drive. Mimic requires Applesoft in ROM, all others run in RAM or ROM Applesoft. Order No. 0161AD \$19.95

### **-Solar Energy For The Home-**

With the price of fossil fuels rising astronomically, solar space-heating systems are starting to become very attractive. But is solar heat cost-effective for you? This program can answer that question.

Just input this data for your home: location, size, interior details and amount of window space. It will then calculate your current heat loss and the amount of gain from any south facing windows. Then, enter the data for the contemplated solar heating installation. The program will compute the NET heating gain, the cost of conventional fuels vs. solar heat, and the calculated payback period—showing if the investment will save you money.

Solar Energy for the Home: It's a natural for architects, designers, contractors, homeowners...anyone who wants to tap the limitless energy of our sun.

Minimum system requirements are an Apple II or Apple II Plus with one disk drive and 28K of RAM. Includes AppleDOS 3.2.

Order No. 0235AD (disk-based version) \$34.95

### **Math Fun**

The Math Fun package uses the techniques of immediate feedback and positive reinforcement so that students can improve their math skills while playing these games:

Hanging—A little man is walking up the steps to the hangman's noose. But YOU can save him by answering the decimal math problems posed by the computer. Correct answers will move the man down the steps and cheat the hangman.

Spellbinder—You are a magician battling a computerized wizard. In order to cast death clouds, fireballs and other magic spells on him, you must correctly answer problems involving fractions.

Whole Space— Pilot your space craft to attack the enemy planet. Each time you give a correct answer to the whole number problems, you can move your ship or fire. But for every wrong answer, the enemy gets a chance to fire at you.

Car Jump--Make your stunt car jump the ramps. Each correct answer will increase the number of buses your car must jump over. These problems involve calculating the areas of different geometric figures.

Robot Duel—Fire your laser at the computer's robot. If you give the correct answer to problems on calculating volumes, your robot can shoot at his opponent. If you give the wrong answer, your shield power will be depleted and the computer's robot can shoot at yours.

Sub Attack—Practice using percentages as you maneuver your sub into the harbor. A correct answer lets you move your sub and fire at the enemy fleet.

All of these programs run in Applesoft BASIC, except Whole Space, which requires Integer BASIC. Order No. 0160AD \$19.9S

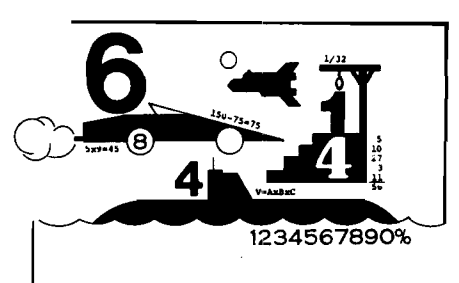

### **Paddle Fun**

This new Apple disk package requires a steady eye and a quick hand at the game paddles! It includes: Invaders—You must destroy an invading fleet of 55 flying saucers while dodging the carpet of bombs they drop. Your bomb shelters will help you—for a while. Our version of a well known arcade game! Requires Applesoft in ROM.

Howitzer—This is a one or two person game in which you must fire upon another howitzer position. This program is written in HIGH-RESOLUTION graphics using different terrain and wind conditions each round to make this a demanding game. The difficulty level can be altered to suit the ability of the players. Requires Applesoft in ROM.

Space Wars—This program has three parts: (1) Two flying saucers meet in laser combat— for two players, (2) two saucers compete to see which can shoot out the most stars—for two players, and (3) one saucer shoots the stars in order to get a higher rank—for one player only. Requires Applesoft.

Golf—Whether you win or lose, you're bound to have fun on our 18 hole Apple golf course. Choose your club and your direction and hope to avoid the sandtraps. Losing too many strokes in the water hazards? You can always increase your handicap. Get off the tee and onto the green with Apple Golf. Requires Applesoft. The minimum system requirement for this package is an Apple II or Apple II Plus computer with 32K of

memory and one minidisk drive. Order No. 0163AD \$19.95

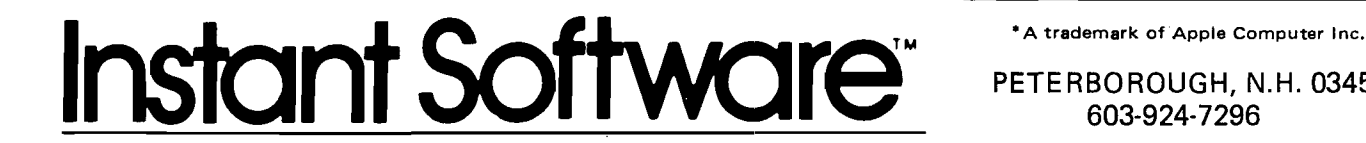

### **Skybombers**

Two nations, seperated by The Big Green Mountain, are in mortal combat! Because of the terrain, their's is an aerial war—a war of SKYBOMBERS!

In this two-player game, you and your opponent command opposing fleets of fighter-bombers armed with bombs and missiles. Your orders? Fly over the mountain and bomb the enemy blockhouse into dust!

Flying a bombing mission over that innocent looking mountain is no milk run. The opposition's aircraft can fire missiles at you or you may even be destroyed by the bombs as they drop. Desperate pilots may even ram your plane or plunge into your blockhouse, suicidally.

Flight personnel are sometimes forced to parachute from badly damaged aircraft. As they float helplessly to earth, they become targets for enemy missiles.

The greater the damage you deal to your enemy, the higher your score, which is constantly updated at the bottom of the display screen.

The sounds of battle, from exploding bombs to the pathetic screams from wounded parachutists, remind each micro-commander of his bounden duty. Press On, SKYBOMBERS—Press On!

Minimum system requirements: An Apple II or Apple II Plus, with 32K RAM, one disk drive and game paddles.

Order No. 0271AD (disk-based version) \$19.95

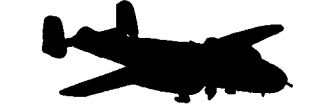

PETE RBOROUGH, N.H. 03458 603-924-7296

G

 $\mathbf{A}_{\mathbf{q},\mathbf{q}}$ 

# **Apple\* Software** From Instant Software

### **Santa Paravia and Fiumaccio**

#### <span id="page-56-0"></span>*Buon giorno, signore!*

Welcome to the province of Santa Paravia. As your steward, I hope you will enjoy your reign here. I feel sure that you will find it, shall we say, profitable.

Perhaps I should acquaint you with our little domain. It is not a wealthy area, signore, but riches and glory are possible for one who is aware of political realities. These realities include your serfs. They constantly request more food from your grain reserves, grain that could be sold instead for gold florins. And should your justice become a trifle harsh, they will flee to other lands.

Yet another concern is the weather. If it is good, so is the harvest. But the rats may eat much of our surplus and we have had years of drought when famine threatened our population.

Certainly, the administration of a growing city-state will require tax revenues. And where better to gather such funds than the local marketplaces and mills? You may find it necessary to increase custom duties or tax

the incomes of the merchants and nobles. Whatever you do, there will be farreaching consequences.. .and, perhaps, an elevation of your noble title.

Your standing will surely be enhanced by building a new palace or a magnificent *cattedrale.* You will do well to increase your landholdings, if you also equip a few units of soldiers. There is, alas, no small need for soldiery here, for the unscrupulous Baron Peppone may invade you at any time.

To measure your progress, the official cartographer will draw you a *mappa*. From

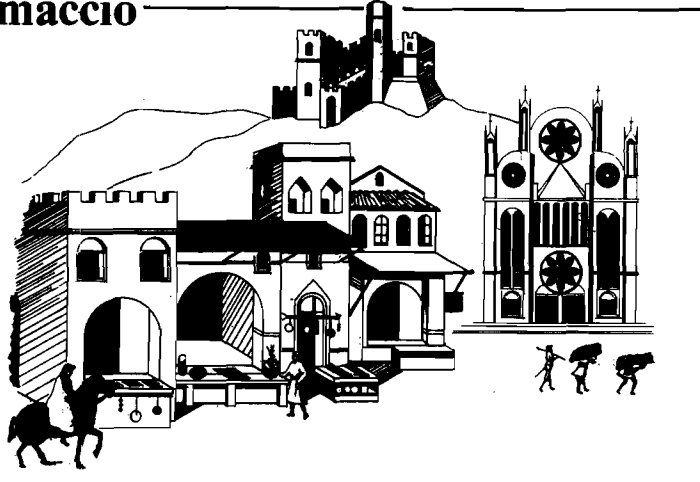

it, you can see how much land you hold, how much of it is under the plow and how adequate your defenses are. We are unique in that here, the map IS the territory. I trust that I have been of help, signore. I look forward to the day when I may address you as His Royal Highness, King of Santa Paravia. *Buona fortuna* or, as you

say, "Good luck". For the Apple 48K. Order No. 0174A \$9.95 (cassette version). Order No. 0229AD \$19.95 (disk version).

**TO** SEE YOUR LOCAL INSTANT SOFTWARE DEALER OR USE THE ORDER FORM BELOW

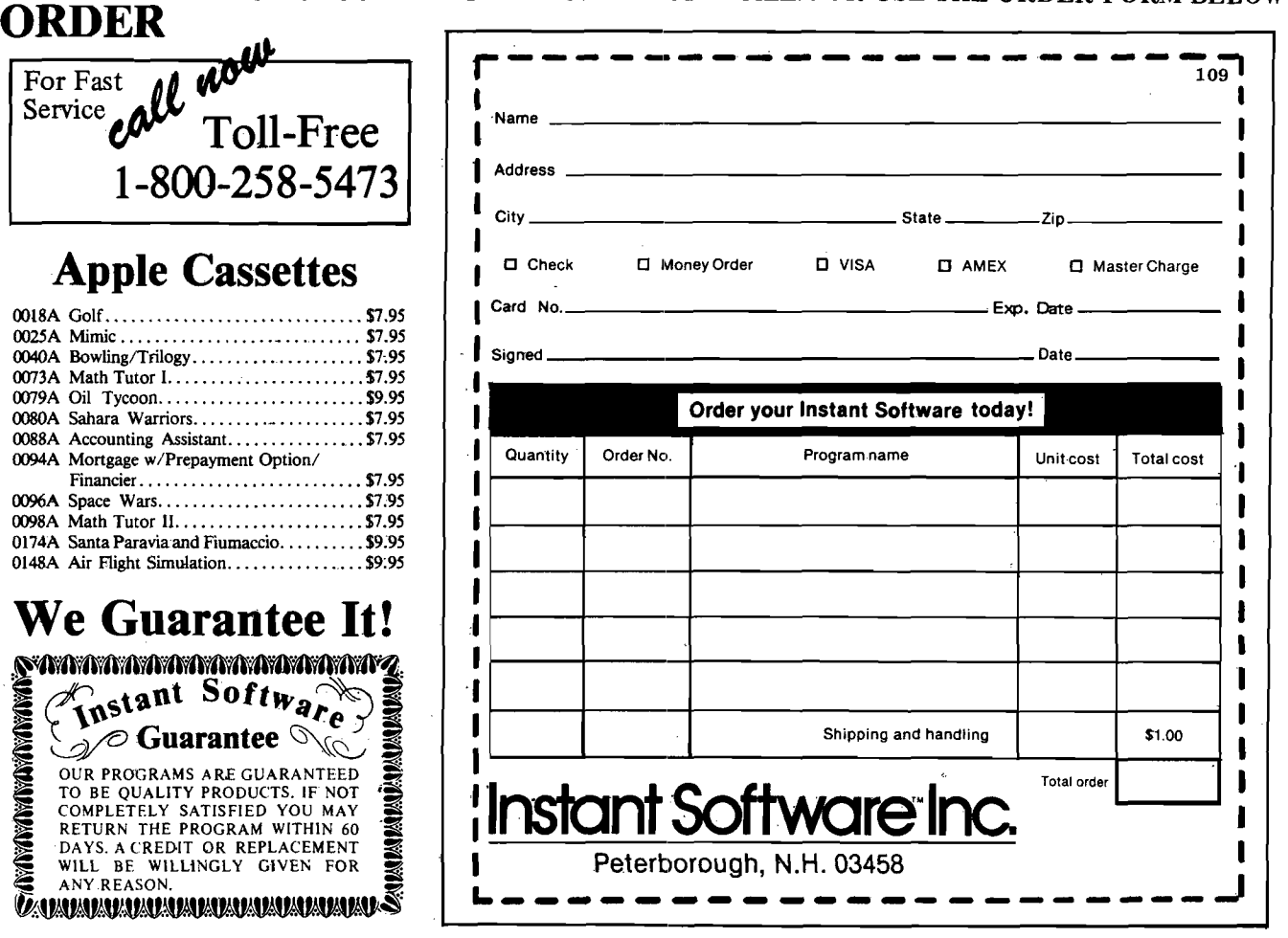

# **OUR UNIQUE DESIGN PHILOSOPHY** *MORE* **is** *MORE* **WE PACK MORE FEATURES ON EVERY BOARD**

This multi-purpose expansion board provides memory expansion of up to 48K and includes an EPROM programmer, two versatile interface adapters, and a prototyping area. DRAM PLUS is fully compatible with AIM, SYM, KIM (ASK) microcomputers.

#### **FEATURES** —DRAM PLUS— **BENEFITS**

16 or 32K new generation dynamic RAM with all refresh handled on the board and completely transparent to ASK microcomputers. Memory addressable In independent 4K segments placed on 4K boundaries.

Provisions provided for four ROMs or EPROMs - up to 16K nonvolatile memory. EPROM Programmer for 2716/2516 2K EPROMs, and 2732/3532 4K EPROMs. EPROMs programmed under automatic voltage control.

2 Versatile interface adapters (VIAs) provide 40 I/O lines brought out to the edge connector, 4 timers, and 2 shift registers. Prototype area provides space and support for the addition of special circuits.

Requires only  $+5V$  at 1 amp and any voltage between  $+12$ and +24 at 150 milliamps. -5V is generated on board.

ASK microcomputers can handle more complex software tasks and store significantly more data. Added memory may be contiguous with existing memory. Nonvolatile memory further expands the use and application of microcomputers.

DRAM PLUS provides users all the hardware and software required to produce EPROMs.

The VIAs enables users to interface keyboards, printers, and other devices to DRAM PLUS and/or the microcomputer.

The prototyping area enables users to add memory write protection, multiplex EPROM's, or control other application specific devices.

Your existing power supply is probably adequate to run DRAM PLUS.

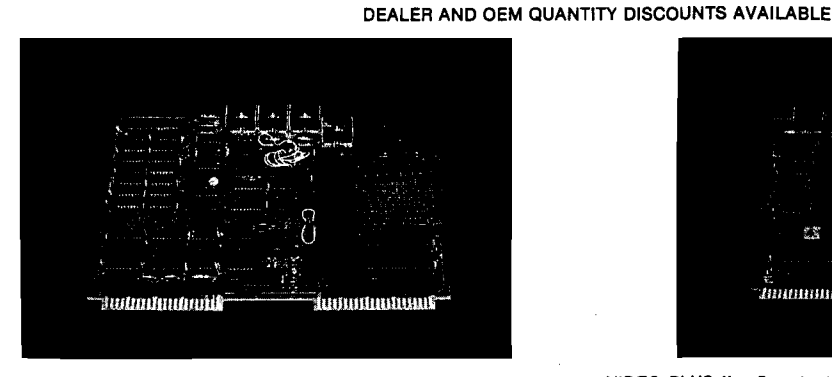

DRAM PLUS: 16K RAM-\$295, 32K RAM-\$395.

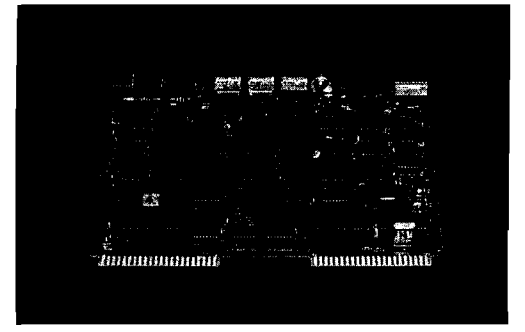

VIDEO PLUS II: Standard Board \$295, Options: 4K RAM-\$50, 6502 Standalone Processor-\$20, Communications Provision-\$35.

The most versatile and complete instant video expansion board for AIM, SYM, KIM (ASK) microcomputers. Includes many unique video features plus general purpose and communications Interfaces, 2K EPROM and up to 7K RAM. With the 6502 microprocessor option, VIDEO PLUS II can function as a stand-alone terminal.

#### **FEATURES**

 $-$ VIDEO PLUS II $-$ 

#### **BENEFITS**

ASK VIDEO PLUS™ Software EPROM works with Monitors, BASIC, Editors and observes all standard programming conventions. Fast scrolling and flicker-free operation supports AIM keyboard, upper and lower case, or any ASCII keyboard. Software fully supports VIDEO PLUS II options.

EPROM character generators provide for 128 character set with 2716 EPROM, or 256 character set with user furnished 2532. Programmable Character Size. Selective character blank/unblank. Improved keyboard interface. Reverse Video.

Optional System Features are: 2K display RAM, 2K program character generator, 6502 stand-alone processor, ACIA communications provision.

Instant video display capability. Simple cable connection provides for easy installation and immediate use: simply " plug In and go" . Standard options are available to meet user's requirements for future major system Improvements.

Display requirements may be tailored to meet actual application requirements on an individual basis. User may specify character set, height, width and spacing in accordance with specific application display and man/machine requirements. 2000-4000 characters or limited, high resolution graphic screen displays.

VIDEO PLUS II supports major system enhancements which can significantly extend user's product life cycle. Any combination of options may be specified. Additional capability may be added to meet changing application requirements or planned product line improvements.

All prices shown are US and Canadian only, and are exclusive of shipping charges and applicable taxes. Other improved products now available include:<br>MOTHER PLUS II, PROTO PLUS II, POWER A PLUS II, and AIM PLUS II. For mor

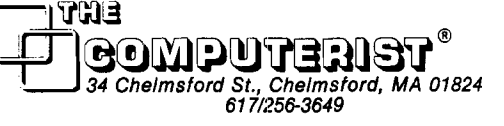

# **ATARI BITS**

128 colors on the screen at one time? Explore some of the many, extraordinary features ATARI provides, but doesn't always tell you about.

Len Lindsay 1929 Northport #6 Madison, Wl 53704

#### **Atari Safari**

The ATARI 400 and 800 computers are quite amazing machines. The more I learn about them, the more amazing they seem. They offer 3 different text modes and 6 different graphic modes. But they don't tell you that you can mix and match different modes on the screen at the same time. BASIC allows you to use any 6 of the 128 possible colors at one time, but did you know that it is possible to have all 128 on the screen at one time?

I hope to share information and programming tips with you, to help you use your ATARI computer for amazing things. So let's get started. This month I will explain some quick little programming tricks and methods. Watch for a future article explaining the things I have mentioned. If you have any ATARI programming tips you would like to share please contact me:

Len Lindsay c/o MICRO, P.O. Box 6502 Chelmsford, MA 01824

#### **TV Screen Protect Feature**

If you leave the same exact picture on your TV screen for an extensive period of time, it will ''bum" an image into the screen. This can ruin your good color TV set. ATARI realized this when they designed their computers, and built in a feature to protect your screen. If you don't hit a key on the keyboard for several minutes, the computer goes into attract mode, changing the color registers every several seconds. The screen image remains the same, just the colors change, dark to light, to medium, etc. Changing the colors helps to prevent the image from "burning" into your screen.

Memory location 77 is used by the ATARI as a sort of counter, and is reset to 0 each time the keyboard is accessed. Every few seconds it increments by one. When it reaches 128, the computer goes into attract mode. You may write a program that uses a joystick for input, or one that continually generates dynamic computer art. Thus several minutes will go by without any keyboard access, but you do not want the colors to begin changing. To prevent it, just add this one line in the appropriate place:

> 200 POKE 77,0 : REM RESET ATTRACT MODE COUNTER TO ZERO

When this line is executed, the computer thinks a key has been hit, and the counter is reset back to zero. Of course you can do the exact opposite and start attract mode at any time as well. Just use this line:

#### 500 POKE 77,128 : REM START ATTRACT MODE

When executed, the computer will go into attract mode, changing the color registers every few seconds, providing you with an easy method to have your screen change colors.

#### **Keyboard Buffer**

The ATARI is always looking at its keyboard, even while doing other things under program control. It remembers the last key hit. For example, if you hit the "A" key while the computer is drawing something on the

screen, it will remember that you hit the key. ENTER THIS PROGRAM:

- 10 REM BUSY WORK
- PROGRAM
- 20 FOR DELAY =1 TO 999
- 30 NEXT DELAY

Now RUN the program, and hit the *"A"* key while it is thinking. When the program is done, watch an A appear on the screen. The computer remembered that you hit the key. Try it again, but hit several keys. Only the last key you hit will be remembered. This feature has its uses, but can be annoying at times. For instance, an INPUT statement in your program will use the key in the keyboard buffer as the first character of the INPUT. Try the following program:

- 10 REM CHEATING ON THIS IS **EASY**
- 15 PRINT " HIT A KEY WHEN I SAY GO"
- 20 FOR DELAY  $=$  1 TO  $RND(1)*500 + 500$
- 30 NEXT DELAY
- 40 PRINT
- 50 PRINT "GO"
- 60 OPEN #1,4,0,"K:" :REM OPEN THE KEYBOARD FOR A GET COMMAND
- 70 GET #1,KEY:REM WAIT TILL A KEY IS HIT
- 80 CLOSE #1 :REM CLOSE FILE
- 90 PRINT "THANK YOU"

RUN the program. Hit a key after it says GO, and it will respond THANK YOU. However, you can cheat very easily, fust hit a key immediately after you RUN the program.

There is an easy way to prevent cheating of this nature. Add this one line to your program and try to cheat:

#### 65 POKE 764,255 : REM CLEAR KEYBOARD BUFFER

It is always a good idea to use this statement just before any INPUT in your program, for example:

100 PRINT "WHAT IS YOUR AGE" : 110 POKE 764,255 120 INPUT AGE

Clearing the buffer makes sure that you have a fresh start for your INPUT.

#### **Dynamic Keyboard**

You just saw how to clear the keyboard buffer. Now, what if you would like to add something to it? This may seem like a silly idea, but I will show that it is very practical. Your program can list an individual line of your program to disk with this command:

> 600 LIST "D:LIST",10 :REM LIST LINE 10 TO DISK— FILE NAME 'LIST'

Your program will continue executing after this command is executed. Line 10 can be a line of DATA or some other varying aspect of your program.

You also can ENTER new program lines from disk, *while the piogiam is nmning.* The program can thus change itself as it RUNs. This line will ENTER a new line 10 into the program (if a line 10 was previously put to disk with the LIST command):

> 700 ENTER " D:LIST" : REM ENTER NEW PROGRAM LINES FROM DISK

However, after the program executes an ENTER command, it stops program execution, and waits for keyboard commands. To have the program continue executing you would then have to type in:

CONT

There is a way to have all this done automatically for you. All we have to do is trick the computer into thinking that you just typed in CONT (or a GOTO command) and hit RETURN. First, here is a program that will record line 99 in your program onto disk:

- 10 REM LIST LINE 99 TO DISK
- 20 PRINT "RECORDING LINE 99 TO DISK"
- 30 LIST "D:L1NE99" ,99
- 40 PRINT "DONE "
- 99 PRINT "THIS IS LINE 99"

RUN this program. It will save line 99 to DISKETTE. We will use it for input to the next program.

Now here is a program that will ENTER program lines from diskette,

thus altering itself while it is running. [Remember to type NEW first.)

- 10 REM ENTER PROGRAM LINE FROM DISKETTE
- 20 PRINT "READING LINE FROM DISK"
- 30 PRINT "[DOWN][DOWN] GOTO 50[UP][UP]"
- 35 POKE 764,12 : REM TRICK ATARI TO THINK YOU HIT THE RETURN
- 40 ENTER "D-.LINE99"
- 50 PRINT "DONE "

Run this program with the diskette still in your drive. Surprise! It printed DONE and also THIS IS LINE 99. *Try* the program without line 35. It still will add line 99 from diskette, but quits executing at that point.

*NOTE:* the above program requires cursor movements to be programmed, into line 30. [DOWN] means to program in one cursor down. Do not type it in literally. To program in a cursor down, simply hit the ESC key, then hit CONTROL CURSOR DOWN. The same applies to [UP], which means program in one cursor up.

#### **ATAKI High Resolution Text**

The ATARI lets you enjoy every high resolution graphics mode— GRAPHICS 8. Normally, the screen can only plot points. However, this routine can be used to put text on the screen along with your graphic display. Here is the subroutine:

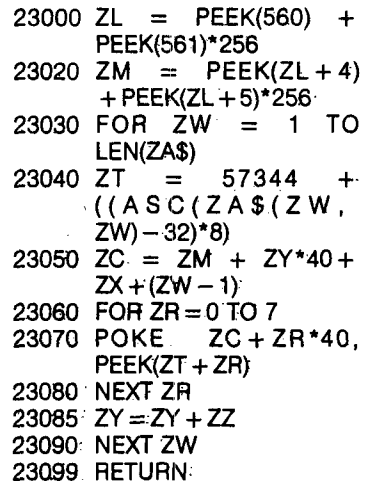

Notice that all variables used begin with Z. That means that conflicts with variables in your main program will probably not occur, or you will.be alerted to each Z variable you use.

ZA\$ is the test to be printed

- ZX is the column to start printing  $(0 - 39)$
- ZY is the row to start printing  $(0 - 191)$
- ZZ is the slant of the printed line
- ZL, ZT, ZC, ZW, ZR are temporary variables used

To utilize the routine, simply set ZA\$ to the text you want, set ZX and ZY to the starting coordinate and GOSUB 23000. If you want your text printed in a straight.line, ZZ should equal 0. Try  $ZZ = 1$  and  $ZZ = -1$ . An example line to call the subroutine might be this:

> 500 ZA\$ = "TESTING TEXT" : $ZX = 5:ZY = 40:ZZ = 1$ :GOSUB 23000

You might wish to fool with the subroutine to make it print wavy lines:

 $23085$  ZY = ZY + ZZ: ZZ =  $-$  ZZ

You can also fool with the concepts in the routine to print the text in vertical lines as well as horizontal.

#### **Upper, or Lower, or Graphics**

Graphics mode 2 is the large TEXT mode. ALL PRINT#6 commands are printed to the screen in extra large size. For example:

> 10 GRAPHICS 2 : REM LARGE TEXT MODE 20 PRINT#6;"TESTING"

The word TESTING is printed on the screen in large gold letters. Now try the same program, but change line 20 so that the word you print is in lower case letters. Example:

> 10 GRAPHICS 2 : REM LARGE TEXT MODE 20 PRINT#6; "testing"

This time the word TESTING is printed on the screen in large light green letters. But the letters are all upper case. Next, try typing the word TESTING in reverse field. (Hit the ATARI symbol key just before typing the first letter in the\*word TESTING. After typing the word TESTING in reverse field, hit the ATARI symbol key again to be back to normal.) Try printing both UPPER and lower case letters in reverse field.

You now see that you can get 4 different colored UPPER case large letters on the screen by varying how you type them in the PRINT statement. But what if you really want lower case letters on the screen? Simple, one POKE will do the trick:

> POKE 756,226 : REM LOWER CASE CHARACTER BASE

Type in that POKE statement after running your program. Surprise!

#### **Everything Is Upside Down**

With one simple command you can turn all of the characters on the screen upside down. And from that point on, all characters printed will also be upside down. Just enter this command:

> POKE 755,4 : REM UPSIDE DOWN CHARACTERS

Now type anything you want and watch it come out upside down. Hit the SYSTEM RESET button, and all will return to normal. Or enter this command:

> POKE 755,2 : REM BACK TO NORMAL

This can be used within a program for special effects. Try this quick example:

- 10 GRAPHICS 2 : REM LARGE TEXT MODE
- 20 POSITION 9,9 : REM STARTING POINT FOR PRINTING WORD
- 30 PRINT#6;"TESTING"
- 40 X = 2 : REM INITIALIZE VARIABLE FOR POKES
- 100 POKE 755.X : REM UPSIDE DOWN AND THEN BACK AGAIN
- 110 FOR DELAY =1 TO 200 : REM PAUSE A SECOND 120 NEXT DELAY
- 130  $X = 6 X$  : REM SWITCH FROM 2 TO 4 AND THEN BACK FROM 4 TO 2
- 140 GOTO 100 : REM DO IT AGAIN

I think you will enjoy the example that was just mentioned. Hit the BREAK key while the word is upside down. Isn't it interesting that the message

STOPPED AT LINE 110

is often printed upside down?

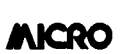

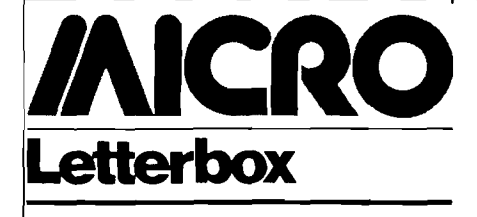

Dear Editor:

In the April MICRO, (23:65) Mr. Earl Morris wrote an interesting article on OSI BASIC in ROM. I have a disk system, but I was interested in the same for my Disk BASIC, which, I might add, really lacks a memory map. So I started to use the program under the assumption the two BASICs were generally the same, and they are—right down to the AND, OR, GREATER, LESS, and EQUAL. The only difference being the area of memory occupied. The following is what is required to make Earl's program work for the Disk BASIC.

 $10 Q = 1:D = 644$ 

20 FOR C = 512 TO 612 STEP 2  $115 D = 776$ 

 $120$  FOR  $C = 614$  TO 641 STEP 3

Note: By changing Line 120 in the ROM version to:

> FOR  $C = 41062$  TO 41089 STEP 3

you will find the missing AND, OR, GREATER, LESS, and EQUAL.

> Les Cain 2606 Grand Ave. Grand Junction, Colorado 81501

#### Dear Editor:

I appreciated Mr. Childress' article in the May issue (24:45) on entering lowercase and punctuation into Applesoft strings, but I would like to point out that it *is* possible to enter punctuation into INPUT strings without the use of special routines. If the string is enclosed in quotation marks (e.g., "HALL, C.W .") all characters between the quotation marks will be accepted as part of the string. The only character I have not been able to enter this way is the quotation mark ("), which delimits the string. However, if the string is not delimited with quotation marks, they may be entered anywhere in the string.

I discovered this use of the quotation marks in Applesoft when I needed to enter a list of names, last name first, and remembered how such strings were entered in BASIC on the DEC and CDC machines I programmed in college. I know this information will be a great help to all those Applesoft users who have been trying to enter commas and colons into their strings.

t-------------------------------------------------- r

Charles W. Hall 3262 Olive Place Fort Worth, Texas 76116

Dear Editor:

I thought your readers might be interested in a slightly more enhanced version of EDITPLUS. All of the original features are the same, plus the following: (1) 'ESC' 'H' will clear and home the screen, (2) 'ESC' 'P' performs a POKE 33,33 to change the screen width to 33 columns for easier editing of literals (string values inside quote marks) and (3) 'ESC' 'N' returns the screen width to a normal 40 columns. Listed below is a memory dump of the improved version, located at \$300. Just type it in and 'CALL 768'. It's set up for use with 48K of memory and 3.2 DOS. To revise it for other configurations, see the EDITPLUS article in the June issue of MICRO and the necessary revisions will be apparent.

It sure makes editing easier, and it works in Integer BASIC, Applesoft and in the Monitor. Also, the enhancements make it of value to the owners of APPLE II Plus computers.

0300— A9 13 85 38 A9 03 85 39 0308— A9 69 85 36 A9 03 85 37 OSM 4C 51 A8 20 1B FD C9 9B OSIS— F0 0B 60 38 E9 C9 A8 B9 0320— 8C 03 20 2C FC A4 24 B1 0328— 28 48 29 3F 09 40 91 28 0330— 68 20 1B FD C9 C8 DO 02 0338— A9 CO C9 DO F0 18 C9 CE 0340— F0 10 B0 19 C9 C9 90 15 0348— C9 CC DO CF 20 51 A8 4C 0350— 65 FF A9 28 DO 05 20 42 0358— FC A9 21 85 21 38 20 2C 0360— FC A4 24 8C 5B AA 4C OC 0368— FD 84 35 C9 8D DO 18 AC 0370— 00 CO 10 13 CO 93 DO OF 0378— 2C 10 CO AC 00 CO 10 FB 0380— CO 83 F0 03 2C 10 CO A4 0388— 35 4C F0 FD C4 C2 C1 FF 0390— C3

> Craig Peterson 1743 Centinela Ave. #102 Santa Monica, California 90404

> > *Continued on page '94*

# **OSI SOFTWARE FOR OSI**

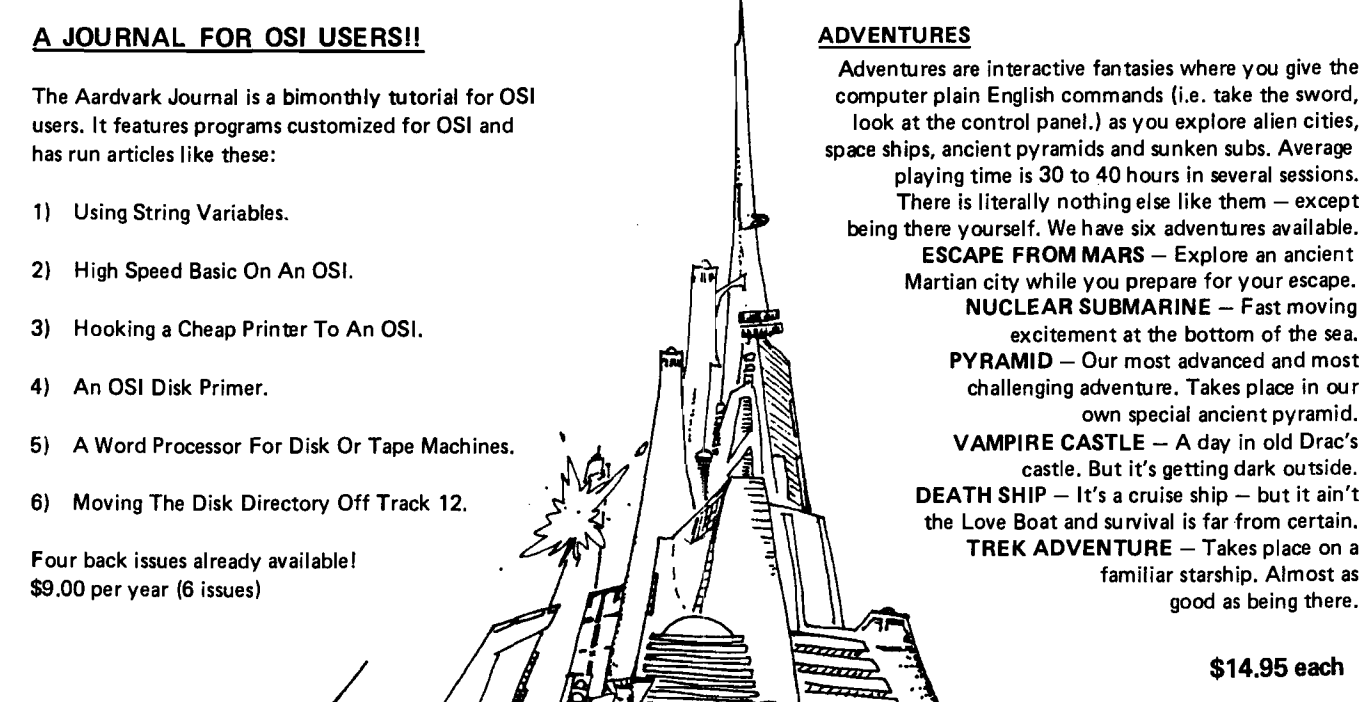

#### NEW SUPPORT ROMS FOR BASIC **IN ROM MACHINES**

**C IS** - for the **C1P** only, this ROM adds full screen edit functions (insert, delete, change characters in a basic line.). Software selectable scroll windows, two instant screen clears (scroll window only and full screen.), software choice of OSI or standard keyboard format, Bell support, 600 Baud cassette support, and a few other features. It plugs in in place of the OSI ROM. NOTE: this ROM also supports video conversions for 24, 32, 48, or 64 characters per line. All that and it sells for a mesly \$39.95.

**C1E/C2E** for C1/C2/C4/C8 Basic in ROM machines.

This ROM adds full screen editing, software selectable scroll windows, keyboard correction (software selectable), and contains both an e xtended machine code monitor and a fix for the string handling bug in OSI Basic!! It has breakpoint utilities, machine code load and save, block memory move and hex dump utilities. A must for the machine code programmer replaces OSI support ROM. Specify system! \$59.95

**STRING BUG FIX** (replaces basic ROM chip number 3)

All this chip does is to replace the third basic ROM and correct the errors that were put into the ROM mask. \$19.95

#### DATA SHEETS

**OS65D LISTING** 

Commented with source code, 83 pages. \$24.95 **THE (REAL) FIRST BOOK OF OSI** 65 packed pages on how OSI basic works. Our best selling data sheet. \$15.95 **OSI BASIC IN ROM** Ed Carlson's book of how to program in basic.

Now available from Aardvark. \$8.95

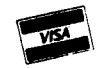

P.C. BOARDS

10800+

777.00

ππ

SHEET OF

**MEMORY BOARDSI!** -- for the C1P. -- and they contain parallel ports!

Aardvarks new memory board supports 8K of 2114's and has provision for a PIA to give a parallel ports! It sells as a bare board for \$29.95. When assembled, the board plugs into the expansion connector on the 600 board. Available now!

**REAL SOUND FOR THE C1P — and it's cheap!**<br>This bare board uses the TI sound chip to give real arcade type sound. The board goes together in a couple of hours with about \$20.00 in parts. Bare board, plans, and sample program — \$15.95

#### ARCADE AND VIDEO GAMES

**ALIEN INVADERS** with machine code moves for fast action. This is our best invaders yet. The disk version is so fast that we had to add selectable speeds to make it playable. Tape - \$10.95 - Disk - \$12.95

**TIM E T REK** (8K) — real time Startrek action. See your torpedoes move across the screen! Real graphics — no more scrolling displays. \$9.95

**STARFIGHTER** — a real time space war where you face cruisers, battleships and fighters using a variety of weapons. Your screen contains working instrumentation and a real time display of the alien ships. \$6.95 in black and white - \$7.95 in color and sound.

**SEAW OLFE** — this one looks like it just stepped out of the arcades. It features multiple torpedoes, several target ships, floating mines and real time time-to-go *an*d score displays. — \$6.95 in black and white \$7.95 in color and sound.

#### SCREEN EDITORS

These programs all allow the editing of basic lines. All assume that you are using the standard OSI video display and polled keyboard.

**C1P CURSOR CONTROL - A program that uses** no RAM normally available to the system. (We hid it in unused space on page 2). It provides real backspace, insert, delete and replace functions and an optional instant screen clear. \$11.95

**C2/4 CURSOR.** This one uses 366 BYTES of RAM to provide a full screen editor. Edit and change lines on any part of the screen. (Basic in ROM systems only.)<br>**FOR DISK SYSTEMS** — (65D, polled key-

board and standard video only.)

**SUPERDISK.** Contains a basic text editor with functions similar to the above programs and also contains a renumberer, variable table maker, search and new BEX EC\* programs. The BEXEC\* provides a directory, create, delete, and change utilities on one track and is worth having by<br>itself. — \$24.95 on 5" disk - \$26.95 on 8".

#### **DISK UTILITIES**

**SU PER COPY** — Single Disk Copier This copy program makes multiple copies, copies track zero, and copies all the tracks that your memory can hold at one time — up to 12 tracks at a pass. It's almost as fast as dual disk copying. — \$15.95 **DISK CATALOGER** 

This utility reads the d ire c to ry of your disks and makes up an alphabetic list off all your programs and what disks they are on. \$14.95 **M ACH IN E CO DE R EN U M BER ER** (C2/4-MF only)

Renumbers all or part of a program at machine code speeds. — \$15.95

**This is only a partial listing of what we have to offer. We now offer over 100 programs, data sheets, ROMS, and boards for OSI systems. Our \$1.00 catalog lists it all and contains free program listings and programming hints to boot.**

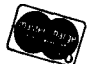

Aardvark Technical Services • 1690 Bolton • Walled Lake, Ml 48088 (313)669-3110 or (313)624-6316

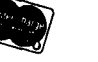

# **Relocating OSI ROM BASIC Programs**

This BASIC program relocator will help users of Ohio Scientific computers with BASIC in ROM to better understand how their Microsoft BASIC and monitor are used.

William L. Taylor 246 Flora Road Leavittsburg, OH 44430

Two articles recently published in MICRO inspired this article. The article entitled "Some Useful Memory Locations and Subroutines for OSI BASIC in ROM" by S.R. Murphy, that appeared in the November 1979 MICRO (18:9), gave a list of zero page locations used by the Ohio Scientific Challenger computers as a scratch pad memory. This memory map along with the article "Relocating PET BASIC Programs" by Michael Tulloch, that appeared in the December 1979 MICRO [19:25), inspired me to try a BASIC program relocater for Ohio Scientific computers.

To begin with, since Microsoft wrote the BASIC that is used in Ohio Scientific Challengers and Commodore PET computers, it would seem there would be similarities. This is true. Both versions of BASIC use low memory in the same manner as a scratch pad. Zero page, for example, is used as a scratch pad to store BASIC's parameters. A list or memory map for the Challengers and PET is listed in table 1. From the table it can be seen that both the Challengers and PET use the same pointers. There are differences between the version for the PET and the one for the Challengers and how they use some locations in zero page; but both versions use identical pointers for memory allocation, for the beginning of BASIC work space, etc. One difference between the versions is that Ohio Scientific uses page 3

of the system memory as a part of BASIC program memory workspace.

Ohio Scientific computers with BASIC in ROM perform the same tests on memory as do PETs. That is, hex 24 is loaded into memory locations from 0301 hex upwards, depending on the memory size. When Ohio Scientific's BASIC in ROM machines are brought up under cold start, the user may define memory size or allow BASIC to utilize all the available memory in the system from hex 0301 upward.

After BASIC tests memory for available space and determines the upward limit, this available size is stored in a zero page location called the memory size pointer. On initialization, there are several other parameters set up in the scratch pad memory in zero page under ROM BASIC. These parameters are called pointers. We have already used this term and have defined two of these pointers. Ohio Scientific ROM BASIC always sets its pointers to begin at 0301 hex or 769 decimal for a starting point.

#### *Table 1:* **Relocating Ohio Scientific BASIC Programs**

#### **Similarities in PET and Ohio Scientific Scratch Pad**

The Commodore PET has BASIC program work space set to begin at 0401 hex. Ohio Scientific has the BASIC work space set to begin at 0301 hex.

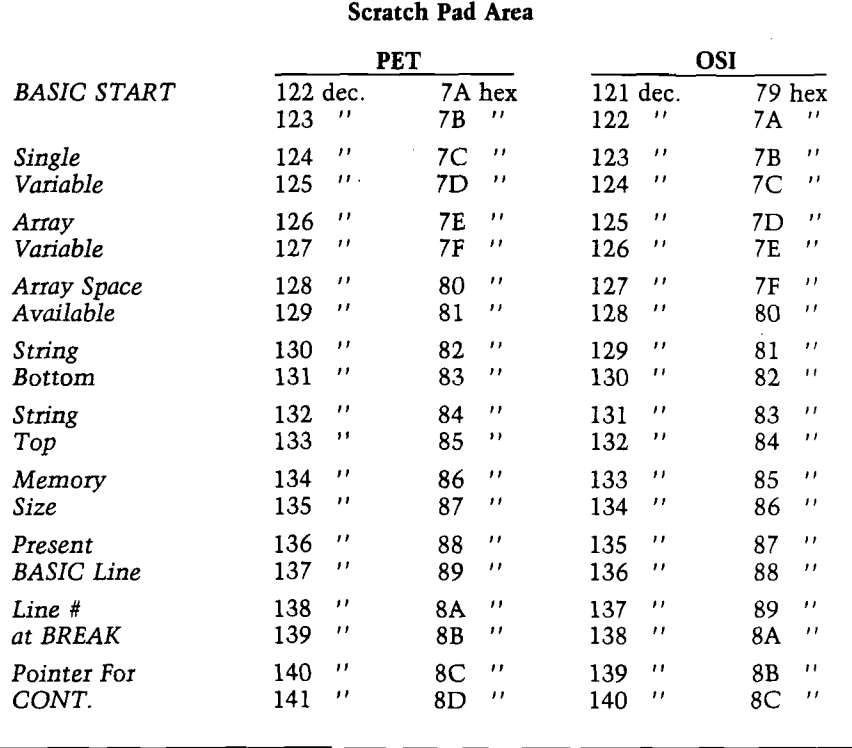

As was noted by Mr. Tulloch in his article on relocating PET BASIC programs, there are several pointers in the scratch pad memory that must be changed to initiate a relocation of BASIC programs. These pointers are: the beginning of BASIC program; the beginning of the single variable; the beginning of array variables; the available space for DIM array variable; and, finally, the top of strings and the bottom of strings. All of these pointers must be changed to point to the location for a BASIC program, if a new starting area is to be used. As stated before, the listing in table 1 will show the location in the scratch pad where the pointers are located. In addition, I will describe how to use these pointers to allow you to relocate your Ohio Scientific BASIC programs.

The Ohio Scientifc Microsoft BASIC in ROM uses addreses hex 79 and 7A or decimal 121 and 122 as the BASIC start pointer locations. On a BASIC cold start, these locations contain a pointer that points to hex 0301 or decimal 769. The data stored in these locations must be in the 6502 format, that is, low byte followed by the high byte (for example, 0079 01 007A 03). All the pointer locations are two bytes wide and must have their data in this format. As an example, if you wished to have your BASIC program start at, say, hex 0400, then this address would have to be stored in 0079 and 007A as 00,04. To relocate your programs to start at 0400 hex, you would have to change all the pointers in the same manner. The seven pointers that must be changed are listed in table 1.

As an example, let's reinitialize the pointers in zero page for a BASIC program start address to begin at 0800 hex. To have the program begin at 0800 hex, we will need to change the high byte of the pointers for BASIC program start, simple variable start, array variable start, available space, and string top and string bottom. To make this change, bring up BASIC in cold start. Reset the computer. Bring up Monitor Mode by typing "M" on the keyboard. Once in Monitor Mode, you can call up the pointer addresses and change the data, to point to the new BASIC program starting point. In address mode, call up 007A hex. Enter Data Mode by typing a slash [/) on the keyboard. Now load the required data at this address, in this case hex 08. Enter hex 08 at locations 007C, 007E, and 0080. Return to Address Mode. Call up 0800 hex. Examine the data stored at 0800. If this data is not 00, then change this data to read hex 00. Reset the computer. Call

up BASIC in warm start with "W" on the keyboard. Now type NEW followed by RETURN. If all went well the computer should respond with OK. Your BASIC work space has now been changed to begin at page 8 and your BASIC programs will be written upward from this point.

The last example is only one method of re-initializing the pointers. A different approach to this task is demonstrated in program listing 1. This program provides a BASIC and machine language program that can be saved on cassette tape and can be loaded into the C1P or other Ohio Scientific system when the need arises. Refer to listing 1 for the following description.

The BASIC portion of the program is used as an executive in connection with the machine language routine that actually does the work in initializing the scratch pad area pointers. The machine code program is stored in the memory area between 0200 hex and 0300 hex. This area in memory is little used and rarely mentioned in most articles. The memory area between 0222 and 02FF hex is not used by BASIC or the Ohio Scientific monitor and is free for machine language routines or any other machine coded programs that can fit into this area. This is a perfect location for our machine code routine used in this program. Once the machine code routine is stored in this area, it can be called at any time the need

#### **BA SIC Program Relocator**

5 REM OSI ROM BASIC PROGRAM RELOCATOR 7 PRINT" ROM BASIC PROGRAM RELOCATOR" 10 FOR 0=546 TO 573 20 READ P: POKE Q, P 30 NEXT 0 50 INPUT" START"; A 60 POKE 547, A 70 POKE 570, A 80 POKE 11, 34: POKE 12, 2 90  $X = USR(X)$ 100 DATA 169,0,133,122,133,124,133,126 110 DATA 133, 128, 133, 144, 133, 173, 133, 165 120 DATA 133, 167, 133, 196, 169, 0, 141, 0, 0 130 DATA 76,0,0

#### **Disassembled Object Code Located at 0222 through 023D.**

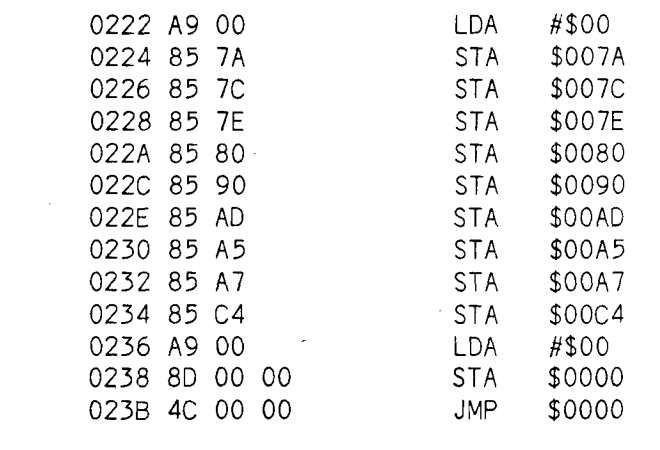

arises to re-initialize the BASIC start pointers. The BASIC program in listing 1 contains the parameters needed to store the machine code in user memory and provides for user input in changing the BASIC pointers.

At line 10 through 30, the machine code program is stored in user memory beginning at hex 0222 or decimal 546. The machine code is stored in the BASIC program in DATA statements at lines 100 through 130. These data are READ and POKEd into memory with the FOR... NEXT loop at lines 10 through 30. The remainder of the BASIC program simply obtains the operator's input for a new BASIC start address. This start address is obtained at line 50 and stored in the *"A"* variable. At line 60 and 70, this new ad-

dress data is stored or POKEd into the machine code areas at 0223 or 547 decimal and 023A or 570 decimal. The USR vector is set at line 80 to point to the machine code routine beginning at 0222 hex or 546 decimal. Line 90 is a statement using the USR function of BASIC. This statement causes a jump through the USR vector to 0222 hex and executes the machine code routine.

When the program is run, the pointers will be changed to reflect the new start address. When the machine code program has reset the pointers, it jumps to BASIC warm start at hex 0000 or decimal 0. The C1P responds with OK. To set up the new BASIC work space, simply type NEW and a carriage return.

Once the BASIC program in listing 1 has been keyed into the C1P or other Ohio Scientific computer, you should SAVE the program on cassette tape for later use. This cassette program can be loaded into any relocated BASIC program space, as can any SAVED BASIC program. The Ohio Scientific SAVE and LOAD cassette commands can be used regardless of where you have relocated your BASIC program workspace.

In conclusion, I believe this information will help owners and users of Ohio Scientific computers with BASIC in ROM to better understand how the Ohio Scientific Microsoft BASIC and the OSI monitor are used. Good luck.

**JNICRO** 

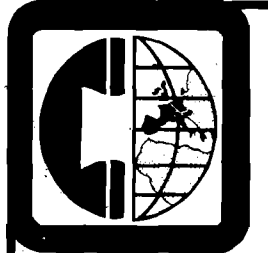

### **American Data**

*The world's largest distributor of Ohio Scientific Microcomputers*

### *ANNOUNCES*

The availability of the new Ohio C2-D and C3-D (10 MB 8") **hard disk units) and the C1P Series 2 converted by American Data for European power.**

American Data is the exclusive distributor of OSI micro**computers to Europe. Dealer inquiries invited: Contact Barbara Hall 352-23-172 Luxembourg or David O'Brien (301) 840-9540 Telex: 64405 (USA).**

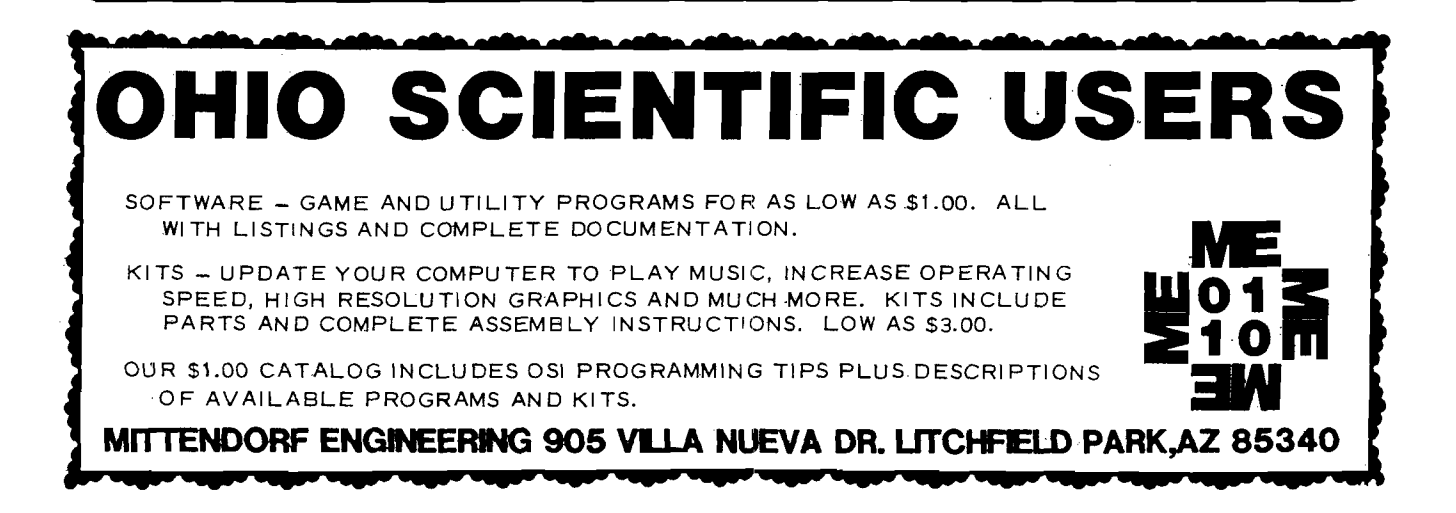

# **OUR UNIQUE MARKETING PHILOSOPHY** *MORE* for *LESS* **WE PROVIDE PRODUCTS FOR COST-EFFECTIVE SOLUTIONS**

A fully featured mother board with a standardized bus, full buffering, address decoding for adding up to 5 expansion boards to AIM, SYM, KIM (ASK) microcomputers. MOTHER PLUS II is also a microcomputer support board providing connections for power, TTY, audio cassettes, and cassette control relays.

#### **FEATURES** —MOTHER PLUS II— **BENEFITS**

All address lines, data lines and control lines are buffered. Address control manager resolves host/peripheral address contention.

System I/O is supported with connectors for TTY and audio cassettes; relays to control two cassette recorders; Port A and Port B socket; LED audio input monitor, and more.

Standard 44 pin edge connectors provide interconnection for 5 expansion boards.

Large terminal strip provides GND,  $+5V$ ,  $+12V$ , 1 user defined voltage, and TTY I/O.

Address decoding and full buffering provides the necessary interface to easily add boards to Increase microcomputer capabilities. No microcomputer hardware changes are required when boards are added via MOTHER PLUS II.

Simple switch settings prevent bus contention between the microcomputer and expansion boards.

The standard bus eliminates cables and permits more compact and efficient packaging.

The terminal strip simplifies connections and supports special user requirements.

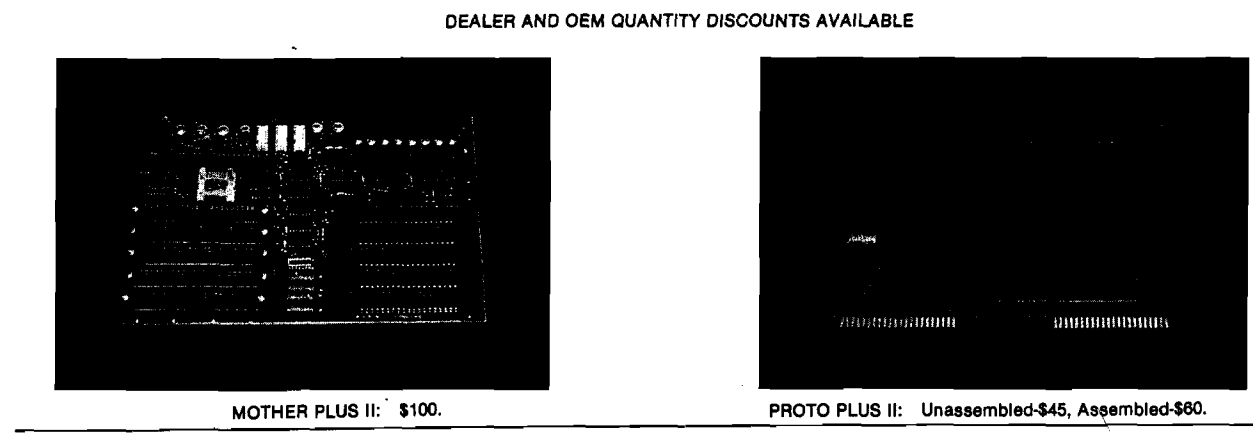

This expansion board product provides for the efficient design, development, checkout, and interface of digital design logic to AIM, SYM, KIM (ASK) microcomputers.

#### **FEATURES** Full Size board with plated through holes and gold-plated

fingers. Triple pad geometry permits solder connectors as well as wire wrap. Universal .1 grid pattern with GND and + 5V conveniently bussed throughout the board. Additional patterns to permit quick insertion of a wide range of discrete components, voltage regulators, 25 pin "D" subminature plug (RS 232), common transistors, switches,

Standard Interface has circuits for address buffers, bidirectional tri-state buffers, 8K bank address decoding, and

 $-$ PROTO PLUS II $-$ 

#### **BENEFITS**

Product development times are improved.

The PROTO PLUS II board is designed to facilitate construction and assembly.

Engineers can now concentrate their efforts on new design work as standard interface circuitry and components are available as standard options. Time previously lost due to long and sometimes costly order and delivery cycles Is avoided.

All prices shown are US and Canadian only, and are exclusive of shipping charges and applicable taxes. Other Improved products now available include:<br>DRAM PLUS, VIDEO PLUS II, POWER A PLUS II, and AIM PLUS II. For more inf

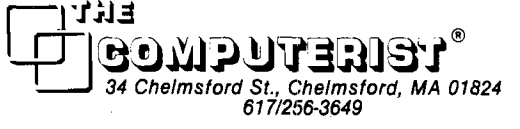

etcetera.

control signal buffers.

# **for SYM BASIC**

Expand the capabilities of SYM BASIC with this cassette I/O handler. Access your cassette as a data file—not just as a place to save programs.

Nicholas J. Vrtis 5863 Pinetree S.E. Kentwood, Ml 49508

#### **CASSETTE I/O FOR SYM BASIC**

One of the features I missed when I started working with BASIC on the SYM was the lack of any program input or output capability to the cassette. It seemed a shame to use up a lot of memory with DATA statements which were only used once to initialize an array. They use up a lot of memory fast, since they don't get compressed much. For any type of inquiry program, even a lot of memory isn't enough. Ten minutes of cassette will hold around 90,000 characters, more than the total 6502 address space.

#### **One Method**

I considered two methods of getting the data to and from the cassette. The first was to take the data directly from BASIC's variable area. It wasn't hard to snoop around BASIC enough to find out how and where it kept variables. The usage in BASIC would have been via two USR functions; one to read, and one to write. The only argument would have been a string containing the variable name. The assembler routine to write to tape would have been almost trivial after the variable data area was located. The SYM monitor routines

only need a starting and ending address. This method also had the advantage of being able to save a large array in one write to the cassette, with no data conversion. It would, however, have been a very inefficient way to handle a non-dimensioned variable (at the rate of four bytes at a time], since you do need some SYNC bytes and leader for motor startup each time you write to the tape. There are many problems that come up, moreover, when you want to read the stuff back in. The SYM routines need to know both the starting and ending address, if you want to read data back into a different area from whence it came. Due to the way BASIC dynamically allocates variables, it wouldn't be a safe bet to count on everything being in the same place as it was when written. Finding the beginning address to go back to wouldn't be too hard, since the input to the read routine would be the variable to read into, and we can find that. The ending address could again be calculated from the BASIC data, but it has to be the same length as before. For numeric data, that is easy to control with a DIM statement. Strings complicate the process even further, since their length is determined by use, not a DIM statement. Of course, one could always rewrite the SYM routines to accept starting address and length as a parameter list. I decided that there had to be an easier way.

#### **Another Method**

The second method is a little harder to use in BASIC, but turns out to have a couple of extra uses I hadn't planned on. The idea was to make the cassette respond similarly to the paper tape reader/punch on an ASR Teletype. For those unfamiliar with the beast, there are four control characters used to turn the paper

tape on and off (usually called DC1 through DC4) from a remote terminal or computer. The plan was to intercept all the terminal I/O via the INVEC and OUTVEC system RAM vectors, and look for these characters to control data to or from a cassette buffer. This would mean that INPUT and PRINT statements could be used to get at the cassette. After experimenting with this for a while, I decided to make a separate routine which took care of turning cassette input and output mode on and off. This made the routines transparent to any character. (But beware, INCHR does some things after a character is obtained.) It also simplified making the output from a BASIC program suitable as input to BASIC.

#### **The Routines Described**

Since the routines intercept data via INVEC and OUTVEC, they are usable with any software written for the standard SYM, such as TINY BASIC or assembler programs. Except for the first and last buffers, filling and emptying is taken care of automatically, so you don't have to worry about how much data will fit in one buffer. In fact, data can extend from one buffer to the next and your program would never know the difference. It even turns out that the routines can be used for a "free'' merge for BASIC programs. Simply LIST the programs to the cassette, and then read them back in. BASIC will think you are entering the lines from the terminal and sort the line numbers, etc.

There are four separate "entry points" in these routines. INITIT takes care of initialization and setup; CTURN handles turning cassette mode on and off, and forcing first and last buffer handling; CHRIN replaces INTCHR as the vector address for

SYM input; and finally, CHROUT handles character output in place of TOUT. INITIT and CTURN are the only two called directly by the user. The other two are used indirectly by normal input and output.

#### **INITIT Starts the Process**

INITIT really has two purposes in life. The first and foremost is to put the address of CHRIN and CHROUT into INVEC and OUTVEC in system RAM. This could have been done with a couple of SD monitor commands, but these are messy to do when you are in BASIC. The second purpose is to initialize the current FILEID to zero. Additionally, the routine also saves the current OUTVEC address in three spare system RAM locations. This is because I have a separate routine to drive my Quick Printer II, and I want to be able to use both routines. Normally, INITIT would only be called once, but it still checks to make sure it doesn't have its own address already in OUTVEC. If it saved this as the terminal output address, things could get circular.

#### **Do's and Don'ts**

For INITIT, don't have trace on while it is executing. Trace will try to use OUTVEC after it gets half changed. The program assumes that CHRIN and CHROUT start on the same page (\$OF currently). If you end up relocating it to someplace where this isn't true, you will have to add some code to put in the correct starting page for one of the routines. INVEC is not saved anywhere. If you have a custom input routine, you will have to add code to save it, and change the JSR INTCHR at \$F2B to use it. If you decide not to save OUTVEC, you will have to change the JSR NUVEC at \$F41 and \$F87 to a JSR TOUT (@ \$8AA0). INITIT doesn't require any parameters, and it doesn't attempt to save or restore any registers. BASIC takes care of that for itself. You will have to watch it if you are using the routines from assembler. Obviously, it must be called before any data will go to the buffer. It may be called more than once, but any previous data in the buffer may be lost (see the discussion of input parameter value 3 for CTURN).

#### **CTURN Controls I/O Routine**

The routine CTURN is used as a common entry point for controlling the status of the I/O routines. I chose to use a single entry point for two reasons.

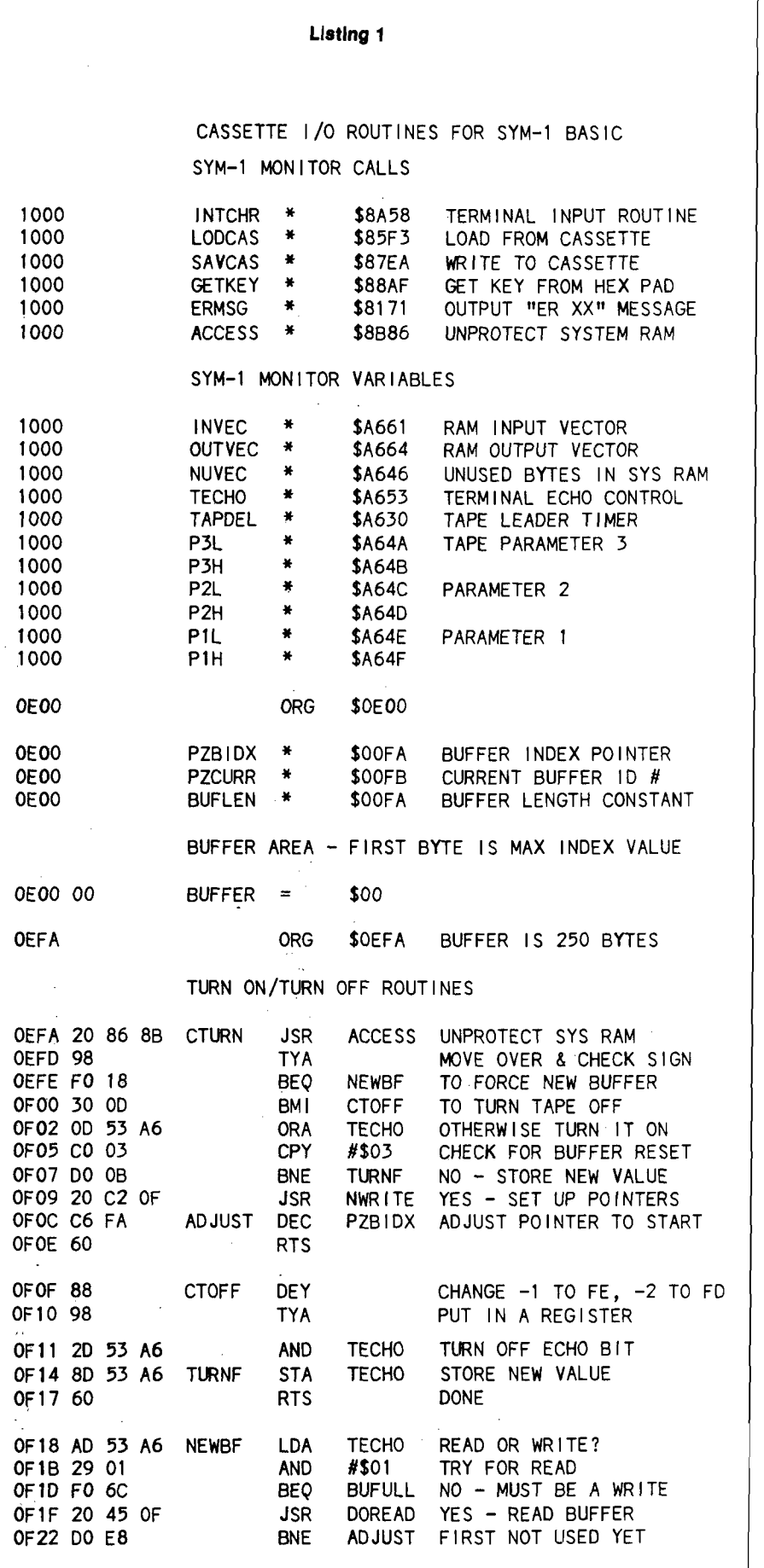

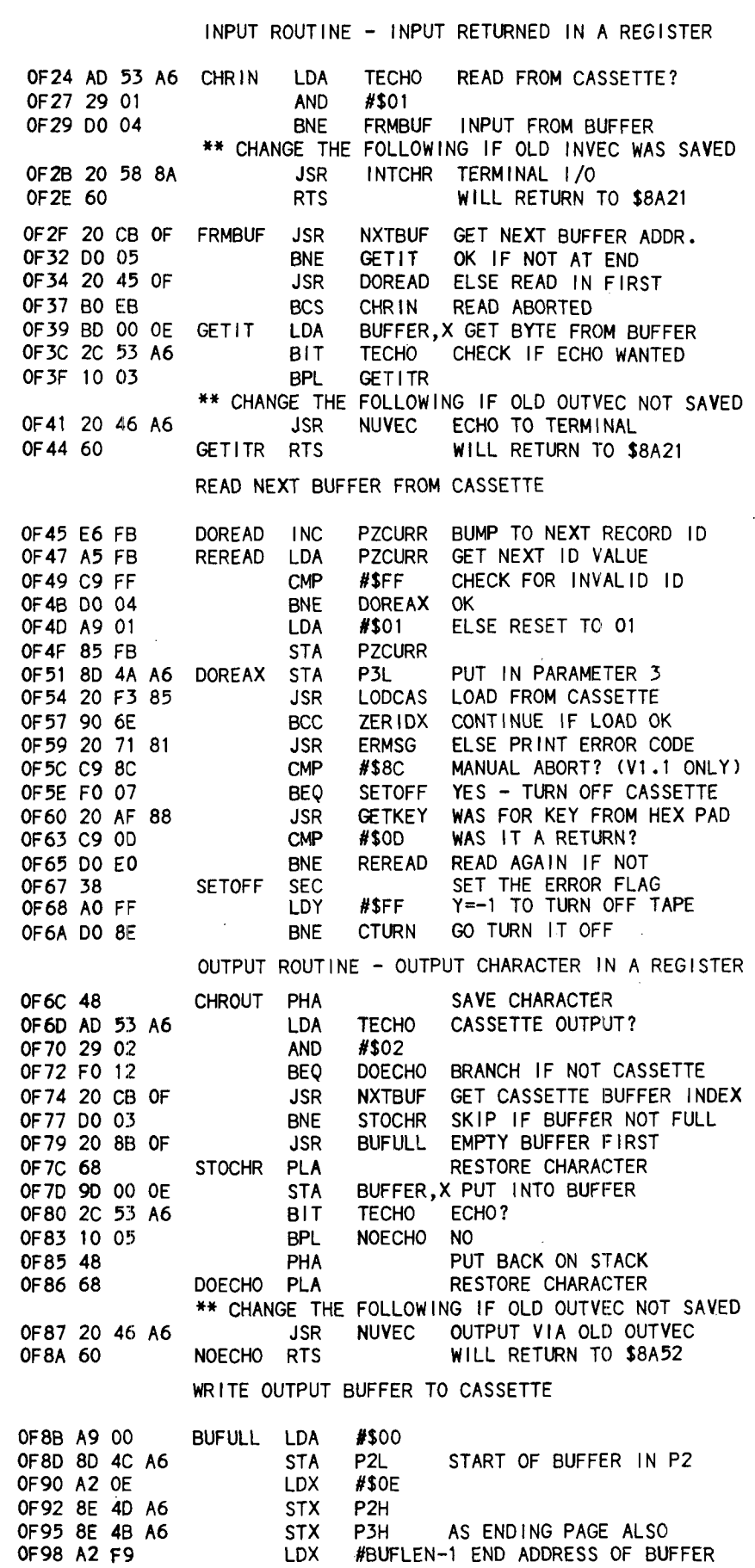

First, it is easier to remember a single address instead of half a dozen, and secondly, BASIC requires at least one parameter so it can distinguish a function, so I figured I might as well use it to pass on useful information. Note that the low order of the BASIC calling parameter is passed on the Y register by BASIC. There are six input parameter values to CTURN; 0, 1, -1, 2, -2, and 3.

Four of the input values are rather trivial, and merely involve turning a bit on or off in TECHO. These bits are used to indicate that cassette input or output is active. Bit zero is used to control input mode. If it is on, input characters will be obtained from the cassette (via the buffer]. Off means that input is from the terminal as normal. Bit one of TECHO performs the same function for cassette output mode. Having both bits on at the same time could cause some strange results, since there is only one buffer, and one routine would be putting characters in while the other was taking them out. The input values 1 and 2 correspond to the bit values needed to turn the appropriate mode. I decided for user simplicity to use the negative of the tum-on value to indicate a tum-off request. Note that -1 is \$FF in hex, and by subtracting one we get \$FE, which coincidentally has a zero in just the bit we want to turn off. (Amazing—these computers, aren't they?| The same thing happens to -2 when we subtract one from it.

The other two parameter values of zero and three require some detailed explanation, since they have different meanings depending upon whether you are in the read or the write mode. Normally, the buffer gets filled (or emptied) automatically as it gets used up. PZBIDX is an incrementing pointer that indexes to the last character used in the buffer. The first byte of the buffer area is used to hold the number of bytes in the buffer, including itself. The buffer is considered "used up" when PZBIDX equals this value. Normally, this value would be the number of bytes in the buffer. The problem occurs because a buffer is not necessarily a "logical record."

A buffer is written only when all the characters are used up normally. If my program has done all the writing I want it to do, but hasn't used up an even number of buffers, what do I do with the odd piece of data left in the buffer? Calling CTURN in output mode with a zero value will force a write of this short buffer. When we get around to reading this short buffer back in, there

has to be some way to keep track of how many bytes were used in each buffer. The short buffer may not be the last record on the tape if you decide to add data in a subsequent run of the program. This is why BUFULL transfers the current value of PZBIDX to the start of the buffer before it gets written out. That way, when it gets read back in, the maximum length is set automatically.

In the read mode, we don't have to worry about the last record being short. The write routines took care of that already. Thre is no end-of-file record or indicator maintained. It is up to the calling program to do that. The problem in the read mode occurs for the read of the first buffer. There are no logical grounds for counting on PZBIDX to point to the end of a buffer the first time I need to get a character. As a matter of fact, it stands a better chance of being zero, since INITIT leaves it that way. Since read is the opposite of write, it makes as little sense to have zero for the read mode indicate the *first* buffer instead of the *last* as it does for the write mode. Calling CTURN with an input value of zero in read mode will force a read of the first buffer from the cassette. From then on, read buffers will take care of themselves.

The final input parameter value for CTURN is three. The actual code sets PZBIDX to zero, and sets the maximum buffer value to the length of a buffer. The "logical" meaning of this depends on what you are going to do next. It was originally designed to be used before the first write to the buffer, since the above setting indicates to the write operation that the buffer has nothing in it. In the read mode, the same setting would mean that the buffer was just read in and characters could be removed.

At first, I couldn't think of why anybody would want to set the buffer full for a read without actually doing one, but then... If you write a small amount of data to the buffer (less than one full buffer), you could LOAD another program in and read the data back in by setting PZBIDX back to zero. This would be a way of getting around the fact that a LOAD clears all variables and would allow "passing" data between programs.

#### **CHRIN Handles Character Input**

All character input is handled by CHRIN. It never gets called directly by the calling program. The user still calls

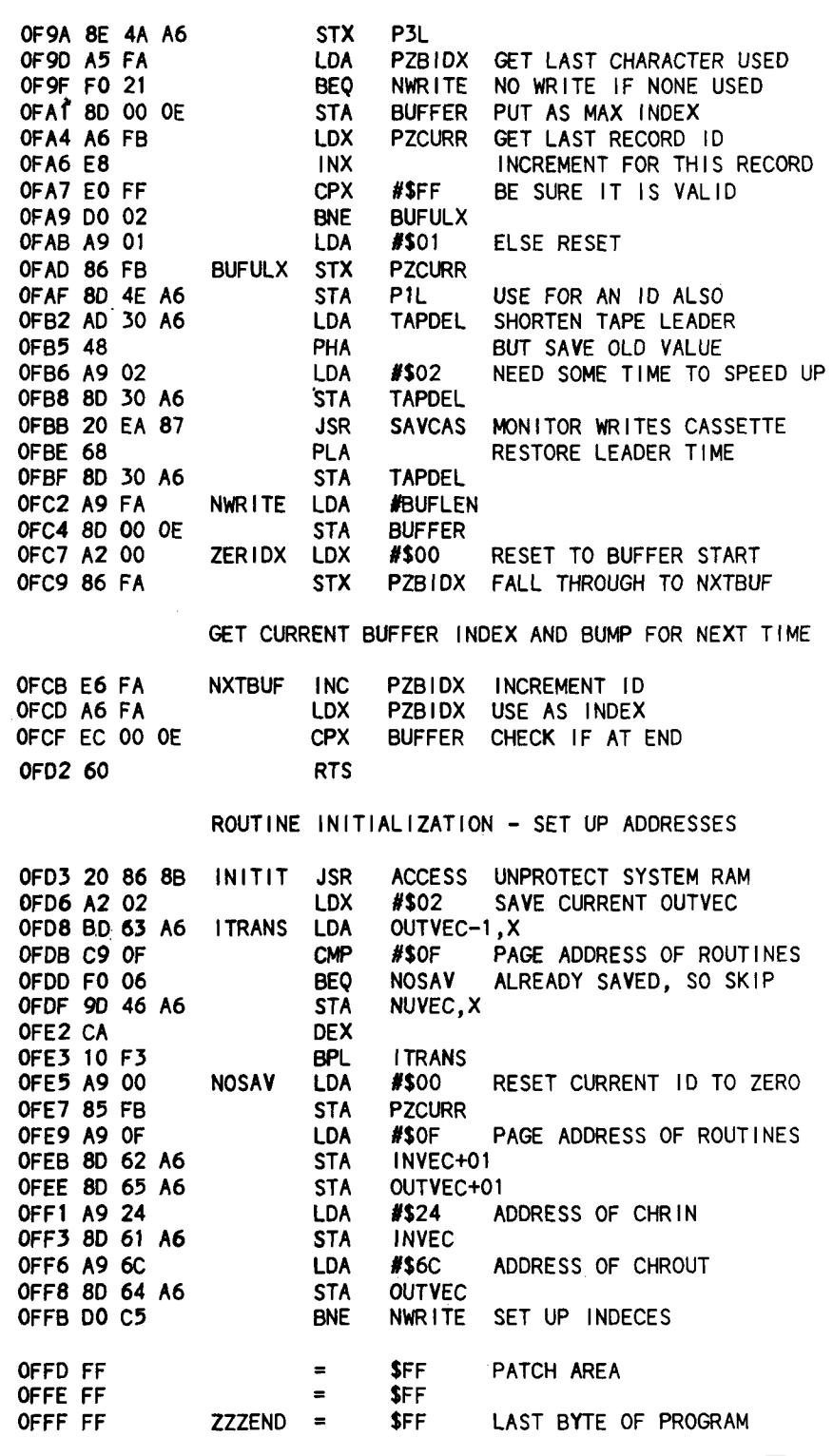

INCHR whenever he wants an input character. INCHR saves the caller's registers and gets to CHRIN via INVEC. Since INCHR has already saved the registers, CHRIN doesn't bother doing it. The first thing that it does do is check the low bit in TECHO to see if cassette input mode is on. If we aren't in cassette mode, the process is to get a character from the teminal by using INTCHR, and use an RTS to get back to the last part of INCHR, and from there back to the calling program.

When cassette input mode is on, a character has to be obtained from the buffer. PZBIDX is incremented and compared to the end of buffer value by a call to NXTBUF. If there is a character available, it is obtained from the buffer.

In order to provide the capability to echo input as INTCHR would, the ECHO bit (bit 7 of TECHO) is checked. If it is on, the input is echoed to the terminal by way of the old OUTVEC that was saved by INITIT. Either way, return is to INCHR by an RTS, the same as above.

At some point, the buffer has to run out of characters. At this point, we have physically to read another buffer from the cassette. It is really a simple matter of passing the desired FILEID to the SYM monitor and letting it do the work. The FILEID is kept in PZCURR. This value is set to zero by INITIT, and is incremented just prior to each physical read and write . A check is made to make sure it doesn't reach \$FF, since the monitor treats that as a special ID. Zero is also avoided for the same reason. The FILEID is needed in case there is a problem reading the tape and we want to backup and retry the read. After the call to the SYM monitor, the carry is checked to see if the read was successful. If the carry is clear, the read worked, PZBIDX is set to one, a character is obtained, and return is to INCHR, the same as before.

When there is an error (the carry is set), ERMSG is called to let the monitor display the standard ERxx message. Now the problem is to determine what to do about the error. If the error code was \$8C, the load was aborted by the CR key during sync search. This obviously means that the user has given up, so we might as well too. This is done by branching to CTURN with \$FF in the Y register to turn off cassette mode. From then on, characters are ohtained from the terminal. For other load errors, the program waits for any character to be entered on the keypad (via a call to GETKEY). At this point, the cassette remote control still is off, but you get a chance to stop it manually before trying again. If you hit any key other than CR, the program loops back ahd tries to read the same FILEID again. Don't forget to rewind the tape a little before putting it back in play mode. The program will continue to try reading a tape until it gets it right, or you give up.

Caution: aborting the cassette input mode does *not* stop your BASIC program. In order to stop your BASIC program after aborting the cassette input mode, enter an *®* to delete the characters already received from the buffer, and then enter a carriage return. Otherwise, your program will take what it has and probably loop back and turn the cassette input mode back on. Keep cassette input mode on as little as

possible in your program, and double check for syntax errors. Otherwise you may end up feeding data from the buffer to BASIC instead of to your program.

Also note that since these routines are normally called via INCHR, you won't be able to read anything you couldn't enter from the terminal. These routines will handle any bit combination, but INCHR strips parity, and upper cases everything. If you want to be able to write object code or upper and lower case and don't want to reasemble these routines, I would suggest patching out the input character echo [starting at \$F3C), and replacing it with:

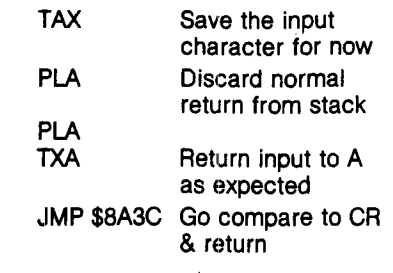

This will bypass the editing normally done by INCHR.

#### **CHROUT Handles Character Output**

The basic flow for CHROUT is the same as for CHRIN. Bit two in TECHO is checked instead of bit one, and characters are put into the buffer instead of removed, but the process is mostly the same. BUFULL is called when there is no room to put the current character into the buffer. It can also be called from CTURN to write the last buffer, so it checks to make sure there are actually some used characters in the buffer, since there is no need to write a buffer with nothing in it. A full buffer is always written, but the current value in PZBIDX is moved to the first byte of BUFFER so CHRIN will use it as the maximum buffer length when it gets read in later. The current value of PZCURR is incremented, and that is used as the FILEID for the call to the SYM monitor. Here again the values of \$FF and \$00 are avoided because they would pose problems reading them back in.

Note that the character is output to the terminal via the old OUTVEC value which was saved by INITIT whenever cassette output is not in effect. The amount of tape leader time is changed from the current value to two before the write, and restored after. This is an attempt to save some sync leader time. Depending on how fast your recorder starts and stops, you may want to change this. Zero will never

work, since sync search on a read requires at least ten SYNC's before admitting that things are in sync. I found that a value of one did not allow enough time for my recorder to get up to speed. The value of two is marginally enough, but I am tempted to trade time for safety, and change it to three.

The maximum buffer size is 255 bytes (not 256), of which 254 are for data, and one is reserved for maximum valid buffer length. I chose 250 bytes because it made the end of the program come out about right. The page zero addresses used for PZBIDX and PZCURR are those used by the monitor as RAM input pointers for the EXECUTE command, so don't expect to use it and pick up where you left off. Change the addresses if it bothers you to use monitor locations. I chose to start the buffer at \$E00 for two reasons. First, I don't use the TRIG routines much, especially in the inquiry type programs I planned for these routines. Second, the TRIG routines are selfrelocating, so they will fit in front of these easily. Relocate these routines with a little bit of caution. There are a couple of places where parts of addresses are used in load immediate instructions. These have been indicated in the listing. There is no requirement that the programs in buffer occupy adjacent areas. They could be widely separated if that turns out to be convenient.

#### **Reading and Writing Tricks**

There are a couple of tricks to writing things out and reading them back into a BASIC program. The main thing is to make your output look as it would if you keyed it in. Don't forget to put commas between items, and remember that strings need quotes around them if they have commas. Probably the hardest part is remembering that BASIC only has a 72-character input buffer. If you create an output line bigger than that and then try to read it back in, you will get beeped and "EXTRA IGNORED". Setting the output line length to 72 or less doesn't help, since all that does is put a carriage return where you don't want it. In case you are interested, the line feeds which BASIC puts out after the carriage return are conveniently ignored by BASIC upon input.

Finally, the 16-bit checksum from \$EFA to \$FFF is \$7C66. This will give you something to check against when you enter the program.

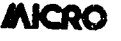

# **EXCERT, INCORPORATED \*\*\* AIM 65\*\*\***

**r**

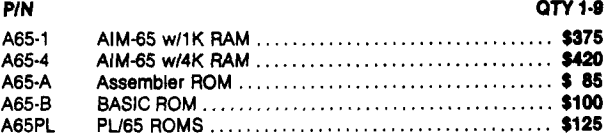

#### **ACCESSORIES**

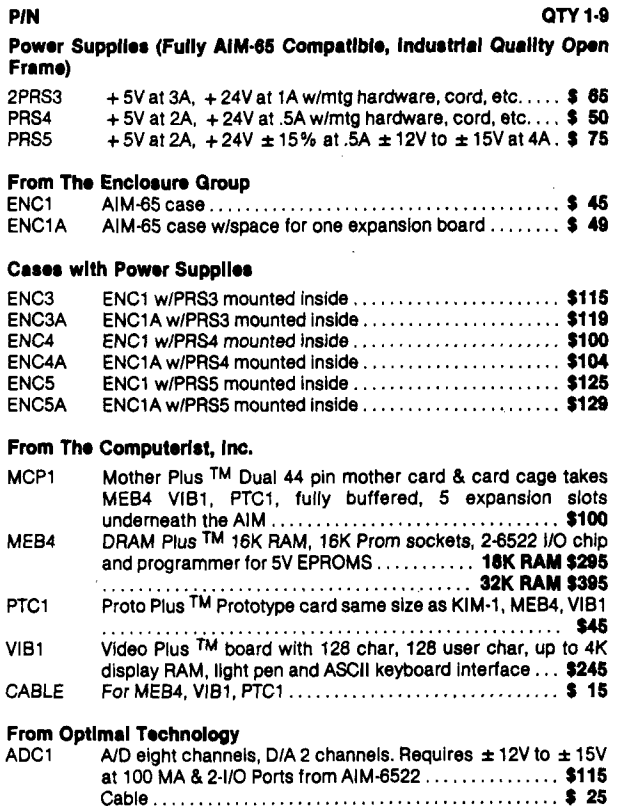

#### **SPECIALS**

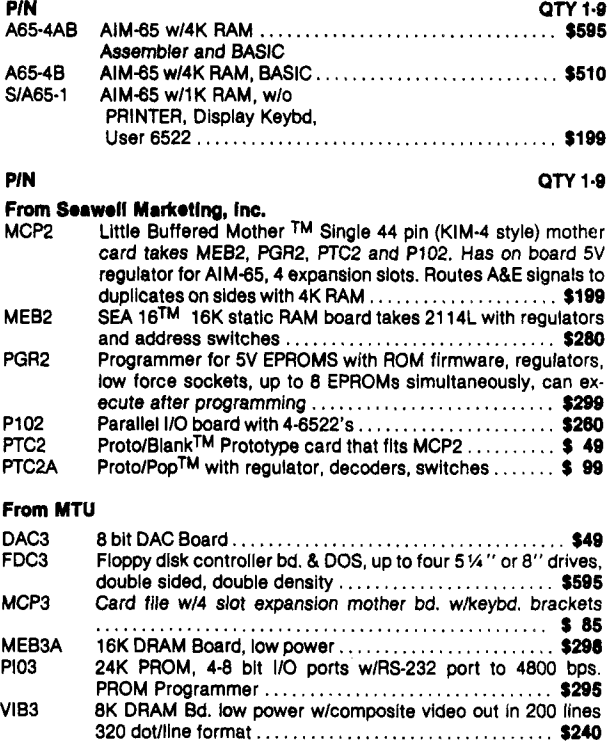

**All MTU Software Available for theee Products.**

#### **Miscellaneous**

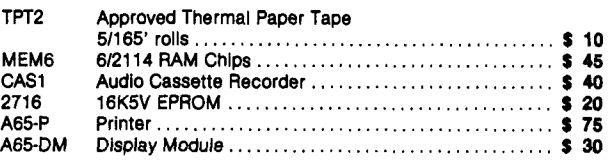

#### **All AIM-65 Spare Parts Are Available.**

#### ASSEMBLED & TESTED SYSTEMS

We specialize in assembled and tested systems made from the above items. Normally, the price will be the total of the items, plus \$5 for handling, shipping is extra on all C.O.D.'s or invoiced orders. Please call or write for exact prices or if questions arise. Six month warranty on all systems.

Higher quantities quoted upon request. COD's accepted, shipping will be added. Add \$5 for shipping, insurance and handling on prepaid orders. Minnesota residents add 4% sales tax. Prices subject to change without notice

Mail Check or Money Order To: EXCERT, INC. Educational Computer Division P.O. BOX 8600 WHITE BEAR LAKE, MN. 55110 612-426-4114
# **Multiplying on the 6502**

The 6502 processor may not provide for fast multiplication—but here are five routines to speed up multiplication on any 6502 system.

Brooke W. Boering Vagabond Enterprises 1300 E. Algonquin 3G Schaumburg, IL 60195

The search for the ultimate multiply routine seems never-ending. For those APPLE owners who have been using the monitor 'MUL' routine in order to get assembly language efficiency, and for others just looking for some fast 6502 multiply code, the following should be of interest.

Fast multiplication has always been very desirable. Over the years, processors have often provided this as a hardware command. Not so, however, on our favorite 6502. The new 16-bitters and some hybred 8-bitters now provide it, and execution speed is on the order of 10 to 30 microseconds.

Taking the APPLE 'MUL' routine as a starting point (fig. 1), we can calculate execution speeds based on the number of bits 'on' in the multiplier as follows:

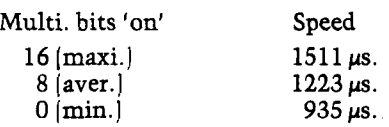

In addition to execution time, we must add the overhead of pre-loading or zeroing working bytes and/or registers, and the entry instruction (fSR). This is significant only when such overhead is materially different when comparing alternate techniques. In the case of the

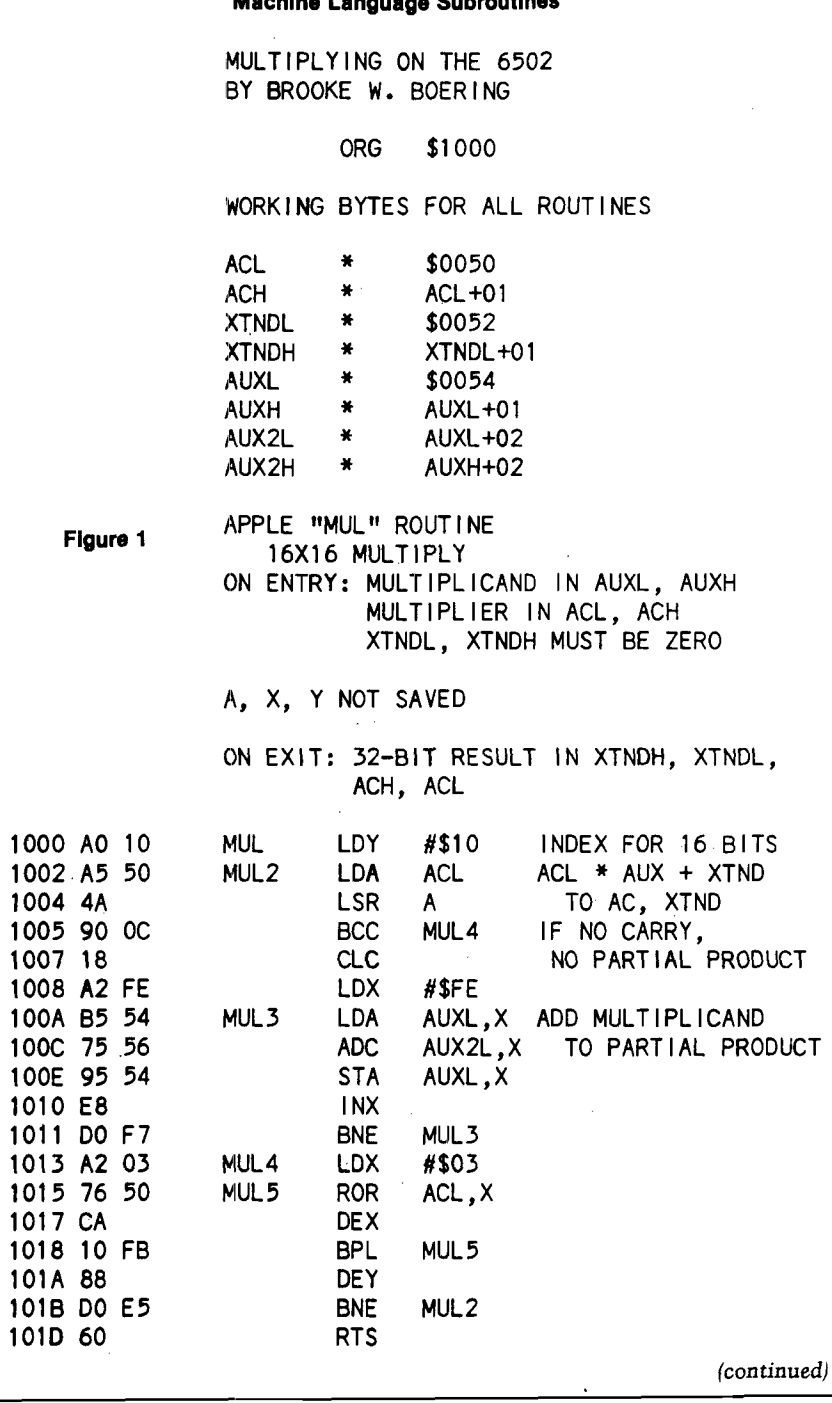

Machine Language Subroutines

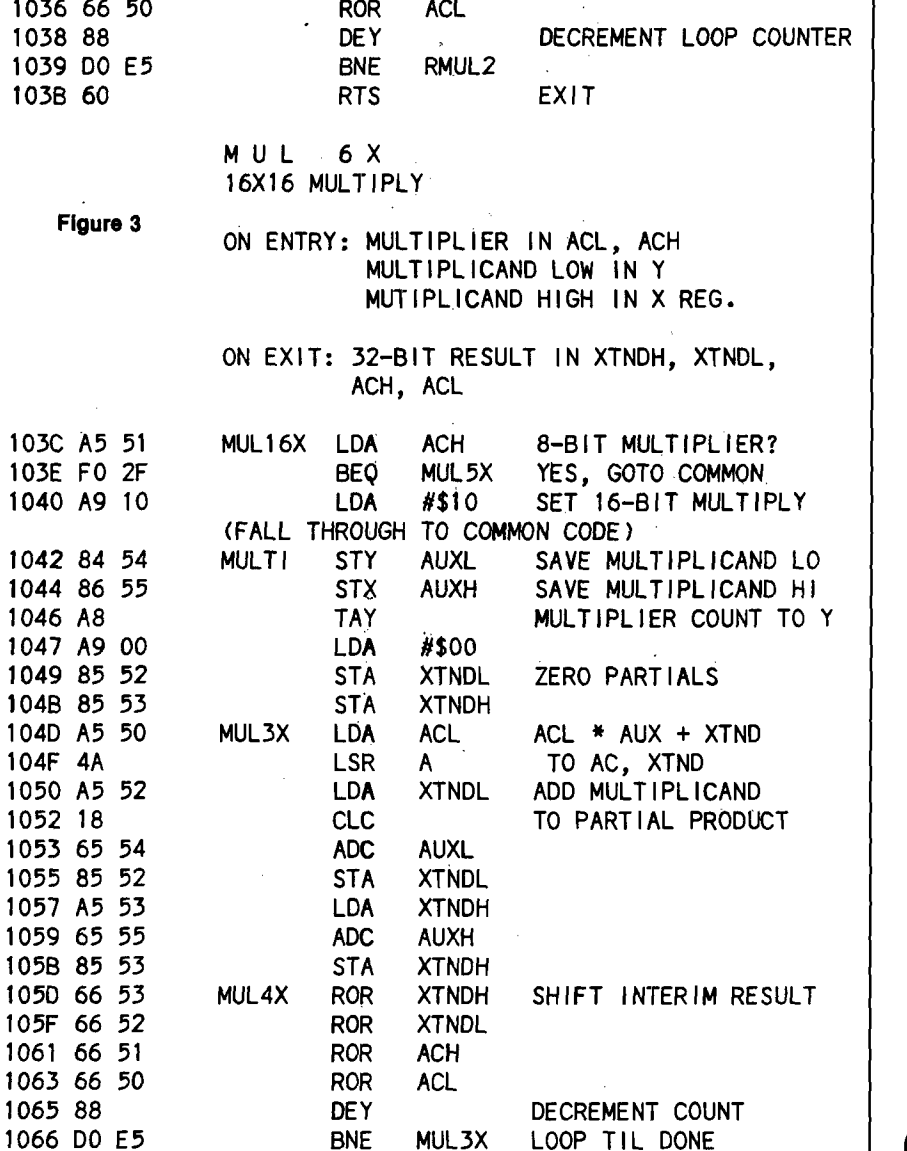

RTS

1068 60

-

'MUL' routine, this amounts to an additional 39 microseconds due primarily to the requirements of working byte pre-loading.

An examination of the actual code used in 'MUL' reveals that a very bad tradeoff was taken, which increased execution time by a whopping 70-75%! It did save 2 bytes of code, however. By replacing both internal loops with 'in line' code, this flaw is remedied (fig. 2).

The revised routine cannot be 'stuffed into' the ROM monitor and, therefore, must be executed somewhere in our own code. Once this negative factor is accepted, it is feasible to examine other possible im provements in both speed and convenience.

Fig. 3 shows a repackaging of the revised 'MUL' routine. It has allowed us to incorporate two improvements. First is the removal of some pre-entry overhead by having the caller simply load 2 registers, and completing the storing internally in this new 'MUL16X' routine. Secondly, we have 'frontended' MUL16X to test for a multiplier of 8 bits or less.

The technique of loading registers with arguments rather than requiring the caller to perform the STORE code does not improve overall execution time. Its primary virtues are reduced code in the caller's pre-entry sequences and improved flexibility within the service routine.

The idea of testing for an 8-bit (or less) multiplier is to be able to effect some improvement in execution speed whenever that condition is true. Such a test performed at the start of MUL16X allows for dynamic variation in multiplier length. There are other times, however, when the programmer knows for certain that the multiplier is limited to 8 bits or less. To cover both cases and continue to provide exit conditions common to 'MUL', a new routine, MUL816 is shown in fig. 4.

#### *(continued)*

Figure 2 REVISED "MUL" ROUTINE

1028 65 54 ADC AUXL 102A 85 52 STA XTNDL 102C A5 53 LDA XTNDH 102E 65 55 ADC AUXH 1030 85 53 STA XTNDH<br>1032 66 53 RMUL4 ROR XTNDH

1034 66 52 ROR XTNDL

16X16 MULTIPLY

101E A0 10 RMUL LDY #\$10 16-BIT MULTIPLIER 1020 A5 50 RMUL2 LDA ACL AC \* AUX + XTND 1022 4A LSR A TO AC, XTND 1023 90 OD BCC RMUL4 IF NO CARRY 1025 A5 52 LDA XTNDL ADD MULTIPLICAND 1027 18 CLC TO PARTIAL PRODUCT

NOTE: ENTRY & EXIT CONDITIONS SAME AS "MUL"

RMUL4 ROR XTNDH SHIFT INTERIM RESULT

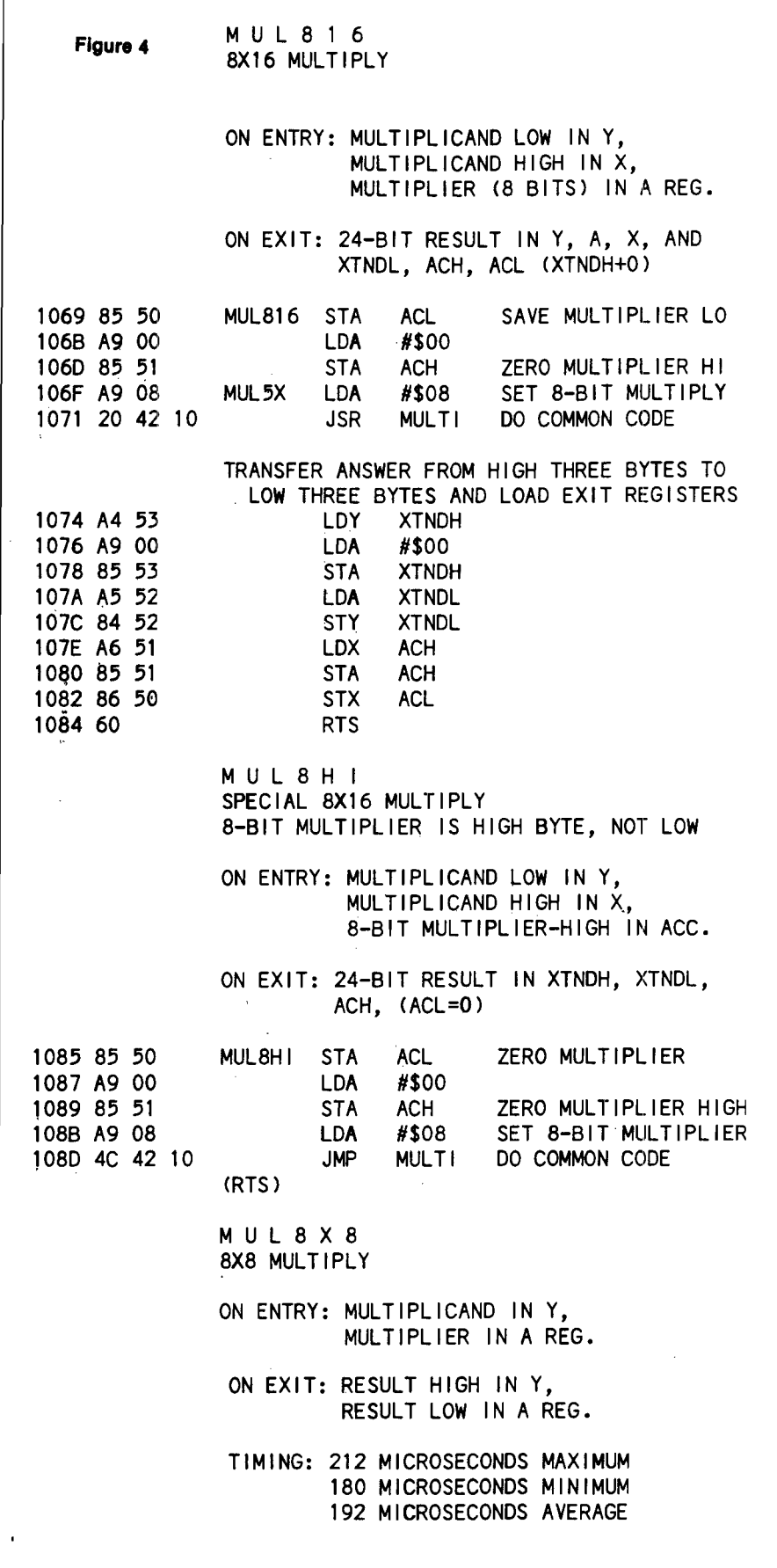

MUL816 is entered when the multiplier is known to be 8 bits or less. It provides an execution time improvement on the order of about 37% over the use of the revised 'MUL' routine.

Shown along with MUL816 is a special 'MUL8HI' routine, which is actually an alternate entrance to MUL816 whenever the 8-bit multiplier is known to be the HI order byte of a normally 16-bit multiplication. Its primary virtue lies in combining the efficiency of an 8X16 operation with the same exit protocols of MUL16X, since both must supply 32-bit answers.

By this time it should be obvious that we can improve things even more if we address ourselves to the 8-bit by 8-bit multiply as a separate matter. Note that we are building a 'family' of routines which we can count on to execute at top speed with ease of use.

Fig. 5 shows this last member of our family, MUL8X8. Its features are several. There is no pre-storing to working bytes. Both the preload by caller and the result are registeroriented, since the multiplier and multiplicand are both 8-bit, while the answer is limited to 16 bits. It requires only 25 bytes of code.

The use of MUL8X8, whenever both the values are 8-bit limited, results in a further improvement in execution time of about 50%, when compared to using MUL816. Compared to 'RMUL', the speed increases by some 69% while a whopping 82% improvement is seen over APPLE'S 'MUL' routine in its ROM version!

For those interested, the execution times quoted here are based on average 'bits on in the multiplier' of 8 for 16-bit executions and 3 for 8-bit guys. Both maximum and minimum calculations were also performed and changed the percentages only 2% or 3% for comparable multipliers.

Here is a rough breakdown of average execution times:

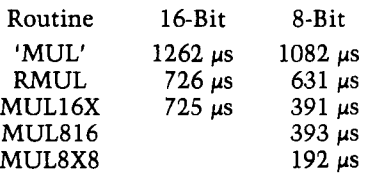

*(continued)*

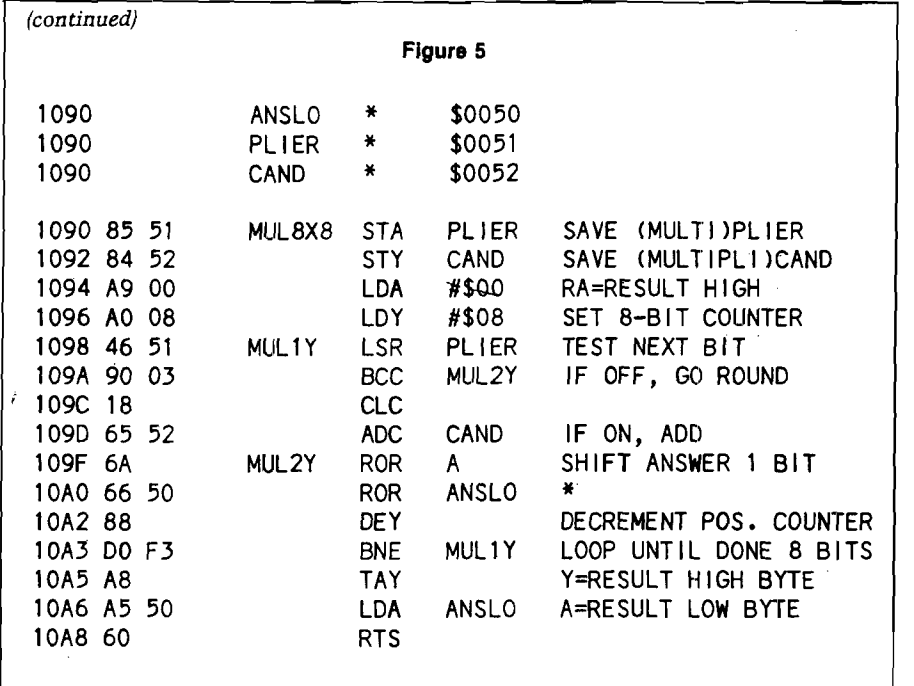

#### **Summary**

Note that although these routines are presented as improvements on the APPLE ROM routine, they are usable on all 6502 systems as they are freestanding.

While 192 microseconds for an 8X8 multiply may not be spectacular compared to 15 or 20 for a hardware command, it should be close to the fastest available on our 1-MHz 6502. For those who don't see any need for this speed, there is at least one chip maker that thinks super fast multiplication will be in high demand. Advanced Micro Devices has a new chip, the AM25S558 (the 'RABBIT') which attacks an 8X8 multiply in, get this, 45 nsec! Furthermore, the latched version supports cascading 4 of these chips to do 16X16 operations in 100 nsec.

**AICRO** 

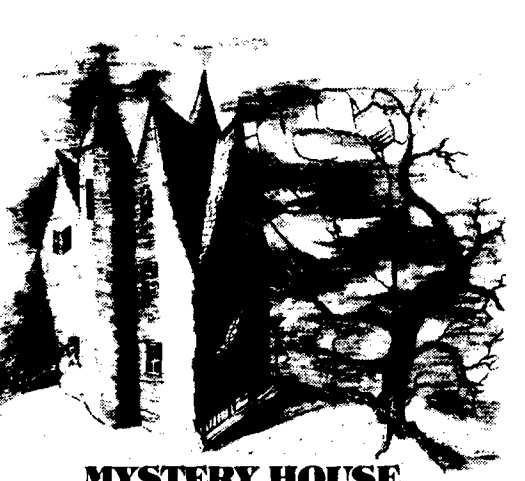

#### **MYSTERI HOUSE HI-RES ADVENTURE \*1**

Your APPLE computer becomes your eyes and ears as you enter u spooky old mansion in search of treasure. You are in complete control as you open cabinets, smash walls etc. Danger Is ever present as you find your co-adventurers being murdered one by one. ('an you find the killer before the killer finds you?

- 0\'EK A If l'NDRED HI-RES PICTl'RES
- YOl *Ti* GAME MAY BE SAM-1) FOR LATER CONTINl 'ANCE
- Kl-NS ON BOTH 48K APPLE II AND APPLE II PLUS

Hi-Res Adventure \*1 is available now at your local computer store and requires a disk drive . To order directly send 824.95 to:

On-Line Systems 36575 Murigc Ranch Road G>arsegold*,<sup>C</sup> <sup>A</sup>* 93614 209-683-6858 \1SA, MST CHG, ODD, CHECK ACCEPTED Look for Hi-Res Football coming soon

**Find Your Way Around The New Apple<sup>®</sup> DOS With The Dakin5° Programming Aids 3.3 \***

Dakin5 Corporation, a Colorado software house, is making availabletothe public, 12 utility programs, on one 16 sector diskette, utilizing the new Apple DOS 3.3, which provides 23%

more storage. All *of the* Dakin5 Programming Aids 3.3 programs are also compat-<br>ible with the Corvus Disk Drive system. Features

- Remove REM statements, unreferenced (dead) code, and com-press code to increase program speed and save memory and disk
- space. Copy any file or program from one diskette to another. Only the name is needed.
- Print or display a line cross reference and variable name cross reference.
- Print or display all or selected records *from* a text file.
- Display any sector of a given file or program, and then update any data within that sector, or.specify the sector you wish to update, such as directory sectors and sectors occupied by DOS.

Apple is a registered trademark of Apple Computer Inc. The Controller is a registered trademark of DakinS Corporation.

• Create, print and modify your own text and Exec files.

- Perform 20-digit arithmetic. • Copy a diskette without DOS; initialize without DOS; verify source diskette; verify copied data is the same as the original.
- Use a powerful data entry routine that handles both string and numeric data.

#### **Plus Many More Utility Programs for Sophisticated Programmers**

Many of these utility programs have been developed and tested for inhouse use while producing The Controller" business package for Apple Computer Inc.

Each programming aids package includes a program diskette and very complete documentation, all attractively packaged in a padded, blue print vinyl 3-hole notebook with sil-ver lettering. An identifying tab separates each program for convenient reference.

See *your* Apple dealer or contact Dakin5 Corporation, P.O. Box 21187, Denver, *Cofo.* 80221. Telephone: 800- 525-0463. VISA or MC welcome.

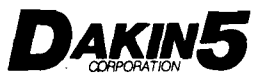

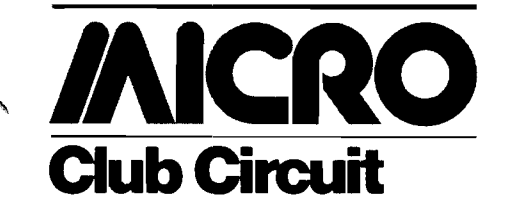

Mike Rowe Club Circuit P.O. Box 6502 Chelmsford, MA 01824

*The following club announcements are presented in zip code order.*

#### **PET User Group**

#### **New England Computer Society**

Meets every third Wednesday at the Mitre Corp. Cafeteria (Rte. 62 at Rte 3, Burlington, MA.). William C. Ekle is President for approximately 30 members. Address any correspondence to:

19 Winchester Drive Merrimack, NH 03054 Purpose: *"To farther the knowledge of the PET and to share information. "*

**New York City Area User's Group**

Meets the first Thursday of each month at 7:00 p.m. David Gillette is the president, and the club now has 40 members. For more information, please contact:

Mike Bassman 39-65 52nd St. Woodside, NY 11377 To *enlighten OSI users as to what can be done on an OSI.*

#### **APPLE Power Users Group**

Meets the second or third Wednesday of every month (7:00 p.m.) at: Syosset High School, Syosset, Long Island, New York. To contact the club concerning membership, library program exchanges, newsletter exchanges, etc., please write to:

Apple Power, c/o M . Lack 8 Division Street Holtsville, Long Island, New York 11742

*Jim Lyons is the president of our club. Membership is now at 110 and is rapidly expanding. We have a bi-monthly newsletter, "The Pits," which has been a big success. Yearly dues are only \$20 and include a free subscription to our newsletter, computer hardware and software discounts, feature demonstrations and presentations at all meetings and an extensive program library. We now offer 4 different library paks. We welcome new members and encourage information, program and newsletter exchanges w ith a ll other Apple users groups.*

#### **UAUG Upstate Apple User Group**

Meets on the third Thursday of the month at 7:30 p.m. at the Upstate Computer Shop (629 French Road, Campus Plaza, New Hartford, N.Y.). Bill Etter is President for this group of

20. Contact Tony Violente, Public Relations at:

629 French Road

Campus Plaza

New Hartford, N.Y. 13413 *"Aim to offer support to new Apple owners and support local school projects. Aid in software and hardware problem solution. "*

#### **Delmarva Computer Club**

Meets for a business meeting on the 1st Wednesday of each month and an informal meeting on the 3rd Wednesday of each month, both at 7:30 p.m. Address correspondence to Jean Trafford, Secretary, at:

P.O.Box 36

Wallops Island, VA 23337 *"Primary objectives: Aiding the handicapped, bringing computer awareness to the community, providing the opportunity to the community to use and program computers. Non-profit organization* — *marketing a manual alphabet tutorial program for the PET computer, with all proceeds going to fund club projects. "*

#### $OSI - MUG$ **Ohio Scientific Michigan User's Group**

This is a recently formed group with a membership of approximately 130 people. They would like to have their presence known to other user groups and to people interested in becoming members. Contact:

Ralph V. Johnson, Sec. OSI — MUG 3247 Lakewood Avenue Ann Arbor, MI 48105

#### **SLACC**

#### **St. Louis Area Computer Club**

Meets on the first Thursday of every month at 7:00 p.m. Membership numbers around 120. Dennis W. Jolly is spokesperson and President. Meetings are held at the Thornhill Branch of the St. Louis County Public Library at Willowyck and Fee Fee Road. Contact:

SLACC

P.O.Box 28924 St. Louis, MO 63132

*"Promotes the understanding and growth of microcomputing through group activities. We are a processor non-specific club. We are a non-profit registered organization with a monthly newsletter. Meetings are open to the public and membership is not required in order to attend. "*

#### **OKC Apple User Group**

Meets on the first and the third Tuesday of each month at 7:00 p.m. at various computer stores in Oklahoma City area. Andy Gin is the President. Contact:

> OKC Apple User Group Secretary Greenbriar Digital Resources P.O.Box 1857 Edmond, OK 73034

*"For the benefit of Apple users, owners, and anyone having an interest in personal computing. Member of IAC. Exchange information and ideas, publish 'OKC Apple Times' newsletter, club library, etc."*

#### **The APPLE CORPS of Dallas, Texas**

The Apple Business and Personal Applications group of the APPLE CORPS meets on the second Saturday of each month at 10:00 a.m. For information on the meeting and place contact:

Bob Matzinger

P.O. Box 13446

Arlington, TX 76013 To *develop, review and discuss applications of, and software for the Apple Computer related to business and personal data processing. We are NOT a software exchange group!*

#### **APPLE B.U.G. (Bakersfield Users Group)**

Meets the first Friday of each month, at 7:30 p.m. For location of meetings, please check with the Computer Warehouse. President is Gary F. Atchison, and membership stands at 25. For more information please contact:

Bob Geisler 20333 Old Town Road Star Rt. #2 Tehachapi, CA 93561

To *enjoy our Apple Computers.*

#### **ATARI Computer Enthusiasts (ACE)** Meets every second Wednesday of each month at different members' homes. Stacy Goff is the president and membership totals 20. Address correspondence **to:**

M.R. Dunn

c/o ACE

3662 Vine Maple

Eugene, OR 97405

To *publish newsletter, teach about the ATARI, develop and exchange programs, help in fund-raising for nonprofit organizations, aid handicapped members.*

*MICRO offers a free one year subscription to all clubs registered with us. For registration form write to: MICRO Club Circuit Box 6502 Chelmsford, MA 01824*

# **/AICRO** Microbes and Updates

Mike Rowe Microbes & Updates P.O. Box 6502 Chelmsford, MA 01824

*Edward F. Kurtz, Jr. from Northampton, Massachusetts tells us:* I have been using the information in the article "Applesoft Floating Point Routines" by R.M. Mottola, MICRO August 1980 (27:53). In the process I discovered that the subroutine FPDIV2 at \$EA60 does not seem to pay any attention to the sign of the numerator or denominator! I am therefore using only the subroutine FPDIV at \$EA66 for all division operations, and it seems to work properly.

*Earl Morris of Midland, Michigan sent this update:* I have converted Tiny Pilot (MICRO 16:41) to run on my OSI system. The additions to Tiny Pilot by Bob Applegate (MICRO *27:21)* make this an interesting interpreter. However, Applegate's random number function will occasionally return invalid numbers. This is caused by illegal BCD numbers being stored in the seed locations. The 6502 CPU when in the decimal mode cannot handle all combinations of illegal BCD numbers. Consider the decimal addition problem OF + 05. The correct answer (decimal) is 20. However the 6502 cannot carry a *"2"* into the tens column. The best answer it can give is IA. This is a correct answer, but not correct BCD format. This answer returned to PILOT will give an invalid number.

Below is the correction to the random function. The "1" is added last instead of first.

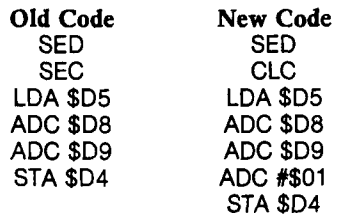

Adding the "1" last gives the CPU opportunity to convert the result into proper BCD format.

*C.R. MacCluer of East Lansing, Michigan has some updates to his article, "Satellite Tracking with the AIM 65" which appeared in the August 1980 MICRO (27:13).*

The text in the third column of page 13 should read:

> 100 A = 7281:  $E = 0$ : P = 103:  $K = 99: W = 0$

300 FOR T $=$  0 TO P

And in the listing:

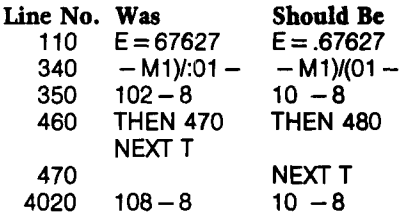

*From Shankill, County Dublin, Ireland, Charles H. Putney writes:* I read with interest the article in August 1980 MICRO (27:17) by Frank Chipchase on RENUMBER. I prefer a cruder approach of making RENUMBER easier to use. The program listed below creates a text file which when EXEC'ed saves the current program, runs RENUMBER, and restores the program being worked on. Be sure to put RENO on the same diskette as RENUMBER. During a session when RENUMBER is needed just EXEC RENO.

#### PROGRAM: CREATE RENO

- 10 D\$ = " " :REM CNTL D
- 20 PRINT D\$; " OPEN RENO"
- 30 PRINT D\$;" WRITE RENO"
- 40 PRINT "SAVE RENOFILE"
- 50 PRINT " NEW"
- 60 PRINT " RUN RENUMBER"
- 70 PRINT "N" : REM ANSWER TO INSTRUCTIONS
- NEEDED? 80 PRINT " LOAD RENOFILE"
- 90 PRINT "DELETE RENOFILE"
- 100 PRINT \*\*\* PRINT''
- ;CHR\$(34); "RENUMBER LOADED" ;CHR\$(34)
- 110 PRINT D\$;" CLOSE"
- 120 END

*Gary M. Ganger of New Carlisle, Ohio caught this error:* I would like to point out an error on page 5 of #27. In the description of the front cover the Space War Game was first on the DEC PDP-15, not on a PDP-1. (There never was a PDP-1.)

*Pete Cook of Mesa, Arizona writes:* A few Microbes have become apparent in the article "Creating Shape Tables, Improved!" (28:7).

1. In figure 3, the zero should have one more dot placed in its center. The dots are so close together that you can't tell the difference on the screen, but the missing dot becomes very noticeable if you plot the character display on a printer. Three bytes in the shape table must be changed. Run the program, end it, then type the following:

> POKE 20044, 44 POKE 20045, 12 POKE 20046, 4 BSAVE SHAPEFILE NUMERALS, A20000, L188

2. Some applications require the use of a blank shape, such as using the space bar within a different alphabet set. To allow this, change line 3100 to 3102 and add new line 3100:

> 3100 IF PEEK (ADDR  $- 1$ ) = 0 THEN POKE ADDR, 0:  $ADDR = ADDR + 1$ : GOTO 3170

To make a blank shape, simply type "Q". The program will place a zero in the shape table, followed by a zero end-of-record mark.

3. Line 2460 should read "GOTO 2520" rather than "GOTO 2570". This caused the cursor from the last shape to appear in the next shape, and caused some dots to appear in the upper right comer of the screen.

4. Line 4510 should read "XDRAW" instead of "DRAW". This one requires some explanation. The article states it is possible to erase a plotted point by plotting another point over the top of it. This only works if you use "XDRAW" to draw the shape. As the shape is drawn, the point will be plotted in white the first time and in black the second time, thus erasing it.

Don't forget to save the program again after all the changes have been entered.

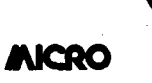

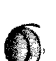

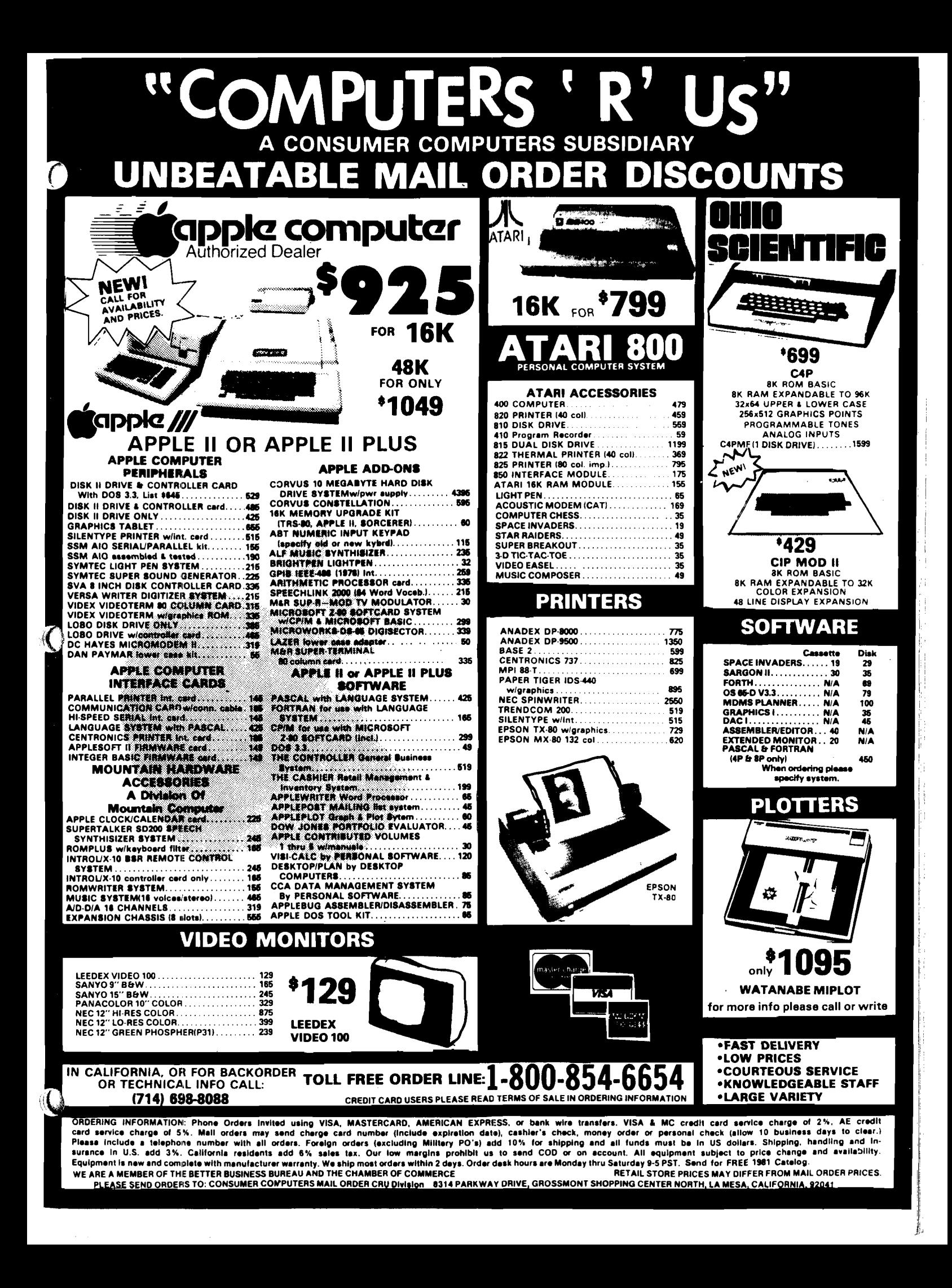

# SPACE UJSTE

You re in command in SPACE WAR! Destroy your opponent's ship by forcing him to . Glide with the sun or to explode upon re-entry from hyperspace - or challenge him tace to face with missile fire. You're in command of the speed and direction of your ship. You control the timing of your missiles. You select the game mode from five or including Reverse Gravity, and the battle begins erate to place your shots--and escape into hyperspace before your opponent comes within range. But be wary the ror shell may circle out of sight and reappear on the opposite side of the galaxy<sup>1</sup> (This is the classe: MIT game re-resigned especially for the Apple

# and SUPER INVASION

- **Super Invasion** is the original invasion game, with the original moon creatures and faster action than any other invasion game.
- Features superb high resolution graphics, nail-biting tension and hilarious antics by the moon creatures!
- Self-running "attract mode" of operation for easy learning and demonstrating of the game.
- As good in every way as the famous Invaders arcade game.
- High speed action ! Sound effects!
- Runs on the Apple II and the Apple II Plus

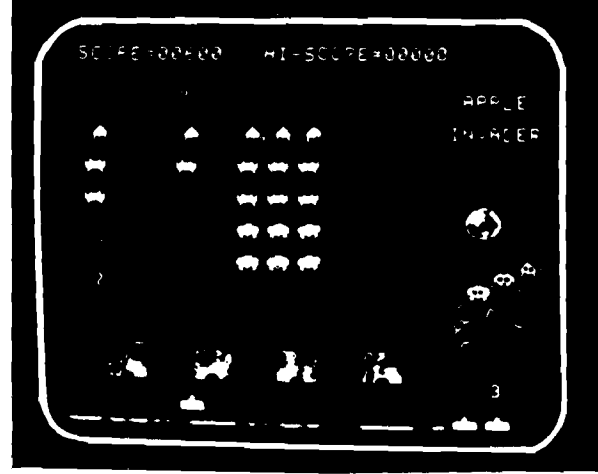

Fifty-five aliens advance and shower you with lethal writhing electric worms As you pick off the aliens, one-by-one, they quicken their descent. They whiz across the screen wearing away your parapets, your only defense, coming closer and closer to your level. Super Invasion is the original invasion game with the original moon creatures and faster action than any other invasion game on the market.

*■ W*

Super Invasion is available for only \$19.95 on cassette (CS-4006) for a 32K Apple II.  $Space$  War is  $$14.95$  on cassette (CS-4009) for a 16K Apple II. **Space War** and **Super Invasion** are on one disk (CS-4508) for a 48K Apple II for only \$29.95.

Send payment plus \$1.00 shipping and handling to Creative Computing Software, P.O. Box 789-M, Morristown, NJ 07960-NJ residents add \$1.00 sales tax. Bankcard orders may be called in toll free to 800/631-8112. In NJ call 201/540-0445

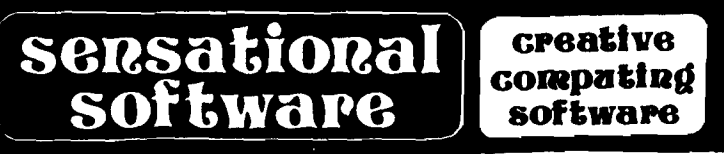

# **/AICRO** Software Catalog: XXVII

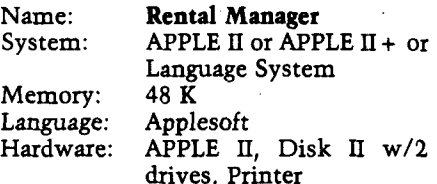

Description: A total system for rental property management. It handles accounts receiveable, accounts payable and the general ledger. Maintains the chart of accounts and buildings, listings for present and future tenants, and will print reports and notices for "problem tenants." Automatically posts entries between systems and creates back-up copies of information entered. Includes a separate instructional version and full user documentation.

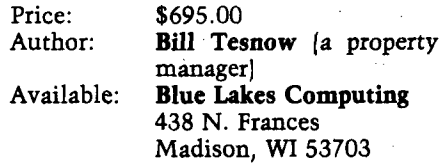

Name: **R & G DATABASE**<br>System: **APPLE** II and API APPLE II and APPLE II

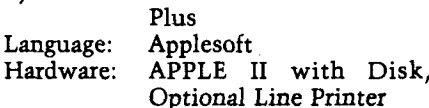

Description: A keyed random access filing system, providing rapid access to items on file under full user control. The suite of more than five programs is run by explicit questions and simple keyboard responses. This allows even the non-programmer to set up a professional filing system. The report generator works with screen or line printer. Reports are selective and result fields can be generated, as can new headers. Print and screen format are under full control of the user. It prompts the user when he is likely to make a mistake. An unusual feature is the easy to use comprehensive data validation specified by the user and then used by the system for all further file inputs. State Configuration. (No. of Drives etc.)

Price: \$85.00 plus shipping

Includes: Manual and Disc Author: **John Robinson** Available: **R & G MICRO'S,** 550 Midgeland Rd, Blackpool, Lancashire, England

Name: **Restaurant Evaluation**<br>System: Apple II, Apple Plus Apple II, Apple Plus Memory: 16K Language: Applesoft II

Hardware: Optional: Disk II, printer Description: Evaluates potential restaurant/nite club sites and thereby reduces the margin of risk involved in purchasing a new or existing business. All the necessary percentages and formulas are programmed to evaluate whether a potential site will be profitable or not. The program is also structured for use by present restaurateurs to evaluate whether or not their present business is operating at cost and profit efficiency. Calculates monthly gross, computes monthly loan notes (or mortgages), and reports weekly, monthly and annual net profit/loss in dollar amounts and percentages. All rights reserved.

Price: \$19.95 + \$2.00 (P&H) First Class Mail, Check or Money Order. Available: **Mind Machine, Inc.** 31 Woodhollow Lane Huntington, N.Y. 11743

Name: **Hi-Res Shape Encode** System: Memory: 16K Language: Integer BASIC

Description: This is a 16K Integer BASIC program that uses standard 40X40 graphics to encode several shapes into a Shape Table for display in graphics. The program displays both plot and non-plot moves. After encoding, non-plot moves may be erased. The bytes of each shape are stored in a Shape Table for writing on cassette tape. Shapes are changed by tracing forward or backward along a shape's moves. Text and graphic displays allow moves to be erased, changed, or inserted. The program has options to delete, copy, move, replace, or swap entire shapes in a Shape Table. Documentation includes features, cassette operation, new shapes, reading and writing Shape Tables, modifying shapes and tables, examples, and program structure.

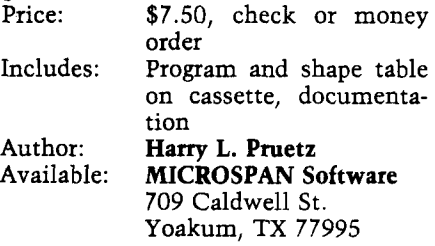

Name: **The Aliveness Life**

Name: **Wind Energy Calculations**

Memory: 16K Language: Applesoft II

System: Apple II or Apple II Plus Hardware: Printer optional Description: This program allows the

prospective wind-charger buyer, builder, or experimenter to familiarize himself with the theory behind obtaining power from the wind. Simply input values for various parameters and choose how they are to be incremented for the calculations. Leam what propeller parameters are compatible with any size generator, what effect an increase or decrease in height has on power output, and what to expect from any combination of system size, efficiency, and wind velocity. Parameters that can be calculated include size, RPM, and tip-speed-ratio of propellers, useful watts available, kilowatt-hours per day output, and more. Price: \$9.50 postpaid on cassette<br>Available: **Charles O'Neill** 

Charles O'Neill 3-C Liberty Lane Elk City, Okla. 73644

**Dynamic** System: Memory: 48K Language: Applesoft,. Machine Hardware: Apple II, Disk II Description: Adds up to a long and intense look at, and "workshop" on, all the major barriers to *aliveness.* Deals with life-awareness, and increasing the understanding of the interrelationships between feelings, aliveness, rational vs. irrational, neurosis and awareness. Most of the disk centers on three unique games (in Hi-Res with shape tables): *The Primal Oil Fields, The Keys to Awareness*, and *Rationality(* You'll love them as games, leam from them as enlightening experiences. Price: \$15.95 Includ

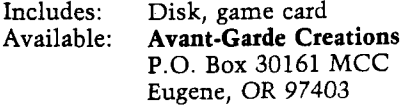

System: Memory: Language: Hardware: C1P or Superboard OSI C1P 8K 8K Basic-in-ROM Description: Grand scale strategic simulation of the rise to power of 1 to 4 interstellar empires. Players wield fleets of up to thousands of ships in an attempt to rule the galaxy. Captured and colonized worlds produce new ships. Price: \$9.95 Author: **Gorple the Rigellian Horizon Computing** P.O. Box 479 Mendham, NJ 07945 Name: System Memory: Language: **Diskolog** APPLE **n** 48K Applesoft Hardware: APPLE II, Disk II Description: A utility program that will alphabetically catalog a large number of programs. Features include: FIND A DISK —locates disk name by inputting program name or characters in name; CATALOG A DISK —lists all programs on a disk; LIST ALL PROGRAMS —lists all programs on file and indicates disk name; ADD A DISK —adds a new disk to file (using screen read feature); DELETE A DISK —deletes a disk from file; LIST BY TYPE —lists all programs by type (A, B, I, T); RENAME A DISK —changes name of disk in file; and LIST ALL DISKS —lists disks in file and indicates number of sectors remaining. Price: \$14.95 Includes: Disk, Instructions Available: **Computek** 28278 Enderly Street Canyon Country, CA 91351 Name: **DATA HANDLER** System: APPLE II, APPLE II Plus, PET Memory: 7K Language: Applesoft, PET BASIC Hardware: Floppy disk drive Description: A disk oriented data manager software package. Easy data file creation and powerful record handling. User can sort, merge, add, delete, update, view, print, write data files and more. Special features include mass updating and sorting by fields. Code is easily modified. Excellent for office use! Price: \$25.00 postpaid Includes: Software on floppy disk, documentation, and example applications. Author: **Rick Keck Business Computer Services Co.** 9020 Eby Overland Park, KS 66212

Name:

**Empire of the Stars**

Name: **OPTIMIZED EP—2A SOFTWARE** System: Any 6502 Memory: 1.25K Language: Assembly Hardware: Standard EP-2A Description: Turns the EP—2A into a professional quality EPROM programmer. Five commands are available: ERASE verify, PROGRAM, PROGRAM verify, COPY PROM to RAM, EXIT. Full address prompting is performed; appropriate messages are printed (e.g., PROGRAMMING...). Extensive error checking is performed. Cassettes available for AIM, KIM, and SYM systems; others may load object (or source) from listing provided. Loads at \$0200. Specify system!!! Price: \$19.95 Listing and instructions \$2.00 Cassette (ASK FAMILY ONLY),\$ 2.00 Custom Assembly Author: **Jeff Holtzman Jeff Holtzman** 6820 Delmar—203 St. Louis, MO 63130 Name: **C RAE** System: Apple II or Apple Plus Memory: 48K Language: Applesoft on ROM Hardware: 3.2 DOS & Disk Description: Co-resident Applesoft Editor for Applesoft programs. Perform global change/finds to most anything in your Applesoft program, quote a range of lines, a stop-list that produces a fault optimized listing, dump, a very fast renumber, APPEND, AUTOLINE Numbering. All commands invoked with one key command and needs to be loaded only once while you are developing and running your program. Price: \$14.95 on disk Available: **Highlands Computer Services** 14422 SE 132nd Renton, WA 98055 *These listings are free. In order to obtain a fxee listing, however, software producers or distributors m ust follow the form at used here. The description part of the listing may <sup>N</sup> O T exceed 12 typeset lines. Listings axe published in the order in which they are received. However, only one entry per company is accepted for publication in any single month. When more than one en* $try$  *is submitted, the company submitting the entry must establish the relative priorities. If the software product or its price change after an entry is submitted, i <sup>t</sup> is the responsibihty of the company to notify MICRO prior to pubUcation.* System: Language: Battle is a tank game for two to four equipped.

Name: **BrownPak 1 Diskette** Memory: 16K-48K Language: Applesoft in ROM Hardware: Disk II is preferable Description: A diskette of utility routines. Machine language routines include print using, sort, packing and unpacking, data, and a special input command. Applesoft BASIC Routines include auto diskette menu, disk-free utility, Hi-Res shape utilities and a general input routine. Price: \$39.95 Author: **Donald Brown** Available: **The Computer Emporium** 3711 Douglas Des Moines, IA 50310 Name: **APARTMENT MANAGER** System: APPLE II or APPLE II Plus Memory 48K (Firmware Card if APPLE n| Language: Applesoft II and Assembly Hardware: 2 Disk Drives, 132 column printer Description: Maintains financial and managerial data for up to 6 separate complexes; each complex can contain a maximum of 120 units (user determined). Maintains MTS, YTD rental income for all tenants on file. Calculates security deposit interest. Generates operating statements, and rental totals as well as much more. Price: \$325 includes manual Author: **Gary E. Haffer** Software Technology for **Computers** P.O. Box 428 Belmont, MA 02178 Name: **Video Games 1** System: OSI, C2, C4, C8 BASICin-ROM Memory: 8K<br>Language: BASIC Hardware: None special Description: Video Games 1 consists of three games; Head-On, Tank Battle, Trap! Head-On is an arcade-style game for one. You must try to avoid a headon crash by changing lanes. Tank

players. Trap! is a blockade-style game, with enhancements for one or two. Color and sound for machines so

Copies: Just released<br>Price: \$15 on casset \$15 on cassette tape, ppd. Author: **Mike Bassman Orion Software Associates** 147 Main Street Ossining, N.Y. 10562

#### O H I O SCIENTIFIC

SUPERBOARD II 610 BOARD 8K 620 BOARD \$  $(OSI$  BUS FOR  $610)$ 630 BOARD \$ (ADDS COLOR ETC.)  $C4P$  series  $2$  $C8P - DF - 32K$ AC20 COLOR MONITOR 10 in.–NOT A TV–\$399.00 \$279.00 .00 . 00 225.00 .00 . 00

VISA, MASTERCHARGE-O.K.-\* \* \* \* \* \* \* \* SHIPPING AND INS. CHARGE ADDED TO CREDIT ORDERS. CHECKS MUST CLEAR BANK BEFORE SHIPMENT: NO COD. \* \* \* \* \* \* \* \* E&I TECHNICAL SERVICE 5300 PARIS GRAVEL RD HANNIBAL, MO. 63401 3 1 4 - 2 4 8 - 0 0 8 4

\* \* \* \* \* \* \* \* \* \* \* \* \* \* \* \* \* \* \* \* \* \* \* \* \* \*

FREE ATV MICROVERTER with Challenger 1P In 8" Disk Systems **COMPUTERSHOP** Boston Union N H Cambridge 590 Comm. Ave Rte 16B 288 Norfolk St. (acrossfrom B U.) 603-473-2323 (near M.I.T.) 247-0700 **\$2899** The C2-OEM cabinet can be table top, rack mounted or incorporated in a matching desk which will accommodate a CRT terminal and printer. Industry standard parts provide very reliable operation and easy service. And best of all, the C2-OEM can make use of most of the business application software and accessories for the popular, premium performance Ohio

C20EM-The Best Buy

**OHIO SCIENTIFIC**

#### **• 'SPECIAL INTRODUCTORY OFFER\*\***

**Programmable Character Generator Board \$89.95** You can use OSI's characters or you can make your own. Imagine you can now do true high resolution graphics 512 x 256 dots in the 64 x 32 screen format. And ail under your control!

Other mods available — send for catalog.

#### **SOFTWARE (with Documentation)**

**PC Chess V1.9**  $$14.95$ Play Chess against your computer! **Helicopter Pilot:** (64 CHR Video Only) \$ 8.95 An Excellent Graphics Program!

Golf Challenger **614.95** 

From 1 to 4 players. Play a round of golf on your 18 hole golf course. One of the best programs I have ever seen! You can even design your own course. Comes with full documentation (14 pages).

#### **Two Very Intricate Simulations!**

**Wild Weasel II:** You operate a Sam Missile base during a Nuclear War. Not as easy as you think! You must operate in a three dimensional environment.

**Failsafe** II: The shoe is on the other foot! Here you are in the attacking bomber and you must penetrate deep into enemy territory. Can you survive? An extremely complex electronic warfare simulation! SPECIAL: both for 19.95

**Hardware: C1P Video Mod:** Makes your 600 Video every bit as good as the 4P and 8P. Gives 32/64 CHR/Line with guardbands 1 and 2 Mhz. CPU clock with 300, 600 and 1200 baud for Serial Port.

Scientific Challenger III.

KIT(Hardware and Software) \$39.95 Installed: 32CHR — \$79.95, 64CHR-\$89.95 Extra K of Video RAM for 64CHR not included!

**C1P Sound Effects Board:** Completely programmable! For the discriminating hobbiest, the best board on the market for creating sound and music. Can be interrupt driven so that you can use it for gaming purposes. Has on board audio amp, 16 bit interval timer, 128 Bytes of RAM and two 8 bit parallel I/O Ports.

Assembled and tested \$89.95 Bare Board \$39.95 Both Include Prog. Manual and Sample Software.

**C1P HI Speed Cassette Kit:** Gives a reliable 300, 600, and 1200 Baud. No symmetry adjustments — the ideal fix for OSI's cassette interface. Easily implemented in 30 minutes. Will save you time and money even the first night you use it!

Many, many more. Send for Catalog with free program (Hard Copy) and BASIC Memory Map. \$1.00. Two locations to serve you:

> Progressive Computing 3336 Avondale Court, Windsor, Ontario Canada, N9E 1X6 (519) 969-2500

#### **VISA MASTER CHARGE**

or 3281 Countryside Circle, Pontiac TWP, Ml 48057 (313) 373-0468

# OHIO SCIENTIFIC'S

In the December issue of the Ohio Scientific Small Systems Journal we are presenting a brief description of the new Vocalizer software and three, user contributed, game programs.

If you are interested in contributing software or other articles to the Small Systems Journal contact:

> Small Systems Journal c/o Ohio Scientific, Inc. 1333 S. Chillicothe Rd. Aurora, Ohio 44202

Ohio Scientific manufactures two products which support speech synthesis, the CA-14A and CA-15V. The CA-15V is the Universal Telephone Interface which was described in the Small Systems Journal of the June 1980 MICRO. The CA-14A contains virtually the same speech output circuitry but has a non-populated voice input area designed for experimental use.

Both the CA-14A and the CA-15V generate artificial speech with a VOTRAX® speech synthesis module. The VOTRAX speaks words on a phoneme-byphoneme basis so it is possible to reproduce nearly every word of the English language.

Phonemes can be considered as the basic building blocks of the spoken word. A few of the phonetic codes used by the VOTRAX are:

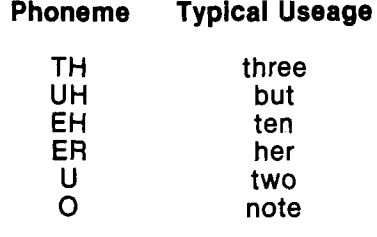

- GREAT PYRAMID 10 PRINT:-PRINT. PRINT 15 GOTO3010  $20$  PRINTTAB(16)"How many LEVELS IN THE PYRAMID"; 25 INPUTA: PRINT: PRINT 30 IFA<13THEN50<br>40 PRINT"THE NUMBER OF LEVELS SPECIFIED EXCEEDS THE DISPLAY"<br>41 PRINT"CAPABILITIES OF THE VIDEO MONITOR, SORRY.":PRINT 45 GOTO20 • 50 F0RX«1T032:PRINT: NEXT 55 POKE9770,0 60 DIMACA, 3> • 70 F0RX\*1T0A-A<X, 2>\*X : NEXT 75 FORX=1TOA: W=W+X: NEXT: GOTO2000 80 REM 90 PRINT"-----WHICH SITE DO YOU WISH TO MOVE A LEVEL FROM ?" 100 POKEB, 128: C=PEEK(B): IFC<16THEN100 105 IFC-16THEN90 110 IFC=128THENF=1 120 IFC=64THENF=2 130 IFC=32THENF=3 135 FF-PEEK<F<F>) 140 F0RX\*1T05: POKEF<F;>, 161: FORY\*1TO£0: NEXTY: P0KEF<F>, FF 141 FORV-1TO20:NEXTY,X 142 PRINTSPC<63): PRINT 150 PRINT"-----WHICH SITE DO YOU WISH TO MOVE A LEVEL TO ? " 160 POKEB,1 2 8 :C=PEEK<8>:IFC<16THEN160 165 IFC=16THEN90 170 IFC=128THENT=1 180 IFC=64THENT=2 190 IFC^32THENT\*3 194 FF\*PEEKCFCT>> 195 F0RX\*1T05:P0KEF<T>, 161: FORY=1TO£0: NEXTY:P0KEF<T>, FF 196 FORV\*1TO£0: NEXTY, X £00 IFF»TTHEN1000 £1© FORX-lTGft: IFFKX, F;>O0THENF1\*X: GOTO230 £20 NEXTX:GOTO1000 230 FORX=1TOB: IFA(X, T)(>0THENT1=X: GOTO260 240 T1=X: NEXT 245 REM 250 A(T1,T)=A(F1,F):A(F1,F)=0:GOSUB400:GOSUB300:GOTO80<br>260 IFA(F1,F)>A(T1,T)THEN1000 270 IFT1-1=0THEN1000 280 T1=T1-1:G0T0245 300 F0RX-1TQA:A1\*A1+A<X, 1 ) : A2-R2+fl<X, 3 ) : NEXT 310 IFR1C>WANDA2C>WTHENR1=0: A2\*0: RETURN<br>340 POKE9770,64: FORX=1T016: PRINT: NEXT: PRINTTAB<27)"Game over. "<br>350 FORX=27T035: PRINTTAB<X>CHR\$(135); : NEXT 360 PRINT: PRINT: PRINT 370 PRINTTAB(5)"MINIMUM SCORE"TAB(28)"........ "TAB(55)INT(21A-1) 330 PRINT 390 PR IN TTAB<5)" YOUR SC0RE"TRB<28>"................. "TAB<55>0 391 F0RX\*1TG11: PRINT: NEXT 39£ INPUT"D0 YOU WANT TO PLAY AGAIN"; A\* 393 IFLEFT\$<A\$>1)\*"Y"THENRUN 394 F0RX\*1TG16:PRINT: NEXT 395 PRINTTRB<26>"OK BYE NOW" 396 FORX=1T011: PRINT: NEXT 399 RUN'BEXEC\* 400 E=F(F)-128-64\*A: FORX=1TOA: IFPEEK(E)<>32THEN420 410 E-E+64.NEXT 420 E=E-10: FORX=ETOE+20: POKEX, 32: NEXT 430 E » F < T )-1 2 8 -6 4 \*A 440 FORX-lTOfl:IFP£EK<E)®164THEN460 450 E»E\*64:NEXTX 460 E=E-64-A(T1, T) 470 F0RX«ET0E+2\*A<T1, T ): POKEX, 164: NEXTX  $4750 = +1$ 480 RETURN<br>1000 PRINT"------------.------------- ILLEGAL MOVE WISE GUY !!!" 1010 FORX«1TO1150:NEXT:PRINTSPC<63>; A\* ; 1020 PRINT:GOTO90 2000 REM 2010 F <1> ® 542 86:F < 2)\*550 07: F<3>\*54320 2015 POKEF(1>, 4 9 :POKEF<2>. 50: P0KEF<3>, 51 2020 J=F(2)-128 2030 F0RX-RTQ1STEP-1 2040 LL=J-A(X, 2) 2050 F0RV«LLT0LL+fl<X, £ > \*£ : POKEY,164 2051 NEXTY
- 2060 J=J-64: NEXTX £070 PGKE2073, 96
- 2080 B=57088 POKEB, 128

**CALL 1-800-321-6850 TOLL FREE**

# <span id="page-84-0"></span>**SMALL SYSTEMS JOURNAL**

3000 GOTOSO 3010 PRINTTAB(23) "THE GREAT PYRAMID" 3020 FORX=23T039: PRINTTAB(X)CHR\$(135); : NEXTX: PRINT : PRINT 3030 FORX=1T023 3040 READA\$: B=32-INT(LEN(A\$)/2): PRINTTAB(B)A\$ 3050 NEXT: PRINT 3060 GOTO20 4000 DATATHE YEAR IS 1000 B.C. 4010 DATA"YOU ARE IN CHARGE OF OVER 100000 MEN, YOUR JOB" 4020 DATA WAS TO BUILD THE GREAT PYRAMID OF EGYPT. 4030 DATRUNFORTUNATELY YOU BUILT IT ON THE WRONG SITE AND NOW HAVE 4040 DATAGNLY ONE YEAR TO MOVE IT TO ONE OF TWO ALTERNATIVE 4050 DATA" sites. Sounds simple, well it would be except for" 4060 DATAA FEW CATCHES... 4070 DATAFIRST THE PYRAMID HAS BEEN BUILT IN A SERIES OF LEVELS 4080 DATAEACH OF WHICH MUST BE MOVED AS A SINGLE UNIT. 4090 DATASECOND EACH LEVEL IS A DIFFERENT SIZE AND BECAUSE OF 5000 DRTREGYPTIAN LAW A LARGE SECTION OF A PYRAMID MAY NOT 5010 DATABE PLACED ON TOP OF A SMALL SECTION. 5020 DATA"FINALLY, WHEN MOVING THE PYRAMID ANY LEVELS REMOVED 5030 DATACAN ONLY BE SET DOWN ON THE SACRED GROUND OF THE<br>5040 DATATHREE SACRED SITES. THAT IS ONE OF THE TWO 5040 DATATHREE SACRED SITES. THAT IS ONE OF THE TWO<br>5050 DATA ALTERNATIVE SITES OR THE SITE THE PYRAMID IS PRESENTLY 5060 DATAON. LUCKILY YOU GET TO CHOSE THE NUMBER OF 5070 DATALEVELS THAT HAVE BEEN COMPLETED. 5080 DATA"ALSO, THE MAXIMUM HEIGHT FOR A PYRAMID IS 12 LEVELS

ROAD RACE

 $\overline{\mathcal{C}}$ 

5 FORX=1T032: PRINT: NEXT: G0T01000 10 FORX=1T032: PRINT: NEXT 20 PRINT"CAR #1:"TAB(27)"ROAD RACE"TAB(54)"CAR #2:"<br>30 PRINT" | WINS:"TAB(56)"WINS:" 40 PRINT: PRINT: PRINT<br>50 PRINT" 5 0 P R I N T " .................. .......... .................. 60 PRINT"<br>70 FORX=6TO57:PRINTTAB(X)",";:NEXT:PRINT" " 80 FORX=5T058: PRINTTAB(X)". "; : NEXT: PRINT: Y=Y+1: IFY<4THEN80 85 A=7: B=56 90 FORX=ATOB: PRINTTAB(X)". "): NEXT: PRINT" " 1 0 0 A « A + 2 : B - B - 2 : z - z + l : I F Z < 3 T H E N 9 0 110 FORX=1T010: PRINT: NEXT 111 FORX=54424T054439: POKEX, 32: NEXTX 112 POKE54361, 32: POKE54374, 32: FORX=54365T054370: POKEX, 32: NEXTX<br>113 POKE54303, 32: POKE54304, 32 1 2 0 P \* 2 0 \* 6 4 : F 0 R X « 8 T 0 1 8 : F O R V - 0 T O 6 3 1 3 0 C \* 5 3 2 4 8 + X \* 6 4 \* V 140 IFPEEK(C)\*32THENPOKEC, 161: POKEC+P, 161: GOT0160 150 POKEC, 32: POKEP+C, 32<br>160 NEXTY: P=P-128: NEXTX 161 FORX \* 54566T054931STEP64: POKEX, 185: NEXT 170 A=54900: B=22: D=54772: E=254: POKER, B: POKED, E 180 G=57088: POKE2073, 96 190 FORX=1T08: READH(X): NEXTX: DATA-64, -63, 1, 65, 64, 63, -1, -65<br>192 FORX=1T010 193 C=INT(RND(WS)\*1300+100)+53700;IFPEEK(C)(>32THEN193 195 POKEC, 227: POKEC+1, 228 196 NEXTX 200 POKEG 8 210 IFPEEK(G)=128THENB=B-1: IFBC16THENB=23 220 IFPEEK(G)=64THENB=B+1:IFB>23THENB=16 230 POKER, B 240 POKEG, 4 250 IFPEEK(G)=4THENE=E-1: IFE(248THENE=255 260 IFPEEK(G)=2THENE=E+1: IFE>255THENE=248 265 IFPEEK(A+H(B-15))=185ANDR=1THEN298 **270 POKED, E**  $275 R = 0$ 280 A \* A + H (B-15): IF PEEK (A) \* 185 THEN POKEA-H (B-15), 32: G0T0400 290 IFPEEK(A)C>32THENA=A-H(B-15):G0T0298 295 POKEA-H(B-15), 32: POKEA, B 298 IFPEEK(D+H(E-247))=185ANDS=1THEN200  $299 S = 0$ 300 D=D+H(E-247): IFPEEK(D)=185THENPOKED-H(E-247), 32: G0T0500 310 IFPEEK(D) <> 32THEND=D-H(E-247): GOT0200 320 POKED-H(E-247), 32: POKED, E 360 GOT0200 400 C1=C1+1: A\$=STR\$(C1): A1=LEN(A\$) 405 Q=H(B-15): IFQ=10RQ=650RQ=-63THENC1=C1-1: R=1: A=A-Q: G0T0280 410 FORX=1T0A1: POKE53510+X, ASC(MID\$(A\$, X, 1)): NEXT 415 A=A+2\*(H(B-15)) 420 POKEA-Q, 32: IFPEEK(A)<>32THENA=A-Q 425 POKEA, B

As you would expect, building words with phonetic codes is very versatile. However, it can also be tedious and time consuming. For example, consider the word "did". Its phonetic construction with the VOTRAX is D,I,D. That was pretty simple, but look at the construction of another short word "has"-H,AE,I3,Z. This is a little more difficult to code but still sort of obvious. As the words become longer, the coding becomes much less obvious-"average" AE1,I3,V,R,I2,D,J.

Ohio Scientific has developed two new software packages to help minimize the difficulties associated with phonetic coding. These are Vocalizer I and Vocalizer II.

Both Vocalizer I and Vocalizer II operate by automatic translation of English text into phonetic code. This is accomplished by examining each individual word as it is encountered, dividing the word into utterable phonemes, and finally, speaking each phoneme through the VOTRAX.

The actual division of words is done by a set of 327 different rules. The bulk of these rules is based on the *Naval Algorithm* developed at the U.S. Naval Research Laboratory in Washington, D.C. by Honey S. Elovitz et. al. in 1975. This algorithm results in the correct pronunciation of approximately 90 percent of all words (97 percent of all phonemes) in an average sample of English text. The remaining words typically have single errors which are easily corrected by the listener.

An example of one of the translation rules is that the letter "E", when used as the final letter of a word, is not pronounced if it is preceded by zero or more consonants and one or more vowels. The words "hoe" " parade", "picture", and "bee" illustrate this rule.

**OHIO SCIENTIFIC 1333 S. Chillicothe Road • Aurora, Ohio 44402 • (216) 831-5600**

# **OHIO SCIENTIFIC'S**

Although the *Naval Algorithm* is obviously quite complex, Ohio Scientific's implementation of it is relatively compact. It requires approximately 4K bytes of memory to store and interpret the rules. The algorithm is also quite fast, translating in less than "real time". This means that a new phoneme is ready before the VOTRAX has finished pronouncing the previous one. This is true even with " older" Ohio Scientific systems operating with a one megahertz CPU clock.

The Vocalizer software can be used either as a phonetic code development tool, or as an actual output "device".

In developmental applications, words or phrases can be presented as input to the system, which responds by outputting the proper phonetic codes in a written form. These phonemes can then be modified or optimized at a later time.

The more common use of the Vocalizer is as ah additional standard output for Ohio Scientific BASIC. When used in this fashion, all of BASIC's normal output is translated to phonetic code and spoken by the VOTRAX.

For example, this means that instead of having prompts printed at the terminal, they may instead be spoken. In practice, the normal BASIC line

> 100 PRINT'ENTER THE X COORDINATE";

is changed to

100 PRINT#6,CHR\$(1), ENTER THE X COORDINATE";

and the VOTRAX verbally requests the entry of coordinate data.

430 IFC1-WSTHEN700 440 GOTO200 500 C2=C2+1: D\$=STR\$(C2): D1=LEN(D\$) 301 Q-H<E-247> 502 IFQ-10RQ -650RQ— 63THENC2-C2-1: 8 -1 •• D -D -Q : GQTO200 505 FORX=1TOD1: POKE53564+X, ASC<MID\*<D\*, X, 1>): NEXT 510 D=D+2\*(H(E-247)) 520 POKED-Q. 32: IFPEEK <D>032THEND»D-Q 525 POKED, E 530 IFC2-WSTHEN710 540 COTO2O0 700 W\*-"CRR #1 W INS": G0T0728 718 W \*- "CAR #2 WINS" 720 FORX=1T011: POKE54169+X, RSC<MID\*<W\*, X, 1>>:NEXT 730 W\$="Type" (1) to continue" (2) to stop"<br>740 FORX=1TO34:POKEX+54221,ASC(MID\$(W\$,X,X)):NEXT 745 POKE570S8,128 750 GO-PEEK<57033:>: IFGO-128THEN900 760 IFG0-64THENRUN"BEXEC\* 770 GOTO750 800 FORX=1T018: PRINT: NEXT: PRINTTAB(27) "Road Race" 305 F0R X-27T035: PRINTTRB<X>CHR\*<145>i : NEXT'. PRINT: PRINT 810 PRINT"THE OBJECT OF THE GAME IS TO COMPLETE N NUMBER OF" 815 PRINT" LAPS OF THE TRACK BEFORE YOUR OPPONENT. " 816 PRINT"N is specified by the user."<br>820 PRINT:PRINT"The player on the left controls this:"; 821 POKE55105+POS(0), 22: PRINT 825 PRINT"THE PLAYER ON THE LEFT CONTROLS THIS: "> 826 POKE55105+POS<0>, 254: PRINT 830 PRINT: PRINT: PRINT 835 PRINT"To control the ";: POKE55105+POS(0), 22: PRINT 840 PRINT"\*\*\*\*\* <S> ---------- to turn counter clockwise<br>845 PRINT"\*\*\*\*\* <D> ---------- to turn clockwi<mark>se"</mark> 850 PRINT:PRINT 855 PRINT"To CONTROL THE ";: POKE55105+POS(0), 254: PRINT 860 PRINT"\*\*\*\*\* <M> ---------- to turn counter clockwise<br>865 PRINT"\*\*\*\*\* <,> --------- to turn clockwise" 370 F0RX«1T05:PRINT-NEXT 875 WS=INT(WS) 880 INPUT"How MANY LAFS ARE REQUIRED TO WIN THE RACE"; WS 885 US=INT(US+, 5) 390 GOTO10 900 IFC1>C2THENW1=W1+1: GOTO910 905 W£«W2+1 916 REM 915 A\*=RIGHT\$(STR\$(W1), 1): D\$=RIGHT\$(STR\$(W2), 1) 920 C1=ASC(A\$):C2=ASC(D\$) 925 POKE53576, C1: POKE53630, C2 930 C1=0: C2=0: RESTORE: POKER, 32: POKED, 32 935 F0RX=54169T054181: POKEX, 32: NEXT 936 FORX=1T03: POKE53564+X, 32: POKE53510+X, 32: NEXT 940 FORX=54221T054256: POKEX, 32: NEXT: IFW1=50RW2=5THEN950 945 GOTO170 950 F0RX=1T032: PRINT: NEXT 955 PRINT"CAR #1 SCORED "W1" WINS "<br>960 PRINT"CAR #2 SCORED "W2" WINS " 965 F0RX=1T012:PRINT: NEXT 970 PRINT "HIT <1> TO PLRY AGAIN OR <2> TO STOP"<br>930 PRINT "FOLLOW YOUR ANSWER WITH A <RETURN>":INPUTA# 990 IFA\$="1"THENRUN 995 RUN"BEXEC\* 1000 INPUT"Do YOU NEED THE INSTRUCTIONS (Y/N)"; AS 1005 INT OF THE THE THE THE 1005 IFLEFT \*< A\$, 1)="Y"THEN800 1010 GOTO870 CONCENTRATION 2 1 DIMPL\$(2):FORX=1T032:PRINT:NEXT<br>2 FORX=1T02:PRINT"Player #"X"enter name followed by KRETURN>"; 3 INPUTA#: A\$=LEFT\$(A\$, 6): PL\$(X)=A\$ 4 NEXTX:F0RX=1T05:PRINT:NEXT 7 DIMA(7), C(8, 8), F(2), L(2), O(2), P(8, 8), R(2), S(7), T(4), U(9), U(2), D#(1<br>10 B\$=CHR\$(161)+CHR\$(161)+CHR\$(161)+" " : A=48: POKE2073, 96 10 B\$=CHR\$(161)+CHR\$(161)+CHR\$(161)+" ": A=48: POKE2073, 96<br>20 FORX=1T04: C\$=C\$+B\$: NEXTX: FORX=1T04: FORY=1T03: PRINT" "+C\$: NEXTY<br>50 FORY=1T03: PRINT" "+C\$: NEXTY: NEXTX 50 FORY=1T03: PRINT" 60 PRINT:PRINT 65 FORT=1T09: READU(T): NEXTT: DATA1, -63, -64, -65, -1, 65, 64, 63, 0

- 66 FORX=1T07: READS(X): NEXTX: DATA128, 64, 32, 16, 8, 4, 2
- 70 FORX-53379TO53402: POKEX, 1 3 7 :POKEX+1600,1 8 7 :NEXT
- 82 G=53666: FORY=1T010: RERDA\*
- 84 FORX=1TOLEN(A#): POKEG+X, ASC(MID\*(A\*, X, 1)): NEXTX: G=G+64: NEXTY

#### **CALL 1-800-321-6850 TOLL FREE**

# **SMALL SYSTEMS JOURNAL**

90 DATA THE OBJECT OF GAME, IS TO GET THE MOST PAIRS 91 DATA THIS IS DONE BY, CHOOSING TWO CARDS. 92 DATA MATCH THEN VOU GET, 1 POINT AND ANOTHER GUESS 93 DATA GUESS THE NUMBER FIRST , THEN GUESS THE LETTER 94 DATA GAME ENDS WHEN ALL PAIRS, HAVE BEEN FOUND. 100 FORX-53373TO53006STEP64: POKEX, 137: POKEX+25, 187: NEXTX 130 FORX=53505T054913STEP192: A=A+1: POKEX, A: NEXT 140 FORX=55044T055067STEP3: POKEX, A+9: A=A+1: NEXT 160 F0RX=1T03:READQ:F0RV\*1T03:P<X, V)=Q: 0 = 0 + 3 :NEXTV: Q=0: NEXTX 130 F0RX=1T03:F0RV=1T08STEP2 190 Qa IN T <RND<5>\*255+1> : C<X, V>»Q: C<X, V+1>=Q: NEXTV: NEXTX 220 FORX=1T075: FORA=1T04: A(A)=INT(RND(9)\*8+1): NEXTA 230 A=C(A(1), A(2)): B=C(A(3), A(4)): C(A(1), A(2))=B: C(A(3), A(4))=A 241 NEXTX:G»54306 242 F0RJ=GT034331:POKEJ, 145: POKEJ+123, 1 4 4 :POKEJ+320, 144: NEXTJ 243 FORJ=GT054626STEP64:POKEJ, 1 4 7 :POKEJ+8, 1 4 9 :POKEJ+25,146: NEXTJ 244 P0KE54373, 78: P0KE54374, 65: P0KE54375, 77: P0KE54376, 69 245 FORX=GT054626STEP64: POKEX+17, 149: NEXTX: GOT0700 260 H=57088 270 FORI=1T02 300 F0RM=1T02: A -0 : B -0 301 POKE9770, 0 302 PRINT"-----"PL\$(I)" CHOOSE NUMBER FOR CARD #"M 310 POKEH, 123 320 F0R0=1T07: IFPEEK(H)=S(0)THENA=0: GOT0340 323 NEXTO 330 POKEH, 64: IFPEEK(H)=128THENA=8: GOTO340 333 GOTO310 340 PRINT"-----"PL\$(I)" CHOOSE LETTER FOR CARD #"M 341 POKEH, 2 : IFPEEK<H)=64THENB\*1:GOTO380 343 POKEH, 8: IFPEEK<H>=64THENB»4:GOTO330 350 IFPEEK(H)=32THENB=6: GOT0380 355 IFPEEK(H)=16THENB=7: GOT0380 360 IFPEEK<H)-3THENB»8: GOTO330 361 POKEH, 4: IFPEEK<H)\*64THEN8\*3: GOTO380 362 IFPEEK<IH)\*16THENB«2: GOTO330 365 POKEH, 16: IFPEEK (H)=64THENB=5: GOT0380 370 G0T0341 330 FORX=54050T054079: POKEX, 32: NEXT 400 F(M)=PEEK(P(A, B)) 410 IFPEEK<P<A, B>>\*137THEN750 500 F0RX\*1T09: POKEP<A, B)+U <X), C<A, B> : NEXTX 503 L<M>=C<A, B> 510 IFA«A1ANDB=81THEN750 513 FORK-1TO1000: NEXTK 523 A1=A: B1=B 525 R(M)=P(A, B) 526 A=0:B=0 527 PRINTSPC<60> : PRINT 523 FGRX=1TO100: NEXTX 530 NEXTM 532 PRINTSPC<60>: PRINT 534 A 1»0:B1»0 539 IFL(1)=L(2)THEN600 365 F0RX-1T02: F0RV-1TQ9 370 POKER<X>+U<V>, F<X> 375 NEXTV:NEXTX 390 NEXTI 393 GOTO270 600 S(B)=S(B)+1 610 FORX=1T02: FORY=1T09: POKER(X)+U(Y), 137: NEXTY: NEXTX 620 P=P+1 625 0(I)=0(I)+1 627 G -54372 630 F0RX=1T02: A\*\*STR\*<0<X>>:F0RV=1T0LEN<A\*> 635 POKEG+Y, ASC(MID\*(A\*, Y, 1)) 640 NEXTV: G=G+9: NEXTX 650 IFP-C32THEN300 668 POKE9770, 64 690 RUN" BEXEC\* 700 G=54379: FORX=1T02: FORY=1TOLEN(PL\$(X)) 701 POKEG+V,ASC<MID\*<PL\*<X>, V , 1 ) ) : NEXTV: G=G+9:NEXTX 705 G =54364:D \*= " SCORE":F0RV=1T05:POKEG+V, ASC<MID<<D\*, V, 1>>: NEXTV 720 G=53666: FORV-1TO10: F0RX=1T027:POKEG+X, 3 2 :NEXTX:G=G+64:NEXTV 730 GOTO260 750 FORX=1T032: PRINT"-"; : FORY=1T020: NEXTY, X 752 PRINT" ILLEGAL CHOICE -\*- TRY AGAIN 735 FORX»1TO2000: NEXTX 756 FORX=1T060: PRINT" ";: FORY=1T025: NEXTY, X: PRINTZ#; 757 PRINT 760 GOTO302 1000 DATA53303, 53700, 53392, 54084, 34276, 54463, 34660, 54852

 $\overline{\mathcal{C}}$ 

 $\overline{\phantom{a}}$ 

Obviously, since the PRINT statement is used, information and data may be used for speaking results as well as prompting for input.

Vocalizer II software has an additional feature: it can search files for vocabulary matches, as well as generating speech via the *Naval Algorithm.* Also, the user may add special words and abbreviations to the disk-based dictionary.

An example of this is the BASIC reserved word REM. When REM is encountered by Vocalizer II, it is automatically pronounced as "remark". Clearly, this could not be done if only translation by the rules were employed.

The Vocalizer software systems are an extremely important addition to the Ohio Scientific software catalog. For computers that require speech output facilities, the Vocalizer is nearly indispensable.

Vocalizer I is available under OS-65D V3.2 and OS-65U Level I. Vocalizer II is available for both LEVEL I and LEVEL III OS-65U.

#### BASIC Games

BASIC game programs have always been popular in the Small Systems Journal. This month we are including three contributed games:

> Great Pyramid Road Race Concentration 2

All of the games include their own instructions.

Two of the three games are tw o-player games. Great Pyramid is a single player game similar to the classic Towers of Hanoi puzzle.

All of the games operate under OS-65D V3 on 4P and 8P disk-based systems.

**OHIO SCIENTIFIC 1333 S. Chillicothe Road • Aurora, Ohio 44402 • (216) 831-5600**

<span id="page-87-0"></span>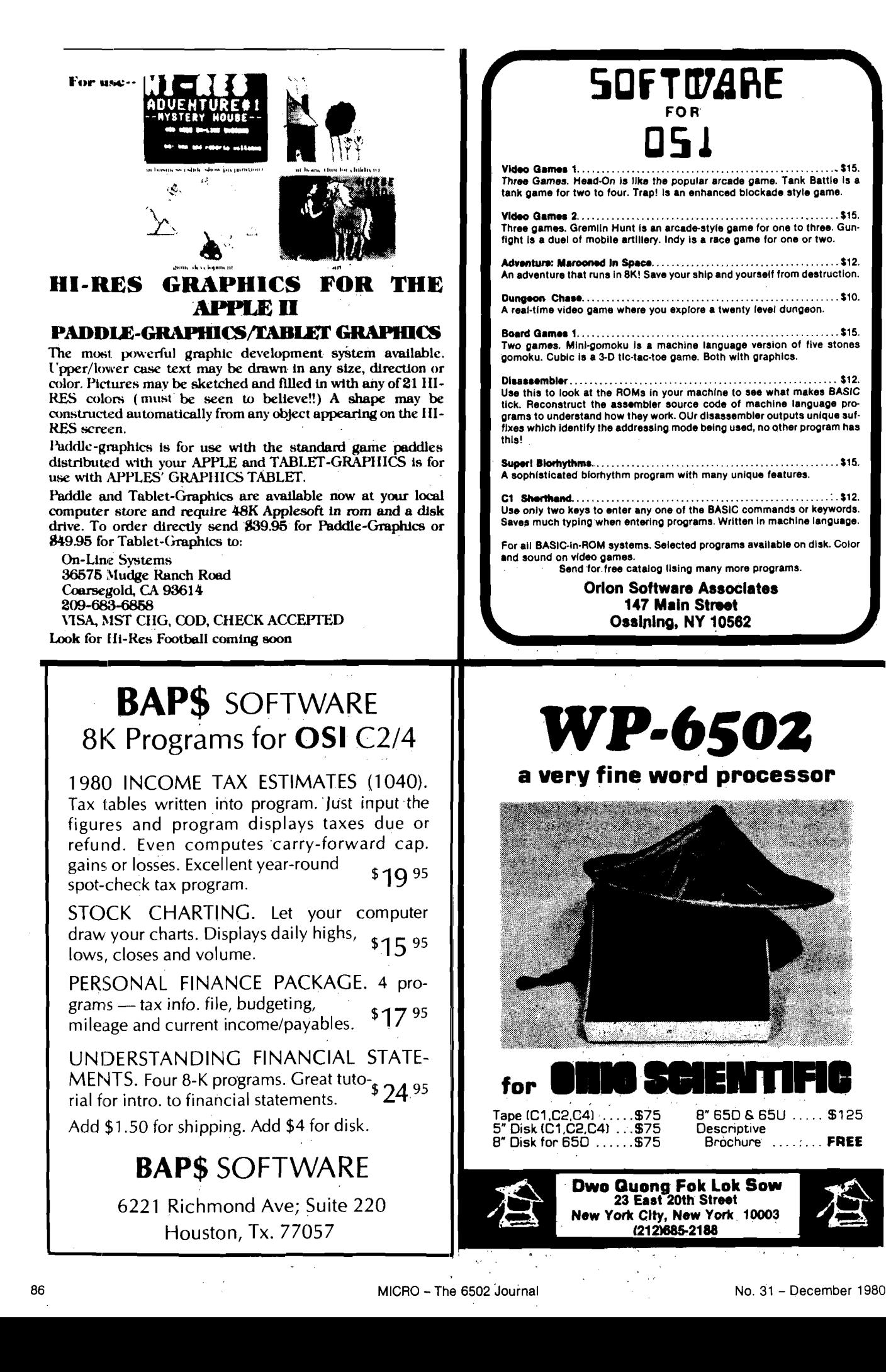

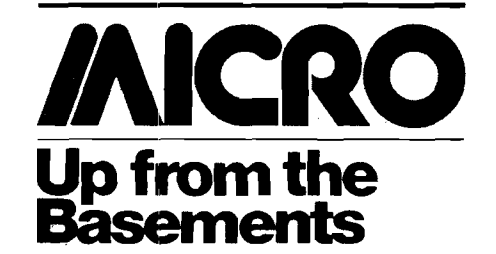

#### By Jeffery Beamsley

One of the unique features of Ohio Scientific 6502-based computers is the bus (or mother board) used to interface the various boards that make up the system. Many of my customers and dealers have asked me from time to time why they don't see more independent vendors providing compatible hardware for Ohio Scientific systems. The bus, its history, and its features may give us the answer to those and other interesting questions.

The 48-pin Ohio Scientific bus is really a model of efficiency. It is made up of four 12-pin Molex-type connectors. Of these 48 pins, only 42 are defined, leaving 6 available for future expansion. The defined pins on the bus include 20 address lines, 6 power lines, 8 data lines, and 8 control lines. The bus supports distributed, fullyregulated DC power. The placement of the power lines causes dead shorts on the bus for any board improperly inserted. The Ohio Scientific bus was one of the first microprocessor busses to support bi-directional data lines. It is passively terminated and probably has a bandwidth of 5 MHz. It is very inexpensive as far as bus structures are concerned and is classed by Ohio Scientific as proprietary.

The bus arrived very early in Ohio Scientific's growth, about four years ago. It was probably laid out by Mike Cheiky, vice president and motive force behind Ohio Scientific, and it is indicative of much of his thinking at that time. Molex connectors are cheap and don't use gold. They also make both the mother board and system boards somewhat easier to manufacture. There may have even been some thought about compatibility with Southwest Tech, which at that time, with its 6800-based micro, was a real contender for dominance in the microcomputer marketplace. The actual placement of signals on the bus

may have been originally intended to facilitate the construction of the 420 memory board that Ohio Scientific was making at the same time. There is no other logical reason for why the address lines are so jumbled on the bus.

In a classic case of shortsightedness, the 420 memory board was designed to be as single-sided as possible and use no sockets as a cost-saving factor. This meant that the signal paths to the 2102 memories used on the board all had to occur on the foil side of the board, to permit easy desoldering of the IC's. This understandably put some rather severe restrictions on the layout of the address lines. So, if you can't design the memory board to fit the bus, why not design the bus to fit the memory board? I've always felt that foresight is a function of circumstance much more than good planning, anyway.

The circumstance Ohio Scientific found itself in, with the wane of Southwest Tech, was that it was the only ''non-standard" manufacturer in an S-100 world. Rather than fold against the competition, Ohio Scientific made the sort of marketing decisions that has made it the force in the marketplace that it is today. The company decided to sell completely assembled and tested systems at a price competitive with what a hobbyist would have to pay to assemble one from various S-100 kit vendors.

As the first company to enter the microcomputer system market, Ohio Scientific turned its lack of S-100 compatibility into a marketing advantage by creating a captive market of system users completely reliant on Ohio Scientific for products. This choice, though, forced Ohio Scientific into a position where it was required to provide this market of users and dealers—in order to retain their interest—with at least the same variety of machines and accessories that were available to the S-100 user. One of the results, four years later, is a company—the only company—that covers the entire spectrum of microcomputers, from the very low-cost personal machines through the multi-user, hard disk-based computers.

Ohio Scientific is understandably protective of the captive, profitable market it has created. Because the bus is not copyrighted, second source vendors have made attempts to market Ohio Scientific compatible products. Those efforts, though, have met with

considerable resistance from the "factory." It is certainly within a manufacturer's rights to be concerned about the effect of "foreign" boards in its systems. Ohio Scientific, however, seems to take its concern well beyond that of well-intentioned warnings to its users.

If nothing else, the S-100 world, with all of its shady vendors, has certainly proven the ability of the marketplace to sort out the quality manufacturers. Ohio Scientific has taken the contrary position of being the sole "authorized" source for buscompatible products for its systems. This sort of position puts considerable pressure on Ohio Scientific to compete at least functionally with the rest of the microcomputer marketplace. The results of such pressure in some cases are features that compare favorably in print, but not in action. This is also why some Ohio Scientific products are not available for up to six months after they are announced in advertisements. It is very difficult for any single company to compete successfully in all facets and at all levels of the microcomputer market.

This brings us to the conclusion: Ohio Scientifc is a market-oriented company. It will do whatever is necessary to sell its product and maximize its profit. That isn't necessarily bad. Ohio Scientific has consistently exhibited a remarkable ability to respond to what the marketplace demands. Unfortunately, that same attitude also leads the company to attempt to protect its captive market with whatever means are at its disposal.

Although this may be a shortsighted attitude and second-source vendors may, in the long run, take some of the pressures off Ohio Scientific to remain competitive in all areas of microcomputing,, there are no indications that Ohio Scientific is going to change its attitude towards those vendors. Partially as a result of that attitude, there is currently a lack of strong second sources for Ohio Scientific hardware. With the increased visibility and vitality of the Ohio Scientific user community, I don't think this weakness in the marketplace will continue for long.

**MICRO** 

# HI-RES FOOTBALL

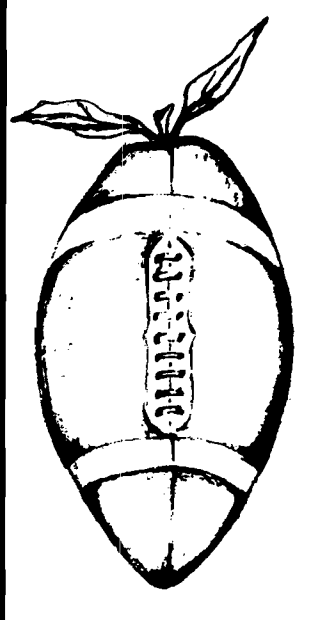

The ONLY real-time action football for the APPLE computer. Play a friend or play against the computer. Either way you and your opponent call the plays and control the players movement; both passing and running. The field and all men are shown in full HI-RES graphics. Real time control is yours both on offense and defense. Fast machine language execution provides realistic action!

#### 48K Apple or Apple Plus \$39.95 See it at your dealer, or call

ON-LINE SYSTEMS **36575 Mudge Ranch Road Coarsegold, CA 93614 • (209) 683-6858**

## **BASIC THAT SCREEMS**

Is the sedate pace of your OSI BASIC taking the fun out of your programming?

Then turn your system on to FBASIC.

Now you can compile your programs with FBASIC and take full advantage of your computers potential.

FBASIC is fast. Not just 5 or 10 times as fast as OSI BASIC. FBASIC is OVER ONE-HUNDRED TIMES FASTER! Allowing you to do unheard of things in BASIC. Things that used to require assembly-language. With no need to learn a new language.

The secret to this incredible speed is that FBASIC produces native 6502 machine code. With no run-time interpreter to get in the way of all-out machine performance.

FBASIC is good for any application from wordprocessors to video games. Whatever tickles your fancy. FBASIC accepts standard BASIC source files, and produces executable diskbased object files. It includes many of the features you have always wanted: hex constants, convenient machine language calls, optional user selection of array locations, and more.

As an example of its power and performance; FBASIC was first written in OSI BASIC, which took6 hours to compile itself. With many features added since then, it now compiles itself in a little over 4 minutes!

So let that pent-up performance out. Find out what your machine is really capable of. Feed it some FBASIC and stand back!

FBASIC runs under OS-65D and requires 48K.

Available on 8" diskette for \$150.

<span id="page-89-0"></span>Please include \$5 for shipping & handling.

PEGASUS SOFTWARE **P.O. Box 10014, Dept. M-2, Honolulu, Hawaii 96816**

#### EROM  $H<sub>1</sub>$

Requires Applesoft Rom and Romplus.

CRAE's powerful Global Change/ Find, optimized List Command, Hex to Decimal and Decimal to Hex conversion now available on a 2716 EPROM.

EROM  $#1$  w/manual

\$69.95

EROM  $H2$  w/manual \$49.95

Romplus.

EROM  $H<sub>2</sub>$ 

CRAE's Autoline numbering, formatted Memory Dump, Append, number conversion (Hex/ Dec) on one 2716 EPROM.

Requires Applesoft Rom and

EROM  $H_3$ 

CRAE's powerful renumber and quote function now on two 2716 EPROMS.

EROM #3 w/manual

\$49.95

EROM 1,2, 3.. .

\$149.95

[apple

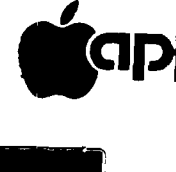

SEE YOUR LOCAL DEALER OR SEND CHECKS TO SERVICES HIGHLANDS COMPUTER SERVICES

14422 S.E. 132nd Renton, Washington 98055 (206) 228-6691

Washington residents add 5.3% sales tax. Applesoft and Apple

are registered trademarks of Apple Computers, Inc.

Romplus is a registered trademark of Mountain Computers, Inc.

1977年1月18日,1988年1月1日,1988年1月1日,1988年1月1日,1988年1月1日,1988年1月1日,1988年1月1日,1988年1月1日,1988年1月1日,1988年1月1日

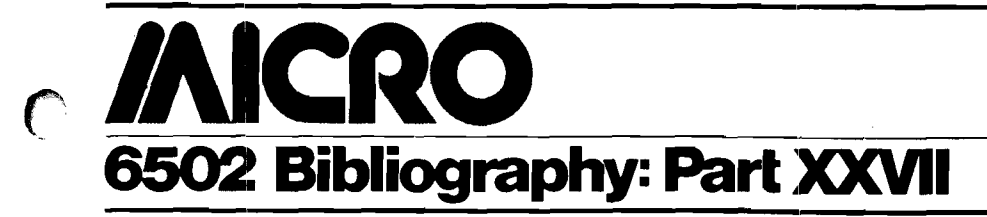

Dr. William R. Dial 438 Roslyn Avenue Akron, OH 44320

**744. Recreational Computing 8, No. 6, Issue 45 (May/June 1980)**

Lindsay, Len, "Home Video Displays/' pgs. 36-37. General discussion of video displays.

#### **745. The Seed 2, No. 5 (May 1980)**

Taylor, Terry N. "New Programs," pg. 9-11. The Seed librarian lists 429 new programs entered into the club library of Apple programs.

Anon, "International APPLE Core," pg. 12. New policies of the IAC developed at the recent meeting of the IAC. Dues, access to THE SOURCE, etc.

#### **746. SES Newsletter, Issue 18 (May 1980)**

Abbott, J.H., "Animated Sphere Rotation," pgs. 7-8. This is a very nice hi-res graphics program for the APPLE.

#### **747. Rubber APPLE Users Group 3, No. 5 (May 1980)**

Gabelman, Ken, "ONERR GOTO," pgs. 5-6. A discussion of errors and their management, on the APPLE.

Gabelman, Ken, "Disk Structures," pgs. 7-9. APPLE data structures, binary and Basic, are discussed.

#### **748. APPLE Bits 2, No. 5 (May 1980)**

Sanders, Dwight, "Practical Programs - and Maybe Some that Aren't," pg. 4.

- Listings for APPLE Screen Editor, both Tape and Disk versions.
- Martie, Ed, "Synergistic Operating Systems," pgs. 9-10. Some notes on converting a Basic program into Pascal on the APPLE.
- Goulder, Al, "Stop Watch and Lap Timer," pg. 11. Here is a stop watch that is a little different.
- Townsend, Jeff, "Helpful Hardware Hints," pgs. 13-14. Interfacing the APPLE to read eight or sixteen switches. With hardware directions, basic and machine language listings.

Martie, Ed, "Interfacing an External Terminal to the APPLE for use with PASCAL," pg. 15.

Discussion and PASCAL software for using the Heath H-19 Terminal with the APPLE.

Anon, "IAC Application Notes," pg. 24-29.

A number of Application Notes from the International APPLE Core including: Append fix in DOS 3.2; Applesoft HIRES Routines in Applesoft ROM; Literal Input which permits you to enter commas, etc. into Applesoft print statements; Stalking the Wild Left Bracket-and reverse bracket, underline, etc.; also a list of 61 known PASCAL Problems.

#### **749. Softside: Apple Edition 1, Issue 5 (May, 1980)**

Wolfson, Mark J., "The Small Marquee," pg. 10-13. Leam to spell without vowels, on the Apple.

Mauch, John, "Hyperboloid," pg. 16-21. Three-dimensional HIRES graphics program.

Hartley, Chuck, "Magic Cave," pg. 18-21. An Adventure type program to locate the legendary cave with a fortune in solid gold.

Swenson, Carl, "Right/Left," pg. 50-51. A training program for small children to teach them the differences between "left" and "right".

Blackwood, Brian and George, ' 'Intimate Instructions in Integer Basic," pg. 53-55.

Continuing with Lesson II of this instructional series.

#### **750. FROM THE CORE (May, 1980)**

Schmoyer, Jeff, "Now What's Wrong?," pg. 5-10. A serial interface article with hardware notes and driver listing. Provides RS-232 EIA interface for the Apple to a Base *2* Model 800ST printer or a TI 810.

Budge, Joe, "High Speed Disk Initialization," pg. 10-13. With the instructions in this article you can initialize Apple disks in 45 seconds instead of waiting 2 minutes.

#### **751. Abacus n 2, Issue 4 (April, 1980)**

- Waxer, Daniel A., "Memory Display," pg. 7-9. Program, in Integer Basic, for displaying Apple memory, byte by byte.
- Anon., "Applesoft Hires Routines," pg. 15. Entry points to the machine level Hires graphics.

Anon., "HIRES Screen Function Demo," pg. 16. Graphics demo for the Apple.

#### **752. The Seed 2, No. 3 (March, 1980)**

Knaster, Scott, "Using the 'Old Monitor ROM' with the Language System," pg. 2.

Hints for using the old ROM, together with a software fix.

Foens, Bob, "Geejo," pg. 4.

Tips on easier editing, writing programs with delay loops, paddle-read program, TV interference, etc. on the Apple.

#### **753. The Seed 2, No. 4 (April, 1980)**

Foens, Bob, "Geejo," pg. 5. How to put inverse into catalog listings, mystery program, debugging tips, for the Apple.

Mills, Craig A., "Volume Number," pg. 15. How to change the volume number on your disk, for the Apple.

#### **754. Apple Gram 1, No. 2 (Feb., 1***979)*

Carpenter, Chuck, "A Simple Disk File Program," pg. 3. Listing and explanation of the program, for the Apple.

Matzinger, Bob, "On Printing Data in Columns," pg. 6. Program to print information in two columns on the Apple.

#### **755. Apple Gram 1, No. 3 (March, 1979)**

Graham, Johnny, "User Key In Routine," pg. 4. Load and Run cassettes with one key-stroke.

#### **756. Apple Gram 1, No. 4 (April, 1979)**

- Ferrell, Bobbie, "Bugs and Butterflies," pg. 2. Two graphics programs in Apple Hires.
- Carpenter, Chuck, "Apple II Clock," pg. 7-8. A machine language program for the Apple.
- Sander-Cederlof, Bob, "Color Digits with Time of Day," pg. 10-11.

A clock program with graphics, Apple Lo-Res.

- Santovec, Mike, "Disk JOIN Function for S-C Assembler II," pg. 13-15.
	- A program providing append or join functions for disk files, for the Apple.

#### **757. Apple Gram 1, No. 5 (May, 1979)**

Graham, Johnny, "Machine Code Poke Generator," pg. 3.

- How to put machine language routines into your Applesoft or Integer Basic programs.
- Sander-Cederlof, Bob, "Rounding in Applesoft," pg. 5. Rounding off decimals on the Apple.

David, Jill, "Out of Sorts?; Part I," pg. 7-9. A tutorial article on SORTS.

#### **758. Apple-Com-Post 6, (Jan., 1980)**

- Schultz, H.J., "H64 Ham-Interface A650 Deluxe RTTY," pg. 4.
	- An interface for the Apple II permitting RTTY in ASCII or BAUDOT.

#### **759. Applesauce 2, No. 1 (Jan., 1980)**

- Hyde, Randy, "The Assembly Line," pg. 14-16. Using RWTS, an Example—Fake Catalog.
- Hyde, Randy, "The Apple Monitor: Video Display Variables," pg. 25-26.
	- The third part of a continuing series describes zero page locations used by the Apple Monitor.
- Wayne, Phil, "APscaLLE: A 'Super' PASCAL," pg. 29-30. A special language for the Apple based oh PASCAL.

#### **760. Apple Gram 1, No. 6 (June, 1979)**

- Sander-Cederlof, Bob, "Copying Binary Disk Files," pg. 3.
- How to find the starting address and length of binary files on 16K, 32K, and 48K Apples.
- Carpenter, Chuck, "Apple-80 Simulator," pg.4-5.
- A program to simulate the 8080 microprocessor on the Apple.
- David, Jill P., "Out of Sorts: Part II," pg. 10-14. The second article in a series on SORTS.

#### **761. Apple Gram 1, No. 7 (July, 1979)**

Carpenter, Chuck, "Apple II's Three M's: Part I," pg. 5-6.

Memory, Monitor and Machine Language are explained in a tutorial series.

- Matzinger, Bob, "Formatting in Applesoft," pg. 14. Lining up the decimal points in Applesoft programs.
- David, Jill, "Out of Sorts: Part III," pg. 15-19. This third article describes QUICKSORT for the Apple.

#### **762. Sym-Physis No. 1 (Jan./Feb., 1980)**

Anon., "Relocate for the SYM-1," pg. 7-12.

- Discussion and listing of a relocate program.
- Gettys, Thomas, "Merge/Delete Program for SYM Basic," pg. 8.
- Machine language program for the SYM-1.
- Du Peu, Maurie, "A Program to Display SYM-1 LED Segment Codes," pg. 18.
- A machine language program for the SYM-1.
- Wells, George, "Suggested Hardware Modification," pg. 18.
	- Add more PROMS to your SYM-1 board.

#### **763. Apple Gram 1, No. 8 (Aug., 1979)**

Sander-Cederlof, Bob, "Euclid's Algorithm," pg. 4. Short explanation and demo listing illustrating "algorithm"

Laumer, Mike, "How to Get That Weird and Crazy Program Saved to Run from Disk," pg. 6-8.

- How to save 'difficult' tape programs to disk on the Apple.
- Carpenter, Chuck, "Apple II's Three M's: Part II," pg. 10-12.

This month's installment discusses the Apple Monitor.

#### **764. Apple-Com-Post No. 7 (Feb., 1980)**

Goetzke, Uwe, "Pascal-eine Ein-furung," pg. 16-18. Pascal Discussion and program for Apple.

Barbieri, Nino, "Program Kniepe," pg. 20. Short demo graphics program in Apple Hi-Res.

#### **765. Apple Gram 1, No. 9 (Sept., 1979)**

Carpenter, Chuck, "Apple II's Three M's: Part III," pg. 4-7.

The third M, Machine Language, is discussed in this tutorial on the Apple.

Broderick, John, "Strings in Integer Basic," pg. 15. A short tutorial on strings for the Apple Integer Basic.

#### **766. Apple Gram 1, No. 10 (Oct., 1979)**

Marsh, Bob, "Simple Apple Serial Interface," pg. 9-11. Hardware diagram and software listing to interface the Heathkit H-14 printer to the Apple II.

#### **767. Apple Gram 1, No. 11 (Nov., 1979)**

McClelland, George, "Simple Pascal Text Formatter," pg. 7-8.

Create a text file in the editor, then print it out on the printer with upper and lower case using this Apple Pascal program.

Sander-Cederlof, Bob, "Apple DOS Version 3.2.1," pg. 11.

Some comments on the new version of Apple DOS.

Carpenter, Chuck, "Apple H's Three M's: Part IV," pg. 12-14.

This time the author of this series discusses another Apple feature, the Mini-Assembler.

#### **768. Apple Gram 1, No. 12 (Dec., 1979)**

Sander-Cederlof, Bob, "Tiny Program Displays Text Files," pg. 2.

Program makes it easy to read those Apple Text Files. Matzinger, Bob, "SSM AIO Card," pg. 8. Details on how to use the new AIO card from Solid State Music (SSM) to interface the Apple with the Heathkit H-14 Printer.

#### **769. Apple Gram 2, No. 1 (Jan., 1980)**

- Walston, Joe, "Calendar Generator," pg. 4-5. An Apple program for day of week, calendar, etc.
- David, Jill, "Programmer's Tools," pg. 7-9.
- A tutorial on the push-down stack together with a demonstration listing.
- Matzinger, Bob, "Fancy Listings," pg. 10-13. How to list your Apple Basic programs on a full width of paper and print a complete word without splitting it.

#### **770. Apple Gram 2, No. 2 (Feb., 1980)**

Broderick, John, "Please Pass the Pascal," pg. 11. Notes on getting started in Pascal.

Zant, Robert F., "ON ERR -- Punt?", pg. 12.

Routine for intercepting error conditions using the Apple monitor.

Sander-Cederlof, Bob, "Saying HELLO with Style," pg. 14-15.

A snazzy "Hello" program for the Apple Disk.

#### **771. Sym-Physis, No. 2 (Mar./Api., 1980)**

Brown, J.W., "Ultra Renumber for BAS-1," pg. 4-8.

An automatic renumbering program for the SYM-1.

Rinard, Phillip M., "Doodling with the KTM-2," pg. 9-15.

The KTM-2 keyboard Terminal module provides a convenient way to add a video interface to a SYM-1 as well as a keyboard.

Bach, Stephen E., "Clock Program for SYM-1 with Terminal," pg. 17-19.

A clock program converted to RAE format for the SYM-1.

Luxenberg, H.R., "24-Clock for SYM-1," pg. 20-22. A simplified version of the previous clock version.

#### **772. Apple Gram 2, No. 3 (March, 1980)**

Sander-Cederlof, Bob, "Fancy Hello Program for Applesoft," pg. 4.

A still fancier "Hello" program for the Apple.

Firth, Mike, "More Tokens and Errors," pg. 5. Here is a program to get you started examining BASIC programs to find memory locations that are giving you errors.

Bowser, Bob, "PRINTIT, a Pascal Program for Lower Case Output," pg. 11-14.

Take advantage of the Apple keyboard and the Pascal editor to do limited text processing with this listing.

Sander-Cederlof, Bob, "Applesoft precision," pg. 16-17.

What goes on in Applesoft and what to do if you need greater precision, up to 21 digits.

Firth, Mike, "Banner Routine," pg. 17.

A subroutine which permits you to display a lot of data on a single line of the screen.

#### **773. Apple-Com-Post, No. 8 (April, 1980)**

- Schultz, Heinz Juergen, "Microphone Amplifier for the Apple II Cassette Input," pg. 9.
- Two transistor amplifier makes possible use of a dynamic microphone.

Anon., "Software Tips," pg. 10-13. A fix for a DOS error; saving High-Resolution pictures to cassette; packing Applesoft programs.

#### **774. Apple Gram 2, No. 4 (April, 1980)**

Firth, Mike, "Finding Tokens in Your Programs," pg. 6. Examine your own programs in memory.

- Hatcher, Rich, "A Joystick and an Extra Switch Input," pg. 10-13.
- Hardware addition to the game output port on the Apple.

Sander-Cederlof, Bob, "Calculation of PI," pg. 15-16. Several programs, fast and slow, for calculating PI.

#### **775. Applesass 2, No. 4 (May, 1980)**

Fred, Dennis, "Hidden Character," pg. 4. This short program will display all control characters as inverse flashing in your Apple Catalog.

Anon., "Intermediate Applesoft," pg. 5. Handling error messages on the Apple.

- Edelstein, Arnold, "USR Function Demo," pg. 6. Assembly language program for the Apple.
- Anon., "Advanced Applesoft," pg. 7. Apple commands USR, Call and Ampersand (&).

Buchler, Dan, "Justification Routine," pg. 9.

This routine will right justify all output to the screen.

Edelstein, Arnold, "Floating Point Tutorial," pg. 10. This program takes decimal data entered at the Apple keyboard and returns its floating point equivalent as well as the binary equivalent of the first two bytes of the mantissa.

Edelstein, Arnold, "Wait a Bit," pg. 11-12. Explanation of how floating point numbers are configured.

#### **776. Robert Purser's Magazine (Spring, 1980)**

Purser, Robert, "Purser's Magazine."

This magazine is the successor to "Computer Cassettes Review." It covers software for the Apple, Pet and Atari as well as Level II TRS-80. Disk programs are now included. Detailed discussions of programs are given.

#### **777. Peek(65) 1, No. 4 (May, 1980)**

Bonser, R.E., "Graphics Routine," pg. 7. Routine for OSI computers useful in game programs.

- Peabody, Al, "Framing Errors," pg. 10.
- How to avoid Error 17—Framing Error, on your OS 65 U.

Lucas, J.E., "String Handling Problem," pg. 11.

String Handling problem in Microsoft BASIC for OSI computers.

Sanders, Jim, "The Exterminator," pg. 13. A bug-correction program for the OS-65U Disk.

Sanders, Jim, "The 8K BASIC 'Wait' Instruction," pg. 14. Discussion of the WAIT instruction and an example listing for OSI computers.

#### **778. The Cidei Press (May, 1980)**

- Thompson, C.J., "The Executive Branch," pg. 6-7. A tutorial on this useful function with 3 examples.
- Fields, Randy, "Screen Disk Commands," pg. 8. Hints on using the Apple disk program.
- Post, Steve, "Edit + Corrections," pg. 8-9. Fixes for problems for the EDIT + program, for the Apple.
- Sokal, Dan, "Pascal-PEEKs and POKEs," pg. 10. Program designed to be added to the Pascal System Library. Includes sample subroutine for keypress.
- Tyro, A., "Linelimit," pg. 11.
- A Pascal program for the Apple producing a screen pause when 20 lines of text appear on the screen.

#### **779. The Grape Vine (May, 1980)**

- Lawson, Stephen M., "Sort Routines," pg. 2-3. A Foote sort routine stripped of the custom features so it can have general use. Also given is a Singleton sort. A demo program for illustrating each is given.
- Lawson, Stephen M., "Lores POKE Demo," pg. 4. Illustrates another method of getting colors to the Lo-Res screen on the Apple.
- Lawson, Stephen M., "Easter Calendar," pg. 5-7. Updated calendar program including modifications for Ascension Day, Pentecost Sunday, etc.

#### **780. Abacus II 2, Issue 5 (May, 1980)**

- Robbins, Greg, "Telephone Dialer," pg. 6-7. A dialer system that does not require a modem, only the listed software and a simple relay for the phone line.
- Freeman, Larry L. and Davis, James P., "Applesoft Menu," pg. 8.
- Automatic menu for running Catalog programs on the Apple Disk.
- Robbins, Greg, "Hires Eraser," pg. 9.
- Use this erase routine at the end of a program using the Apple Hi-Res screen.
- Apple Staff, "Apple Fix in DOS 3.2 & 3.2.1," pg.9.
- The fix involves writing a missing 'end of file' marker. IAC Staff, "Application Note: List of Known Pascal Problems," pg. 11-14.
- IAC will release Application Notes from time to time. Updates and Fixes for this list of Pascal problems will be released later.
- IAC Staff, "Application Note: Literal Input," pg. 15-16. A routine for Applesoft which allows you to enter commas, quotes and colons without getting an 'extra ignored' error.
- IAC Staff, "Application Note: Stalking the Wild Left Bracket," pg. 17-18.
- Apple keyboard changes to permit typing left bracket, reverse slant and underline.
- Robbins, Greg, "Modifying Your Apple to Accept User Firmware," pg. 19.

Hardware Mod to the Apple board so that it will accept your own EPROMS.

Davis, James P., "Lister Writer," pg. 20.

Basic and machine language programs to enable listing on a Trencom 200 printer.

#### **781. Stems From Apple 3, Issue 5 (May, 1980)**

Hertzfeld, Andy, "Andy's Switch," pg. 5-6. Two programs that allow you to have two completely different Catalogs in a single Apple diskette.

Capella, Mark, "Hide," pg. 7.

- This program for the Apple hides program names from appearing on the disk catalog.
- Noble, Geoffrey E., "Hi-Res Screen Dump," pg. 12-13. This is an updated version of the Integral Data Hi-Res Screen Dump for the IDS 440 Printer.

Stein, Dick, "File Cabinet Changes," pg. 16. Some corrections to the previously updated version published in the January issue of Stems From Apple.

#### **782. Apple Gram 2, Issue 5 (May, 1980J**

Broderick, John, "Pull From the Stack to Get Back," pg. 8.

Program for the Apple to show how the stack saves the return address for JSR to a subroutine.

Matzinger, Bob, "Auto Dial," pg. 10-12.

- A modified program in which data statements for new listings are added automatically to the program.
- Sander-Cederlof, Bob, "Some Corrections to the Orchard," pg. 13.

Corrections for the important article "Applesoft Internal Entry Points" published in the initial issue of the IAC Apple Orchard.

Hatcher, Rich, "What? Another Stop-List Program?", pg. 14-15.

This one uses CTRL-S on the Apple to change speeds.

#### **783. Apple Cookbook 1, No. 3 (May/ June, 1980)**

Jones, Tad, "Tony's Read Program," pg. 8-9. A utility program for disk catalogs, etc.

#### **784. Call-Apple 3, No. 4 (May, 1980)**

- Hertzfeld, Andy, "Andy's Switch," pg. 7-17. Put two different catalogs on a single disk side.
- Lingwood, Dave, "The Return of the Mysterious Mr. Ampersand," pg. 26.
- You can use the Ampersand in many interesting ways. Gilder, Jules H., "Printer Fix for Parallel Interface with a Centronics Printer," pg. 36.

This fix is for a problem in which the Centronics Printer ignores a carriage return at the beginning of a line on the Apple.

- Kipperman, Steven M. et. al., "File Cabinet Update," pg. 41-43.
	- Several comments, modified listings, etc. for File Cabinet.

Capes, Nelson R., "File Cabinet," pg. 44.

- Adding input data to this oft modified and extended program.
- Huelsdonk, Bob, "Making Basic Behave: Part II," pg. 48-49.

A utility for programmers, Part II.

- Adams, Steve, "Single Drive Copy," pg. 51-52. Copy your Apple disks with only one disk drive using this useful utility.
- Wagner, Roger, "Booting Binary Programs," pg. 53. How to use a binary program as the 'Hello' Program in booting a diskette on the Apple.

#### **785. Apple-Com-Post, No. 9 (May, 1980)**

Knuelle, Alfred "Hardware Tips: Paddles, Joysticks, Etc.," pg. 8.

All about accessories for the Game Port output on the Apple.

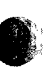

#### **786. Sym-Physis, Issue 3 (May/June, 1980)**

Sinnet, Jay C., "Hardware Modification for Better Tape Reliability," pg. 4.

- A hardware modification for the SYM-1 board to improve cassette input reliability.
- Luxenberg, H.R., "Cassette Recorder Tips," pg. 3. Miscellaneous tips on increasing reliability of the SYM-1 cassette subsystem.
- Cyr, Jean M., "A Sorting Patch for RAE," pg. 5-6. A portion of "User Patch for RAE-1" which permits the printing of an alphabetically sorted Label File.
- Anon., "Graphics Demonstration Package," pg. 7-9. A graphics program in Basic, for the SYM-1.
- Gowans, Bill, "Hi-Density Plotting with the KTM-2," pg. 11-18.
- This routine effectively quadruples the KTM-2 graphics density by mapping a virtual 48x160 screen onto the real 24x80 screen.
- Luxenberg, H.R., "Scope Graphics and Computer 'Generated' Music," pg. 12-21.
- A couple of novelty demo programs and some music utility programs. Also some discussion of using Hal Chamberlin's approach to music generation on the SYM-1.
- Thompson, Bruce, "Basic and the 2K Symbolic Assembler," pg. 23.
- A short program called by BASIC's USR to dump or load specific memory locations.
- Anon., "Inexpensive D/A Converter," pg. 24. Hardware project based on a 4050 chip.

#### **787. The Target (May/June, 1980J**

- Bresson, Steve, "Renumber," pg. 2-3. A basic program for the AIM 65 to renumber BASIC programs.
- Lowery, Dale, "Subroutines," pg. 4. Some assembly routines used to get individual or specific characters in the AIM 65 display.
- Roberts, Steve, "RS-232," pg. 6. An interface for running a DECwriter at 300 baud with an AIM.

#### **788. Peelings II1, No. 1 (May/June, 1980)**

Staff, "Peelings  $\Pi$ , pg. 2.

Peelings II is a new magazine devoted to the evaluation of Apple II software. The first issue reviews in some detail eight game programs, seven technical programs and several major utilities, etc.

#### **789. Apple Shoppe 1, No. 6 (May/June, 1980)**

Anon., "Circuit Theory," pg. 7-8.

An electrical program in Pascal for the Apple.

- Anon., "Graphics in Assembly, Part II," pg. 8. A tutorial on Graphics machine language.
- Anon., "Assembly, Part II," pg. 9-16.
- A tutorial leading into a development example of a Text Editor.
- Crouch, Bill, "Down to Business," pg. 18-20. Handling of Disk Files with a demo routine.
- Amromin, Joel L., "Pascal Linefeed Mod for AIO, etc.," pg. 23-24.
- A mod for the Solid State Music AIO peripheral card for the Apple.
- Russell, P. Tim, "Pascal Workshop," pg. 24-25. Rounding Numbers in Pascal.
- **790. Nibble, No. 3 (May/June, 1980)**
	- Harvey, Mike, "Text Processing with TOUGH," pg. 7. Text outputter, updater, and generalized handler for word processing on the Apple II.
	- Harvey, Mike, "Apple II 'Paper Tiger' Graphics,", pg. 15-17.
	- Subroutines to take the page 1 graphics of the Apple and convert it for printing on the Paper Tiger.
	- Mottola, R.M., "Machine Language Screen Dump," pg. 19.
	- This screen dump routine will allow you to print all or part of the Apple screen.

Floeter, Alan D., "Applesoft REM Remover- Or, Now You See It, Now You Don't," pg. 20.

Decrease the memory space required and the execution speed by removing those REM statements from your Applesoft listing.

Connolly, Rick, "Improving the Multiple Array Sort," pg. 26-27.

How to realize the speed advantage in sorts such as the Shell-Metzner sort.

#### **791. Rubber Apple User Group Newsletter 3, No. 6**

Gabelman, Ken, "Disk Structures II," pg. 4. Tutorial on random files as applied to a mailing list.

#### **792. The Harvest 1, No. E (July, 1980)**

Allen, Earl, "Applesoft Fast File Accessing," pg. 1-3.

A fast method of handling massive amounts of data is described for the Apple disk system.

Stadfeld, Paul, "Turtleshapes," pg. 7-8.

A novel graphics program in Apple Hi-Res using some of the principles of Pascal Turtlegraphics.

#### **793. The River City Apple Corps Newsletter (June, 1980)**

Wyman, Curt, "Hi-Res Graphics: Rotating Three Dimensional Shapes," pg. 2-4.

A graphics tutorial.

Sethre, Tom, "Roots," pg. 4-6. A tutorial on machine language loops using the 6502.

#### **794. The Seed 2, No. 6 (June, 1980)**

Rahn, Ray, "Ray's Apple Crib Sheet," pg. 10-13. Basics in the operation of the Apple Disk system.

#### **795. Cider Press (June, 1980)**

Anon., "Apple Tricks," pg. 6. A patch to DOS 3.2 of the Apple disk system which will make it INIT a disk in half the time and boot up in 2 seconds.

#### **796. Abacus II 2, Issue 6 (June, 1980)**

Wine, Hal, "Apple II ROM Monitor Subroutine List," pg. 4-8.

Discussion of a variety of monitor subroutines.

Freeman, Larry, "The Hole in Apple's Integer Numbers," pg. 8-10.

A bug, a fix and an instructive explanation of it all.

Wine, Hal, "Color Generation in Hi-Res," pg. 12-14. An explanation of how the Apple Hi-Res colors are generated.

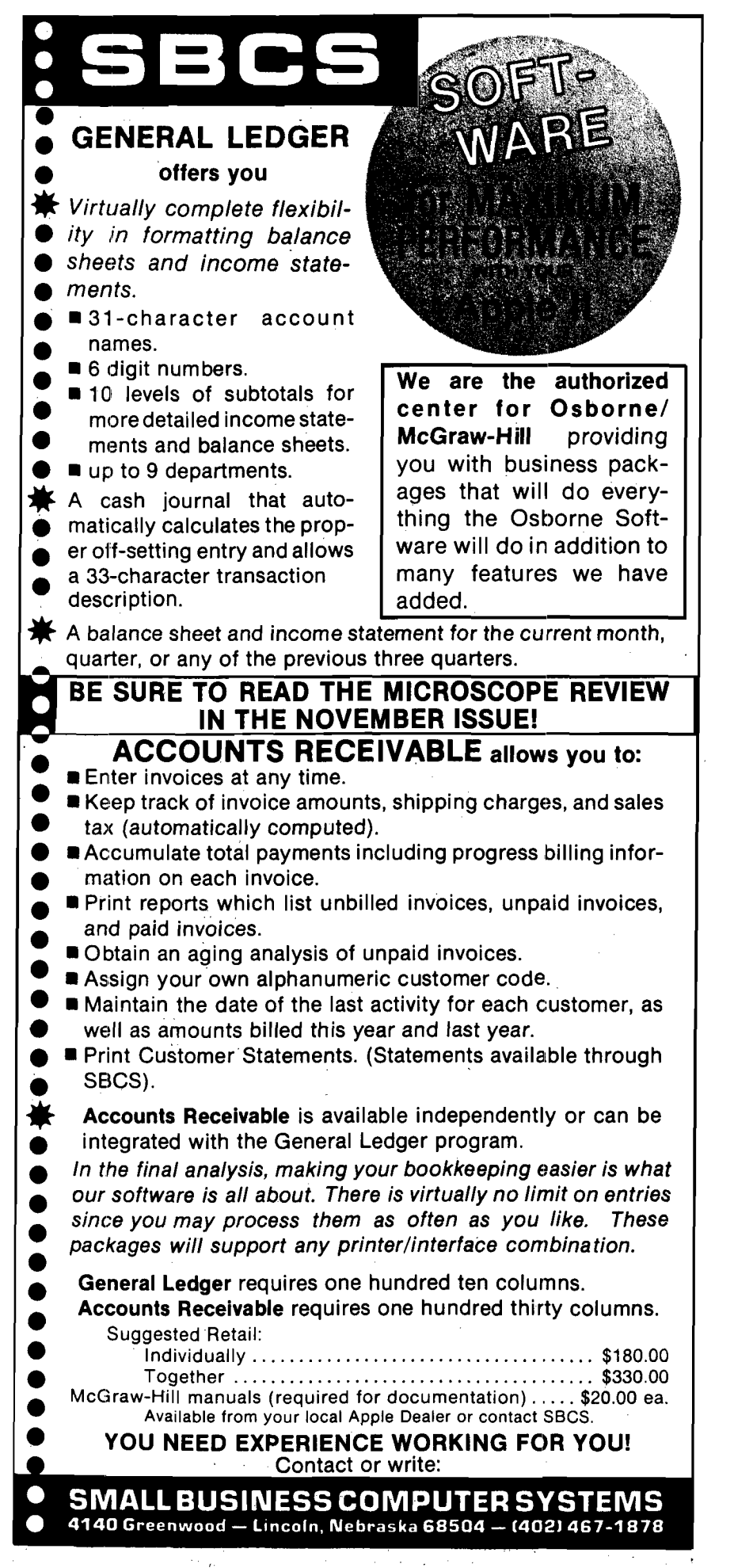

**Letterbox**

*(continued from page 59)*

Dear Editor:

I am an AIM 65 user and I have written a few assembly language programs that may be of interest to others. I would like to sell these programs, but I don't know much about this.

Would it be better to just write an ad or write an article, say for MICRO, describing these programs with an offer to sell software on cassette, or what? How does one establish a market value? Should just the object code or both source and object be released?

> Alan M. Davis RFD #2130, Rt. 106 Syosset, New York 11791

You will find a detailed discussion of *software distribution on the editorial page of our October and November issues (29:5 and 30:5).*

*If an article on software is to be considered for publication in MICRO, the article m ust* include *the software p rin tout, not m erely a description of it. In this case, the author offers his software to the public without charging for it.* 

*If an author wishes to* sell *software, through the medium of MICRO, he has three ways of doing so. He can queue up for a free listing in The MICRO Software Catalog, which appears in each issue; he can submit a classified ad; or he can place a display ad. We have a backlog of listings for The MICRO Software Catalog,* so *an author w ill have to w ait his turn. (His listing m ust also follow our strict format.) A classified ad w ill be published immediately, but is lim ited in size and attracts a m ini-m um amount of attention. Display ads cost more, but offer the greatest freedom to advertisers—a variety of possible sizes, fle <sup>x</sup> ib ility in content, design, typography, and place<sup>m</sup> ent w ith in the publication. They can also be scheduled to coincide w ith the dates when software is ready for release. In addition, reduced rates are available for those who advertise frequently.*

<span id="page-95-0"></span>*On the subject of usefulness—both the source and object codes are more useful to purchasers than just the object code.*

*The Editor*

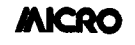

### **KEBEBBBBBBBBBBBBBBB**

**MICRO** wants to obtain more

#### **Foreign and Domestic Dealers and Distributors**

To learn why you should carry MICRO products, (MICRO • the 6502 Journal, The BEST OF MICRO Series, and additional special interest publications) write or call:

#### **James Anderson Marketing Director**

**MICRO** wants to tell advertisers more about why they should advertise in forthcoming issues. For details, please write or call:

#### **Cathl Bland Advertising Manager**

#### **MICRO**

P.O. Box 6502 Chelmsford, MA 01824 (617) 256-5515

#### A A A A A A A A A A A A A A A A A A A

#### **Statement of Ownership, Management and Circulation**

Required by the act of Congress of October 23, 1962, of **MICRO,** published monthly at Chelmsford, Massachusetts for September 1980:

The name and address of the publisher Is **MICRO INK, Inc., 34** Chelmsford Street, Chelmsford, Massachusetts. The Editor/ Publisher is Robert M. Tripp of Chelmsford, Massachusetts.

The owner Is **MICRO INK, Inc.,** Chelmsford, Massachusetts, and the names and addresses of stockholders owning or holding one percent or more of the total amount of stock are: Robert M. Tripp and Donna M. Tripp of Chelmsford, Massachusetts.

The known bondholders, mortgagees and other security holders owning one percent or more of the total amount of bonds, mortgages or other securities are: none.

The average number of copies of each issue of this publication sold or distributed through the mails or otherwise to paid subscribers during the twelve months preceding the date shown above is: 10,521.

I certify that the statements made by me above are correct and complete.

> Signed: Robert M. Tripp Editor/Publisher

# **ADVERTISERS' INDEX**

#### December 1980

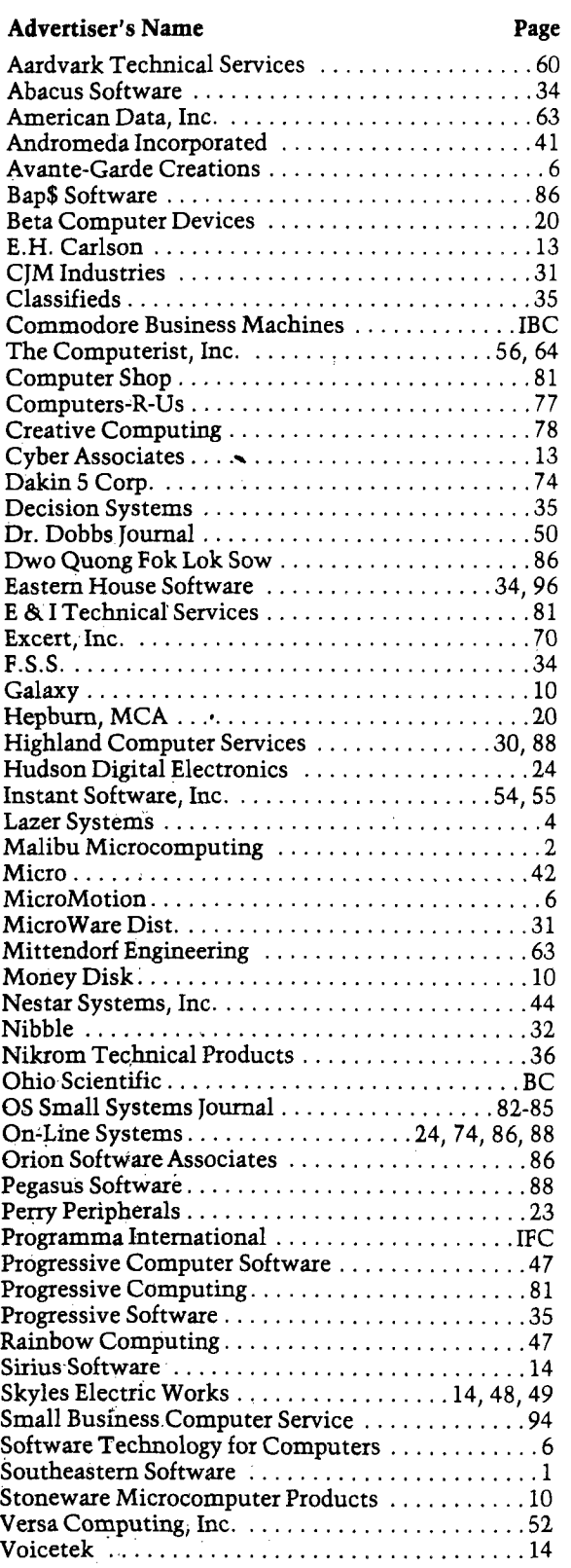

# **SPECIAL - 10% OFF** ON THE PURCHASE OF ALL HARDWARE

## INTRODUCING PET RABBIT CASSETTI

The PET RABBIT contains high-speed cassette routines, auto-repeat key feature, memory test, decimal to hex, hex to decimal, and other features. Coexists with the BASIC PROGRAMMERS TOOLKIT. Works with 2.0 ROMS (New) and new style cassette deck.

Cassette versions configured for \$1800, \$3000, \$3800, \$7000, and \$7800.

Cassette and manual — \$29.95

ROM version configured to plug into P.C. board at \$A000.

ROM and manual — \$49.95

FREE ROM RABBIT with purchase of 8K PET and tape deck.

SPECIAL — ROM RABBIT and cassette deck — only \$134.95

### **MACRO ASSEMBLER** AND **TEXT EDITOR**

Macro and conditional assembly, string search and replace, 10 char./label, AUTO line numbering, MOVE, COPY, DELETE, NUMBER, and much more. 20+ commands, and 20+ pseudo ops.

PET cassette version (ASSM/TED) — \$49.95 PET disk version (MAE) — \$169.95 ATARI cassette version with machine language m onitor — \$53.95

FREE ASSM/TED and ROM RABBIT with purchase of 32K PET and cassette deck.

FREE MAE with purchase of 32K PET and disk drive.

# **TINY-C FOR PET**

An adaptation of the TINY-C interpreter sold by Tiny-C Assoc. Useful for learning a modern structured programming language Diskette  $-$  \$45.00, Owners  $main = $40.00$ 

FREE MAE and TINY-C with purchase of 32K PET, disk drive, and printer.

# **COMPILERS**

Graphics Drawing Compiler for PET and SYM. Works: w ith Macro ASSM/TED. The GDC is composed of a number of macros which emulate a high-level graphics drawing language. In addition to the macros, GDC provides some very useful enhancements to the ASSM/TED. Manual and Cassette — \$29.95'

Music and Sound Composer for PET. Works with Macro ASSM/TED. The MSC is composed of a number of macros which emulate a high-level computer music language. In addition to the macros, MSC provides some very useful enhancements to the ASSM/TED. Manual and Cassette — \$29.95

# **I/O KIT**

PET I/O Experimenters Kit. Allows easy access to IEEE or user port for the construction of external circuits. Kit — \$39.95

#### ORDERING TERMS

Send check or money order in U.S. dollars. Add 2% for postage for CBM orders. Overseas software orders add \$5.00. All software mailed free in USA and Canada. Purchase orders acceptable.

## EHS IS NOW A COMMODORE DEALER

EHS offers a num ber of software products for PET, ATARI, APPLE, and other 6502 computers. Now we sell CBM hardware. If you're in the market for PET products, be sure to look for our FREE software offers.

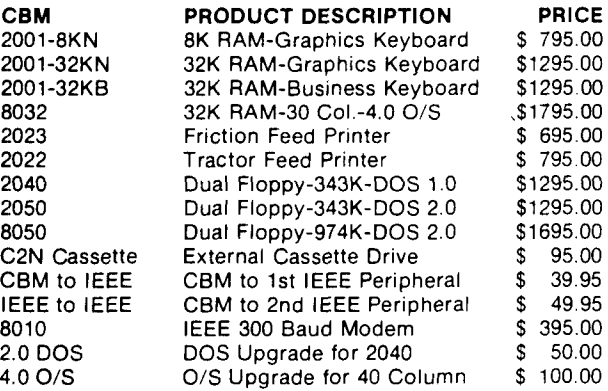

## EDUCATIONAL DISCOUNTS BUY 2 — GET 1 FREE

## **TRAP 65**

TRAP 65 prevents the 6502 from executing unimplemented instructions. Have you ever had your system to crash on a bad upcode? This is a real machine language debugging tool and time saver. Also useful for teaching trap vectoring and extension of instruction set in schools. *3'/2* x 4% printed circuit board which plugs into 6502 socket of any DET, APPLE, SYM. Only \$149.95

# **ATARI M.L MONITOR**

Load and save binary data on cassette. Display and change 6502 registers. Will coexist with BASIC. Monitor uses the screen editing capabilities of the ATARI to allow easy use. Cassette and manual — \$9.95 (specify mem ory size).

### ATARI MEMORY TEST

When you purchase a new ATARI or add on new RAM modules, you need to be sure that the memory is working properly. (Remember, you only have a short guarantee on your memory!) Cassette and manual — \$4.95

# **APPLE PRODUCTS**

Macro ASSM/TED — includes manual, on cassette — \$49.95, on disk — \$55.95

Apple MAE – similar to PET MAE. A powerful assembly development system on diskette. (Requires license agreement) — \$169.95

PIG PEN — 100% M.L. word processor for use with Apple ASSM/TED. Fast text formatting, vertical and horizontal margins, right and left justification, centering, titles, foots, shapes, etc. Manual and source included, on cassette — \$40.00, on diskette — \$45.00

Apple Mail List System. Provides sorting on zip code or last name. Approximately 1000 names/diskette. Manual and Diskette — \$34.95

# <span id="page-97-0"></span>**EASTERN HOUSE SOFTWARE**

3239 Linda Drive, Winston-Salem, N.C. 27106 Ph. Orders — 9-4 EST (919) 924-2889 or 748-8446 Send SASE for free catalog

# The Great American Solution Machine.

#### More than 50,000 students, teachers and administrators solve problems with this reliable Commodore computer.

You're looking at the Number One computer in education today.

In fact, you've probably already used it.

The Commodore. You know it teaches. Guides. Challenges. Analyzes. Organizes. Simplifies.

But did you know it has capabilities that are far beyond its price range?

You can accomplish tasks with The Commodore at a price/performance ratio that leads the field.

You can also count on The Commodore showing up for class every day

It's a remarkably sophisticated, remarkably reliable machine. Around the world in

schools—and businesses too—there are more than 100,000 Commodore computers now at work.

If you sense a snag in the flow of knowledge in your classes, we think you should challenge The Commodore.

*Compare* it against any computer in—or above—its field.

See if it won't raise the level of interest and accomplishment among your students.

And simplify the complex in your administrative duties.

All at a price that makes it stand alone.

For the name of your nearest authorized Commodore dealer, just write to: Commodore Business Machines, Inc., 950 Rittenhouse Rd., Norristown, PA 19401

**Call now toll-free. Asfa for operator**973**:**

800**-** 824-7888 **(In Ca lit.**800**-**858**-**7777**) (In Alaaka and Hawaii,** 800**-**894**-**7919**)**

**Qc commodore**

# **The home computer you thought was years away is here.**

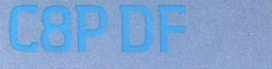

 $\left(\begin{array}{cc} 1 & 1 \end{array}\right)$ 

Ohio Scientific's top of the line personal computer, the C8P DF. This system incorporates the most advanced technology now available in standard configurations and add-on options The C8P DF has full capabilities as a personal computer, a small business computer, a home monitoring security system and an advanced process controller.

**PERMIT** 

#### **Personal Computer Features**

The C8P DF features ultra-fast program execution. The standard model is twice as fast as other personal computers such as the Apple II and PET. The computer system is available with a GT option which nearly doubles the speed again, making it comparable to high end mini-computer systems. High speed execution makes elaborate video animation possible as well as other I/O functions which until now, have not been possible. The C8P DF features Ohio Scientific's 32 x 64 characler display with graphics and gaming elements for an effective resolution of 256 x 512 points and up to 16 colors. Other features for personal use include a programmable tone generator from 200 to 20KHz and an 8 bit companding digital to analog converter for music and voice output, 2-8 axis joystick interfaces, and 2-10 key pad interfaces Hundreds of personal applications, games and educational software packages are currently available for use with the C8P DF.

**Business Applications**<br>The C8P DF utilizes full size 8*" f*loppy disks and is compatible with Ohio Scientific's advanced small business operating system.

OS-65U and two types of information management systems, OS-MDMS and OS-DMS, The computer system comes standard with a high-speed printer interface and a modem interface. It features a full 53-key ASCII keyboard as well as 2048 character display with upper and lower case for business and word processing applications.

#### **Home Control**

**CONTRACTOR** 

**Trees** 

The C8P DF has the most advanced home monitoring and control capabilities ever offered in a computer system. It incorporates a real lime clock and a unique FOREGROUND/ BACKGROUND operating system which allows the computer to function with normal BASIC programs at the same time it is monitoring external devices. The C8P DF comes standard with an AC remote control interface which allows it to control a wide range of AC appliances and lights remotely without wiring and an interface for home security systems which monitors fire, intrusion, car theft, water levels and freezer temperature, all without messy wiring. In addition, the C8P DF can accept Ohio Scientifics Votrax voice I/O board and/or Ohio Scientific's new universal telephone inter-<br>face (UTI). The telephone interface connects the computer to any touch-lone or rotary dial telephone line. The computer system is able to answer calls, initiate calls and communicate via touch-tone signals, voice output or 300 baud modem signals. It can accept and decode touch-tone signals, 300 baud modem signals and record incoming voice messages.

These features collectively give the C8P DF capabilities to monitor and control home functions with almost human-like capabilities.

enallement op

**Process Controller** The C8P DF incorporates a real time clock, FOREGROUND/BACKGROUND operation and 16 parallel I/O lines. Additionally a universal accessory BUS connector is accessible at the back of the computer to plug in additional 48 lines of parallel I/O and/or a complete analog signal I/O board with A/D and D/A and multiplexers.

Clearly, the C8P DF beats all existing small computers in conventional specifications plus it has capabililies far beyond any other computer system on the market today.

C8P DF is an 8-slot mainframe class computer with 32K static RAM, dual 8" floppies, and several open slots for expansion

#### **Prices start at under \$3,000.**

Computers come with keyboards and floppies where specified Other equipment shown is optional.

For literature and the name of your local dealer, CALL 1-800-321-6850 TOLL FREE.

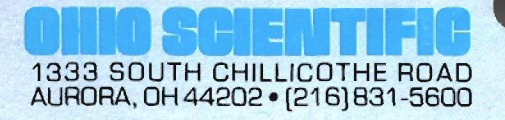